File No. S370/303X/308X/309X/4300/8100/S1-09

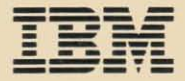

# File No. S370/303)<br> **EBR**<br>
ASCILDIS **IBM 3151<br>ASCII Display Station**

## **Reference Manual**

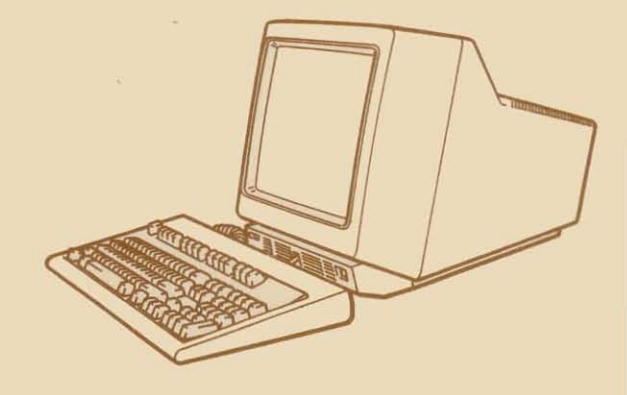

Notes from scanning:

This document includes the base document scanned and pages from Technical News Letter (TNL) GN18-2465.

The additional pages have page numbers beginning TN in the bookmarks.

File No. S370/303X/308X/309X/4300/8100/S1-09

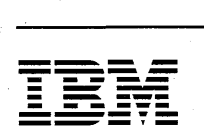

71<br>11

 $\Box$ 

i<br>Ma

e<br>Silva

m

高

- -**--- IBM 3151** - **-.. -... -** ------ **ASCII Display Station** 

## **Reference Manual**

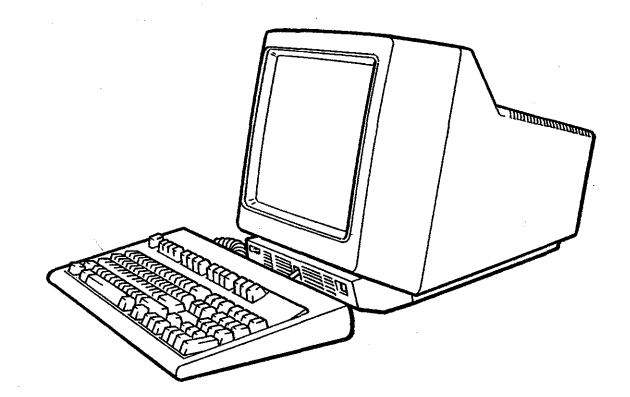

#### **FEDERAL COMMUNICATIONS COMMISSION (FCC) STATEMENT** (Applies only to those machines used in the U.S.)

**Warning:** This equipment generates, uses, and can radiate radio frequency energy and if not installed and used in accordance with the instruction manual, may cause interference to radio communications. It has been tested and found to comply with the limits for a Class A computing device pursuant to Subpart J of Part 15 of FCC Rules, which are designed to provide reasonable protection against such interference when operated in a commercial environment. Operation of this equipment in a residential area is likely to cause interference in which case the user at his own expense will be required to take whatever measures may be required to correct the interference.

#### **First Edition (April 1987)**

Changes are made periodically to the information herein; any such changes will be reported in subsequent revisions or Technical Newsletters.

References in this publication to IBM products, programs, or services do not imply that IBM intends to make these available in all countries in which IBM operates. Any reference to an IBM program product in this publication is not intended to state or imply that only IBM's program product maybe used. Any functionally equivalent program may be used instead.

Publications are not stocked at the address given below. Requests for IBM publications should be made to your IBM representative, to the IBM branch office serving your locality, or to the place of purchase.

A form for reader's comments is provided at the back of this publication. If the form has been removed, comments may be addressed to IBM Corporation, Publications Development, Department 6RlJ, 180 Kost Road, Mechanicsburg, PA 17055 U.S.A. IBM may use or distribute whatever information you supply in any way it believes appropriate without incurring any obligation to you.

© Copyright International Business Machines Corporation 1987

### **Using This Guide**

#### **Using This Guide**

This guide provides information about the IBM 3151 functions and its various commands. It also introduces the **IBM** 3151 ASCII Display Station; what it can .. do and how it can be used. Information about installation planning is also described in this guide.

This guide is intended for:

- Installation planners and physical designers who plan and perform the **IBM**  3151 installation.
- System and application programmers who are responsible for such tasks as: integrating the **IBM** 3151 into the total system or coding programs.

Programmers should have a basic understanding of ASCII programming.

This guide has eight chapters and five appendixes:

- Chapter 1, "Introduction" introduces the **IBM** 3151 and describes its functions.
- Chapter 2, "Terms and Concepts" explains some of the terms and concepts used when operating the **IBM** 3151.
- Chapter 3, "3151 Operations" describes the **IBM** 3151 operations.
- Chapter 4, "Keyboard Functions" describes the function of each key.
- Chapter 5, "Operator Messages" describes how to interpret the operator messages that are displayed in the operator information area (bottom line of the screen).

Using This Guide iii

#### TNL GN18-2465 (19 May 1987) to GAI8-2634-0 **Using This Guide**

### **Using This Guide**

 $\overline{\phantom{a}}$ 

This guide provides information about the IBM 3151 functions and its various. commands. It also introduces the IBM 3151 ASCII Display Station; what it can do and how it can be used. Information about installation planning is also described in this guide.

This guide is intended for:

- Installation planners and physical designers who plan and perform the IBM 3151 installation.
- System and application programmers who are responsible for such tasks as: integrating the IBM 3151 into the total system or coding programs.

Programmers should have a basic understanding of ASCII programming.

This guide has eight chapters and six appendixes:

- Chapter 1, "Introduction" introduces the IBM 3151 and describes its functions.
- Chapter 2, "Terms and Concepts" explains some of the terms and concepts used when operating the IBM 3151.
- Chapter 3, "3151 Operations" describes the IBM 3151 operations.
- Chapter 4, "Keyboard Functions" describes the function of each key.
- Chapter 5, "Operator Messages" describes how to interpret the operator messages that are displayed in the operator information area (bottom line of the screen).
- Chapter 6, "Commands and Responses" describes the IBM 3151 commands and responses.
- Chapter 7, "Setup Parameters" describes the IBM 3151 setup parameters.
- Chapter 8, "Installation Planning" describes the IBM 3151 specifications and communication environments to help you prepare the installation...
- Appendix A, "'Setup Sheets" provides the IBM 3151 setup sheets.
- Appendix B, "Summary of Commands" summarizes the IBM 3151 commands.
- Appendix C, "AID Codes Generated by Keys" lists the IBM 3151 AID (attention identification) codes.
- Appendix D, "Summary of Commands in IBM 310J Emulation Mode" summarizes the IBM 3101 commands in emulation mode.
- Appendix E, "Summary of Commands in Ten ASCII Terminals' Emulation Mode" summarizes the Ten ASCII terminals' commands in emulation mode.

## **Related Publications**

*• IBM* 3151 *ASCII Display Station Guide to Operations,* GA18-2633

This guide explains how to install and set up the IBM 3151. It also provides introductory information and explains the key functions, indicators, and messages that are displayed in the operator information area. The built-in emulations are also described in this guide. The problem solving section in this guide is used to isolate failing elements.

IV IBM 3151. Reference Manual

### **Using This Guide**

- Chapter 6, "Commands and Responses" describes the IBM 3151 commands and responses.
- Chapter 7, "Setup Parameters" describes the IBM 3151 setup parameters.
- Chapter 8, "Installation Planning" describes the IBM 3151 specifications and communication environments to help you prepare the installation.
- Appendix A, "Setup Sheets" provides the IBM 3151 setup sheets.
- Appendix B, "Summary of Commands" summarizes the IBM 3151 commands.
- Appendix C, "AID Codes Generated by Keys" lists the IBM 3151 AID (attention identification) codes.
- Appendix D, "Summary of Commands in IBM 3101 Emulation Mode" summarizes the IBM 3101 commands in emulation mode.
- Appendix E, "Summary of Commands in Ten ASCII Terminals' Emulation Mode" summarizes the Ten ASCII terminals' commands in emulation mode.
- Appendix F, "Supplemental Information for National Language Machines" provides additional information for national language machines.

IV IBM 3151-Reference Manual

### **Related Publications**

*• User' Guide for the Cartridge to Emulate IBM and DEC! Terminals,*  GA18-2654

This guide describes how to use the 3151 cartridge to emulate the DEC VT220, or to operate the **IBM** 3151 when attached to the **IBM** 3708 Network Conversion Unit or the **IBM** 3710 Network Controller.

*• User's Guide for the Cartridge to Emulate WYSE WY-50j502 Terminals,*  GA18-2657

This guide provides information to emulate the WYSE *WY-50j50* + terminals using the **IBM** 3151.

 $\mathbf I$ Trademark of Digital Equipment Corporation

<sup>2</sup> Trademarks of Wyse Technology

TNL GN18-2465 (19 May 1987) to GA18-2634-0

#### **Related Publications**

#### **Related Publications**

*• IBM* 3151 *ASCII Display Station Guide to Operations,* GA18-2633

This guide explains how to install and set up the IBM 3151. It also provides introductory information and explains the key functions, indicators, and messages that are displayed in the operator information area. The built-in" emulations are also described in this guide. The problem solving section in this guide is used to isolate failing elements.

User' Guide for the Cartridge to Emulate IBM and DEC<sup>1</sup> Terminals, GA18-2654

This guide describes how to use the 3151 cartridge to emulate the DEC VT220, or to operate the IBM 3151 when attached to the IBM 3708 Network Conversion Unit or the IBM 3710 Network Controller.

*User's Guide for the Cartridge to Emulate WYSE WY-50/50* + <sup>2</sup> Terminals, GA18-2657

This guide provides information to emulate the WYSE *WY-50j50+* terminals using the IBM 3151.

 $\mathbf 1$ 

Trademark of Digital Equipment Corporation

<sup>2</sup> Trademarks of Wyse Technology

**VI IBM** 3151 Reference Manual

TNL GN18-2465 (19 May 1987) to GAI8-2634-0

vi IBM 3151 Reference Manual

#### **Contents**

Chapter 1. Introduction 1-1 Overview 1-2 Video Element 1-3 Keyboard 1-4 Accessories 1-5 Models 1-5 3151 Functions 1-6 Differences in Functions between Model 11 and Models 31/41 1-11 Attaching the 3151 to a Host System 1-13 Chapter 2. Terms and Concepts 2-1 Screen Management 2-2 Screen Formats 2-2 Viewport, Partition, and Page 2-3 Field 2-6 Formatted and Unformatted Pages 2-6 Field Attributes 2-7 Character Attributes 2-11 Cursor Address and Buffer Address 2-12 Characters Sets 2-14 Character Sets for the U.S. English 2-14 Reverse Question Mark 2-19 Chapter 3. 3151 Operations 3-1 Defining Setup Values 3-2 Redefining Program Function Keys 3-3 Power-on Reset 3-6 Editing 3-8 Insert Operations 3-10

Delete Operations 3-15 Erase Operations 3-17 Clear Operation 3-19

Cancel Operation 3-20 Transmitting and Receiving Data 3-21 Send/Read Operations 3-21 How Characters Are Sent to the Host System 3-30 Print Operations 3-32 How Characters are Sent to the Optional Device 3-35 Pass-through Operations 3-37 Outbound Pass-through Operation 3-37 Inbound Pass-through Operation 3-39 Handling of DC1 and DC3 in Pass-through Data Stream 3-39 Chapter 4. Keyboard Functions 4-1 Chapter 5. Operator Messages 5-1 Chapter 6. Commands and Responses 6-1 Overview 6-2 Notation Conventions and Rules 6-4 Format of Parameter Bits 6-5 Operation Specifier 6-5 Most Significant Bit (MSB) and Least Significant Bit (LSB) 6-6 Syntax Error 6-7 Commands and Responses List 6-8 Set/Read Control 1 Commands/Response 6-13 Set/Read Control 2 Commands/Response 6-16 Set/Read Control 3 Commands/Response 6-19 Set/Read Control 4 Commands/Response 6-22 Set/Read Control 5 Commands/Response 6-24 Set/Read Control 6 Commands/Response 6-29 Set/Read Control 7 Commands/Response 6-33 Enable/Disable Print Key Attention Commands 6-36 Enable/Disable Reset Key Attention Commands 6-37 Keyboard Lock/Unlock Commands 6-38 Reset Keyboard Lock and MDT Bit Command 6-39 Read Model Command/Response 6-40 Extended Read Model Command/Response 6-42 Read Status Command/Response 6-46

VI11 IBM 3151 Reference Manual

Read Terminal ID Command/Response 6-48 Cancel Command 6-49 Reset to Initial State Command 6-50 Cursor Home Command/Response 6-51 Cursor Move Commands/Responses 6-52 Index/Reverse Index Commands 6-53 Insert Cursor command 6-54 Next Line Command 6-55 Read Cursor Address Command 6-56 Reset Buffer Address Mode Command 6-57 Set Buffer Address Command/Response 6-58 Extended Set Buffer Address Command/Response 6-60 Set Cursor Address Command/Response 6-62 Extended Set Cursor Address Command/Response 6-64 Set/Clear Column Tab Commands 6-66 Clear All Column Tabs Command 6-67 Back Tab Command/Response 6-68 Clear All Command 6-69 Clear Page Command/Response 6-70 Erase EOL/F Command/Response 6-71 Erase EOP Command/Response 6-72 Erase Input Command/Response 6-73 Delete Character Command/Response 6-74 Delete Line Command/Response 6-75 Insert Character Command/Response 6-76 Insert Line Command/Response 6-78 Display Host Message Command 6-79 Write Host Message Command 6-80 Write Send Mark Command 6-82 Set Field Attribute Command/Response 6-83 Set Character Attribute Command 6-87 Enable/Disable Default Field Attribute Commands 6-89 Enable/Disable Field Attribute Visible Renditions Commands 6-90 Enable/Disable Host Protect Commands 6-92 Enable/Disable Read Unprotected Field Commands 6-93 Enable/Disable Write Null Commands 6-94 Create Viewport command 6-95 Select Active Partition Command/Response 6-98

Select Host Partition Command/Response 6-99 Jump Partition Command/Response 6-100 Enable/Disable Partition Separator Line 6-101 Enable/Disable OIA Divider Line 6-102 Display Machine Status Command 6-103 Read Line Command/Send Line Response 6-104 Read Page Command/Send Page Response 6-105 Read Message Command/Send Message Response 6-106 Read All Command 6-107 Print Line Command/Response 6-108 Print Screen Command/Response 6-109 Print Message Command/Response 6-110 Print Viewport Command/Response 6-111 Load Programmable Function Key Command 6-112 Set All Default Function Keys Command 6-116 Set Default Function Key Command 6-117 Select Character Set G0/G1 Commands/Responses 6-120 Begin/End Outbound Trace Commands .6-121 ASCII Control Characters 6-125 DLE Sequences 6-130

#### **Chapter 7. Setup Parameters** 7-1

Overview 7-2

Setup Menus 7-5

How to Define Setup Values Using Menus 7-10 Setup Parameter Descriptions 7-15

Setup Parameters in the GENERAL Menu 7-15 Setup Parameters in the COMMUNICATION Menu 7-25 Setup Parameters in the KEYBOARD/PRINTER Menu 7-33 Setup Parameters Specified Only by Set Control Commands 7-39 Non-Programmable Setup Parameters 7-42

#### **Chapter 8. Installation Planning** 8-1

Planning Checklist 8-2 3151 Specifications 8-4 Physical Characteristics 8-4 Space Requirements 8-5

X IBM 3151 Reference Manual

Environment Requirements 8-6 Electrical Characteristics 8-10 Acoustic Noise Emission Values 8-14 Communication Characteristics 8-15 Main Port 8-15 Auxiliary Port 8-20 Handshaking of RS-232C Interface 8-24

Appendix A. Setup Sheets A-I

Appendix B. Summary of Commands B-1

Appendix C. AID Codes Generated by Keys C-I

Appendix D. Summary of Commands in IBM 3101 Emulation Mode D-1

Appendix E. Summary of Commands in Ten ASCII Terminals' Emulation Mode E-l Additional or Enhanced Commands E-I Enhance Mode On Command E-3 Enhance Mode Off Command E-3 Select Screen Format Command E-3 Extended Set Cursor Address Command Extended Read Cursor Address Command Extended Report Cursor Address Response Non-supported Commands E-7 Summary of Commands E-8 Escape Sequences E-9 ASCII Control Characters E-13 AID Codes Generated by Keys E-15 E-5 E-5 E-6

Glossary X-I

Index X-II

TNL GN18-2465 (19 May 1987) to GA18-2634-0

#### **Contents**

Environment Requirements 8-6 Electrical Characteristics 8-10 Acoustic Noise Emission Values 8-14 Communication Characteristics 8-15 Main Port 8-15 Auxiliary Port 8-20 Handshaking of RS-232C Interface 8-24

Appendix A. Setup Sheets A-I

Appendix B. Summary of Commands B-1

Appendix C. AID Codes Generated by Keys C-1

Appendix D. Summary of Commands in IBM 3101 Emulation Mode D-1

Appendix E. Summary of Commands in Ten ASCII Terminals' Emulation Mode E-l Additional or Enhanced Commands E-l

Enhance Mode On Command E-3 Enhance Mode Off Command E-3

Select Screen Format Command E-3

Extended Set Cursor Address Command E-5

Extended Read Cursor Address Command E-5

Extended Report Cursor Address Response E-6

Non-supported Commands E-7

Summary of Commands E-8

Escape Sequences E-9

ASCII Control Characters E-13

AID Codes Generated by Keys E-15

Appendix F. Supplemental Information for National Language Machines F-l Additional Setup Parameter and Value F-2 Character Sets for Other Than the U.S. English F-3 Multinational Language Character Sets (ISO 8859) F-4 Selecting a Character Set F-6 Additional Keyboard Functions F-9 AltGr (Alternate Graphic) Key F-9

Diacritical Mark Keys F-9 Information on Each National Language F-l1 Canadian French

Glossary X-I

Index X-II

XII IBM 3151 Reference Manual

#### **Figures**

1-1. IBM 3151 ASCII Display Station 1-2

1-2. Video Element 1-3

1-3. Keyboards 1-4

1-4. 3151 Functions 1-6

1-5. 3151 Functions in Each Model 1-11

2-1. Screen Formats 2-2

2-2. 3151 Viewport Types 2-3

2-3. Viewport, Partition, and Page 2-4

2-4. Example of a Formatted Page 2-6

2-5. Code Page for U.S. ASCII Character Set 2-15

2-6. Code Page for Special Graphics Character Set 2-16

3-1. Operations, Associated Keys, and Commands 3-8

3-2. Operations, Associated Keys, and Commands 3-23

3-3. Operations, Associated Keys, and Commands 3-32

4-1. 3151 Keyboard with Numeric Keypad 4-1

4-2. 3151 Keyboard without Numeric Keypad 4-2

4-3. 3151 Keyboard Functions 4-3

5-1. Operator Information Area 5-1

5-2. 3151 Operator Messages 5-3

6-1. 3151 Acceptable Characters (Strings) 6-3

6-2. Notation Conventions 6-4

6-3. Commands and Responses List 6-9

6-4. ASCII Control Characters Generating Keys 6-126

6-5. ASCII Control Characters 6-127

7-1. 3151 Setup Parameters 7-3

7-2. GENERAL Menu in IBM 3151 and IBM 3101 Emulation Modes 7-6

7-3. COMMUNICATION Menu in IBM 3151 and IBM 3101 Emulation Modes 7-6

7-4. KEYBOARD/PRINTER Menu in IBM 3151 and IBM 3101 Emulation Modes 7-7

7-5. FUNCTION Menu in IBM 3151 and IBM 3101 Emulation Modes 7-7

7-6. GENERAL Menu in Ten ASCII Terminals' Emulation Mode 7-8

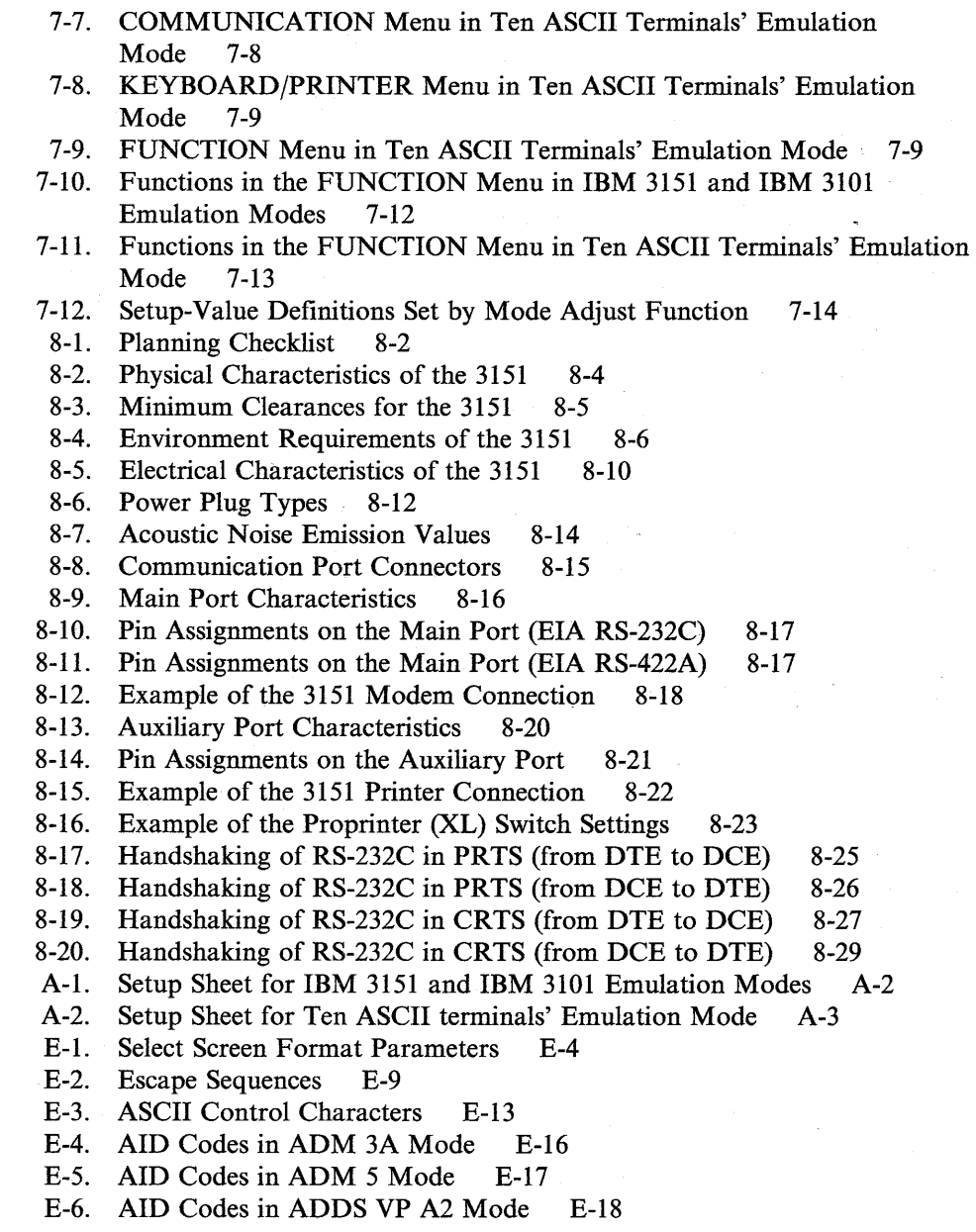

XIV IBM .3151 Reference Manual

E-7. AID Codes in HZ 1500 Mode E-19<br>E-8. AID Codes in TVI910/910 + Mode E-20 E-8. AID Codes in TVI910/910 + Mode E-20<br>E-9. AID Codes in TVI925/925E Mode E-21 E-9. AID Codes in TVI925/925E Mode E-2<br>E-10. AID Codes in TVI912/920 Mode E-22 AID Codes in TVI912/920 Mode

ĐÔ

99

#### TNL GN18-2465 (19 May 1987) to GA18-2634-0 **Figures**

E-7. AID Codes in HZ 1500 Mode E-19<br>E-8. AID Codes in TVI910/910 + Mode

AID Codes in TVI910/910 + Mode E-20

E-9. AID Codes in TVI925/925E Mode E-21

E-10. AID Codes in TVI912/920 Mode E-22

F-l. Code Pages for Multinational Language Character Set (ISO 8859) F-4

F-2. Functions in Canadian French Machine F-l1

F-3. Code Page for Canadian French Character Set 1 F-12

F-4. Code Page for Canadian French Character Set 2 F-13

F-5. Canadian French Keyboard with Numeric Keypad F-14

F-6. Canadian French Keyboard without Numeric Keypad F-15<br>F-7. Canadian French Keyboard with ASCII Control Characters and Canadian French Keyboard with ASCII Control Characters and Non-indicated Characters F-15

F-8. Setup Parameters List for Canadian French F-16

一體

J

### **Introduction**

### **Chapter 1. Introduction**

This chapter provides an overview of the IBM 3151 ASCII Display Station.

#### **Contents**

Overview 1-2 Video Element 1-3 . Keyboard 1-4 Accessories 1-5 Models 1-5 3151 Functions 1-6 Differences in Functions between Model 11 and Models 31/41 1-11 Attaching the 3151 to a Host System 1-13

T

翆

42.<br>95

eta S

### **Overview**

### **Overview**

The IBM 3151 is an ASCII Display Station that is used to enter data into or retrieve data from a host system. It can be connected to both IBM and non-IBM systems.

The 3151 consists of a video element, a keyboard, a cartridge, and a stand (accessory) as shown in Figure 1-1.

The U.S. English machine does not use a cartridge for its operation in native (3151) or built-in emulation mode. An optional cartridge can be inserted into the rear of the video element to emulate other manufacturers' display terminals, whose emulations are not built-in.

The national language machines include a national language cartridge and a national language keyboard. The national language machines can display characters in their countries' languages.

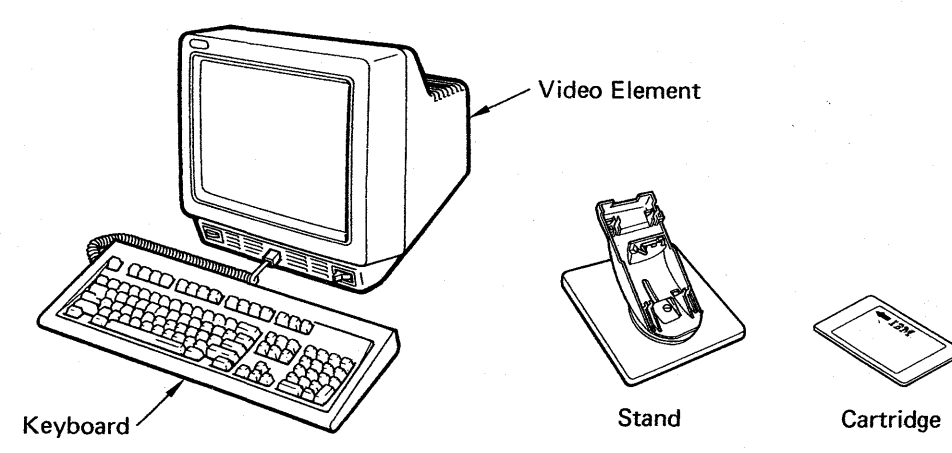

Figure 1-1. IBM 3151 ASCII Display Station

#### **Video Element**

The video element is used to display data sent from the host system or data entered from the keyboard on the 14-inch monochrome screen. It controls the 3151 functions and communications. It provides connectors for:

- The keyboard cable at the front side
- The communication cable at the rear side
- The optional device (such as a printer) cable at the rear side
- The power cord at the rear side.

It also provides the cartridge slot at the rear side.

The optional stand, which enables the adjustments of tilt and swivel for the video element, can be ordered.

Figure 1-2 shows the locations of the connectors, controls, and indicators on the video element.

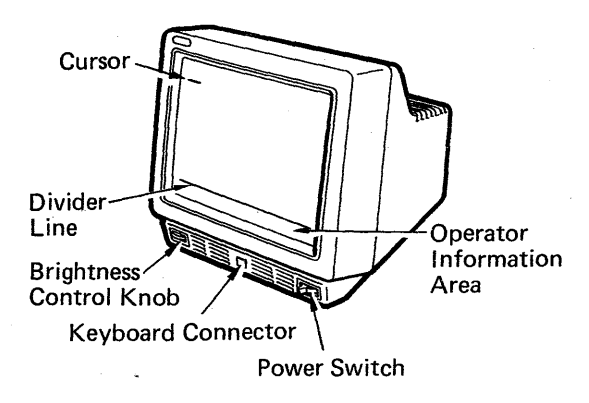

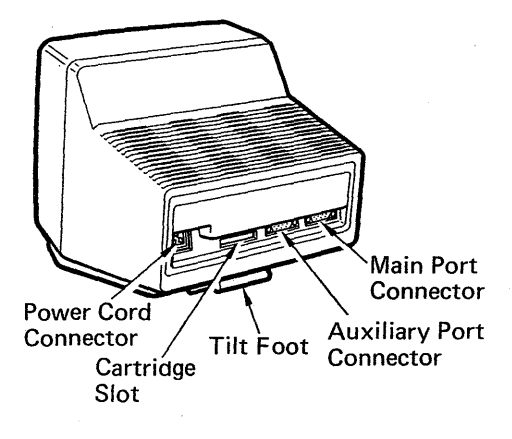

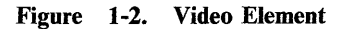

### **Overview**

#### **Keyboard**

The keyboard is used to enter data and perform various functions~ You can also enter some host commands from the keyboard. Adjustable legs located at the rear of the keyboard allow you to change the keyboard angle for operating comfort. The volume of the audible alarm can be changed from the keyboard using the  $+Alrm$  or  $-Alrm$  key.

The keyboard for Models 31 and 41 provides a numeric keypad, which makes it easy to enter numeric characters. You can also use the unique line-drawing symbols for drawing lines and making tables. A keyboard overlay (GXI8-2143) is provided to make the use of the function keys easier when the keys are redefined. You can also replace the key-caps with the accessory key-caps (see "Accessories" on page 1-5).

The keyboard for the Model 11 provides the numeric lock function for easier data input, instead of the numeric keypad. The replaceable key-caps and line-drawing symbols are not available for this keyboard.

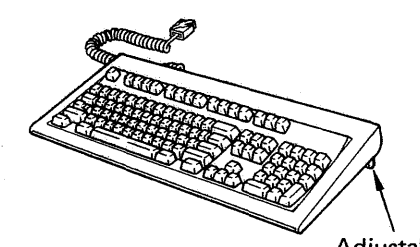

Figure 1-3. Keyboards

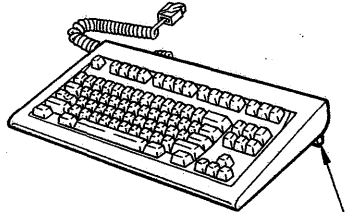

Adjustable Leg **Adjustable Leg** Adjustable Leg

(with Numeric Keypad) (without Numeric Keypad)

1-4 IBM 3151 Reference Manual

#### **Accessories**

The following accessories can be ordered:

- Key caps for ten ASCII emulation (part 1392098)
- Blank light key-caps (60 units) with removal tool (part 1351710)
- Blank dark key-caps (60 units) with removal tool (part 1351728)
- Clear lens caps with paper inserts and removal tool (part 6341707)
- Paper inserts for clear lens (part 6341704)
- Key-cap removal tool (6 units) (part 1351717)
- Multi-function attachment cable (part 8310553)
- 1.8 m (6 ft) length power cord (part 6952301), U.S. only
- Modem cable (part 6343332)
- I/O cable (part 6343373)
- Tilt/swivel stand (part 8Ix4450).

#### **Models**

Three models are available for the 3151; 11, 31, and 41.

*Note:* Model numbers will be suffixed by an alphanumeric character, which defines the type of language, for example. In this guide, the suffix is omitted for model numbers.

Models 31 and 41 differ only in the color of the characters displayed on the screen. Characters are displayed in *green* for Models 11 and 31 while they are displayed in *amber-gold* for the Model 41. Models 31 and 41 provide more functions (such as 132-column, split screen, and keyboard with numeric keypad) than the Model 11.

IBM marketing representatives will supply information about the models that are available in each country.

Figure 1-4 summarizes the various functions of the 3151.

*Note:* In the following figure, \* means that the function is not supported for the Model 11.

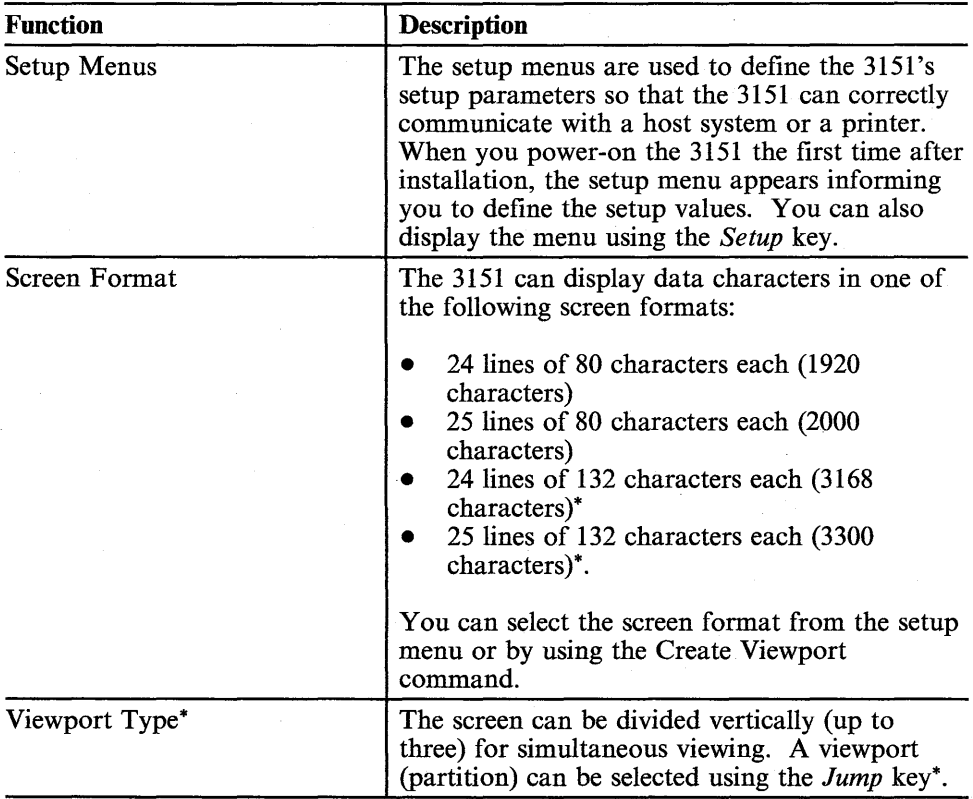

Figure 1-4 (Part 1 of 5). 3151 Functions

#### 1-6 IBM 3151 Reference Manual

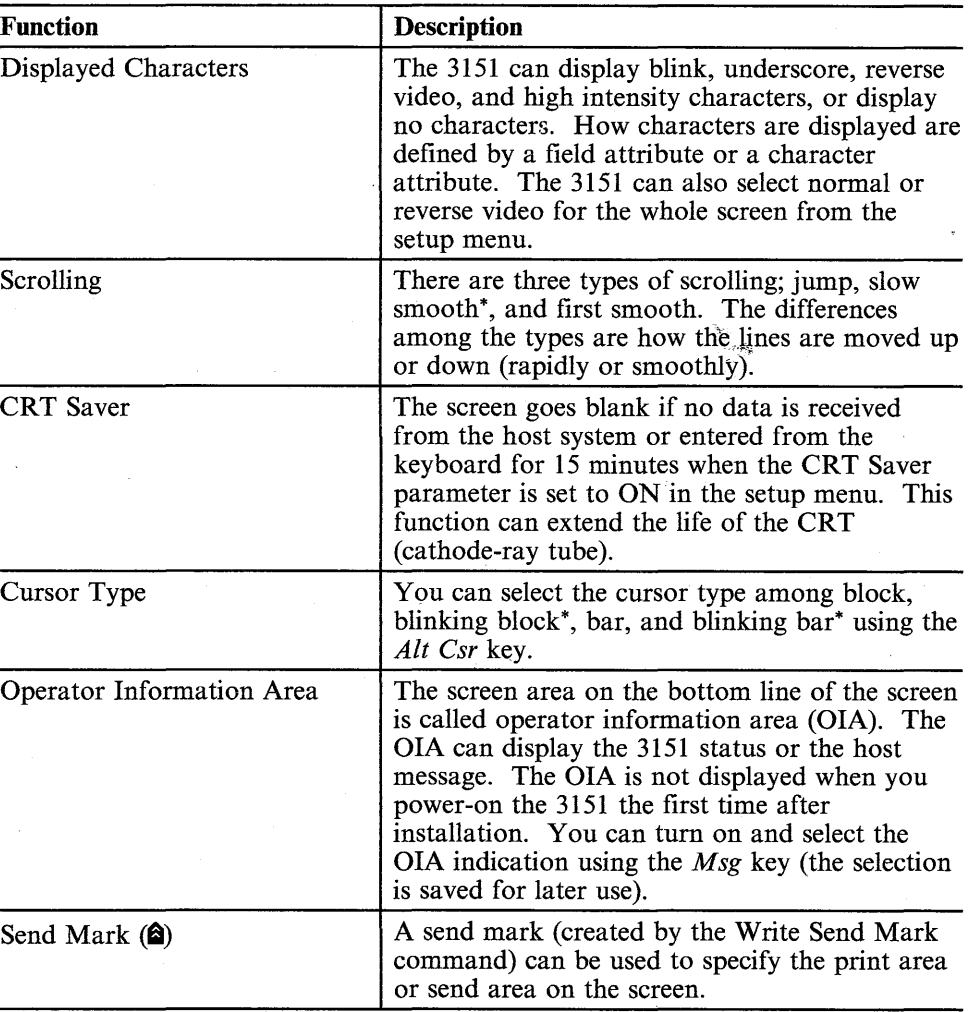

Figure 1-4 (Part 2 of 5). 3151 Functions

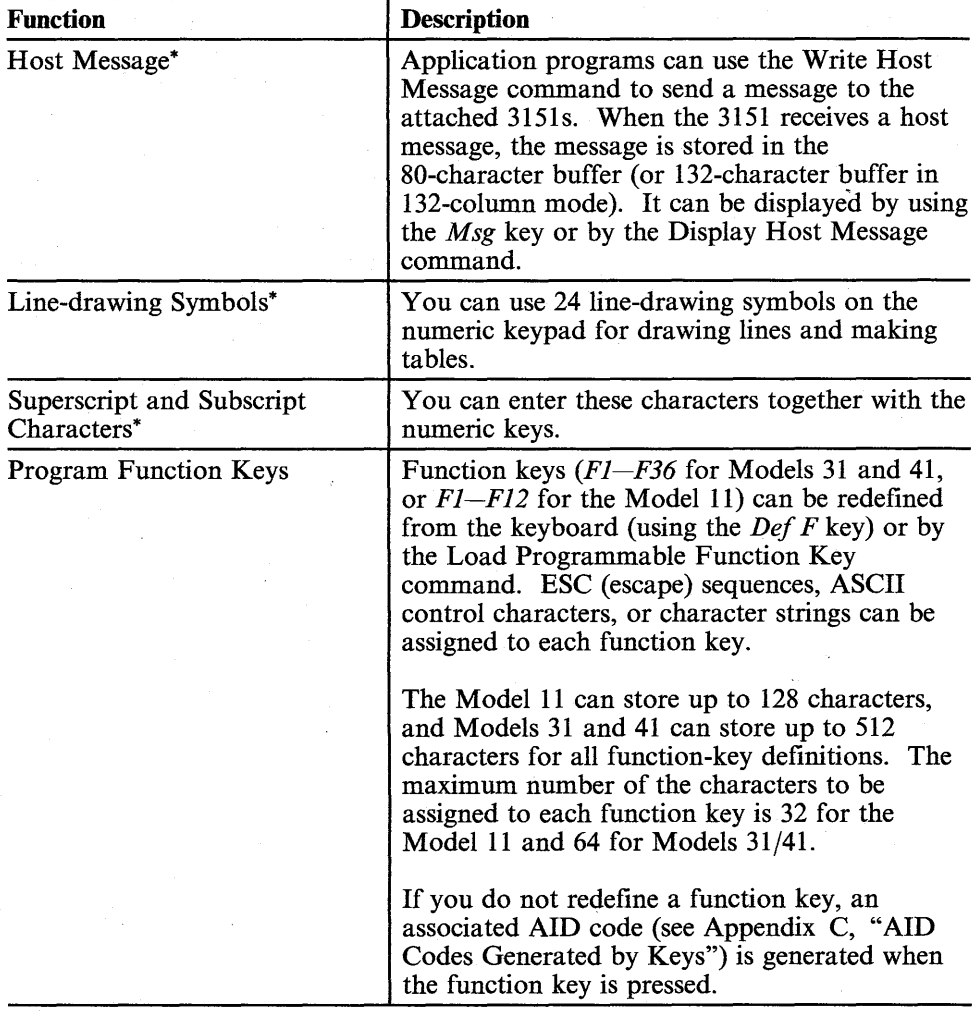

Figure 1-4 (Part 3 of 5). 3151 Functions

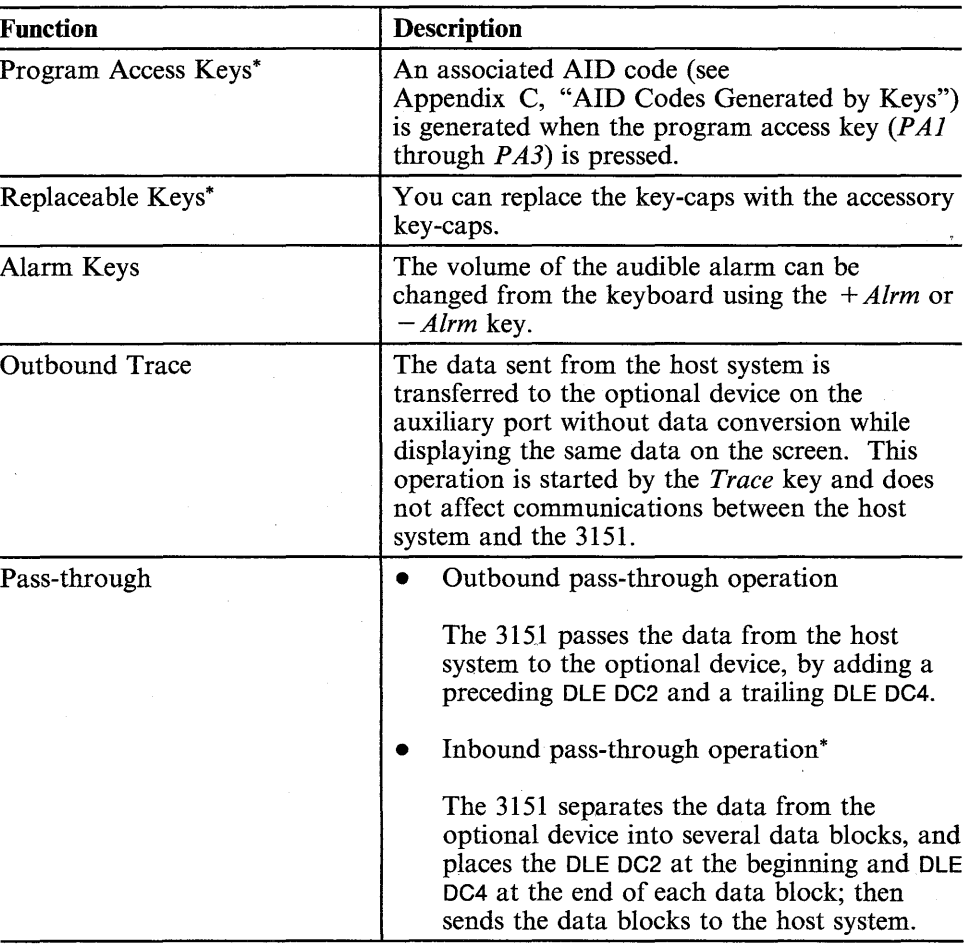

Figure 1-4 (Part 4 of 5). 3151 Functions

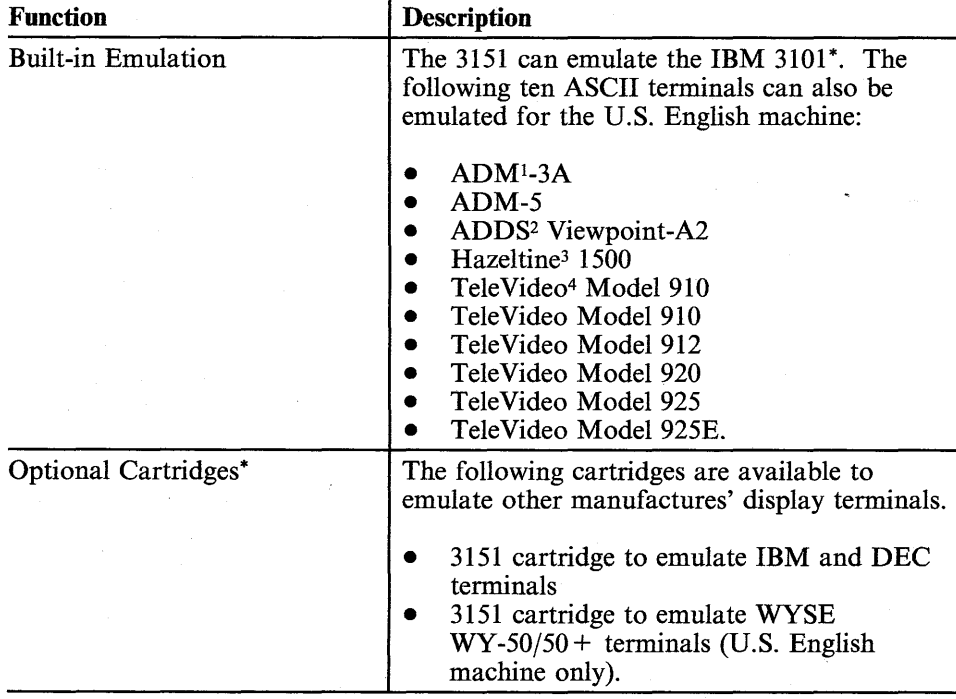

Figure 1-4 (part 5 of 5). 3151 Functions

- $\mathbf 1$ Registered trademark of Zentec Corporation
- <sup>2</sup> Trademark of Applied Digital Data Systems, Incorporated
- $\overline{\mathbf{3}}$ Trademark of Esprit Systems, Incorporated
- 4 Trademark of Tele Video Systems, Incorporated
**3151 Functions** 

### **Differences in Functions between Model 11 and Models 31/41**

The following figure summarizes the differences in functions between the Model 11 and Models 31/41 (in the figure, 'yes' means the function is provided and 'no' means the function is not provided).

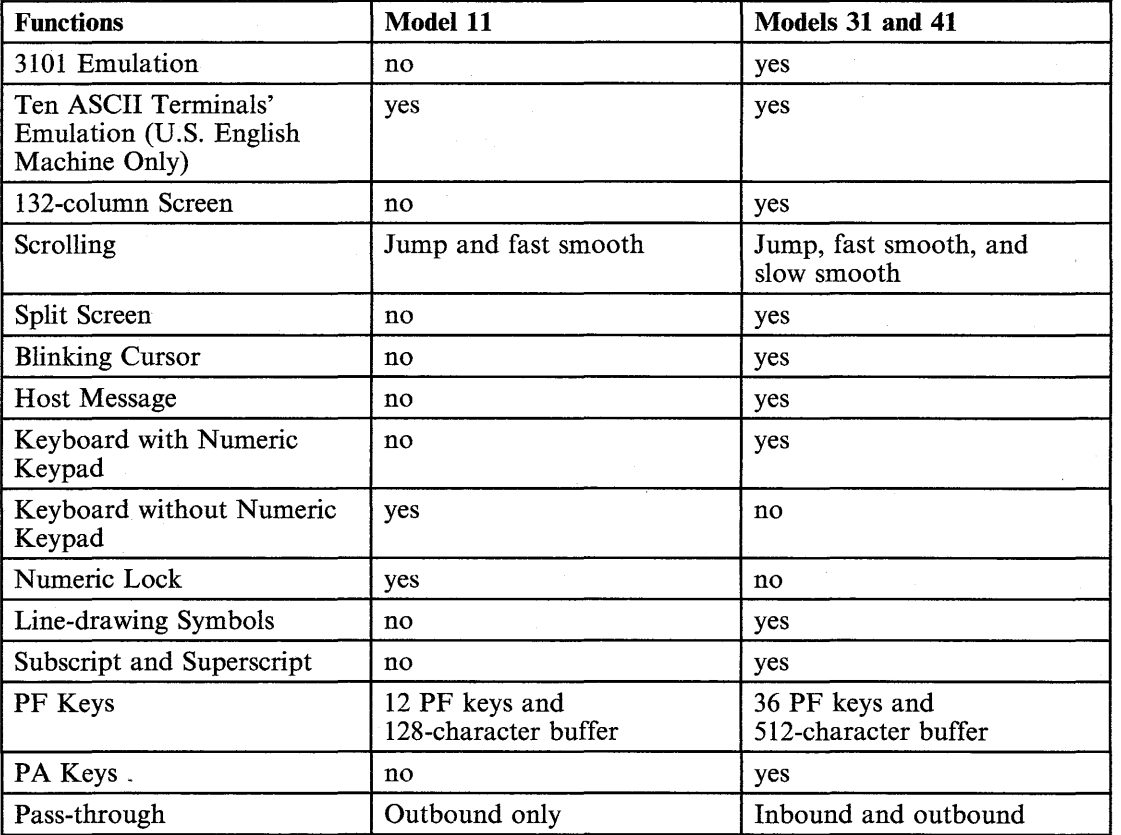

Figure 1-5 (part 1 of 2). 3151 Functions in Each Model

is su

# **3151 Functions**

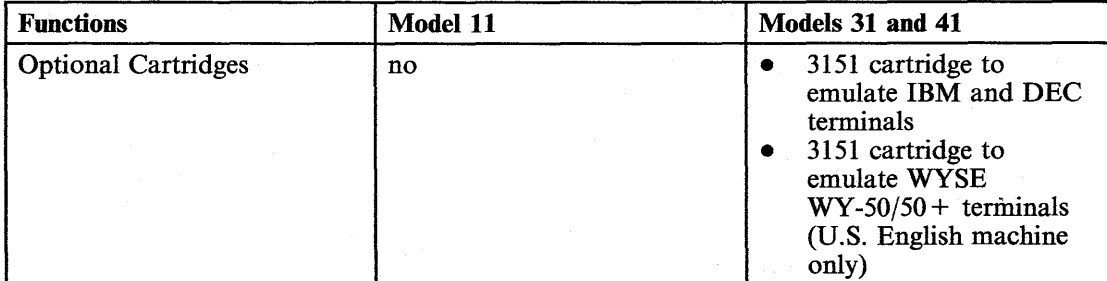

-'-"

Figure 1-5 (Part 2 of 2). 3151 Functions in Each Model

1-12 IBM 3151 Reference Manual

### **Attaching the 3151 to a Host System**

### **Attaching the 3151 to a Host System**

This section explains some of the considerations involved when attaching the 3151 to host systems. An overview of how the 3151 attaches to host systems is also given.

The 3151 attaches to host systems over *serial* links. Electrically, you can attach the 3151 with either an EIA standard RS-232C serial connection, or an EIA standard RS-422A serial connections. The details of these connections are described in "Communication Characteristics" on page 8-15.

*Note:* The RS-422A serial connection is available when the '3151 cartridge to emulate IBM and DEC terminals' is used for Models 31 and 41.

Once you have chosen the RS-232C as electrical connection, you can choose the *line control* you want to use among from PRTS (permanent request to send), IPRTS (induced permanent request to send), or CRTS (controlled request to send). PRTS and IPRTS require the full-duplex (FDX) communication facility be installed and CRTS require the half-duplex (HDX) communication facility be . installed. Line control determines how the signals are handled to establish the logical connection between a terminal and a modem. The details of the logical connections are described in "Handshaking of RS-232C Interface" on page 8-24.

The 3151 can also attach an optional device, such as a printer or another 3151, on the auxiliary port by using an EIA RS-232C interface.

The line speed for communicating with a host system ranges from 50 to 38400 bps and the line speed with an optional device ranges from 50 to 19200 bps.

Chapter 1. Introduction 1-13

 $\overline{\mathbf{S}}$ EIA RS-232C is equivalent to CCITT V.24 and V.28. EIA RS-422A is equivalent to CCITT V.II. The Electronic Industries Association (EIA) controls the RS-232C or RS-422A standard in the United States and Canada. The International Telegraph and Telephone Consultive Committee (CCITT) controls the V.11, V.24, or V.28 standard in most countries.

*Note:* 38400 bps can also be used for the communications with the optional device in ten ASCII terminals' emulation mode.

**1-14 IBM** 3151 Reference Manual

# **Terms and Concepts**

## **Chapter 2. Terms and Concepts**

This chapter explains some of the terms and concepts used when operating the 3151.

#### **Contents**

Screen Management 2-2 Screen Formats 2-2 Viewport, Partition, and Page 2-3 Field 2-6 Formatted and Unformatted Pages 2-6 Field Attributes 2-7 Character Attributes 2-11 Cursor Address and Buffer Address 2-12 Characters Sets 2-14 Character Sets for the U.S. English 2-14 Reverse Question Mark 2-19

## **Screen Formats**

# **Screen Management**

This section describes how the 3151 manages the screen.

### **Screen Formats**

#### **Display Space**

The 3151 can display data characters in one of the following screen formats:

- 24 lines of 80 characters each (1920 characters)
- 25 lines of 80 characters each (2000 characters)
- 24 lines of 132 characters each (3168 characters)
- 25 lines of 132 characters each (3300 characters).

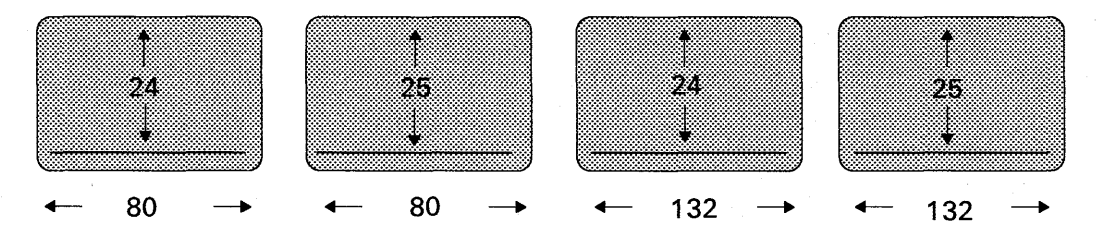

#### Figure 2-1. Screen Formats

You can select a screen format from the GENERAL menu or by the Create Viewport command.

#### **Operator Information Area**

The bottom line of the screen is called *operator information area* (OIA), which can be separated from the display space by the divider line. The divider line is effective when power is turned on; however, to be displayed or not depends on the *Msg* key selection. The existence of the divider line is controlled by the Enable/Disable OIA Divide Line commands.

### 2-2 IBM 3151 Reference Manual

### **Viewport, Partition, and Page**

#### **Viewport, Partition, and Page**

#### **Viewport**

The screen can be divided into rectangular areas called *viewports* by the Create Viewport command. The 3151 provides three viewport types as shown in Figure 2-2.

Viewport type 1 has one viewport, viewport type 2 has two viewports, and viewport type 3 has three viewports, on the screen. When power is turned on, viewport type 1 is assumed until you specify a different viewport type from an application program.

*A viewport* is used when explaining how the screen is physically divided.

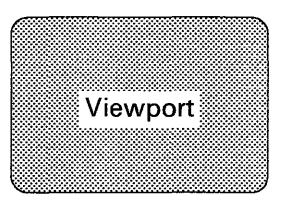

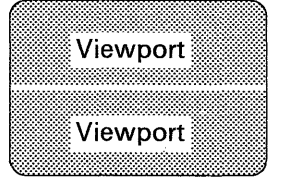

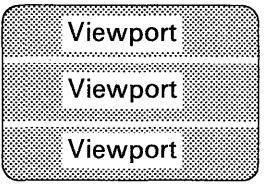

Viewport Type 1 Viewport Type 2 Viewport Type 3

Figure 2-2. 3151 Viewport Types

#### **Partition**

Each viewport has an independent character buffer called *a partition.* 

A partition is classified into two types; host partition and active partition. A *host partition* is selected by the Select Host Partition command. It is an area which an application program writes or reads data. An *active partition* is an area which an operator can access. It contains the cursor and is selected by the Select Active Partition command, the Jump Partition command, or the *Jump* key. For the operator, the active partition is the current partition, and for an application

program, the host partition is the current partition. The active partition and the host partition may differ.

#### **Page**

Each partition also has a block of data called *a page,* which has an independent buffer address. Because the 3151 allows only one page to be contained.in each partition, a partition and a page represent the same thing. Figure 2-3 shows the relationship among a viewport, a partition, and a page.

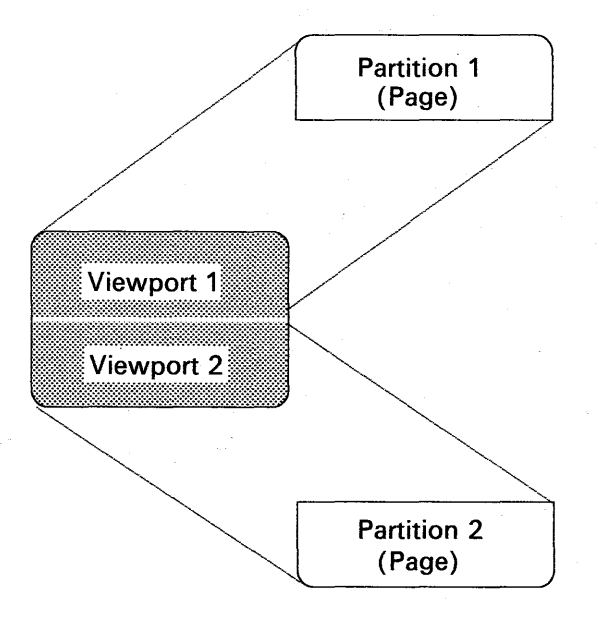

Figure 2-3. Viewport, Partition, and Page

2-4 IBM 3151 Reference Manual

# **Viewport, Partition, and Page**

### **Partition Separator Line**

Each partition can be visibly separated by the partition separator line. The partition separator line is not displayed when power is turned on. The Enable/Disable Partition Separator Line commands can tum on or off the indication of the partition separator line.

### **Field**

A field consists of a field attribute (such as high-intensity and blinking) and the data following it.

### **Formatted and Unformatted Pages**

A page containing a field is called *a formatted page* and a page containing no fields is called *an unformatted page.* 

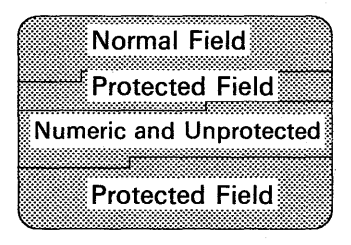

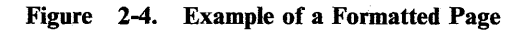

**2-6** IBM 3151 Reference Manual

# **Field Attributes**

### **Field Attributes**

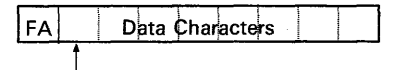

First Character Position

A field attribute (FA) occupies the first position of a field and is used to define; (1) whether the field should be displayed, (2) if displayed, how characters in the field will appear on the screen (intensified, underscored, blinking, or reversed), (3) whether the field is protected. FAs are not displayed. FAs are defined by the Set Field Attribute command.

Field attributes include:

• Non-display

Characters are not displayed.

• High intensity

Characters are displayed brighter than normal.

• Blink

Characters flash on and off.

• Underline

Characters (including null characters) are underscored.

**Reverse** 

Characters are displayed in reverse video when the Screen parameter is NORMAL.

• Numeric

Only numeric characters (0-9), the minus sign (-), and the period (.) can be entered.

*Note:* Characters generated with the *Shift* key (for example, uppercase characters) can also be entered in this field.

• Protected

No characters can be modified from the keyboard, or from the host system when host protect is enabled.

• Modified Data Tag (MDT)

This bit is checked during a send or read operation to identify modified fields.

This bit is set on for each field when:

- The Set Field Attribute command, with the MDT bit set on, is received.
- The field is modified from the keyboard; (1) characters are typed, (2) *Delete, Del Ln, Insert, Ins Ln,* or *Erase EOF* key is pressed, (3) Insert Character, Insert Line, Delete Character, Delete Line, or Erase EOLjF command is received.

This bit is reset off for each field when:

- The Set Field Attribute command with resetting the MDT bit is received.
- The *Er Inp* key is pressed or the Erase Input command is received.
- A send or read operation is completed and the "Lock Keyboard and Keep MDT Bit" parameter is OFF.

2-8 IBM3151 Reference Manual

# **Field Attributes**

#### **Default Field Attribute**

When power is turned on, the area from the beginning of the page to the first field is handled as a successive field from the last field in the same page. This means that the characteristics of that area may change as a new field is created in the same page, which may produce a screen that is unpleasant to view.

The Enable Default Field Attribute command can be used to avoid such a condition by specifying the area from the beginning of the page to the first field as *a default field attribute field.* A default field attribute setting is; normal display, normal intensity, non-blink, non-underline, normal video, non-numeric, and unprotected.

#### **Field Attribute Visible Renditions**

When power is turned on, the area from the last field attribute character position to the end of the page, which is the last field, is controlled by the last field attribute character. This means that the characteristics of the bottom part of the screen (page) changes as a new field is created at the bottom, which may produce a screen that is unpleasant to view.

The Disable Field Attribute Visible Renditions command can be used to make some field attributes (high intensity, underline, blink, and reverse video) ineffective to avoid such a condition. You can use the Enable Field Attribute Visible Renditions command to make the hidden attributes effective on the screen after defining the page characteristics.

#### **Host Protect**

When power is turned on, an application program can write the data into the protected fields. This condition, however, can be changed by using the Enable Host Protect command.

#### **Read-Modified-Field and Read-Unprotected-Field Modes**

When power is turned on, the 3151 sends only the modified field data to the host system in response to a read or send request. The Enable Read Unprotected Field command can change the read or send data from the modified field data to the unprotected field data.

#### **Write Null**

When power is turned on, null characters sent from the host system are ignored. When the Enable Write Null command is received, null characters are handled as an ASCII graphic character and are displayed as a space character on the screen.

**2-10 IBM** 3151 Reference Manual

### **Character Attributes**

### **Character Attributes**

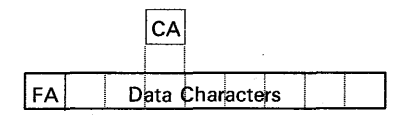

A character attribute (CA) occupies no position on the screen and is used to define whether the character with the CA (and possibly the following characters) should be displayed, and if displayed, how the characters will appear on the screen (intensified, underscored, blinking, or reversed). Once the CA is specified, it is effective until a new CA or a new field attribute is specified in the data stream. CAs are defined by the Set Character Attribute command.

Character attributes include:

• Non-display

Characters are not displayed.

High intensity

Characters are displayed brighter than normal.

• Blink

Characters flash on and off.

• Underline

Characters (including null characters) are underscored.

• Reverse

Characters are displayed in reverse video when the Screen parameter is NORMAL.

Chapter 2. Terms and Concepts **2-11** 

### **Cursor Address and Buffer Address**

There are two addressing modes for the 3151; cursor address and buffer address modes. *A cursor address* is specified by the (Extended) Set Cursor Address command and *a buffer address* is specified by the (Extended) Set Buffer Address command.

*Note:* The Extended Set Cursor (Buffer) Address command should be used for 132-column mode.

#### **Cursor Address Mode**

When power is turned on, the 3151 enters cursor address mode, and both the cursor and the buffer addresses are set to the home position. A cursor address specifies the cursor position and can be changed by the operator using the *Cursor Move* keys, regardless of the current addressing mode. A character entered from the keyboard or received from the host system is stored (and may be displayed) at the cursor (cursor address) position on the screen.

This mode is changed to the buffer address mode by the (Extended) Set Buffer Address command.

#### **Buffer Address Mode**

The current buffer address is initially set to the current cursor address, and stays until the (Extended) Set Buffer Address command is received from the host system. The 3151 enters buffer address mode when receiving the (Extended) Set Buffer Address command. Once the 3151 enters buffer address mode, data received from the host system is handled by the buffer address. The host system can send a character and display it without changing the cursor position (and also cursor address). The 3151 remains in buffer address mode until one of the following commands is received:

- Cursor Move
- Cursor Home
- Insert Cursor
- Reset Buffer Address Mode
- (Extended) Set Cursor Address.

2-12 IBM 3.151 Reference Manual

### **Cursor Address and Buffer Address**

*Note:* The last buffer address remains unchanged when exiting buffer address mode.

#### **Addressing Modes, Cursor, and Current Line**

Each key starts the associated operation according to the screen's cursor position. The cursor address may be changed after the completion of the operation. For each key, the current line means the line on which the cursor is located.

Each command, however, starts the associated operation according to the current addressing mode. When operating in cursor address mode, a command uses the cursor address for the operation affecting the cursor address. When operating in buffer address mode, a command uses the buffer address for the operation affecting the buffer address. For each command, the current line is determined by the cursor address (when in cursor address mode) or by the buffer address (when . in buffer address mode).

## **Characters Sets**

This section shows the character sets that are used by the 3151 and their code pages (tables).

### **Character Sets for the U.S. English**

The 3151 can use two character sets; U.S. ASCII and special graphics. The U.S. ASCII character set conforms to ANSI (American National Standards Institute) X3.4 and ISO (International Organization for Standardization) 646. The special graphics character set contains 44 special graphic characters; superscripts, subscripts, and line-drawing. Each character set uses a different code page.

Figure 2-5 on page 2-15 and Figure 2-6 on page 2-16 show the code page (hexadecimal notation is used) for each character set.

*Note:* The Model 11 cannot enter characters in the special graphics from the keyboard.

# **Characters Sets**

### Code Page for U.S. ASCII Character Set

|             |              |    |              | b7             | 0          | $\mathbf 0$     | $\mathbf o$    | 0       | 1        | 1 | $\mathbf{1}$ | 1          |
|-------------|--------------|----|--------------|----------------|------------|-----------------|----------------|---------|----------|---|--------------|------------|
| <b>Bits</b> |              |    |              | b6             | $\bf{0}$   | 0               | 1              | 1       | 0        | 0 | 1            | 1.         |
|             |              |    |              | b5             | 0          | 1               | $\mathbf{0}$   | 1       | $\bf{0}$ | 1 | 0            | 1          |
| b4          | lь3          | b2 | b1           | Hex 0<br>Hex 1 | 0          | 1               | 2              | 3       | 4        | 5 | 6            | 7          |
| 0           | O            | 0  | $\mathbf{0}$ | 0              | <b>NUL</b> | <b>DLE</b>      | SP             | 0       | @        | P | ۰            | p          |
| 0           | 0            | 0  | 1            | 1              | SOH        | DC1             | Ţ              | 1       | А        | Q | a            | q          |
| 0           | $\mathbf{0}$ | 1  | o            | 2              | <b>STX</b> | DC <sub>2</sub> | n              | 2       | в        | R | b            | r          |
| 0           | 0            | 1  | 1            | 3              | <b>ETX</b> | DC <sub>3</sub> | #              | 3       | с        | s | C            | s          |
| o           | 1            | 0  | $\mathbf{0}$ | 4              | <b>EOT</b> | DC4             | \$             | 4       | D        | т | d            | t          |
| 0           | 1            | 0  | 1            | 5              | <b>ENG</b> | <b>NAK</b>      | %              | 5       | E        | U | е            | u          |
| $\mathbf 0$ | 1            | 1  | 0            | 6              | <b>ACK</b> | <b>SYN</b>      | 8.             | 6       | F        | v | f            | v          |
| 0           | 1            | 1  | 1            | 7              | <b>BEL</b> | <b>ETB</b>      | $\pmb{\prime}$ | 7       | G        | W | g            | w          |
| 1           | 0            | o  | o            | 8              | BS         | CAN             | 1              | 8       | н        | x | h            | x          |
| 1           | 0            | 0  | 1            | $\mathbf{9}$   | ΗT         | <b>EM</b>       | ١              | 9       | ı        | Υ | i            | у          |
| 1           | o            | 1  | o            | A              | LF         | <b>SUB</b>      | $\star$        | ÷       | J        | Z | j            | z          |
| 1           | 0            | 1  | 1            | в              | ۷T         | <b>ESC</b>      | $\ddot{}$      | ٠<br>,  | κ        | I | k            | ₹          |
| 1           | 1            | 0  | $\mathbf{0}$ | c              | FF         | <b>FS</b>       | ,              | $\,<\,$ | L        | ١ | ŧ            |            |
| 1           | 1            | 0  | 1            | D              | CR         | GS              |                | =       | М        | I | m            | }          |
| 1           | 1            | 1  | $\bf{0}$     | Е              | so         | RS              |                | >       | N.       | ٨ | n            | $\tilde{}$ |
| 1           | 1            | 1  | 1            | F              | SI         | US              | $\prime$       | ?       | o        |   | о            | DEL        |

Figure 2-5. Code Page for U.S. ASCII Character Set

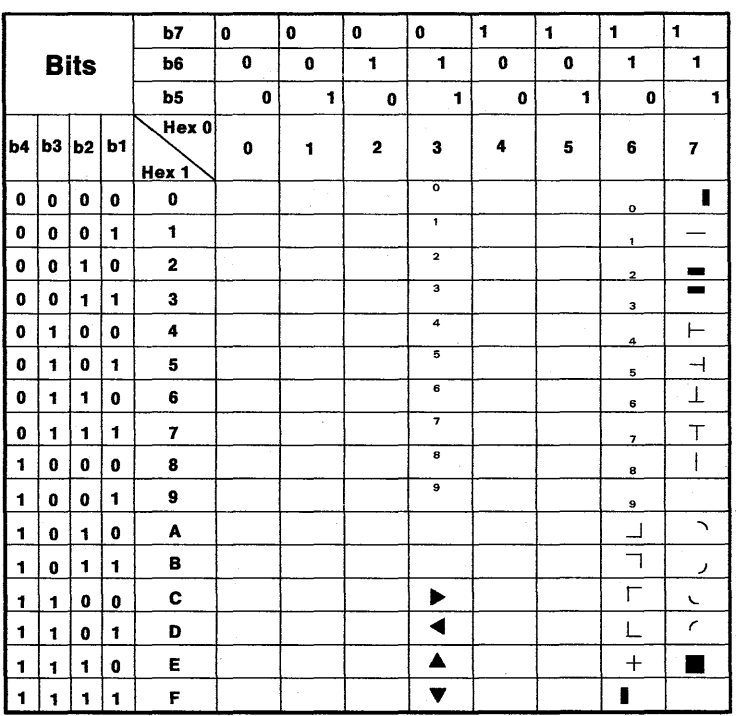

Code Page for Special Graphics Character Set

Figure 2-6. Code Page for Special Graphics Character Set

# **Characters Sets**

#### **Selecting a Character Set**

 $\mathbf{1}$ 

When power is turned on, the U.S. ASCII and special graphics character sets are assigned to the  $G0<sup>1</sup>$ , the  $G1<sup>1</sup>$  and the  $C0<sup>2</sup>$  spaces as follows:

- ASCII control characters  $(X'00'$  through  $X'20'$  and  $X'7F'$  in the U.S. ASCII character set) are assigned to the CO space.
- ASCII graphic characters  $(X'21'$  through  $X'7E'$  in the U.S. ASCII character set) are assigned to the GO space.
- 44 special graphic characters  $(X'21'$  through  $X'7E'$  in the special graphics character set) are assigned to the G1 space.

The following illustrates these operations.

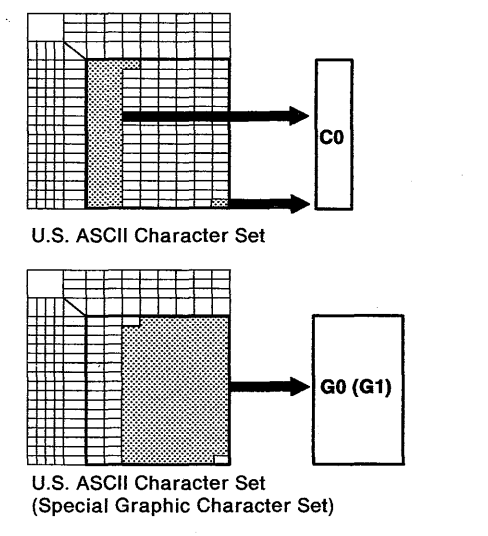

- G0 and G1 are the spaces addressable by hexadecimal codes  $(X'2'1'$  through  $X'TE'$ ).
- <sup>2</sup> CO is the space addressable by hexadecimal codes  $(X'00'$  through  $X'20'$  and  $X''F'$ ).

**From the Host System:** Application programs can use the Select Character Set GO/Gl commands to assign either the U.S. ASCII character set or the special graphics character set to the G0 or the G1 space.

After the character sets have been assigned to the  $G_0$  and  $G_1$  spaces, the spaces can be accessed as follows:

- When the Word Length parameter is 7-bit; ASCII control characters (SI and SO) are used to select the G0 and G1 spaces, respectively.
- When the Word Length parameter is 8-bit; the most significant bit (MSB), which is bit 8, is used to select the G0 and G1 spaces. If MSB is set to  $B'1'$ , G1 is selected; If MSB is set to  $B'0'$ , G0 is selected. SI and SO are ignored in both cases.

*Note:* In 7-bit mode operation, one byte (SI or SO) is used to change a character set, however, in 8-bit mode, the MSB (one bit) can do the same thing. This is the only difference between the 8-bit and 7 -bit modes of operation in the 3151.

**From the Keyboard:** The 3151 places the Select Character Set G0/G1 response, and/or the SI or SO character (in 7-bit mode) in front of the character that is entered from the keyboard before sending the character to the host system, if changing the character set or changing the space to be used is needed.

When the U.S. ASCII character set is assigned to the GO space and the special graphic character set is assigned to the Gl space (default assignment), the 3151 does not generate the Select Character Set G0/G1 response. It places the SO character in front of the line-drawing, superscript, or subscript character when the previous character is not in the Gl space. The 3151 places the SI character after the previous character when the character in the GO space is selected again.

*Note:* The selection of the character sets for the inbound and outbound data stream is independent of each other. That is, when the special graphics character set is **not** assigned to the Gl space and the 3151 is operating in the line-drawing mode, the characters (in the outbound G1 space) sent from the host system are displayed on the screen as the characters in the outbound Gl space.

 $2-18$  IBM 3151 Reference Manual

## **Reverse Question Mark**

### **Reverse Question Mark**

The 3151 displays a reverse question mark  $( \hat{\zeta} )$  if one of the following conditions occurs:

- A setup value, such as the line speed, parity, or stop bit, does not match the host system.
- A parity error occurred in the received data.
- A stop bit was dropped in the received data (framing error).
- An overrun condition occurred in the 3151 when receiving data.
- A break signal was detected.
- **SUB** (X'lA') is received from the host system.

*Note:* The '@' mark is displayed instead of the reverse question mark when the 3151 is operating in ten ASCII terminals' emulation mode.

**2-20 IBM** 3151 Reference Manual

## **3151 Operations**

### **Chapter 3. 3151 Operations**

This chapter describes the 3151 operations.

#### **Contents**

Defining Setup Values 3-2 Redefining Program Function Keys 3-3 Power-on Reset 3-6 Editing 3-8 Insert Operations 3-10 Delete Operations 3-15 Erase Operations 3-17 Clear Operation 3-19 Cancel Operation 3-20 Transmitting and Receiving Data 3-21 Send/Read Operations 3-21 How Characters Are Sent to the Host System 3-30 Print Operations 3-32 How Characters are Sent to the Optional Device 3-35 Pass-through Operations 3-37 Outbound Pass-through Operation 3-37 Inbound Pass-through Operation 3-39 Handling of DC1 and DC3 in Pass-through Data Stream 3-39

# **Defining Setup Values**

Before you can use the 3151, you must define the setup values so that the 3151 can correctly communicate with the host system or printer. These definitions should be done by setup personnel when installing the 3151. "How-to" information is presented in the *IBM* 3151 *ASCII Display Station Guide to Operations.* "How to Define Setup Values Using Menus" on page 7-10'briefly describes the instructions.

# **Redefining Program Function Keys**

### **Redefining Program Function Keys**

You can redefine function keys *F1* through *F36* from the keyboard or by the Load Programmable Function Key command.

*Note: F13* through *F36* are not supported for the Model 11.

The Set All Default Function Keys or Set Default Function Key command can be' used to return the function-key definitions to their default values.

*F13* through *F24* are selected when the respective key is pressed with the *Shift*  key. *F25* through *F36* are selected when the respective key is pressed with the *Shift* and *Ctrl* keys.

ESC (escape) sequences or a character string can be assigned to each function key. If you do not redefine a function key, an associated AID code (see Appendix C, "AID Codes Generated by Keys") is generated when the function key is pressed.

The Model 11 can store up to 128 characters and Models 31/41 can store up to 512 characters for all function-key definitions, for later use. The maximum number of characters to be assigned to each function key is 32 for the Model 11 and 64 for Models 31/41.

The following shows how to redefine function keys from the keyboard.

Step 1. Press and hold the *Ctrl* key; then press the *Def F* key.

*The function key menu should appear as shown below.* 

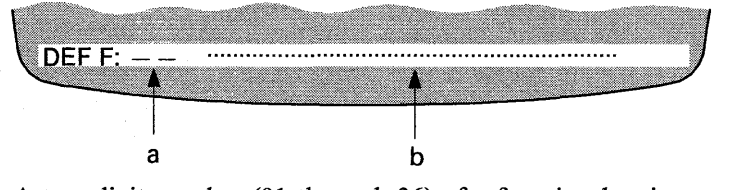

a: A two-digit number (01 through 36) of a function key is entered here.

b: The function is entered here.

Step 2. In area a, type a two-digit key number and press the *Send* key.

For example, suppose you want to display (or send) Dear Sir, at the cursor position and perform a carriage return when you press the  $FI$ key, type 01 in area a.

*The menu will change as follows: (It shows the IBM-supplied default setting, AID format.)* 

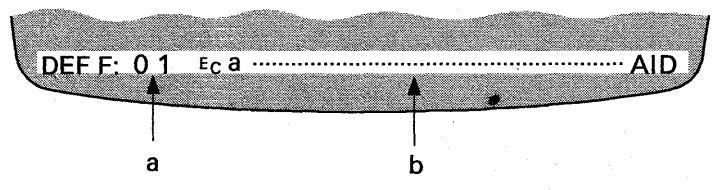

Step 3. In area **b**, type one or more ESC sequences or a character string.

In this case, type Dear Sir, and enter the CR character (generated by pressing the *M* key while holding down the *Ctrl* key).

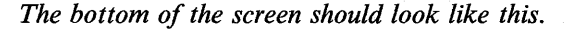

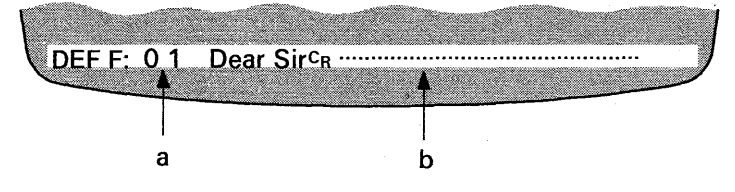

Step 4. Press the *Send* key to store the redefined key.

*The bottom of the screen should now be:* 

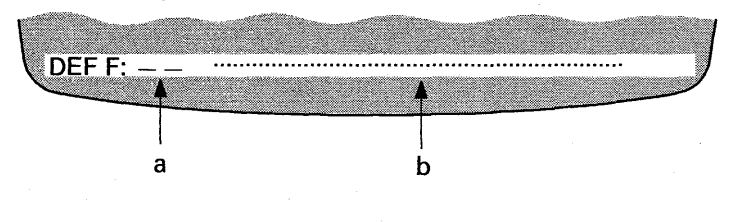

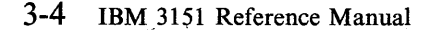

## **Redefining Program Function Keys**

Repeat Steps 2 through 4 until you define all necessary function keys.

Step 5. To exit this mode, press and hold the *Ctrl* key; then press the *Def F* key.

*Notes:* 

- *1.* If *you try to assign more than* 128 ( *Model* 11) *or* 512 ( *Models* 31/41) *characters for all function-key definitions, overflow characters are discarded and' area a will blink at Step 4.*
- 2. If you do not want to save the definition, press the Def F key while holding *down the Ctrl at step 4.*
- *3.* If *you press the Clear key when the cursor is located in area h, the field is set with the default value (AID format) .*
- 4. ••• *in the menu show the null characters. The trailing null characters are removed from the definition.*

# **Power-on Reset**

When power is turned on, the 3151 is initialized as follows:

- The internal circuits are checked (takes about 5 seconds and the DTR signal is off during this period).
- The communications are initialized.
- The content of the buffers (such as the character buffer) are cleared.
- The viewport is set to type 1.
- The cursor address mode is selected.
- The cursor and buffer addresses are set to  $(001,001)$ .
- The U.S. ASCII character set is assigned to the G0 space and the special graphics character set is assigned to the G1 space.
- The characters are displayed in normal intensity, non-blinking, non-reverse, and non-underline.
- The default-field-attribute function is disabled.
- The read-modified-field mode is selected.
- The host-protect function is disabled.
- The write-null function is disabled.
- The reset-key attention is disabled.
- The print-key attention is disabled.
- The field-attribute visible-renditions function is enabled.

### **Power-on Reset**

- The partition separator line is not displayed.
- The OIA divider line is effective.

The above initialization is called *power-on reset* and performed when one of the following occurs:

- The 3151 is powered on.
- The 3151 exits test mode.
- The Reset to Initial State command is received (the internal circuits are not checked).
- The operating mode is changed (the internal circuits are not checked).
- The machine mode is changed (the internal circuits are not checked).
- Reset Terminal is performed in the setup menu (the internal circuits are not checked).

Chapter 3. 3151 Operations 3-7

# **Editing**

# **Editing**

This section describes the editing capabilities of the 3151. After entering data, you may often need to alter it, for example, to correct typing errors. You can simply edit the displayed data by overtyping, or by using keyboard functions to insert or delete characters. You can also add or delete lines by using *Ins Ln* or *Del Ln* key. In block or character mode, the editing result is displayed on the screen by the 3151, but this is not the case for echo mode.

In echo mode, the 3151 only sends the data that you entered to the host system but does not display it on the screen. Therefore, an application program on the host system should echo back the received data to the 3151 so that you can see the data on the screen. The 3151 provides the equivalent editing commands for insertions and deletions. An application program can use these commands to reflect the editing result on the screen in echo mode.

Editing includes various terminal operations. The following figure shows the various types of editing and what key or command can perform the operation.

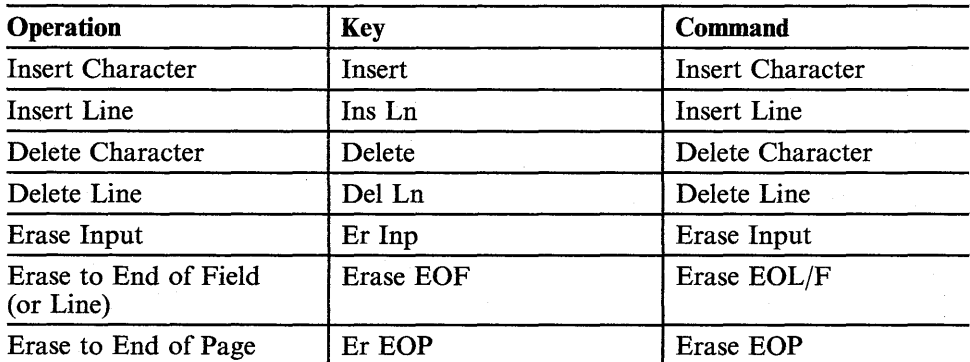

Figure 3-1. Operations, Associated Keys, and Commands

3-8 IBM-31S1 Reference Manual

#### **Differences in Operations by Keys and Commands**

Generally, keys and commands perform the same functions with the following exceptions:

- Keys access the active partition and commands access the host partition.
- Keys use the screen's cursor position to determine the processed area; commands use the cursor address (when in cursor address mode) or the buffer address mode (when in buffer address mode) to determine the processed area.

### **Insert Operations**

Insert operations are affected by the following parameters:

- Forcing Insert (selected by the Set Control 2 command or from the GENERAL menu)
- Insert Character (selected by the Set Control 3 command or from the KEYBOARD/PRINTER menu)
- Line Wrap (selected by the Set Control 3 command or from the GENERAL menu).

For ease of understanding, this section explains the insert operations when the Forcing Insert parameter is OFF. See "Forcing Insert Parameter" on page 3-13 for the description of the Forcing Insert parameter.

#### **Insert Character Operation**

< Using Insert Key>

When the Insert Character parameter is MODE, the 3151 enters insert mode when the *Insert* key is pressed; then you can insert characters. To exit this mode, press the *Reset* key or the *Insert* key again.

The following keys can also reset the insert mode:

- Send
- Send Line
- Sn Msg
- Print (if the print-key-attention function is enabled)
- Print Line (if the print-key-attention function is enabled)
- Pr Msg (if the print-key-attention function is enabled)
- **PA1 PA3**
- Fl F36 (if a function is not assigned)
- Clear.

### **Insert Operations**

In echo mode, the Insert Character response is sent to the host system when a character is inserted from the keyboard, but no local function (screen update) is performed.

In character mode, the Insert Character response is sent to the host system when a character is inserted from the keyboard, and the local function is performed.

When the Insert Character parameter is SPACE, the 3151 inserts a space character at the cursor position when the *Insert* key is pressed. The cursor does not move.

In echo mode, ESC P SP BS (P is an ASCII graphic character and the others are ASCII control characters) is sent to the host system when a character is inserted from the keyboard, but no local function is performed.

In character mode, ESC P SP BS is sent to the host system when a character is inserted from the keyboard, and the local function is performed.

#### < Using Insert Character Command>

The Insert Character command can insert any character at the cursor address (when in cursor address mode) or at the buffer address (when in buffer address mode).

*Note:* This command cannot select the insert mode.

How Line Wrap Affects Insert: The Line Wrap parameter affects the insert character operation as follows:

*Note:* When the Forcing Insert Character parameter is OFF, the Line Wrap parameter is assumed to be ON in block mode or in a formatted page.

When the Line Wrap parameter is OFF in an unformatted page:

Characters can be inserted up to *the end of the line* until there are no more null characters.

When the Line Wrap parameter is ON in an unformatted page:

Characters can be inserted up to *the end of the page* until there are no more null characters.

When the Line Wrap parameter is ON in a formatted page:

Characters can be inserted up to *the end of the unprotected field* until there are no more null characters.

When the Line Wrap parameter is OFF or the default-field-attribute function is enabled in a formatted page:

Characters can be inserted up to *the end of the unprotected field* or *the end of the page,* whichever comes first, until there are no more null characters.

*Note:* If there is no space to insert a character or if the cursor is located on a field attribute character, the audible alarm sounds and WRONG PLACE is displayed in the operator information area. The Insert Character command does not display WRONG PLACE.

#### **Insert Line Operation**

In an unformatted page, the current line is replaced with a null line. The remaining lower lines and the previous current line move down one line when the *Ins Ln* key is pressed (or the Insert Line command is received).

In an unprotected field (in a formatted page), the current line is replaced with a null line. The remaining lower lines and the previous current line move down one line when the *Ins Ln* key is pressed (or the Insert Line command is received). The MDT bit is set on and the cursor moves to the first character position of the newly created line. You cannot insert a null line in a protected field.

In echo mode, the Insert Line response is sent to the host system when the *Ins Ln*  key is pressed, but no local function is performed.

In character mode, the Insert Line response is sent to the host system when the *Ins Ln* key is pressed, and the local function is performed.
### **Insert Operations**

*Note:* If there is no space to insert a null line or if the cursor is located on a field attribute character, the audible alarm sounds and WRONG PLACE is displayed in the operator information area. The Insert Line command does not display WRONG PLACE.

#### **Forcing Insert Parameter**

This parameter affects the insert operations.

*Note:* When the Forcing Insert parameter is OFF, the Line Wrap parameter is assumed to be ON in block mode or in a formatted page. When the Forcing Insert parameter is not OFF, the Line Wrap parameter works as it is set.

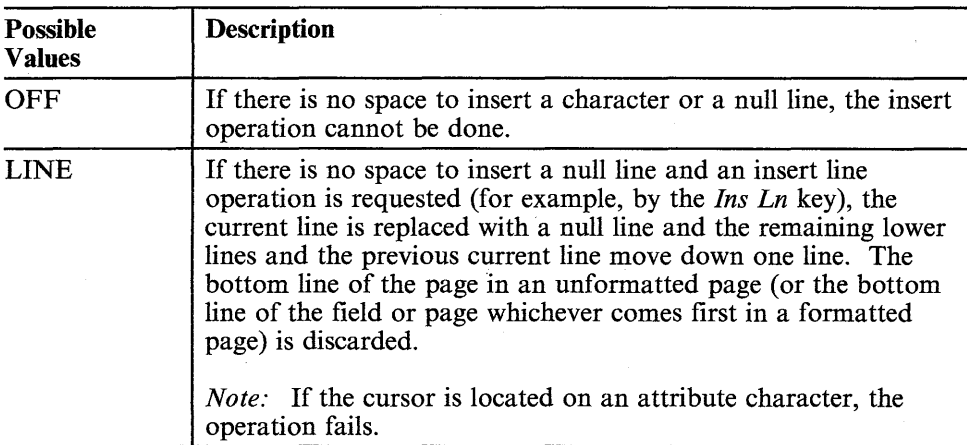

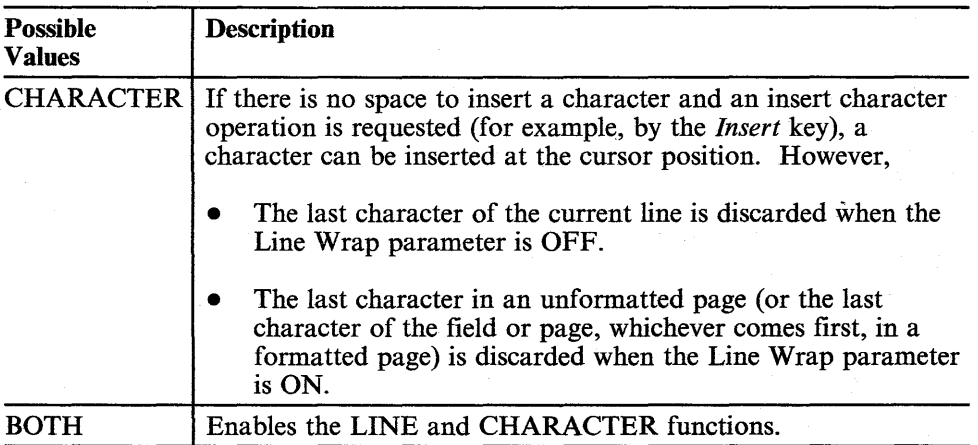

n.

### **Delete Operations**

#### **Delete Operations**

This section describes the two types of delete operations when using the delete keys (operations when using the delete commands are similar).

#### **Delete Character Operation**

In an unprotected field or in an unformatted page, the character at the cursor position is deleted when the *Delete* key is pressed. The cursor does not move and the MDT bit for the unprotected field is set on. All remaining characters (to the right of the cursor in the same line or the same field, whichever ends first) move one position to the left and the last character position of the line or the field is filled with a null character.

In echo mode, the Delete Character response is sent to the host system when the *. Delete* key is pressed, but no local function is performed.

In character mode, the Delete Character response is sent to the host system when the *Delete* key is pressed, and the local function is performed.

*Note:* If the cursor is located on a field attribute character or in a protected field, and you press the *Delete* key, the audible alarm sounds and WRONG PLACE is displayed in the operator information area. The delete character operation is not performed. The Delete Character command does not display WRONG PLACE.

#### **Delete Line Operation**

In an unformatted page, the current line is deleted when the *Del Ln* key is pressed. All trailing lines move up one line and a null line is created at the bottom of the page.

In an unprotected field (formatted page), the current line is deleted when the *Del Ln* key is pressed. All trailing lines in the unprotected field move up one line and a null line is created at the bottom of the field. The cursor moves to the first position of the same line and the MDT bit for the unprotected field is set on.

In echo mode, the Delete Line response is sent to the host system when the *Del Ln* key is pressed, but no local function is performed.

In character mode, the Delete Line response is sent to the host system when the *Del Ln* key is pressed, and the local function is performed.

*Note:* If the cursor is located on the line containing a field attribute character or in a protected field, and the *Del Ln* key is pressed, the audible alarm sounds and WRONG PLACE is displayed in the operator information area. The delete line operation is not performed. The Delete Line command does not display WRONG PLACE.

### **Erase Operations**

#### **Erase Operations**

Erase operations are classified into three types; erase input, erase to end of field (or line), and erase to end of page. This section describes the three types of erase operations.

#### **Erase Input Operation**

This operation is performed when the *Er Inp* key is pressed or the Erase Input command is received.

In an unformatted page, this operation converts all characters in the current page (partition) to null characters; the cursor (cursor address or buffer address in case of the Erase Input command) moves to the home position; tab stops are not cleared.

In a formatted page, this operation converts all characters in the unprotected fields of the current page to null characters; the MDT bits of all unprotected fields are reset off and the cursor moves to the first unprotected field. If there are no unprotected fields, only the cursor moves to the first position of the page.

#### **Erase to End of Field (or Line) Operation**

This operation is performed when the *Erase EOF* key is pressed or the Erase EOL/F command is received.

In an unformatted page, this operation converts all characters, from the cursor position (cursor address or buffer address in case of the Erase EOL/F command) to the end of the current line, to null characters; the cursor does not move and tab stops are not cleared.

If the cursor is located in an unprotected field of a formatted page, this operation converts all characters, from the cursor position to the end of the current line or to the end of the field (whichever comes first), to null characters; the MDT bit is set on and the cursor does not move.

#### **Erase 10 End of Page Operation**

This operation is performed when the *Er EOP* key is pressed or the Erase EOP command is received.

In an unformatted page, this operation converts all characters, from the cursor position (cursor address or buffer address in case of the Erase EOP command) to the end of the current page, to null characters; the cursor does not move and tab stops are not cleared.

In a formatted page, this operation converts all characters in the unprotected fields, from the cursor position (cursor address or buffer address in case of the Erase EOP command) to the end of the current page, to null characters; the MDT bits are not affected and the cursor does not move.

## **Clear Operation**

### **Clear Operation**

The clear operation includes the following and is performed when the *Clear* key is pressed or the Clear command is received.

- The content of the active page (in which the cursor is located) including all attributes are converted to null characters.
- The cursor address is set to the first position of the page, but the buffer address remains unchanged when in cursor address mode.

The buffer address is set to the first position of the page, but the cursor address remains unchanged when in buffer address mode.

- The Clear response is sent to the host system.
- The column tab stops are cleared.

### **Cancel Operation**

### **Cancel Operation**

The *Cancel* key (or Cancel command) can stop data transmission to the host system or to the optional device, or can reset a keyboard-lock condition.

When the *Cancel* key is pressed while the 3151 is processing the data to be transmitted to the host system, the ASCII CAN character, followed by a turnaround character is placed at the end of data characters and sent. This informs the host system that a cancel operation was performed.

When the *Cancel* key is pressed after the data has been sent to the host system, no operation is performed.

When the *Cancel* key is pressed while the 3151 is processing the data to be transmitted to the optional device, the operation ends at this point and the non-processed data is discarded.

The *Cancel* key also removes the messages; KEYS LOCKED, AUX NOT READY, and AUX BUSY.

3-20 IBM 3151 Reference Manual

### **Send/Read Operations**

### **Transmitting and Receiving Data**

This section describes data transmissions among the host system, the 3151, and the optional device attached to the 3151.

#### **Send/Read Operations**

Data transmission to the host system depends on the following parameters:

- Operating mode; block, character, or echo
- Formatted or unformatted page
- Send null suppress (selected by the Set Control 4 command or from the COMMUNICATION menu).

When operating in block mode, the following parameters also affect data transmission:

- Send data format; AID LTA or Text LTA (selected by the Set Control 4 command)
- Read-modified-field or read-unprotected-field mode (selected by the Enable or Disable Read Unprotected Field command).

*Note:* This parameter is effective only in a formatted page.

*Note:* Data sent to the host system may require data conversion. The data conversion follows the rules described in "How Characters Are Sent to the Host System" on page 3-30.

Data transmission started by send keys is called *a send operation.* Send keys include:

- Send (Page)
- Send Line
- Sn Msg (Send Message).

*Note:* In character or echo mode, each send key generates its own unique AID code followed by the turnaround character (selected by the Turnaround Character parameter). See Appendix C, "AID Codes Generated by Keys" for AID codes.

Data transmission started by read commands is called *a read operation.* Read commands include:

- Read Page
- Read Line
- Read Message
- Read All.

**Types of Operations:** Send and read operations are classified into four types according to their associated areas.

*A send page or read page operation* sends/reads data in the page, *a send line or read line operation* sends/reads data in the current line, and *a send message or read message operation* sends/reads data in the area specified by the send mark. (See "Send Mark" on page 3-28 for creating the send mark.) Data is handled in send and read operations in the same way.

*A read operation* started by the Read All command reads all data in the host partition, regardless of the MDT bit settings.

The following figure shows the various types of send and read operations, and what key or command can perform the operation.

### **Send/Read Operations**

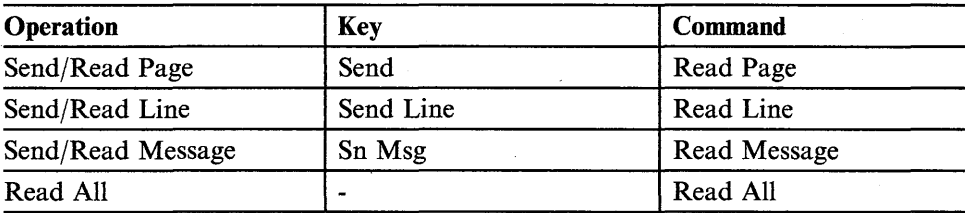

Figure 3-2. Operations, Associated Keys, and Commands

Differences in Operations by Keys (Send) and Commands (Read): Generally, keys and commands (except the Read All) perform the same functions with the following exceptions:

- Keys access the active partition and commands access the host partition for reading and sending data to the host system.
- Keys use the screen's cursor position to determine the send area; commands use the cursor address (when operating in cursor address mode) or the buffer address (when operating in buffer address mode) to determine the read area.

The following pages describe the send and' read operations in block mode. The read operations in character or echo mode are also similar to read operations in block mode.

#### **Send (Read) Operations in a Formatted Page**

The 3151 can send one of the following fields to the host system (if the Send Data Format parameter is Text LTA):

- A modified field (MDT bit is set on)
- An unprotected field
- All fields.

Which type of field to be sent depends on which mode is selected; read-modified-field or read-unprotected-field mode. When power is turned on, the read-modified-field mode is selected. The modified fields will be sent to the host system in this mode when a read or send operation is requested.

This mode is changed to the read-unprotected-field mode by the Enable Read Unprotected Field command. The unprotected fields will be sent to the host system in this mode when a read or send operation is requested.

The Disable Read Unprotected Field command can be used to change this mode back to the read-modified-field mode.

*Note:* If the Send Data Format parameter is AID LTA, the associated AID code is sent to the host system when one of the send keys is pressed.

When the Read All command is received, all fields are sent to the host system.

#### **Data Stream Format**

Modified Field Data: The following shows the format of the modified field data, which is sent to the host system in read-modified-field mode when a read or send operation is requested.

#### SBA | Field Characters

SBA is the Set Buffer Address response that specifies the starting position of the field characters (next to the field-attribute-character position).

#### 3-24 IBM 3151 Reference Manual

### **Send/Read Operations**

If the column address is greater than 95, XSSA (Extended Set Buffer Address response) is used instead of SSA. When the field contains only null characters and the Send Null Suppress parameter is ON, no field characters are sent.

Unprotected Field Data: The following shows the format of an unprotected field data, which is sent to the host system in read-unprotected-field mode when a read or send operation is requested.

SFA | Field Characters

SFA is the Set Field Attribute response of the unprotected field.

When the field contains only null characters and the Send Null Suppress parameter is ON, no field characters are sent.

Data Stream Format for Send (Read) Operations: The following shows the data stream format for a send or read operation.

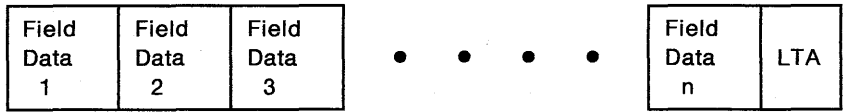

Field Data is one of the modified field data (in read-modified-field mode), the unprotected field data (in read-unprotected-field mode), and all fields (for the Read All command); n is the total number of the field data; LTA is the turnaround character.

*Note:* If the last field wraps to the first position in the page, the first data in the page is sent as a part of the last field.

#### **Send (Read) Operations in an Unformatted Page**

**Data Stream Format:** The data stream format depends on the Send Null Suppress parameter.

*Note:* All data on the screen and LTA are sent to the host system in response to the Read All command.

When the Send Null Suppress parameter is OFF: The following shows the format for send (read) page and send (read) message operations:

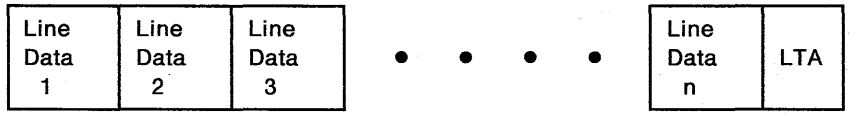

Line Data contains the content of each line, n is the total number of lines, and LTA is the turnaround character.

The following shows the format for a send (read) line operation:

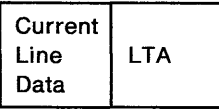

When the Send Null Suppress parameter is ON: The following shows the format for send (read) page and send (read) message operations:

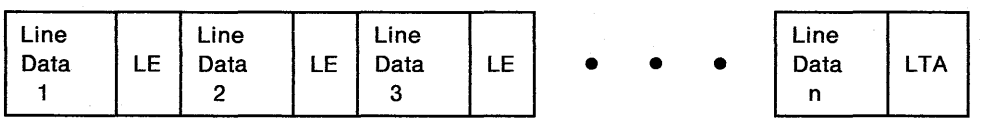

Line Data contains the content of each line, n is the total number of lines, and LTA is the turnaround character, and LE (line end character) is one of the following:

### **Send/Read Operations**

- CR when the Turnaround Character parameter is not CR, and the Auto LF parameter is ON
- CR/LF when the Turnaround Character parameter is not CR, and the Auto LF parameter is ON
- RS when the Turnaround Character parameter is CR.

*Note:* LE is also applied to a null line. However, the associated line data is omitted.

The following shows the format for a send (read) line operation:

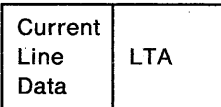

#### **Send Mark**

In a send message or read message operation, the data area is specified by the send mark  $(\hat{\mathbf{a}})$ .

*A send mark* can be created by the Write Send Mark command or from the keyboard as follows:

- 1. Position the cursor to any place one line above the data that you want to send.
- 2. Press the *ESC* key; then press the *E* key while holding down the *Shift* key.

*The send mark*  $(\hat{\mathbf{a}})$  is specified and appears at the cursor position.

When the send mark is created, the data area ranges from the line below the send mark to the cursor position.

*Notes:* 

- *1.* If *no send mark has been specified, data from the top of the page to the cursor position is sent.*
- *2.* If *the send mark is located after the cursor position and there is more than one field attribute character, data from the send mark to the cursor position (wrapped to the top of the page) is sent.*
- *3.* If *the send mark is located after the cursor position and there are no field attribute characters, data from the top of the page to the cursor position is sent.*
- *4.* If *the" Lock Keyboard and Keep MDT Bit" parameter (selected by the Set Control* 4 *command) is OFF, the cursor moves to the first position of the next line after the send (read) operation is completed. The related MDT bits are reset of!*
- *5.* If *the "Lock Keyboard and Keep MDT Bit" parameter is ON, the keyboard is locked after the send (read) operation is completed. The cursor does not move until the" Reset Keyboard Lock and MDT Bit" command is received. When*

#### 3-28 IBM 3151 Reference Manual

## **Send/Read Operations**

*the "Reset Keyboard Lock and MDT Bit" command is received or the Cancel key is pressed, the keyboard lock condition is released, the cursor moves to the first position of the next line, and the related MDT bits are reset off* 

in<br>Viti

i<br>Polit

#### **How Characters Are Sent to the Host System**

When a send or read operation is requested, characters are sent to the host system in the following ways:

ASCII graphic  $(X'2'1'$  through  $X'7E'$ ) and special graphic (line-drawing, superscripts, and subscripts) characters are sent to the host system as they are.

The 3151 places the Select Character Set GO/G1 response, and/or the SI or SO character (in 7-bit mode) in front of the character, if changing the character set or changing the space to be used is needed.

*Example:* When the U.S. ASCII character set is assigned to the G0 space and the special graphics character set is assigned to the  $G1$  space (default assignment), the 3151 does not generate the Select Character Set GO/G1 response. It places the SO character in front of the line-drawing, superscript, or subscript character when the previous character is not in the G1 space. The 3151 places the SI character after the previous character when the character in the GO space is selected again.

- ASCII null character  $(X'00')$ :
	- If the Send Null Suppress parameter is ON, the trailing null characters are removed. Other null characters are converted to space characters (X'20').
	- If the Send Null Suppress parameter is OFF, all null characters are converted to space characters.
- ASCII control characters  $(X'0'1'$  through  $X'20'$  and  $X'7F'$ ) are sent to the host system as they are.
- Field attributes are sent in the format of the Set Field Attribute response.
- Character attributes are ignored.
- Reverse question mark  $(2)$  is converted to a SUB character.

3-30 IBM 3151 Reference Manual

# **Send/Read Operations**

• Send mark  $(\hat{\mathbf{a}})$  is handled as a null character.

 $\sim$ 

Data transmission to the optional device is called *a print operation* (in most cases, a printer is connected to the auxiliary port). To enable the print operations from the keyboard, the print-key attention should be disabled; otherwise the AID code will be sent to the host system when one of the print keys is pressed. See "Enable/Disable Print Key Attention Commands" on page 6-36 for the description of the print-key attention.

*Note:* Data sent to the optional device may require data conversion. The data conversion follows the rules described in "How Characters are Sent to the Optional Device" on page 3-35.

Types of Operations: Print operations are classified into four types according to their associated areas; print screen, print page (viewport), print line, and print message.

The following figure shows the various types of print operations, and what key or command to use to perform the operation.

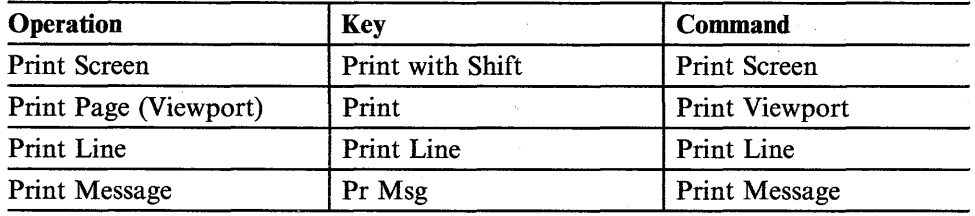

Figure 3-3. Operations, Associated Keys, and Commands

Differences in Operations by Keys and Commands: Generally, keys and commands perform the same functions with the following exceptions:

- Keys access the active partition and commands access the host partition for printing data on the optional device.
- Keys use the screen's cursor position to determine the print area; commands use the cursor address (when operating in cursor address mode) or the buffer address (when operating in buffer address mode) to determine the print area.

#### **Print Screen Operation**

Sends the content of the screen to the optional device when the *Print* key is pressed while holding down the *Shift* key (or the Print Screen command is received).

#### **Print Page (Viewport) Operation**

Sends the content of the active page to the optional device when the *Print* key is pressed (or the Print Viewport command is received).

#### **Print Line Operation**

Sends the content of the current line to the optional device when the *Print Line*  key is pressed (or the Print Line command is received).

#### **Print Message Operation**

Sends data, from the line below the send mark  $(\hat{\mathbf{a}})$  to the cursor position, to the optional device when the *Pr Msg* key is pressed (or the Print Message command is received).

#### *Notes:*

- *1.* If *no send mark has been specified, data from the top of the page to the cursor position is sent.*
- *2.* If *the send mark is located after the cursor position and there is more than one field attribute character, data from the send mark to the cursor position (wrapped to the top of the page) is sent.*
- *3.* If *the send mark is located after the cursor position and there are no field attribute characters, data from the top of the page to the cursor position is sent.*

*A send mark* can be created by the Write Send Mark command or from the keyboard as follows:

- 1. Position the cursor to any place one line above the data that you want to print.
- 2. Press the *ESC* key; then press the *E* key while holding down the *Shift* key.

*The send mark*  $(\triangle)$  is specified and appears at the cursor position.

#### **Data Stream Format**

In a print operation, the CR and LF characters are always placed at the end of each line as follows:

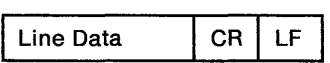

3-34 IBM 3151 Reference Manual

#### **How Characters are Sent to the Optional Device**

The characters sent to the optional device depend on the Characters parameter (KEYBOARD/PRINTER menu). When the Characters parameter is NATIONAL, the following are converted to a space character  $(X'20')$  and sent to the optional device:

- Line-drawing characters
- Superscripts and subscripts
- Field and character attributes
- Reverse question mark  $( )$
- Send mark  $(\hat{\mathbf{a}})$ .

Only the ASCII graphic characters  $(X21'$  through  $X7E'$  can be printed. The ASCII control characters  $(X'00'$  through  $X'1F'$  and  $X'7F'$ ) are also converted to the space characters.

When the Characters parameter is ALL, the characters are handled as follows:

ASCII graphic  $(X'21'$  through  $X'7E'$ ), subscripts, superscripts, and line-drawing characters are sent to the optional device as they are.

Whenever an ASCII graphic character in a character set different from that of the previously transmitted character is received in the data stream, the Select  $G0/G1$  response and/or the SI (for G0) or SO (for G1) control character is placed in front of that character.

- Trailing ASCII null characters  $(X'00')$  are removed.
- ASCII control characters  $(X'01'$  through  $X'1F'$  and  $X'7F'$ ) are converted to space characters.
- Field attributes are sent in the format of the Set Character Attribute command (ESC 4 pa).

*Note:* Field attributes are converted to the character attributes. Numeric, protected, blink, or MDT attributes are ignored.

- Character attributes are sent in the format of the Set Character Attribute command.
- Reverse question marks  $($   $)$  are converted to space characters.
- Send mark  $($   $\hat{a}$   $)$  is handled as a null character.

At the beginning of the print operation, the 3151 issues the Select Character Set command specifying:

- U.S. ASCII for the G0 space
- Special graphics for the G1 space
- **81** character in a 7-bit mode.

Then, the Set Character Attribute command with normal display is placed at the beginning of the data stream.

### **Pass-through Operations**

### **Pass-through Operations**

The 3151 can bypass data sent from the host system to the optional device on the auxiliary port and data sent from the optional device to the host system. The former is called *a outbound pass-through operation* and the latter is called *a inbound pass-through operation.* 

*Note:* Inbound pass-through operation is not supported for the Model 11.

To perform these operations, two DLE sequences are used; OLE OC2 (header) and OLE OC4 (trailer). The OLE OC2 should be placed at the beginning of the data stream and the OLE OC4 should be placed at the end of the data stream as shown below.

DLE DC2 Data DEE DC4

*Note:* When a communication error occurs in the pass-through operation, the SUB character is sent to the host system or to the optional device.

#### **Outbound Pass-through Operation**

When data, with OLE OC2 as a header and the OLE OC4 as a trailer, is sent to the 3151 from the host system, the 3151 does the following:

- 1. When the header (OLE OC2) is detected at the beginning of the data stream, the 3151 begins a pass-through operation. It removes the header and sets a counter to 1.
- 2. The data is passed to the optional device.
- 3. When the trailer (OLE OC4) is detected at the end of the data stream, the 3151 decreases the content of the counter by 1. When the content of the counter becomes 0, the trailer is removed and the pass-through operation ends.

When the optional device with the pass-through capability (such as the 3151) is attached on the auxiliary port, the data can be also bypassed to the optional device on the auxiliary port of the second 3151. Shown below is the example of the data with three headers and three trailers each.

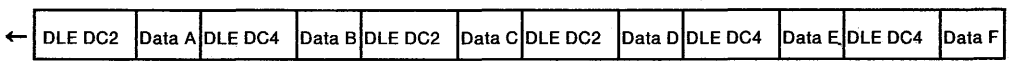

The 3151 handles this data as follows:

*Note:* In the following description, it is assumed that the 3151 is attached on the auxiliary port.

- 1. When the header (OLE OC2) is detected at the beginning of the data stream, the 3151 begins a pass-through operation. It removes the header and sets a counter to 1.
- 2. Data A is passed to the second 3151.
- 3. When the trailer (OLE OC4) is detected, the 3151 decreases the content of the counter by 1. The content of the counter becomes 0 and the trailer is removed and the pass-through operation ends.
- 4. The 3151 receives data B.
- 5. The 3151 detects and removes the second OLE DC2, and sets the counter to 1 (a pass-through operation starts again).
- 6. Data C is then passed to the second 3151.
- 7. The 3151 detects the third OLE DC2, but does not remove it. (Because the OLE DC2 is only removed when the content of the counter is 0.)
- 8. The 3151 increases the content of the counter by 1 (now, it becomes 2) and passes the third DLE DC2 to the second 3151.
- 9. Data D is passed to the second 3151.

3-38 IBM 3151 Reference Manual

### **Pass-through Operations**

- 10. The 3151 detects the second DLE DC4 and decreases the content of the counter by 1 (now, it becomes 1). The second DLE DC4 is not removed because the content of the counter is not O.
- 11. The second DLE DC4 and data E are passed to the second 3151.
- 12. The 3151 detects the third DLE DC4 and decreases the content of the counter by 1 (now, it becomes 0). The third DLE DC4 is removed and the pass-through operation ends.

13. The 3151 receives data F.

The data that the second 3151 receives are:

Data AData C DLE DC2 Data D DLE DC4 Data E

Data D is passed to the optional device on the second 3151.

#### **Inbound Pass-through Operation**

The 3151 always places the DLE DC2 at the beginning and the DLE DC4 at the end of the data from the optional device and passes it to the host system.

*Note:* The inbound pass-through is enabled by the Set Control 6 command.

#### **Handling of DC1 and DC3 in Pass-through Data Stream**

The DC1 (XON) and DC3 (XOFF) in the inbound and outbound pass-through data streams are removed by the 3151; the data following DC1 or DC3 continues to be sent to the host system or the optional device. After the 3151 removes the DC3, however, pass-through data is retained in the 3151 until the 3151 receives the DC1 in the pass-through data stream.

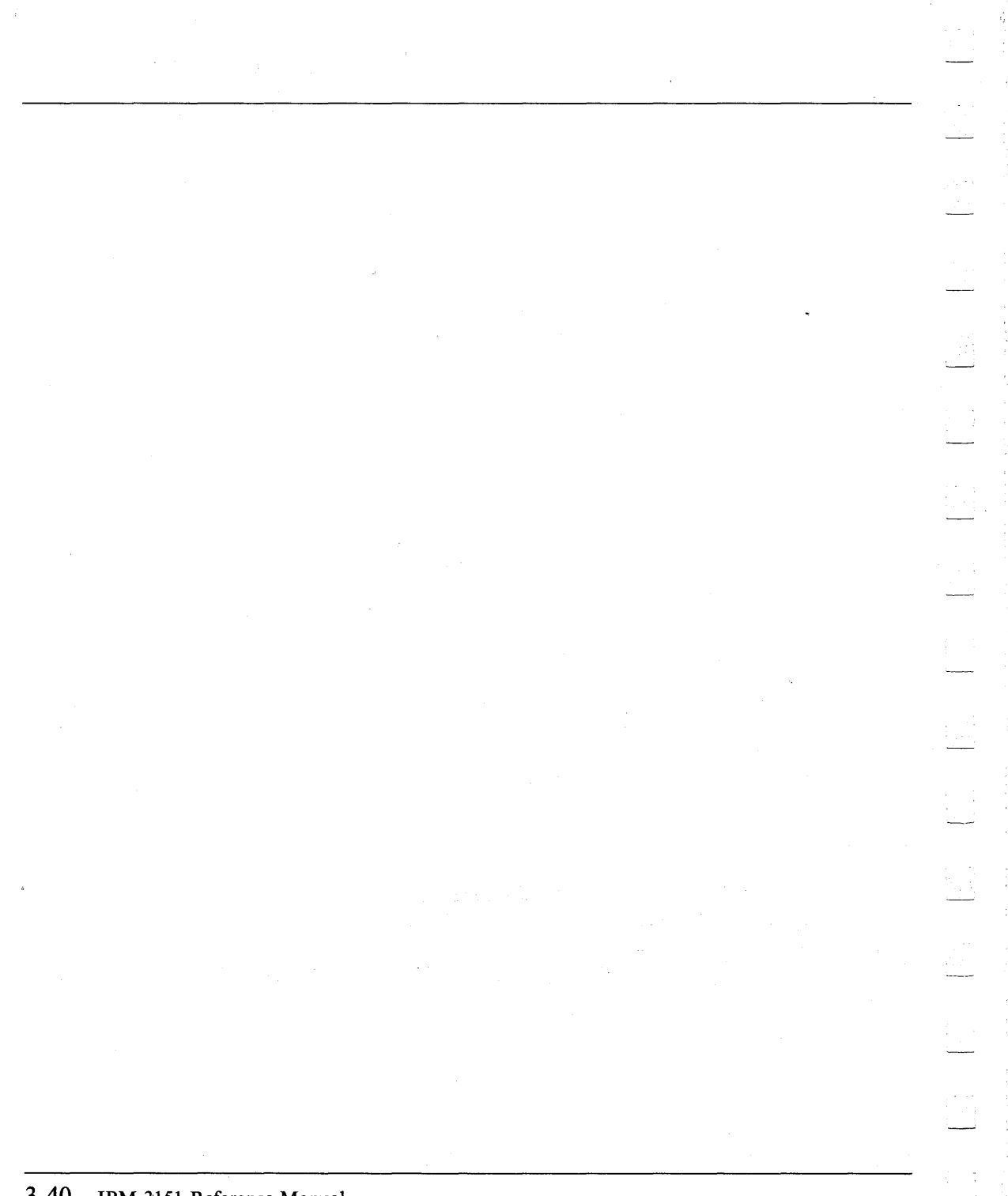

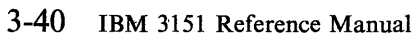

### **Chapter 4. Keyboard Functions**

This chapter describes the function of each key. Figure 4-1 shows the layout of the 3151 keyboard with numeric keypad (for Models 31 and 41) for the U.S.; Figure 4-2 on page 4-2 shows the layout of the 3151 keyboard without numeric keypad (for the Model 11) for the U.S. The keyboard includes alphanumeric keys, numeric keypad keys, and control-function keys. The keyboard functions are explained in alphabetical order.

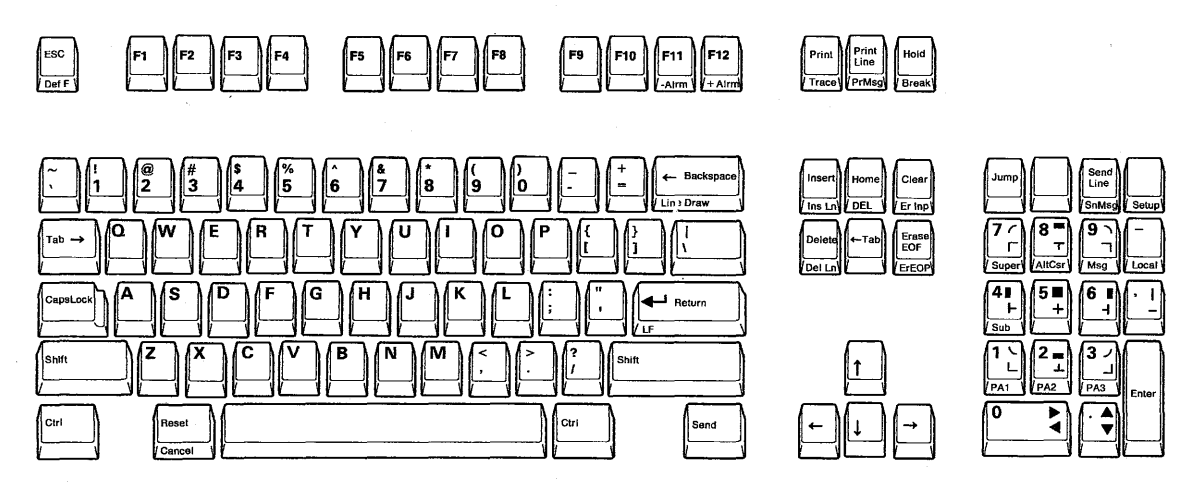

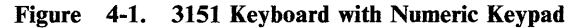

Ť

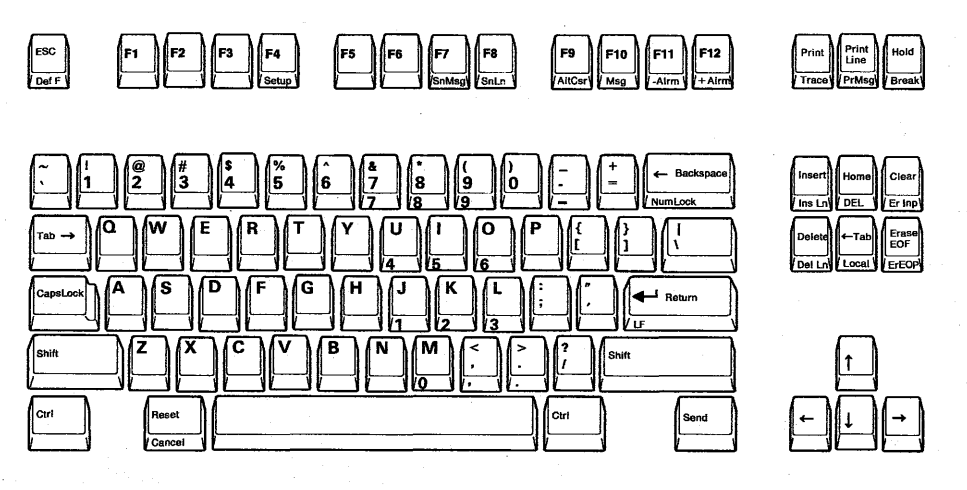

Figure 4-2. 3151 Keyboard without Numeric Keypad

Figure 4-3 summarizes the 3151 keyboard functions. Generally, the function labeled on the top of the key is performed when the key is pressed alone. The function labeled on the front of the key is performed when the key is pressed while holding down the *Ctrl* key.

#### *Notes:*

- *1. Jump, Line Draw, PAl PA3, Sub, and Super keys are not supported for the keyboard without numeric keypad.*
- *2. Num Lock key is not supported for the keyboard with numeric keypad.*

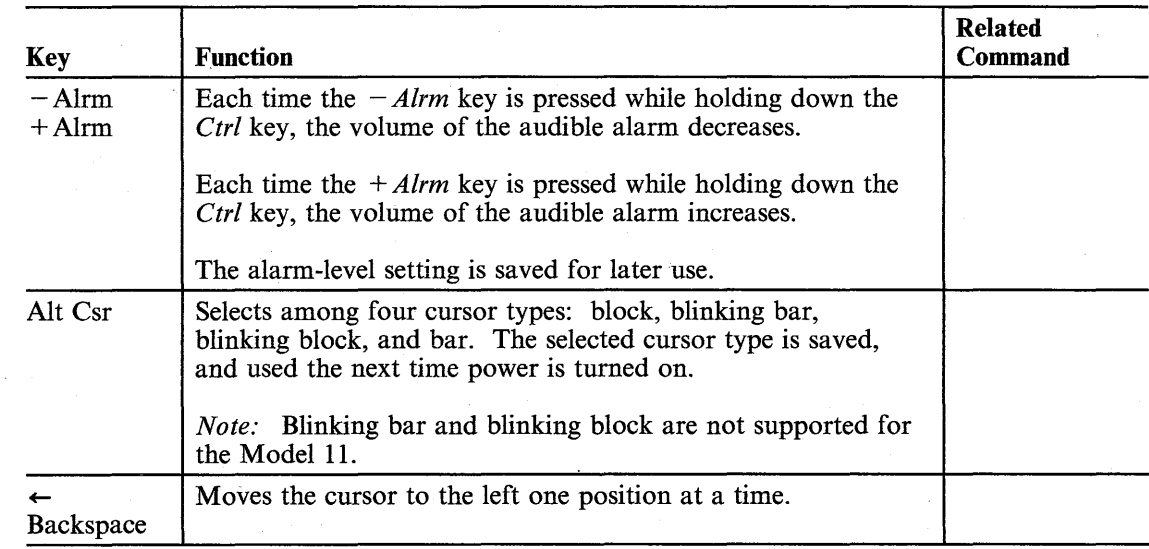

#### Figure 4-3 (Part 1 of 9). 3151 Keyboard Functions

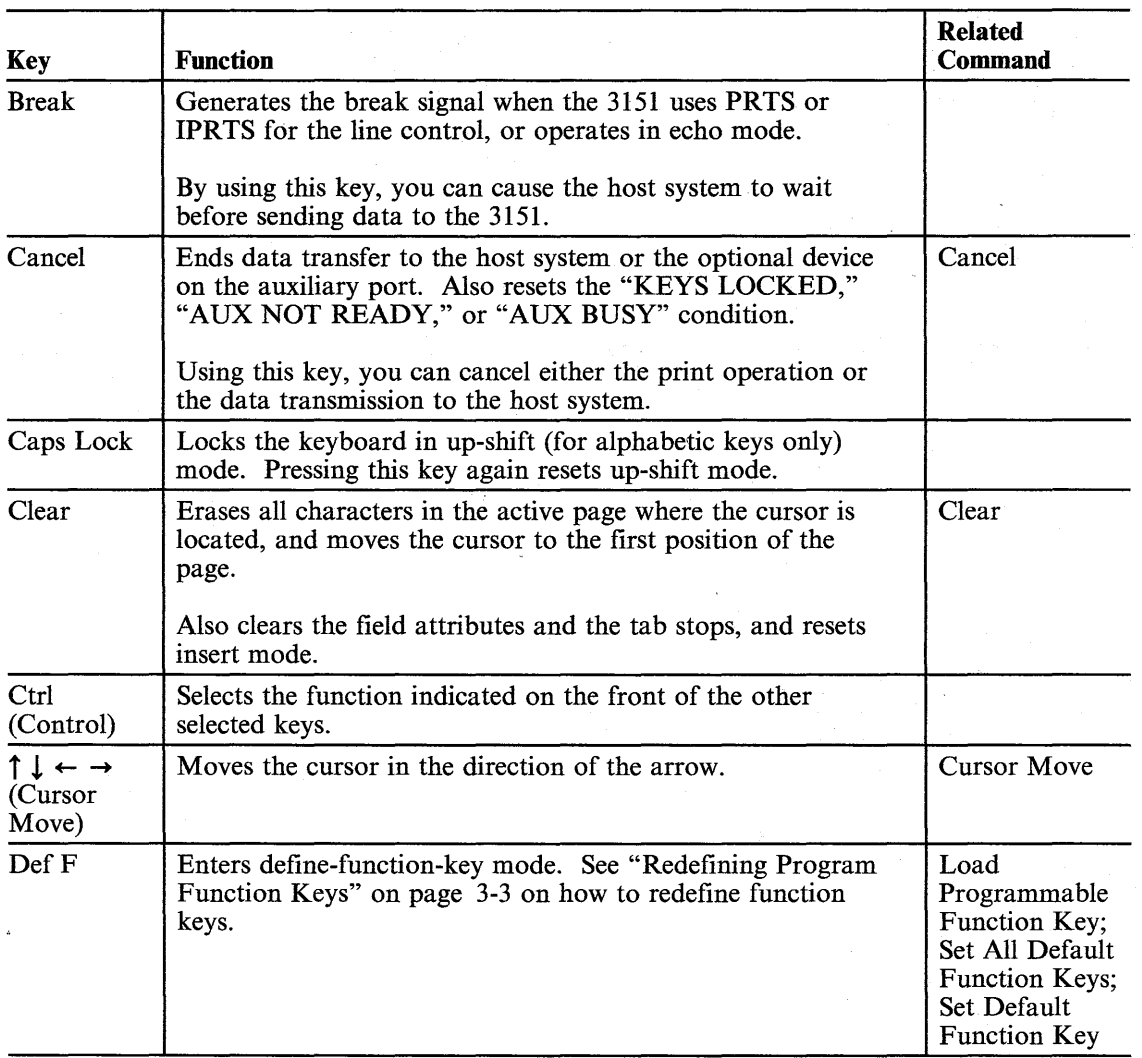

a.<br>Dogodki

Figure 4-3 (Part 2 of 9). 3151 Keyboard Functions

### 4-4 IBM-31S1 Reference Manual

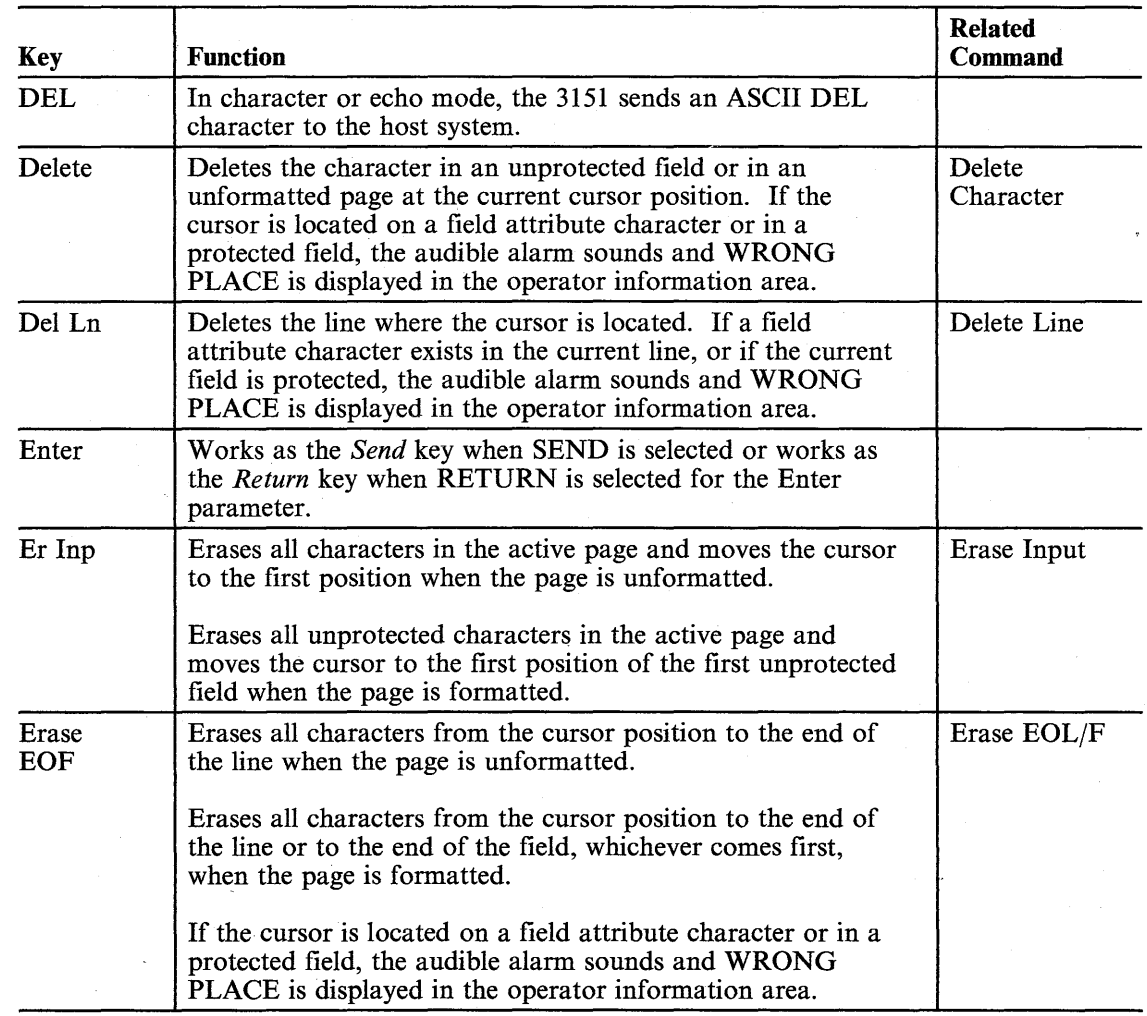

Figure 4-3 (part 3 of 9). 3151 Keyboard Functions

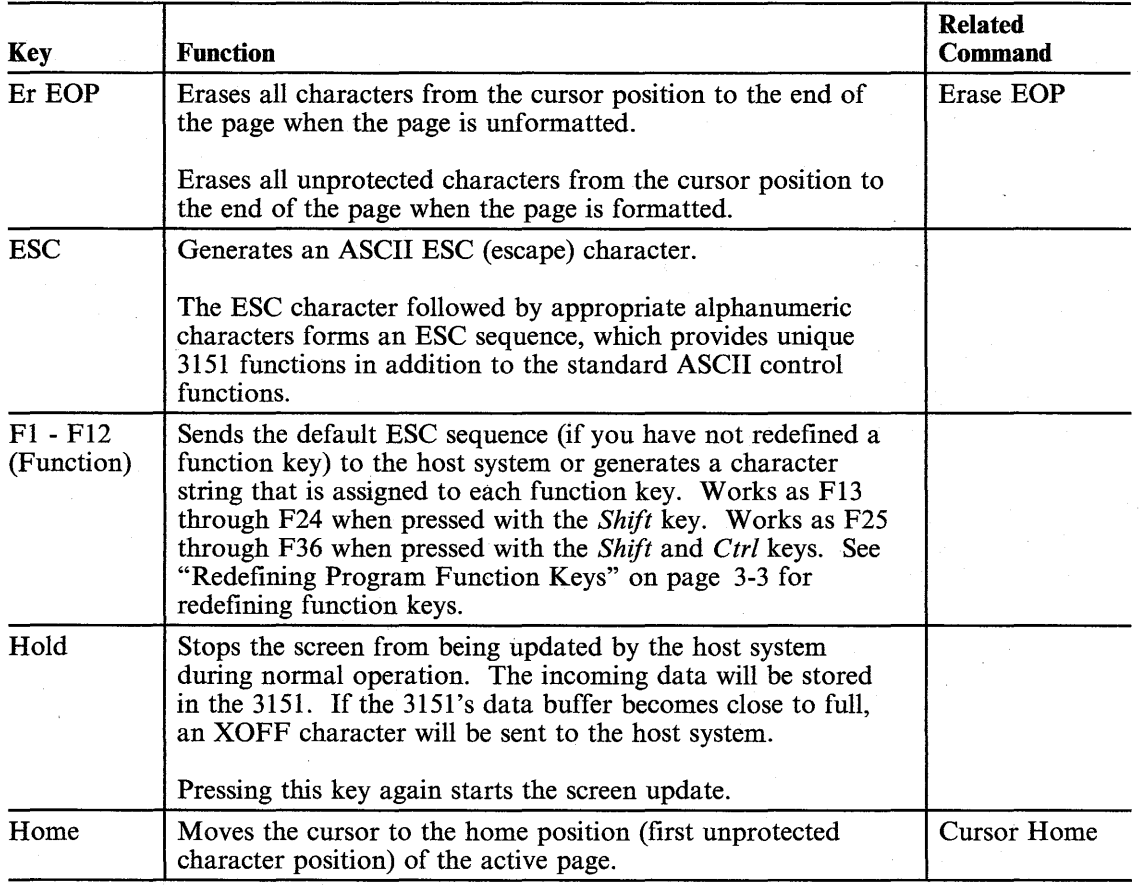

Figure 4-3 (Part 4 of 9). 3151 Keyboard Functions

### 4-6 IBM-3151 Reference Manual

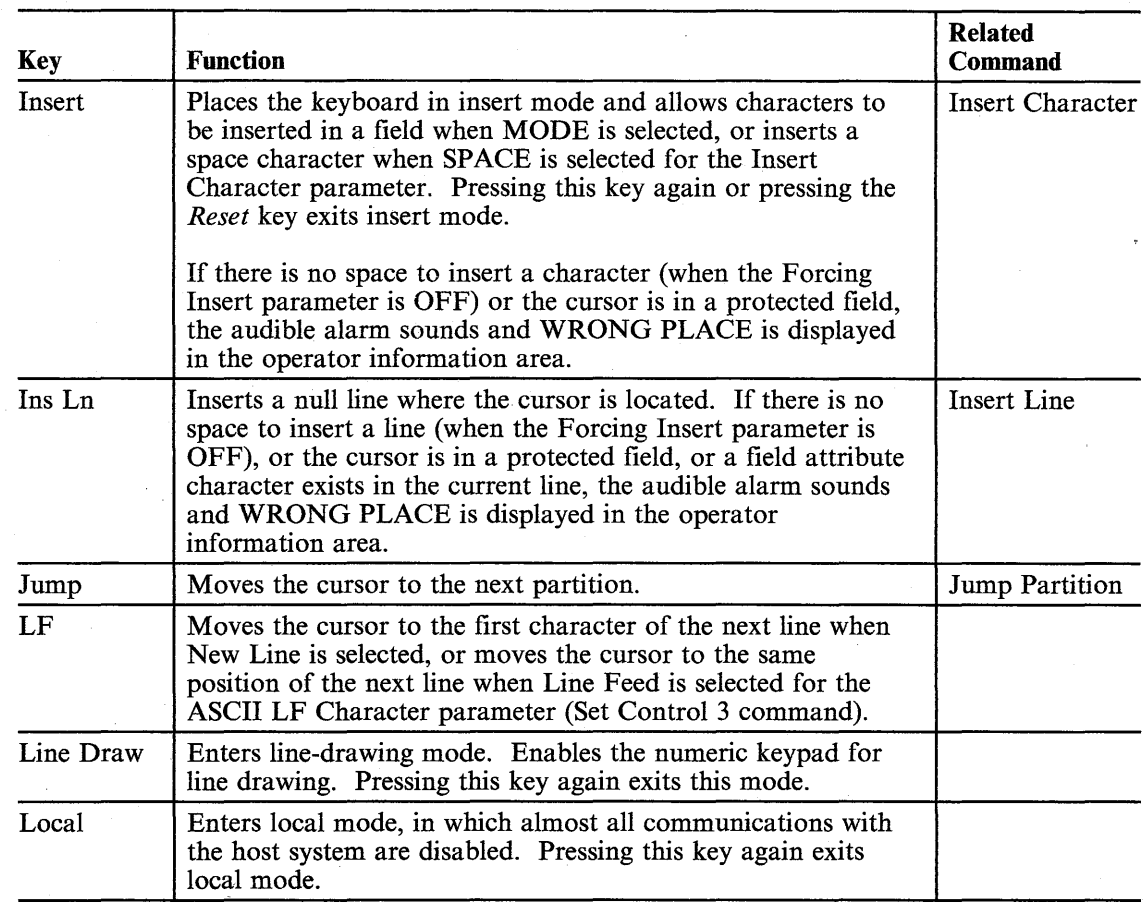

Figure 4-3 (Part 5 of 9). 3151 Keyboard Functions

in 1

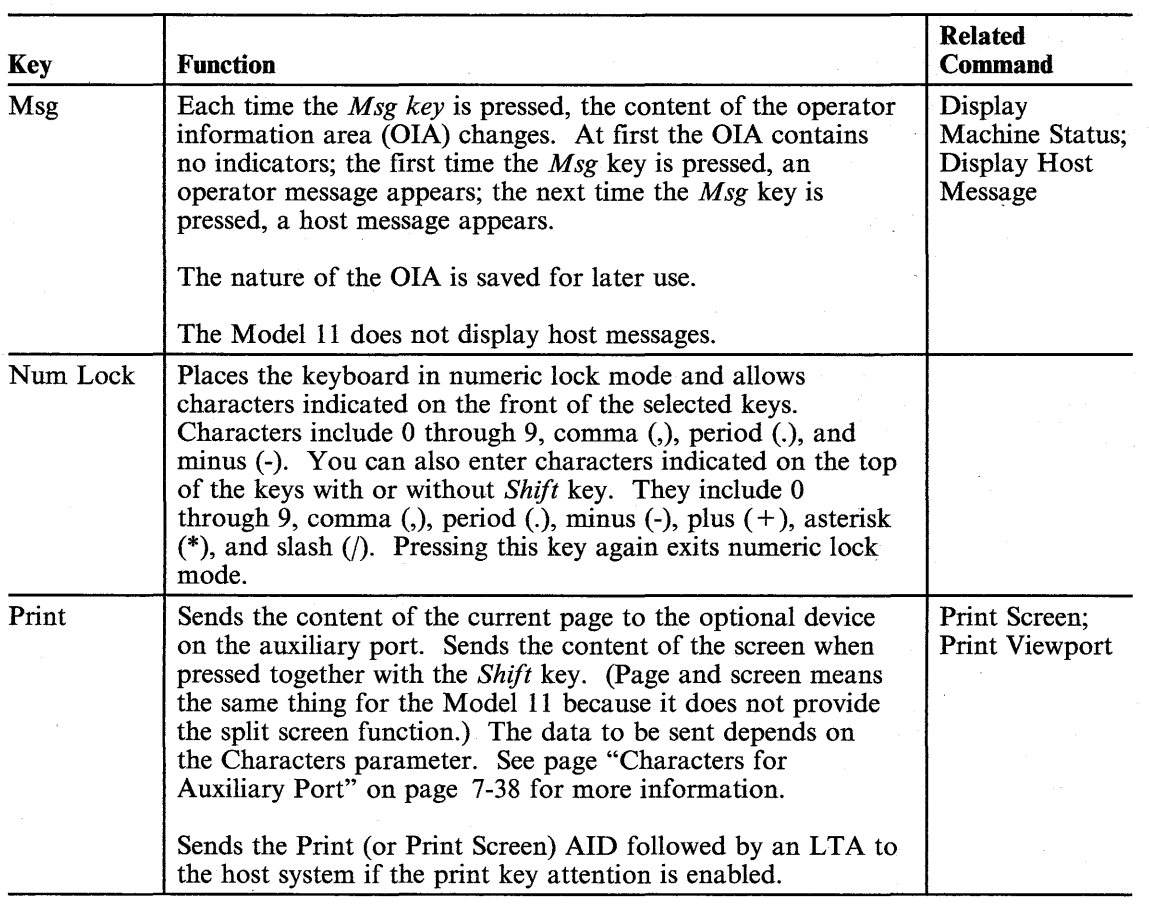

'Figure 4-3 (Part 6 of 9). 3151 Keyboard Functions

4-8 IBM-3151 Reference Manual
# **Keyboard Functions**

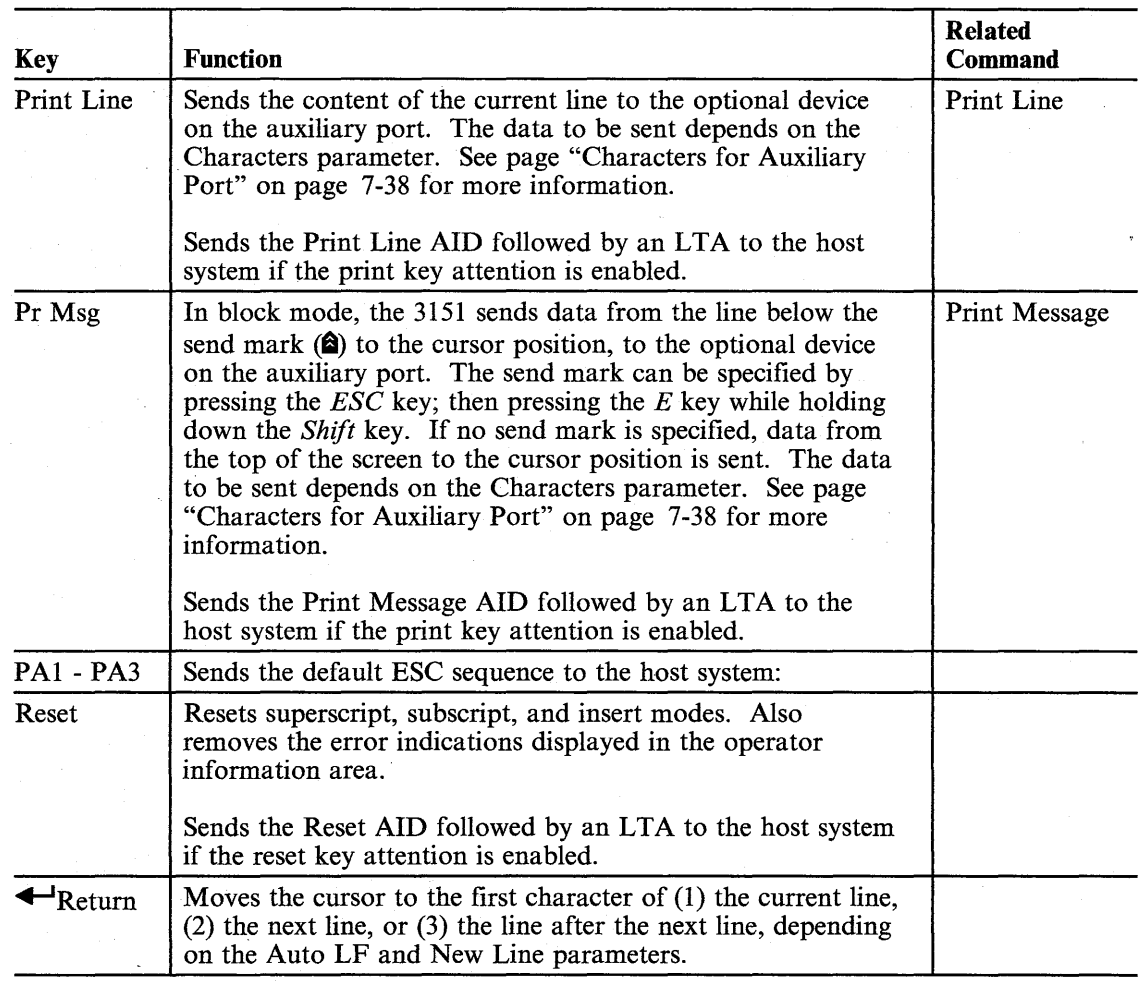

Figure 4-3 (part 7 of 9). 3151 Keyboard Functions

e sui<br>La

t<br>M

l.

 $\frac{1}{2}$ 

# **Keyboard Functions**

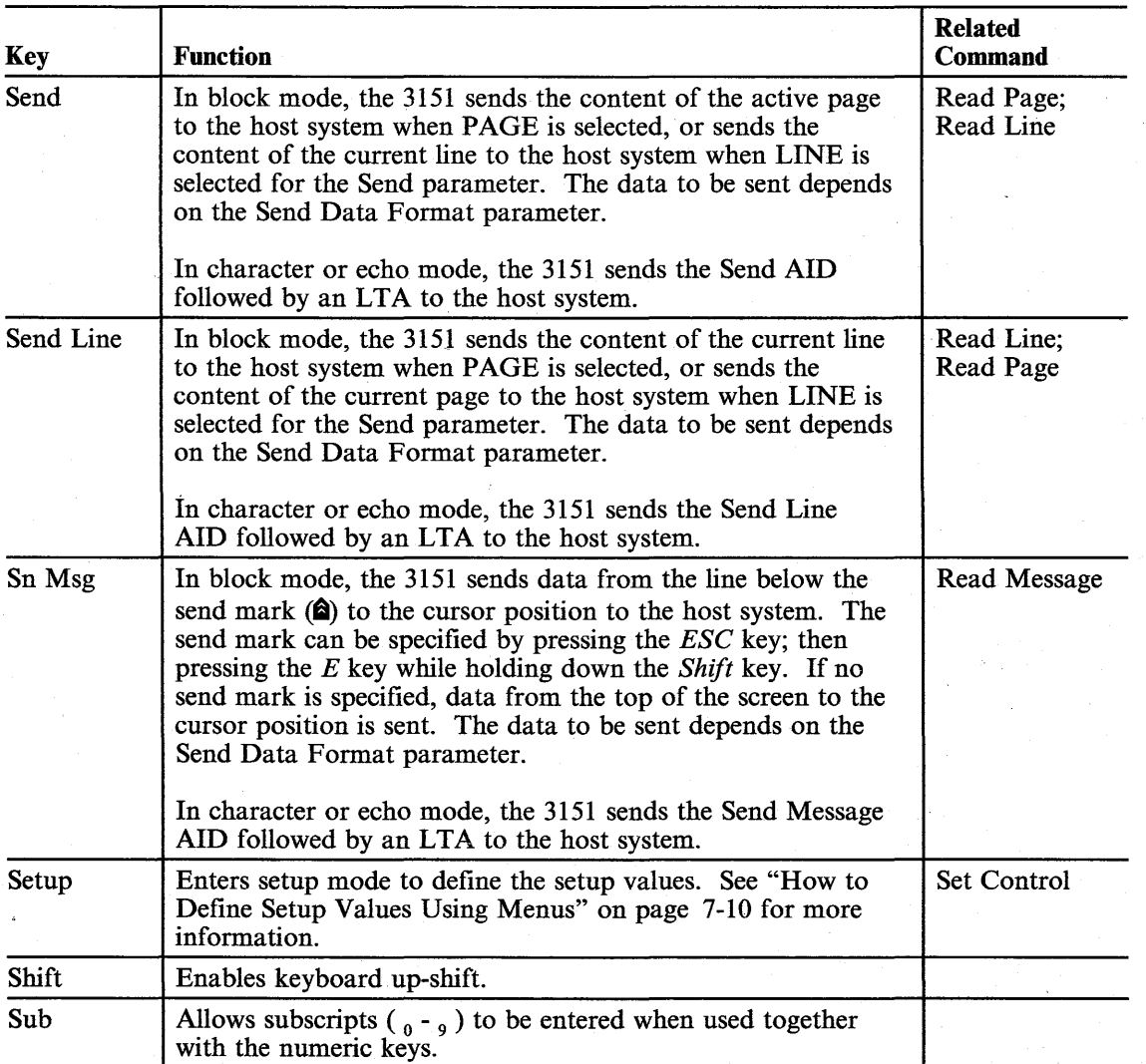

Figure 4-3 (Part 8 of 9). 3151 Keyboard Functions

4-10 IBM 3151 Reference Manual

# **Keyboard Functions**

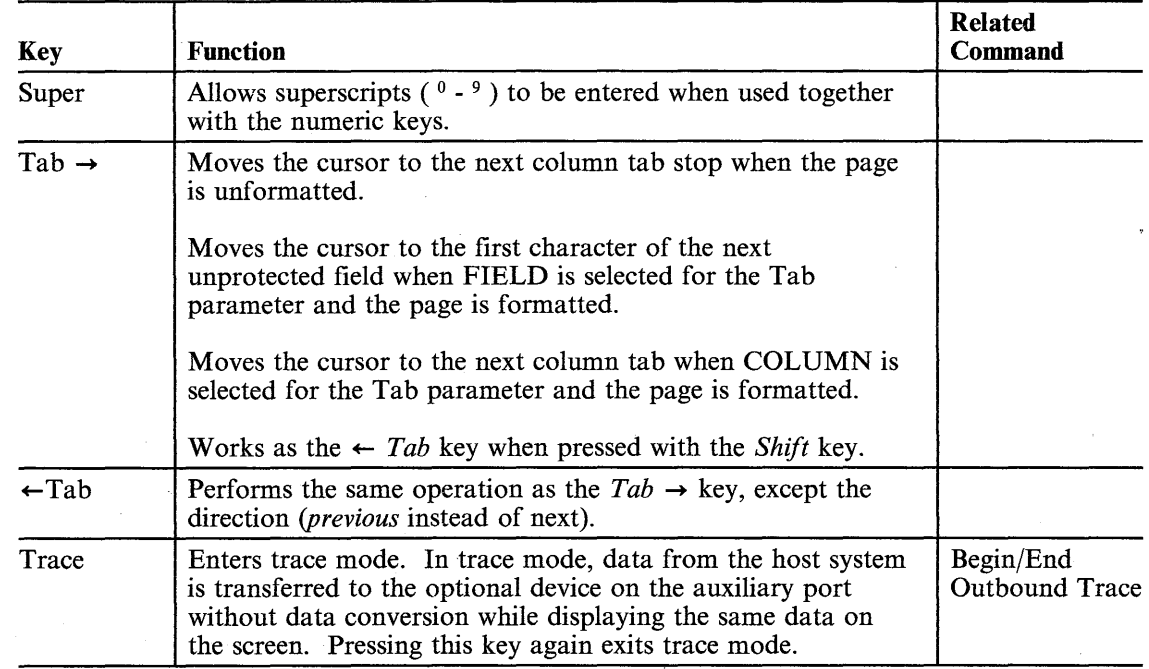

Figure 4-3 (Part 9 of 9). 3151 Keyboard Functions

e si

 $\overline{\mathbb{F}}$ 

as in

 $\sim$ 

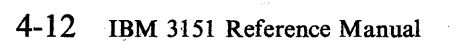

### **Chapter 5. Operator Messages**

This chapter describes the messages that are displayed in the operator information area (OlA), which is the bottom line of the screen. Operator messages include:

- The operating status of the 3151
- The communication status
- Warning message if a problem is detected.

The OlA is not displayed when you power-on the 3151 the first time after installation. You can turn on the indication by using the *Msg* key. The OlA can also display a host message (not supported for the Model 11). To display an operator message or a host message, or not to display the OlA can be selected by the Display Machine Status or Display Host Message command from the host system, or using the *Afsg* key from the keyboard. The nature of the OlA is saved for later use.

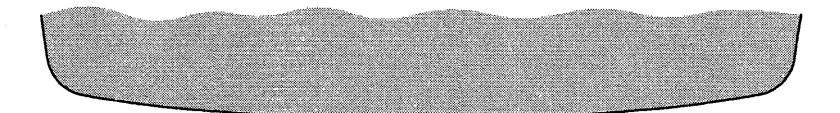

Figure 5-1. Operator Information Area

Figure 5-2 lists the 3151 operator messages for IBM 3151 and IBM 3101 emulation modes. The operator messages are shown in alphabetical order.

*Note:* DRAW, SUBSCRIPT, and SUPERSCRIPT are not displayed for the Model 11.

NUM *is not displayed for the Models 31 and 41*.

If *two or more error messages exist, the message with the higher priority is displayed. Messages are displayed in the following order:-*

-

- 1. PROBLEM IN VIDEO ELEMENT OR KEYBOARD
- 2. PROBLEM IN KEYBOARD
- 3. COMM NOT READY 2
- 4. COMM NOT READY 1
- 5. AUX NOT READY
- 6. HOST BUSY
- 7. AUX BUSY
- 8. HOLD SCREEN
- 9. SENDING
- 10. RECEIVING
- 11. PRINTING
- 12. KEYS LOCKED
- 13. INVALID KEY
- 14. WRONG PLACE
- 15. KEYBOARD ERROR
- 16. NUMERIC.

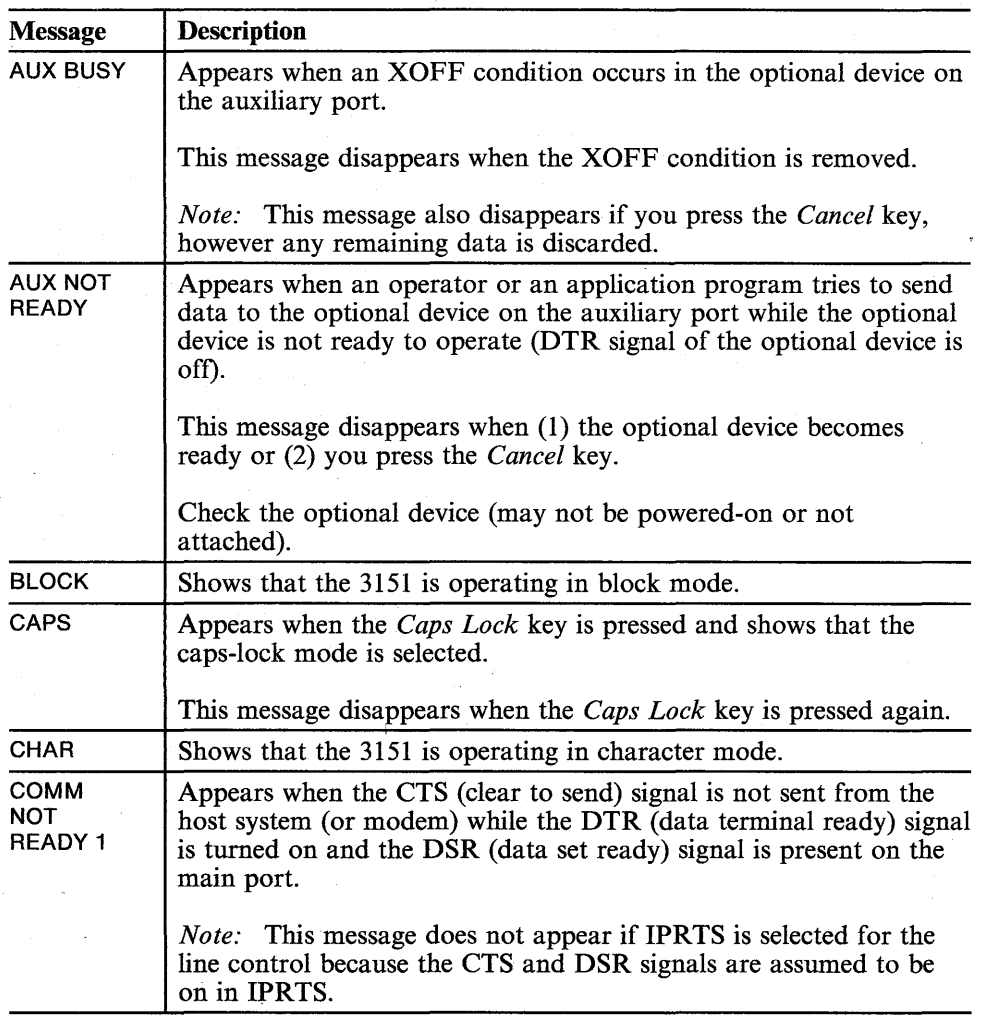

Figure 5-2 (Part 1 of 5). 3151 Operator Messages

### TNL GN18-2465 (19 May 1987) to GA18-2634-0

# **Operator Messages**

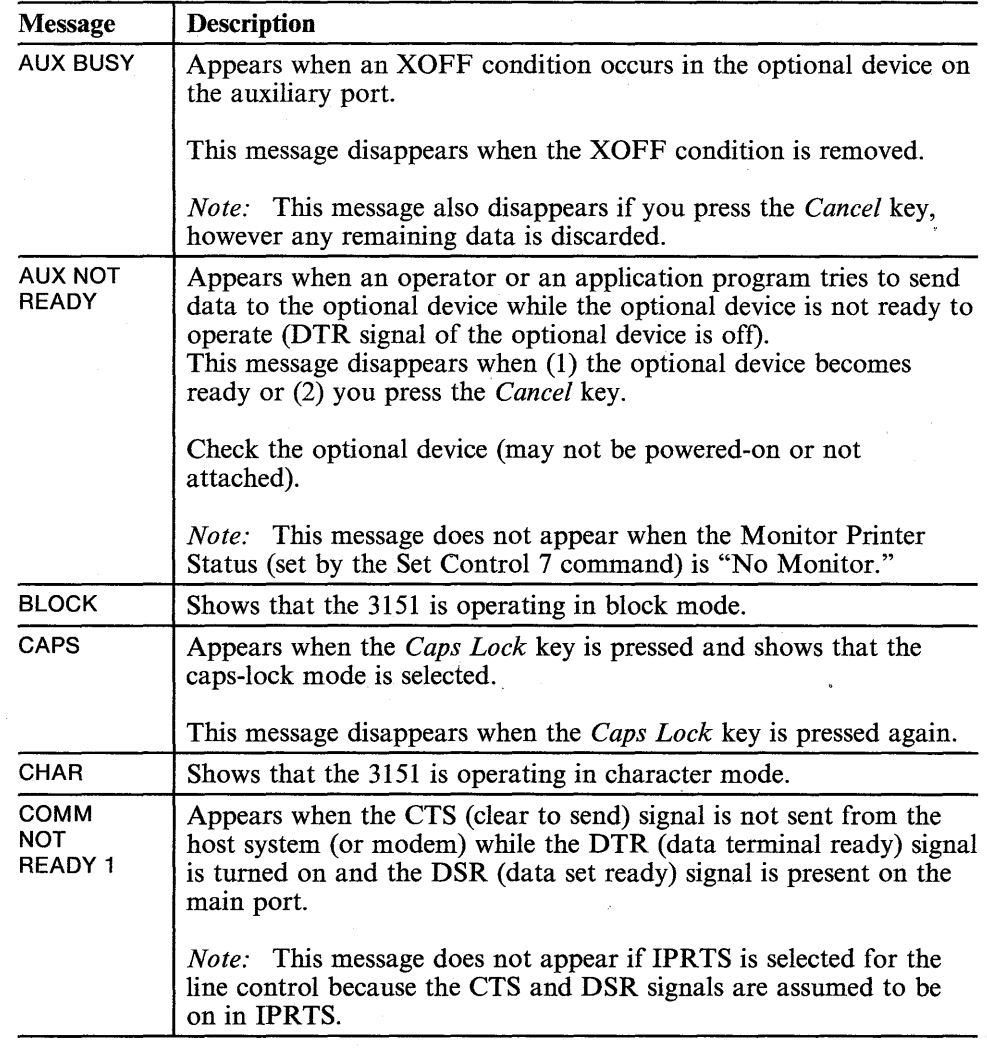

### Figure 5-2 (Part 1 of 5). 3151 Operator Messages

,-

 $\overline{\phantom{a}}$ Ť

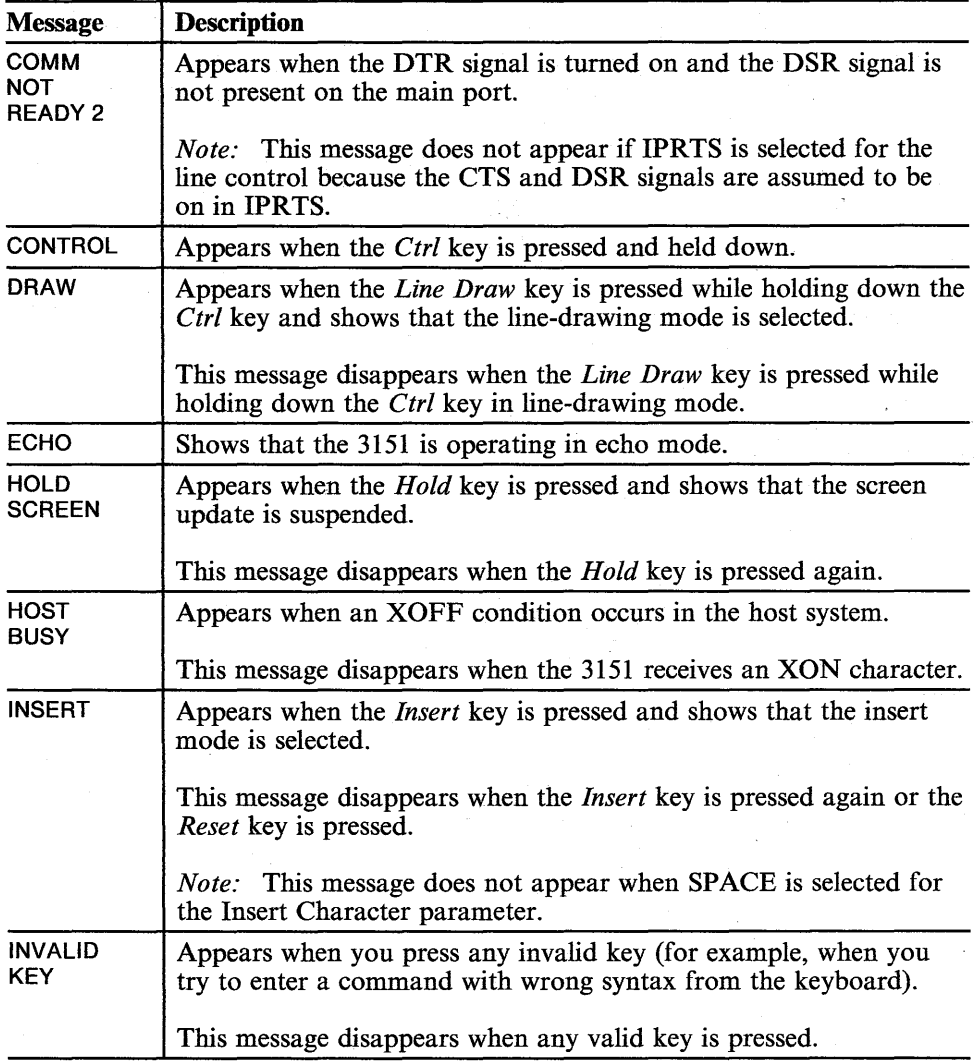

Figure 5-2 (Part 2 of 5). 3151 Operator Messages

# 5-4 IBM 3151 Reference Manual

 $\vec{r}$ 

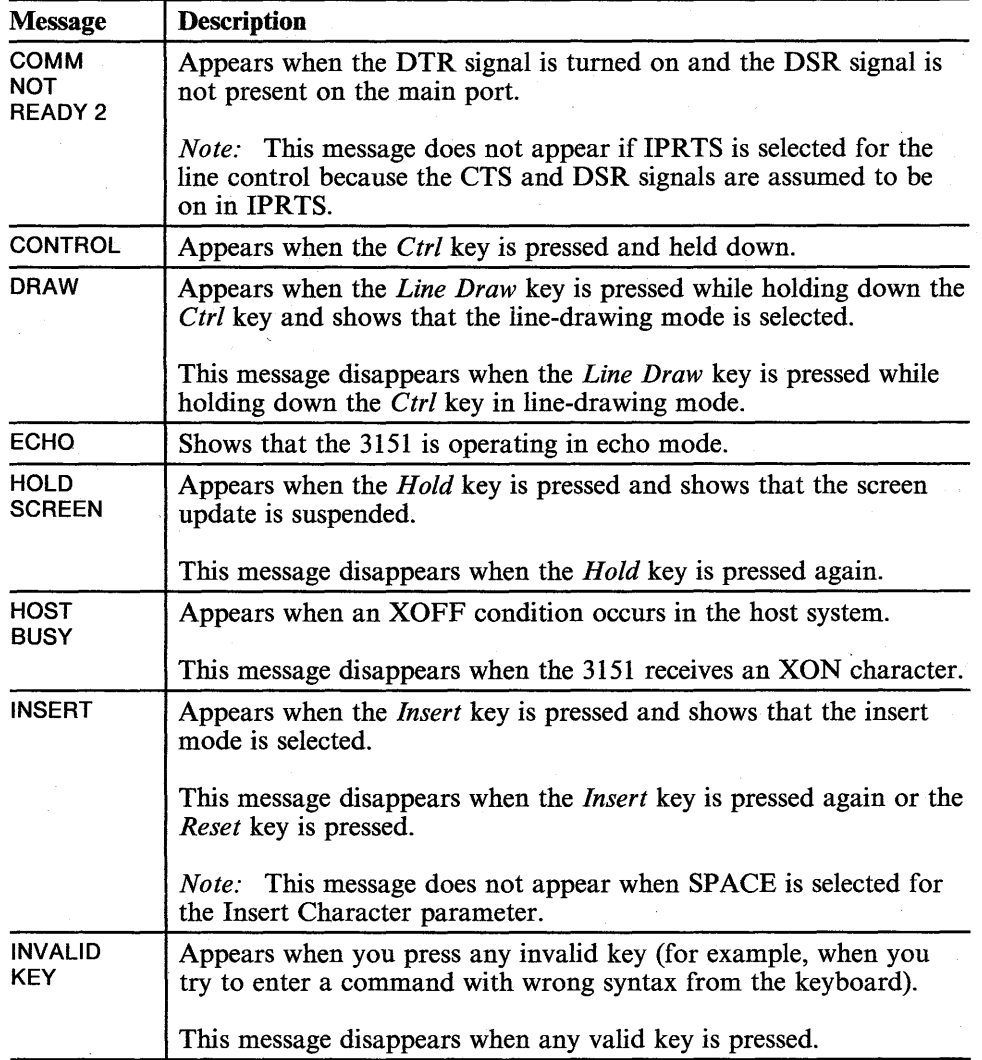

Figure 5-2 (Part 2 of 5). 3151 Operator Messages

### 5-4 IBM 3151 Reference Manual

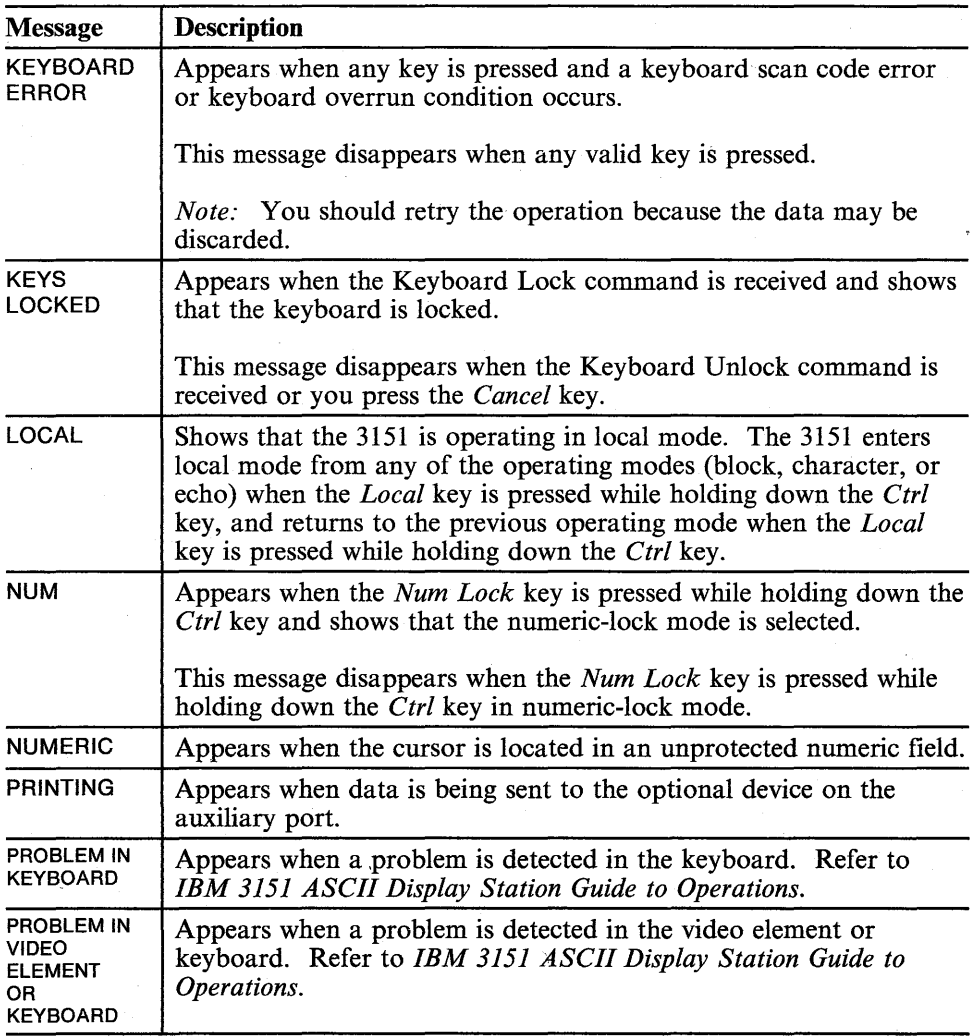

Figure 5-2 (part 3 of 5). 3151 Operator Messages

 $\overline{\mathbb{R}}$ 

 $\Box$ 

N.

P.

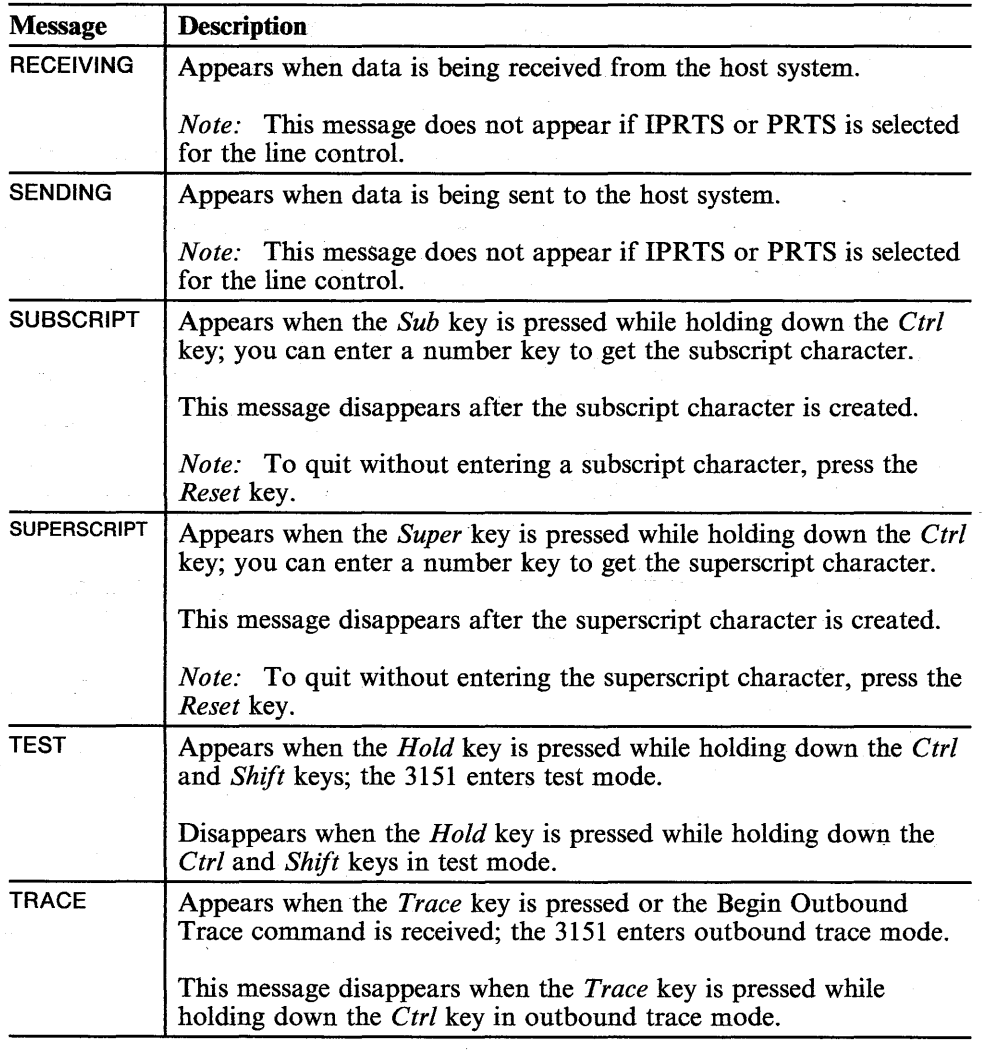

Figure 5-2 (Part 4 of 5). 3151 Operator Messages

## 5-6 IBM -3151 Reference Manual

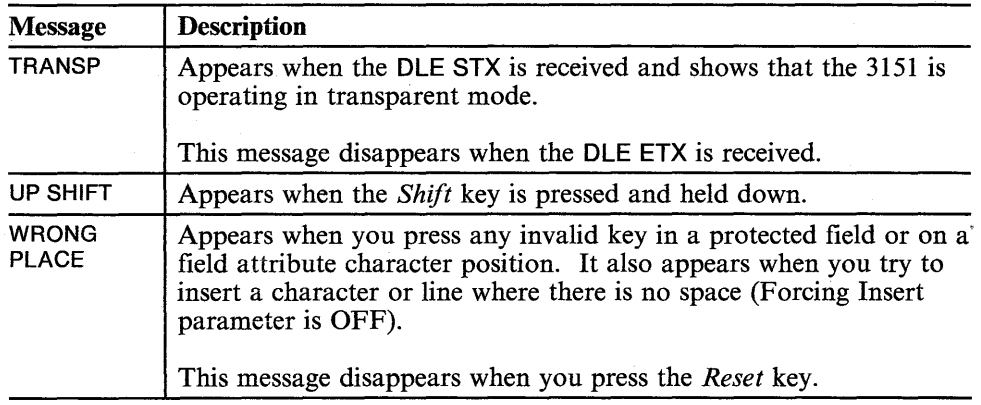

**Figure 5-2 (Part 5 of 5). 3151 Operator Messages** 

a Na

 $\frac{1}{2}$  ,  $\frac{1}{2}$ 

Chapter 5. Operator Messages **5-7** 

**5-8** IBM- 3151 Reference Manual

### **Commands and Responses**

### **Chapter 6. Commands and Responses**

This chapter describes the 3151 commands and responses.

If this is your first experience with the 3151, you will probably want to read this chapter from beginning to end. The 3151 commands and responses are presented in order by function, to make it easy for you to understand how they relate to each other.

If you are already familiar with the 3151, and need information about a specific 3151 command, you may want to start with "Commands and Responses List" on page 6-8. The list will refer you to the page in this chapter in which the command is described.

Appendix B, "Summary of Commands" also summarizes the 3151 commands and responses.

#### **Contents**

Overview 6-2 Notation Conventions and Rules 6-4 Commands and Responses List 6-8 Commands and Responses 6-13 ASCII Control Characters 6-125 DLE Sequences 6-130

Chapter 6. Commands and Responses **6-1** 

### **Overview**

### **Overview**

*Commands* are sent from the host system to the 3151 to control the 3151's functions. *Responses* are sent to the host system from the 3151 in response to commands or when selected keys are pressed. Some commands can also be entered from the keyboard.

The following are examples of the 3151 commands; Set Control 1 and Set Character Attribute.

**ESC SP 9** pal pa2 op

ESC4pa op

The 3151 commands and responses start with an ASCII ESC character and are also called *ESC sequences.* This chapter also describes the ASCII control characters and DLE sequences. They perform a similar function as an ESC sequence does.

Normally, the 3151 interprets the data stream from the host system as ASCII codes. The 3151 can receive and interpret three types of character strings, which may be sent from the host system. Figure 6-1 on page 6-3 shows the 3151 acceptable characters (strings).

**6-2** IBM-31S1 Reference Manual

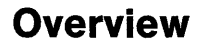

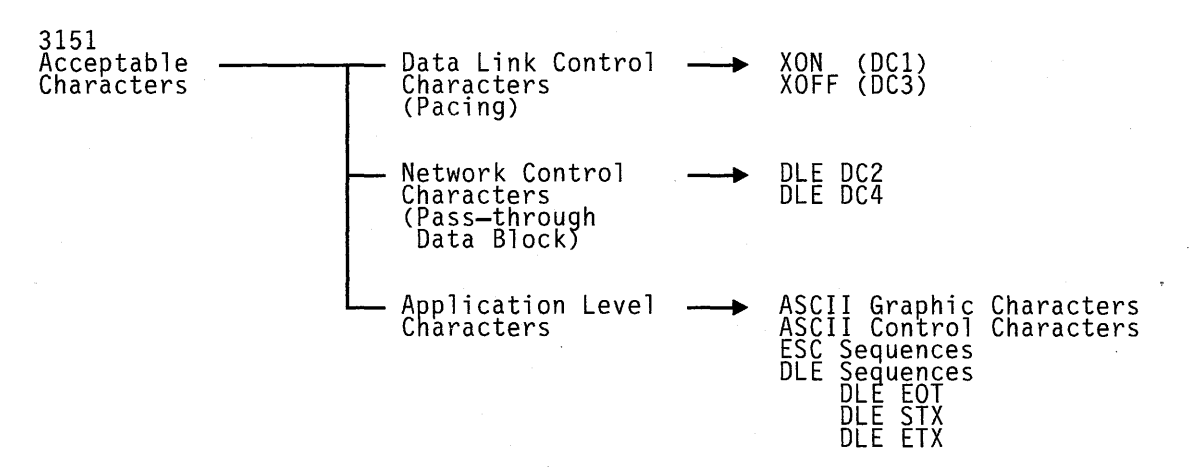

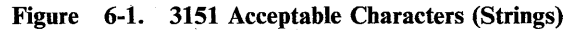

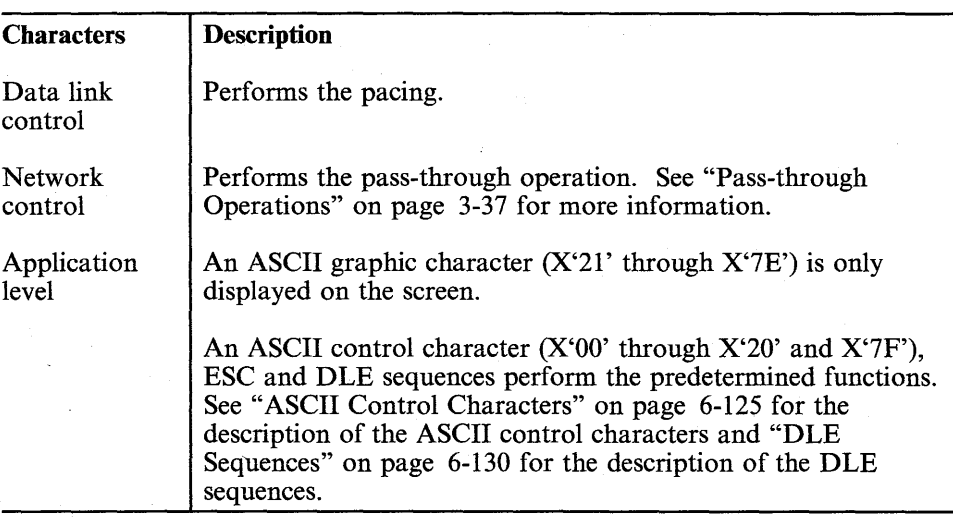

 $\hat{z}$ 

#### Set/Read Control 1 **Notation Conventions and Ru**  The connectivity cartridge **Notation Conventions and Ru** Manual states that  $s_{\mu\nu}$ ,  $s_{\nu}$   $s_{\nu}$   $\sigma$ The following notations are used guide:  $\{\circ \rho\}$  must have bits  $746$  set to  $O_{\ell}$ ! respectively. ESC Means an es All 3151 cor character. on next page) **SP** Means a spa Means a lin LTA ). Means a backspace character (X'08'). **BS** pa Means a parameter. pal, pr, and etc. are also used to represent a parameter. Each parameter represents an ASCII graphic character (X'21' through  $X'7E'$ ) or a space  $(X'20')$  after all bits of the . parameter are resolved. In this chapter, means the default setting.  $B^{\epsilon}$ If a number is enclosed by  $B^{\prime}$ , the number is represented in binary form.  $X^{\epsilon}$ If a number is enclosed by  $X'$ , the number is represented in hexadecimal form. Bit positions Bit 7 in 7-bit mode (or bit 8 in 8-bit mode) is the most significant bit and bit 1 is the least significant bit. Reserved Assign B'O' for this bit. If a reserved bit is assigned to B'I', it is ignored and the current setting is used.

#### Figure 6-2. Notation Conventions

## Notation Conventions **and Rules**

# **Notation Conventions and Rules**

The following notations are used to define the command syntax throughout this guide:

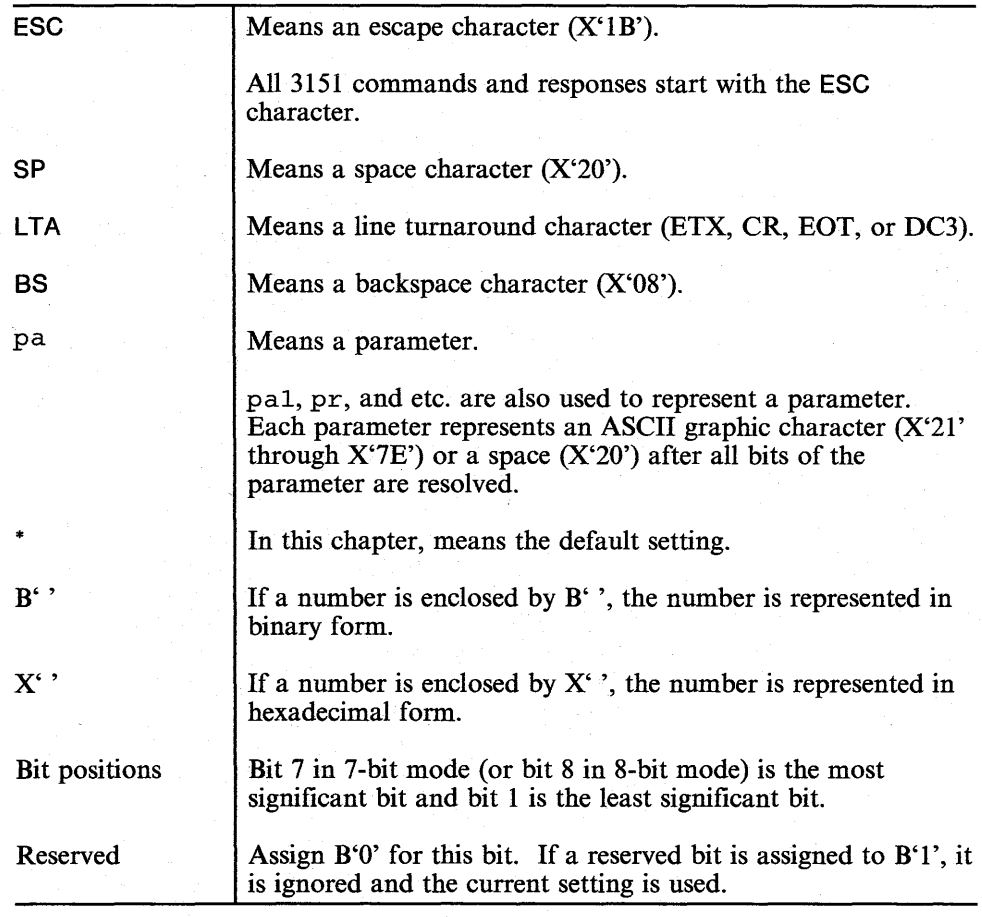

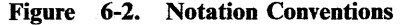

### **Notation Conventions and Rules**

#### **Format of Parameter Bits**

The 3151 provides the two types of parameters; *intermediate* and *final.* In the Set Character Attribute command, pa is the final parameter. In the Set Control 1 command, pal is the intermediate parameter and pa2 is the final parameter.

#### **Intermediate Parameter**

In this parameter, bit 7 should be 0 and bit 6 should be 1. The intermediate parameter is always followed by another parameter.

#### **Final Parameter**

In this parameter, bit 7 should be 1 and bit 6 should be O. The final parameter must be used for the last parameter in a parameter field.

#### **Operation Specifier**

The operation specifier is an optional byte that is applied to all Set Control, the Set Field Attribute, and the Set Character Attribute commands. Using this byte, the current parameter settings defined by these commands can be changed as one of the following:

- The current parameter settings are replaced with new ones.
- The current parameter settings are logically ORed with new ones.
- The current parameter settings are logically ANDed with new ones.

When the operation specifier is not used, the current parameter settings are replaced with new ones. The operation specifier must be placed at the last of the parameter field, thus becoming the new final parameter. If this parameter is specified, bits 7 and 6 of the previous final parameter must be  $B'0'$  and  $B'1'$ , respectively.

The parameter format of the operation specifier follows:

### **Notation Conventions and Rules**

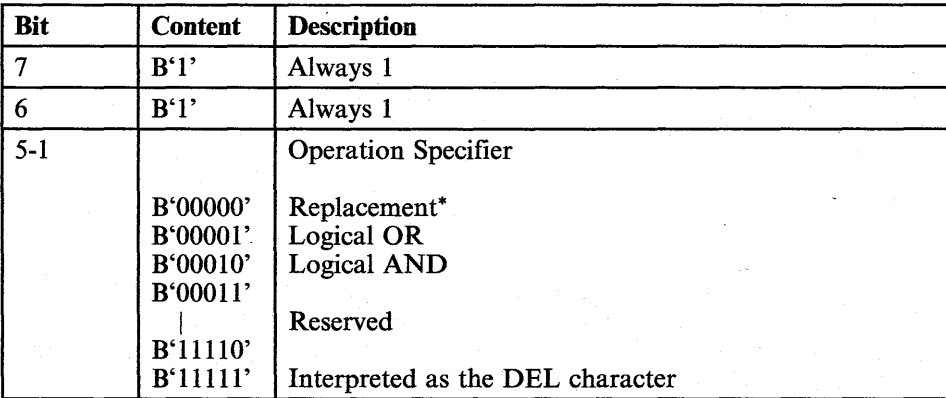

### **Most Significant Bit (MSB) and Least Significant Bit (LSB)**

The following shows the bit configurations in 7-bit and 8-bit modes.

7-bit Mode

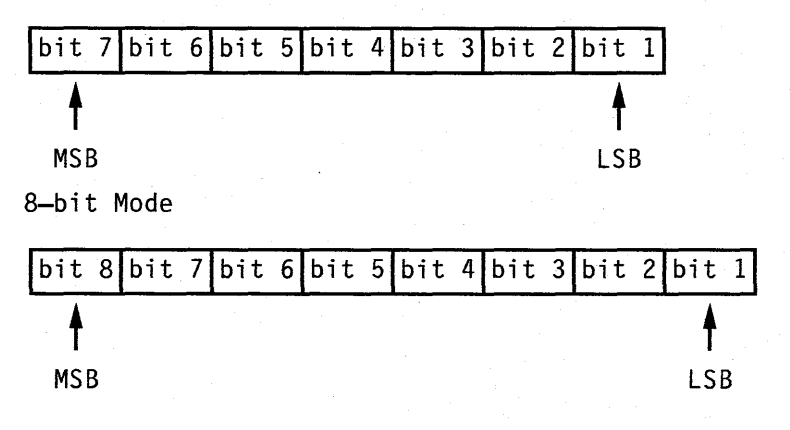

#### 6-6 IBM 3151 Reference Manual

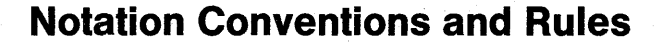

#### **Syntax Error**

If a syntax error occurs, the following occurs:

If an undefined command is used, it is ignored and the command error status bits are set. The status can be read by the Read Status command.

If the undefined command is entered from the keyboard, INVALID KEY is displayed in the operator information area.

If less parameters are specified than required, the default setting is used, or the command is ignored and the command error status bits are set. The status can be read by the Read Status command.

If the command (with less parameters than required) is entered from the keyboard, INVALID KEY is displayed in the operator information area.

If more parameters are specified than required, the result may be unpredictable. The content of the screen is lost and the command error status bits are set. The status can be read by the Read Status command.

If the command (with more parameters than required) is entered from the keyboard, INVALID KEY is displayed in the operator information area.

Figure 6-3 lists the 3151 commands and responses. They are classified by their functions.

*Note:* In the **Model 11** column of the following figure, '-' means that the command is not supported for the Model 11.

6-8 IBM-3151 Reference Manual

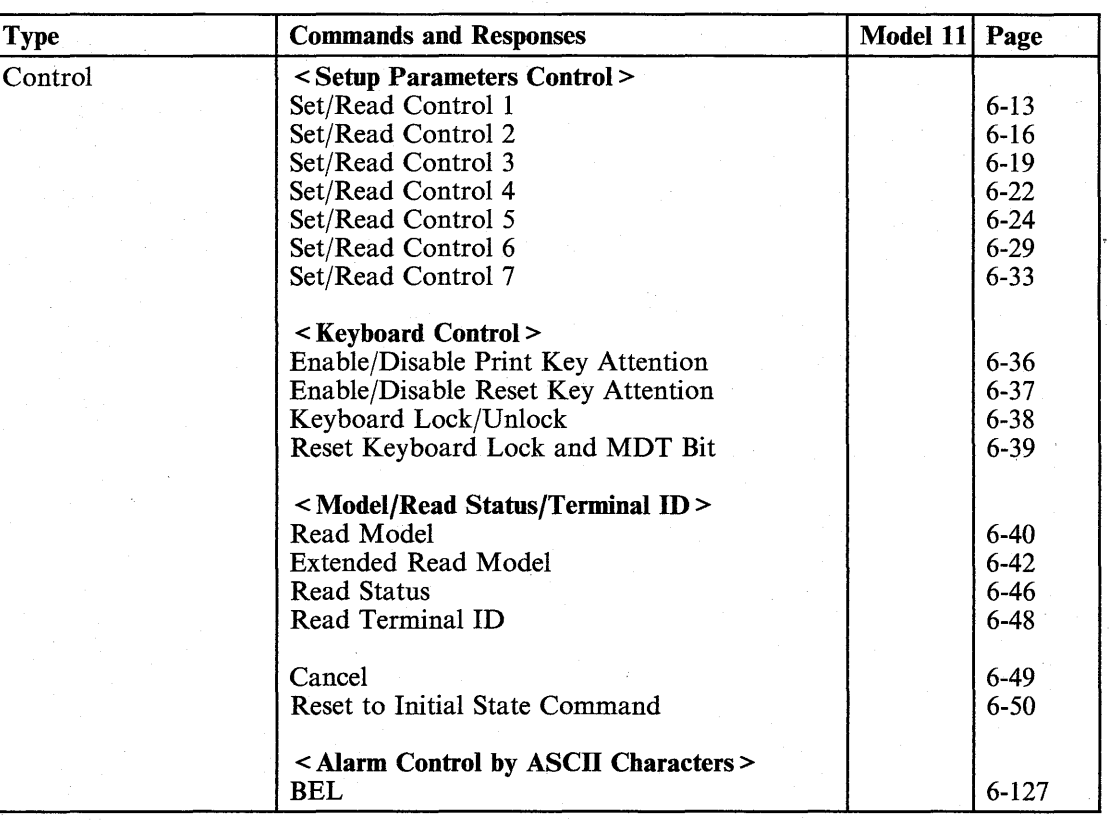

Figure 6-3 (Part 1 of 4). Commands and Responses List

 $\overline{\mathbb{R}}$ 

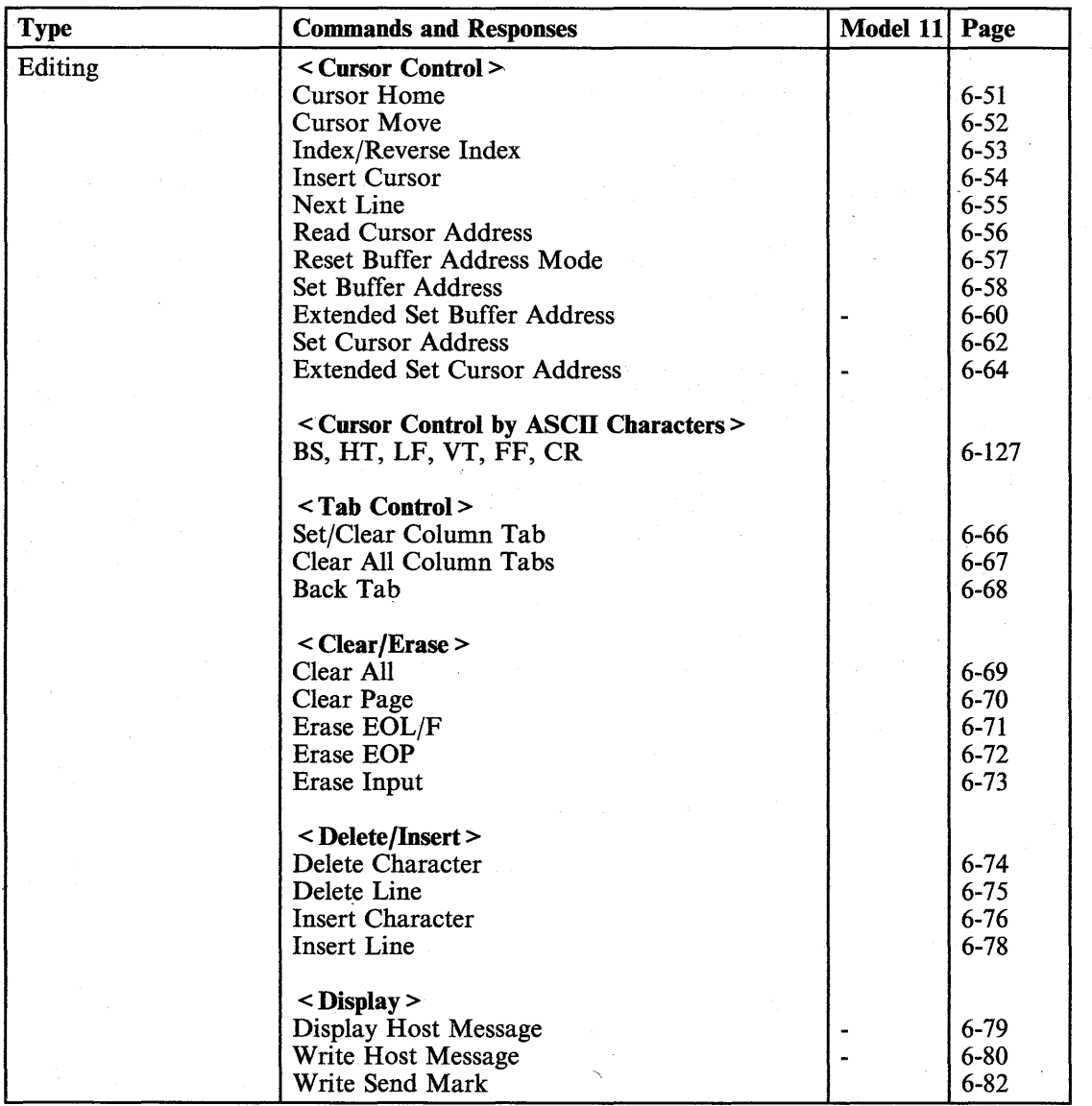

Figure 6-3 (Part 2 of 4). Commands and Responses List

6-10 IBM 3151 Reference Manual

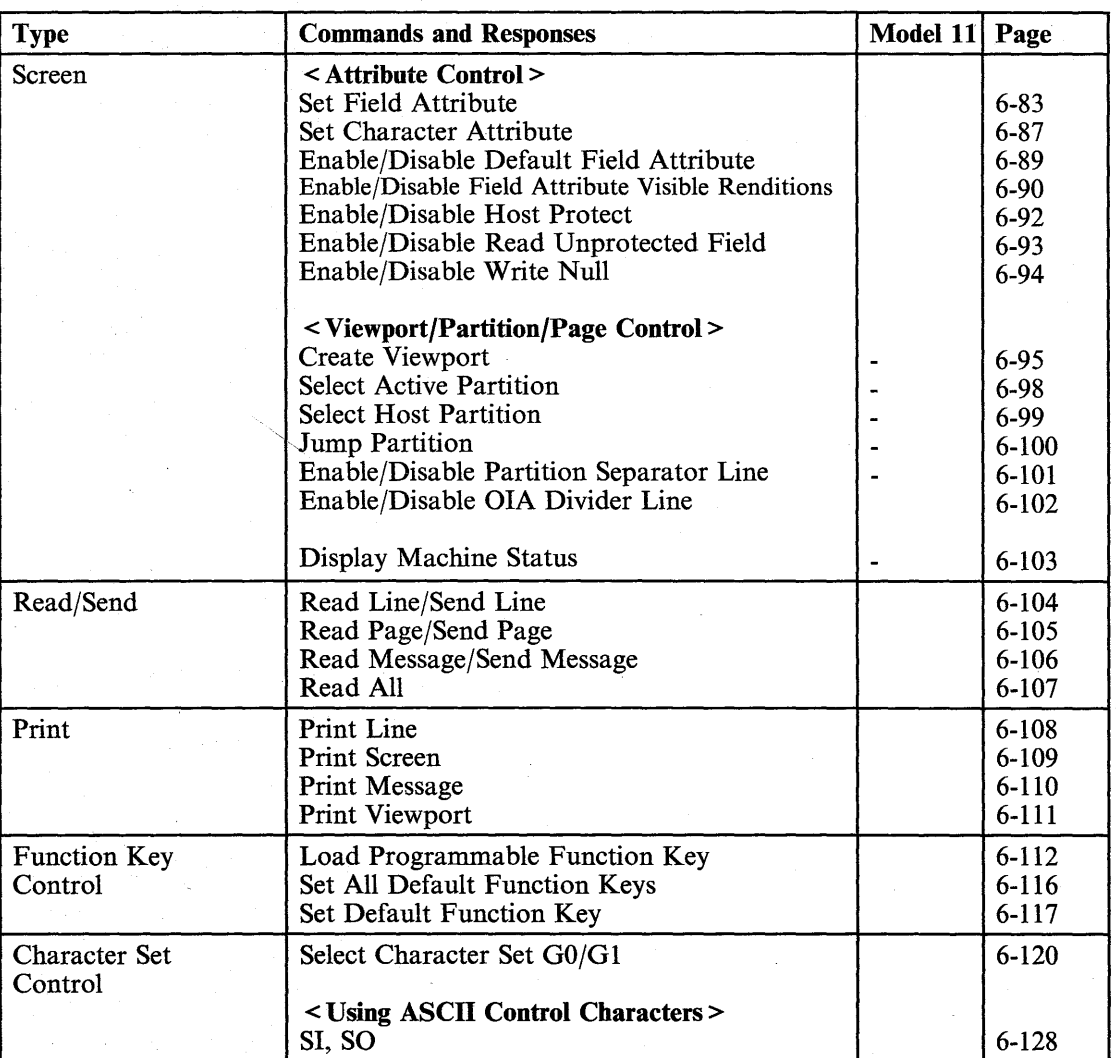

Figure 6-3 (Part 3 of 4). Commands and Responses List

 $\bar{z}$ 

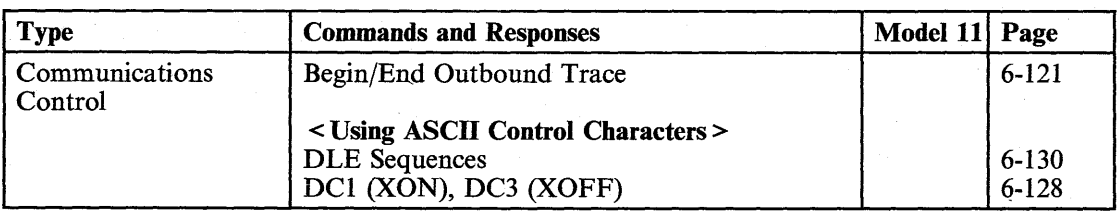

Figure 6-3 (Part 4 of 4). Commands and Responses List

# **Set/Read Control 1 Commands/Response**

#### **Function**

Sets or reads the machine and operating modes of the 3151.

#### **Format**

Set Control 1 command

**ESC SP** 9 pal pa2 op

Read Control 1 command

**ESC SP 7** 

Read Control 1 response

**ESC SP** 7 pal pa2 **LTA** 

*Note:* pa2 must be used to select TVI-925E/925 or TVI-920/912; otherwise it must be omitted.

#### **Parameters**

pal:

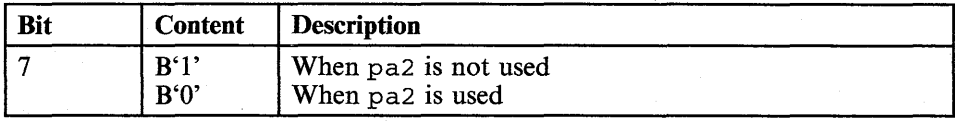

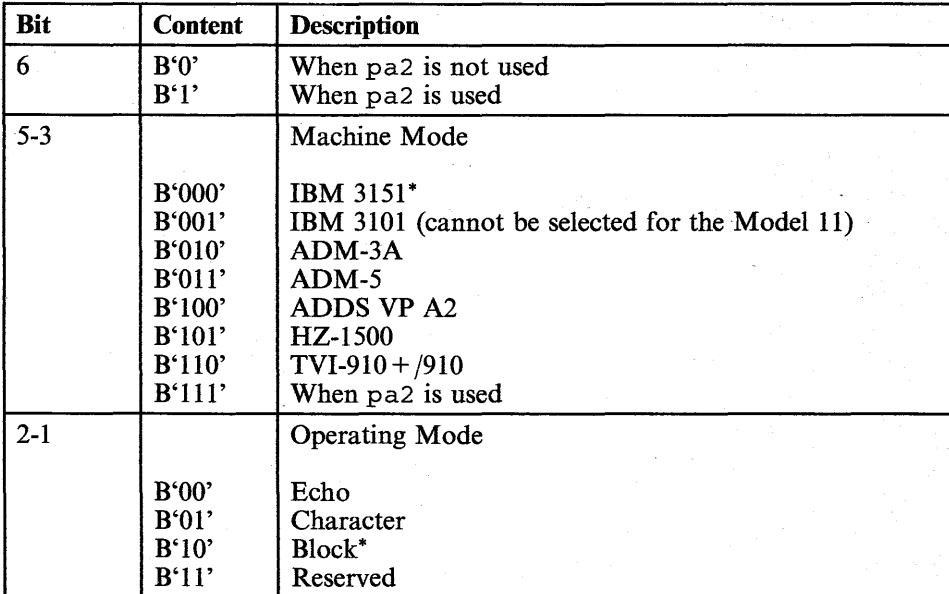

pa2:

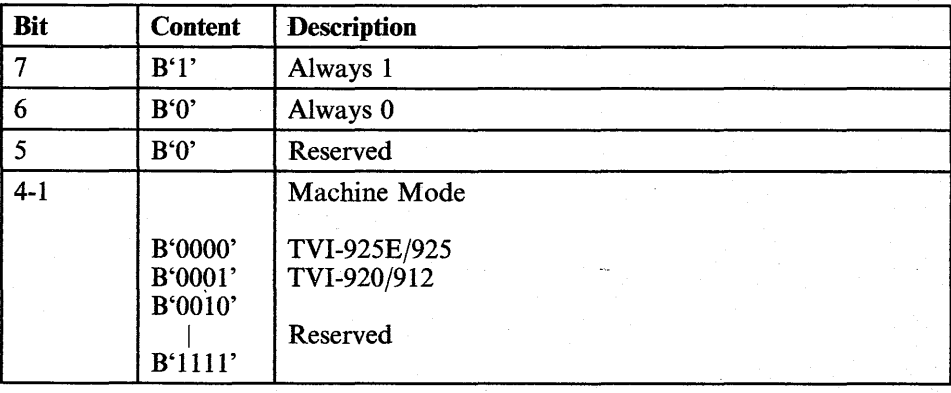

# 6-14 IBM 3151 Reference Manual

#### op:

The operation-specifier parameter op can be added. This parameter must be placed at the last of the parameter field. If this parameter is specified, bits 7 and 6 of the parameter pal (or pa2) must be B'O' and B'I', respectively. See "Operation Specifier" on page 6-5 for more information.

#### **Usage Note**

This command takes approximately 500 ms to be processed. Specify a 500 ms interval before issuing the next command.

Machine modes are classified into three groups; **IBM** 3151, **IBM** 3101, and ten ASCII terminals. If the machine mode is changed to a new machine mode in a different group, setup-value definitions that are in use are replaced with the ones for the new machine modes and the power-on reset (except the checking of the internal circuits) is performed.

# **Set/Read Control 2 Commands/Response**

#### **Function**

Sets or reads the machine status of the 3151.

#### **Format**

• Set Control 2 command

**ESC! 9** pal pa2 op

- Read Control 2 command
	- **ESC! 7**
- Read Control 2 response **ESC! 7** pal pa2 **LTA**

#### **Parameters**

pal:

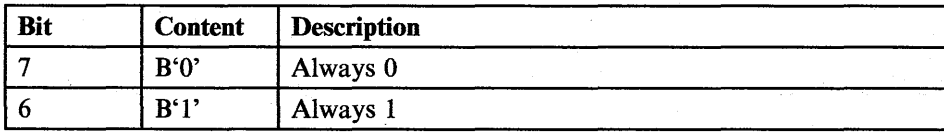

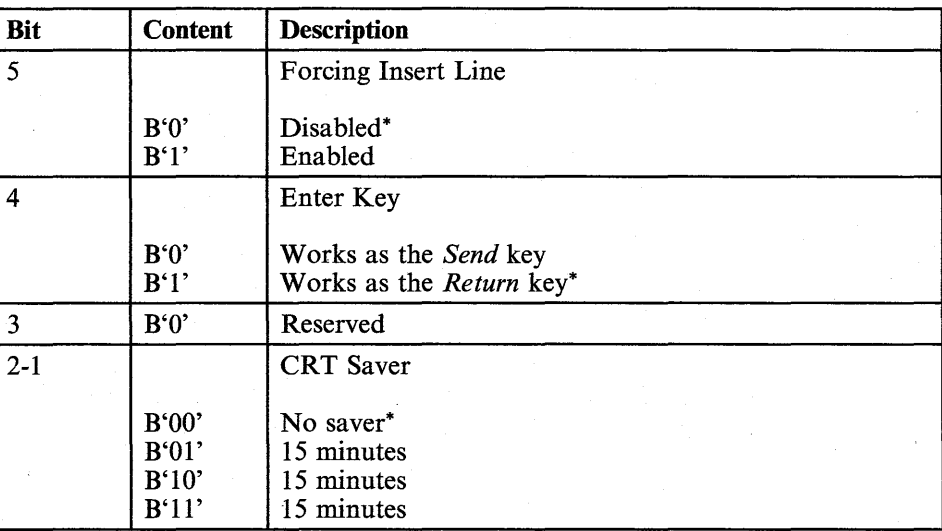

pa2:

4

P)

S. J

きょうじ

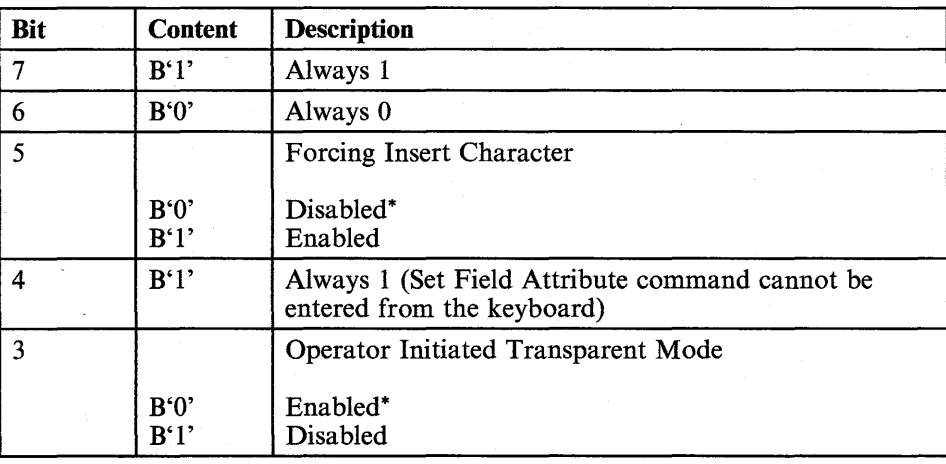

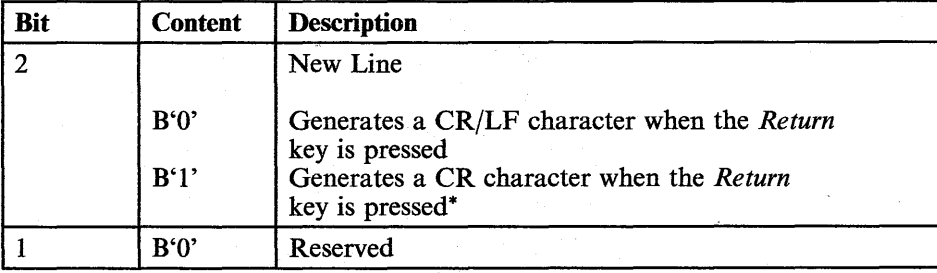

op:

The operation-specifier parameter op can be added. This parameter must be placed at the last of the parameter field. If this parameter is specified, bits 7 and 6 of the parameter pa2 must be B'O' and B'l', respectively. See "Operation Specifier" on page 6-5 for more information.

### **Usage Note**

You can omit parameter pa2 by specifying B'l' for bit 7 and B'O' for bit 6 of parameter pal.

6-18 IBM 3151 Reference Manual

## **Set/Read Control 3 Commands/Response**

#### **Function**

Sets or reads the display functions of the 3151.

### **Format**

- Set Control 3 command
	- **ESC"** 9 pal pa2 op
- Read Control 3 command
	- ESC"7
- Read Control 3 response

**ESC"** 7 pal pa2 **LTA** 

#### **Parameters**

pal:

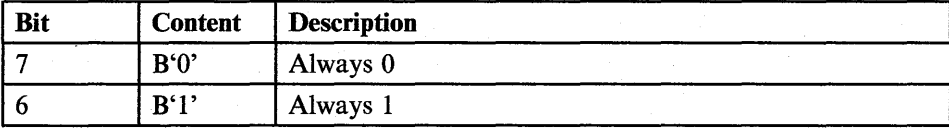

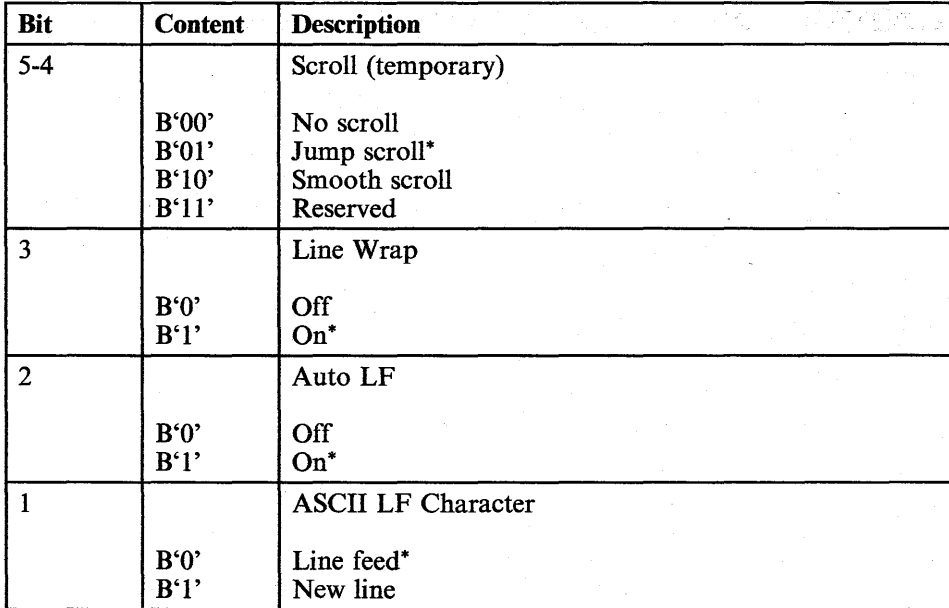

pa2:

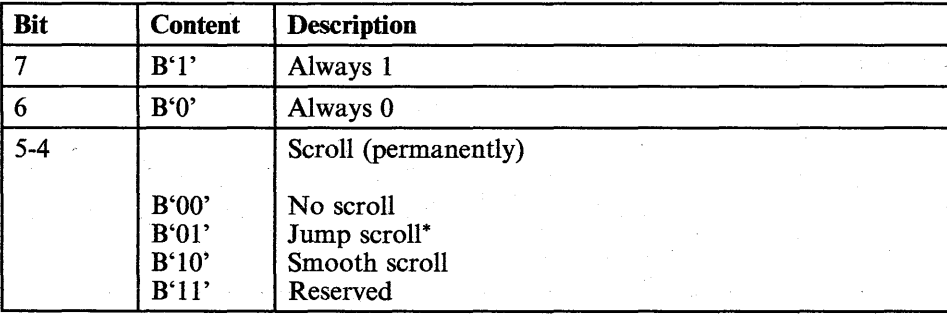

6-20 IBM 3151 Reference Manual

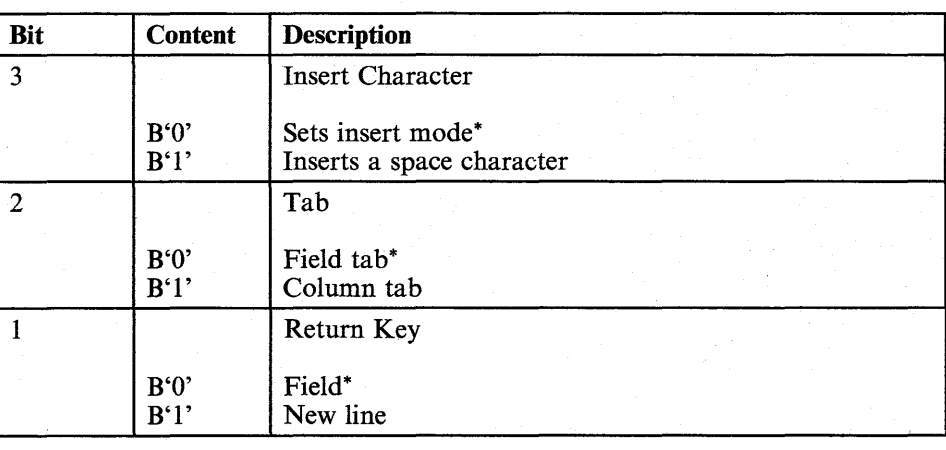

·op:

The operation-specifier parameter op can be added. This parameter must be placed at the last of the parameter field. If this parameter is specified, bits 7 and 6 of the parameter pa2 must be B'O' and B'l', respectively. See "Operation Specifier" on page 6-5 for more information.

#### **Usage Note**

You can omit parameter pa2 by specifying B'1' for bit 7 and B'0' for bit 6 of parameter pal, respectively.

Smooth scroll is equivalent to the SMOOTH F value in the setup menu.
# **Set/Read Control 4 Commands/Response**

### **Function**

Sets or reads the Send parameters of the 3151.

### **Format**

Set Control 4 command

ESC#9pa op

#### Read Control 4 command

ESC#7

Read Control 4 response

ESC#7pa LTA

### **Parameters**

pa:

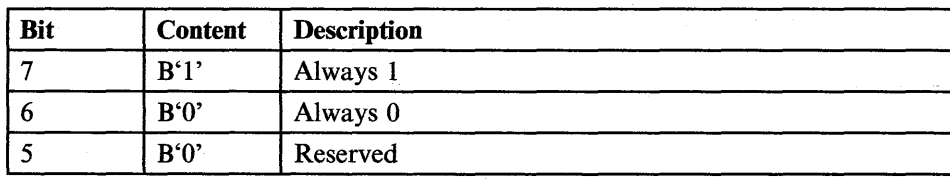

### 6-22 IBM 3151 Reference Manual

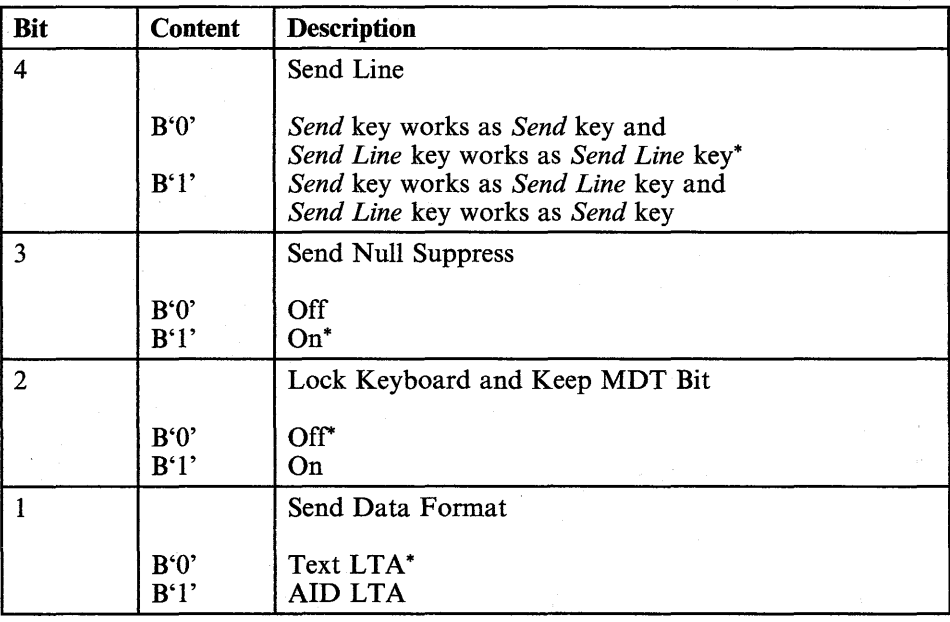

#### op:

The operation-specifier parameter op can be added. This parameter must be placed at the last of the parameter field. If this parameter is specified, bits 7 and 6 of the parameter pa must be B'O' and B'l', respectively. See "Operation Specifier" on page 6-5 for more information.

### **Usage Note**

When a send or read operation is completed and the "Lock Keyboard and Keep MDT Bit" parameter is ON, the keyboard is locked and the MDT bits remain unchanged (SENDING continues to be displayed). Therefore, an application program can issue one of the read commands again to retry the read operation if errors are detected during data transmission.

Chapter 6. Commands and Responses 6-23

## **Set/Read Control 5 Commands/Response**

### **Function**

Sets or reads the communication values on the main port.

### **Format**

Set Control 5 command

**ESC \$ 9** pal pa2 pa3 pa4 op

Read Control 5 command

**ESC\$7** 

Read Control 5 response

**ESC \$** 7 pal pa2 pa3 pa4 **LTA** 

### **Parameters**

pal:

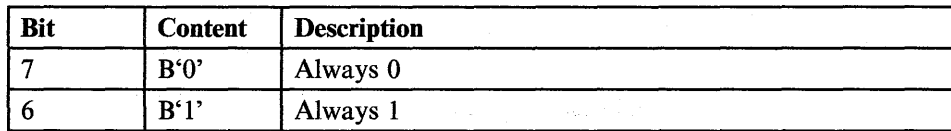

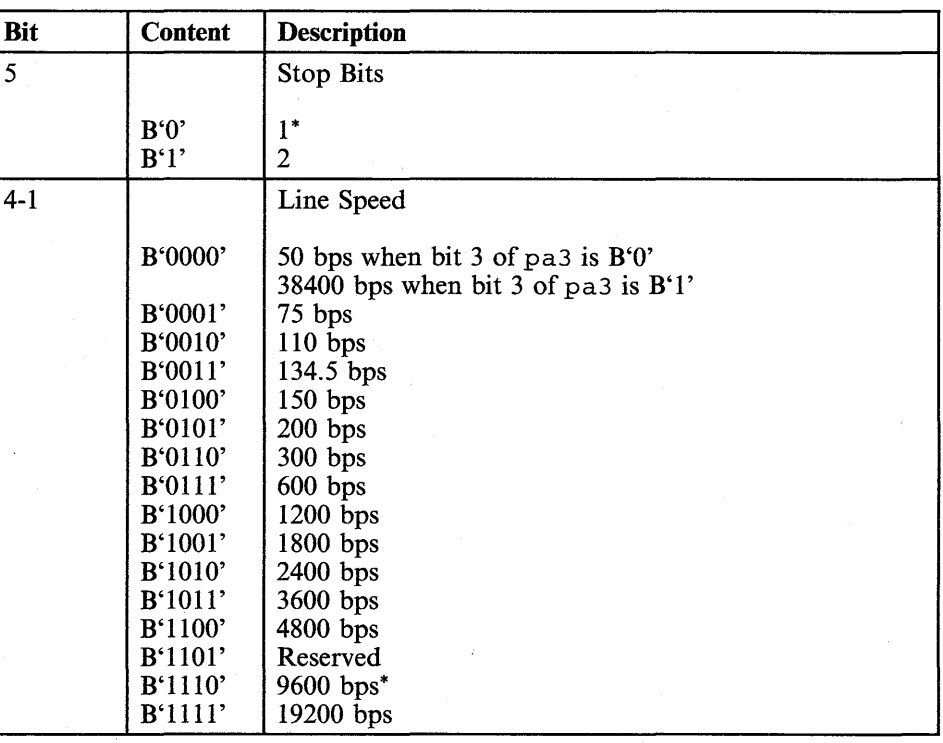

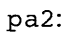

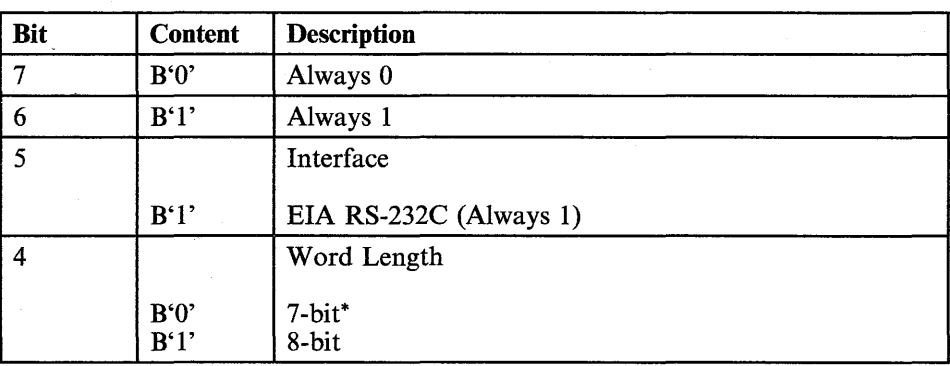

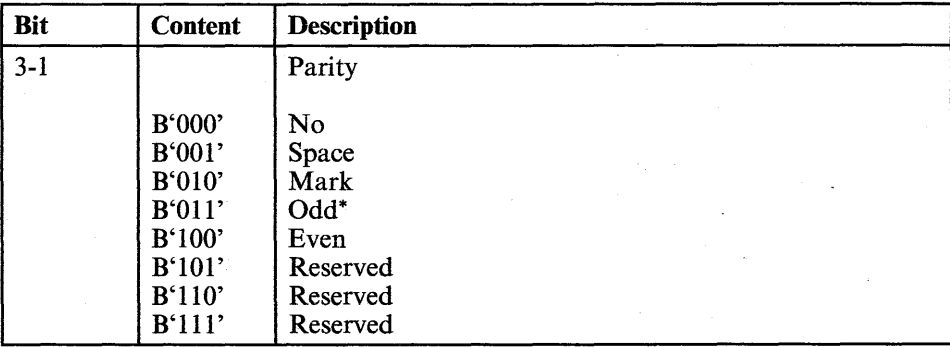

#### pa3:

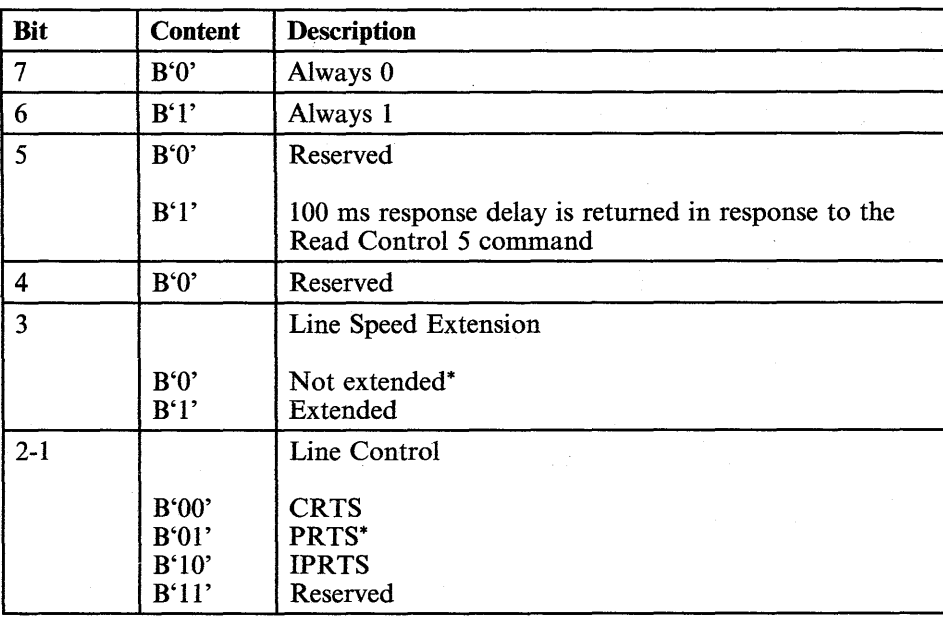

6-26 IBM 3151 Reference Manual

pa4:

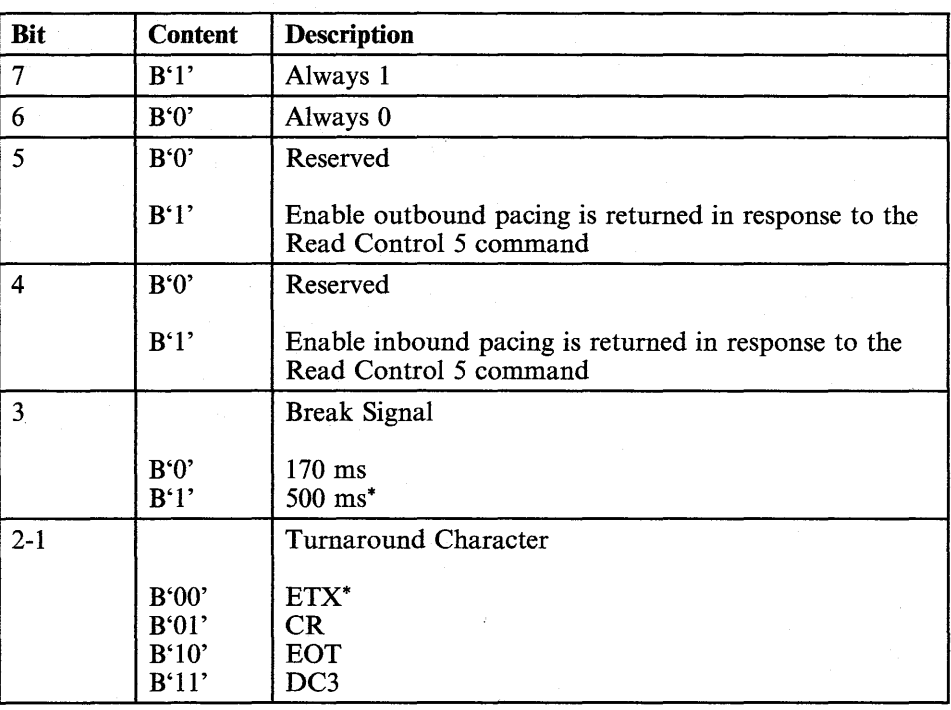

#### op:

The operation-specifier parameter op can be added. This parameter must be placed at the last of the parameter field. If this parameter is specified, bits 7 and 6 of the parameter pa4 must be B'O' and B'I', respectively. See "Operation Specifier" on page 6-5 for more information.

## **Usage Note**

The inbound and outbound pacing are disabled when DC3 is selected for the turnaround character.

The DTR signal on the main port turns off for approximately 350 ms when either the word length or parity is changed by the Set Control 5 command.

You can omit parameter pa2 through pa4 by specifying B'l' for bit 7 and B'O' for bit 6 of each previous parameter.

6-28 IBM 3151 Reference Manual

## **Set/Read Control 6 Commands/Response**

### **Function**

Sets or reads the communication values on the auxiliary port.

### **Format**

Set Control 6 command

ESC % 9 pal pa2 pa3 pa4 op

Read Control 6 command

ESC % 7

Read Control 6 response

ESC % 7 pal pa2 pa3 pa4 LTA

### **Parameters**

pal:

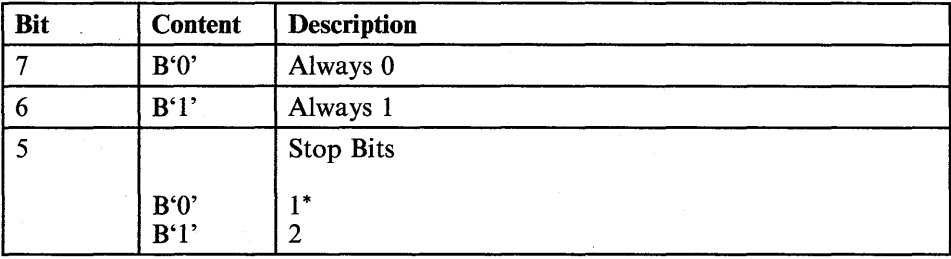

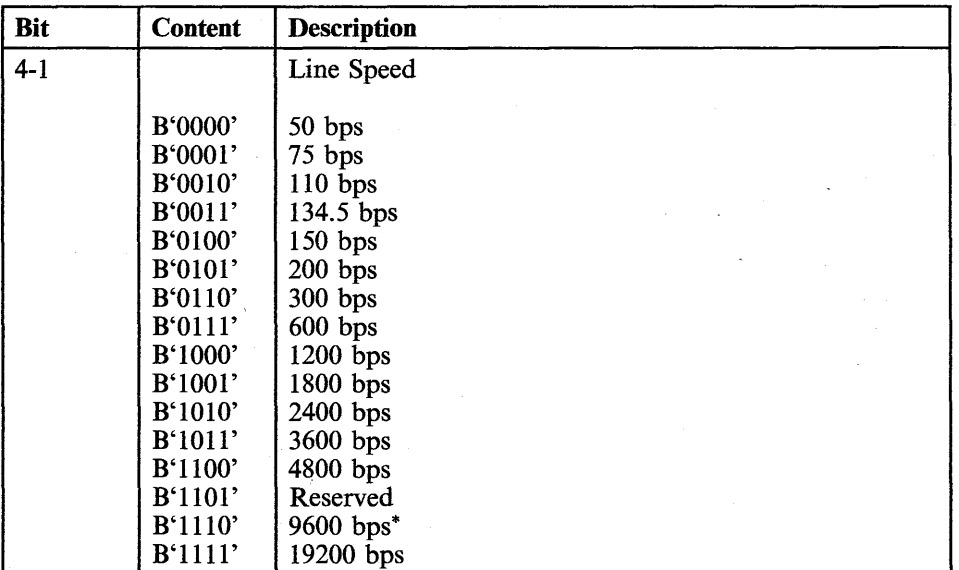

pa2:

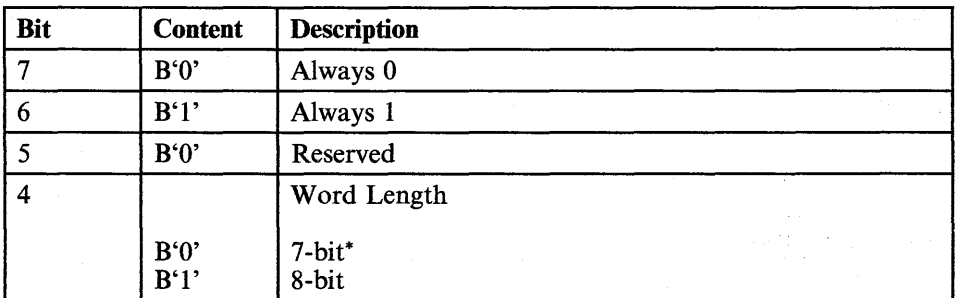

## 6-30 IBM 3151 Reference Manual

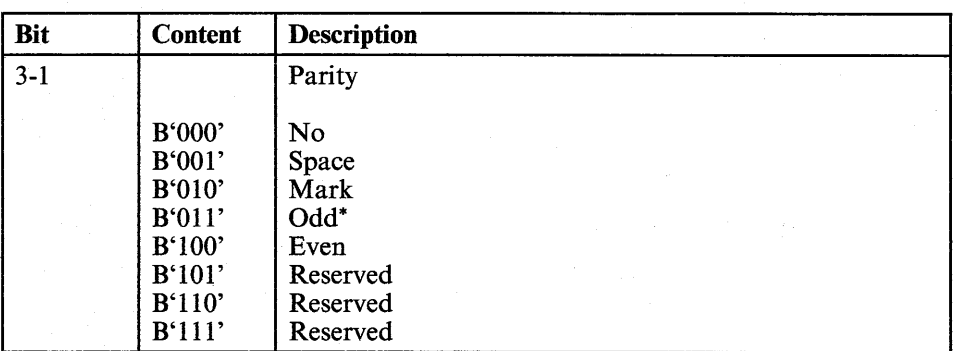

pa3:

 $\overline{\mathbb{R}}$ 

i<br>Hele

Į.

H,

T)

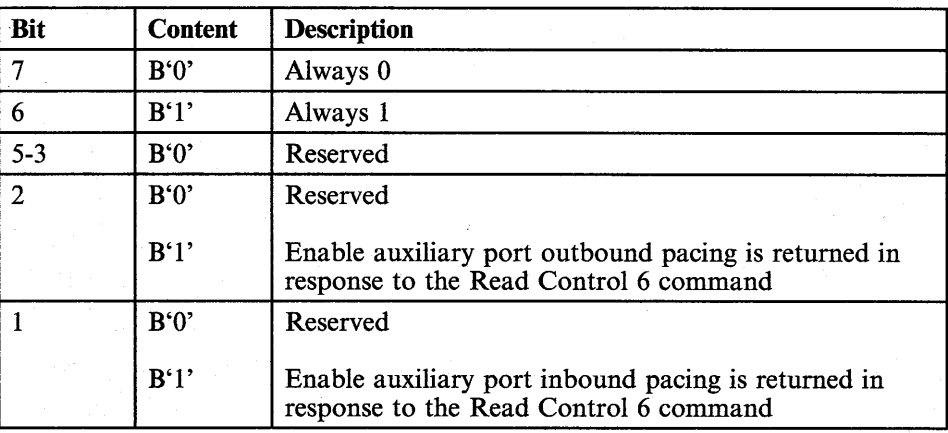

pa4:.

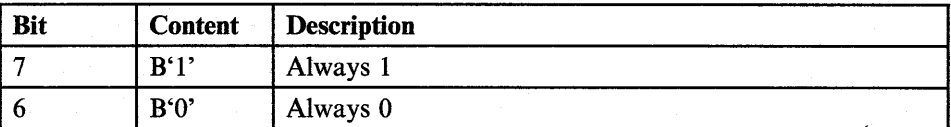

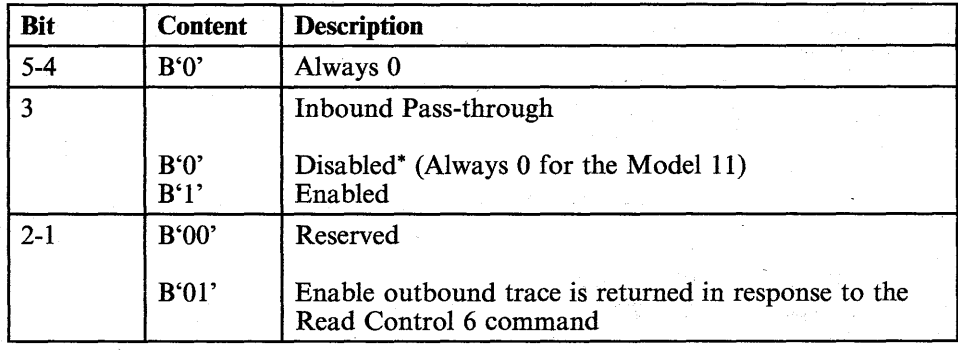

op:

The operation-specifier parameter op can be added. This parameter must be placed at the last of the parameter field. If this parameter is specified, bits 7 and 6 of the parameter pa4 must be B'O' and B'I', respectively. See "Operation Specifier" on page 6-5 for more information.

### **Usage Note**

The DTR signal on the auxiliary port turns off for approximately 350 ms by the Set Control 6 command.

You can omit parameter pa2 through pa4 by specifying B'I' for bit 7 and B'O' for bit 6 of each previous parameter.

# **Set/Read Control 7 Commands/Response**

### **Function**

Sets or reads the information used for a print operation.

### **Format**

Set Control 7 command

**ESC & 9** pal pa2 pa3 op

Read Control 7 command

**ESC & 7** 

Read Control 7 response

**ESC &** 7 pal pa2 pa3 **LTA** 

## **Parameters**

pal:

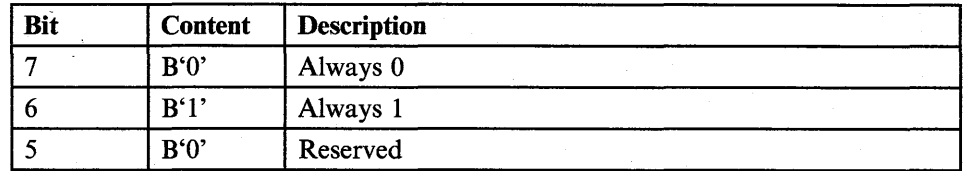

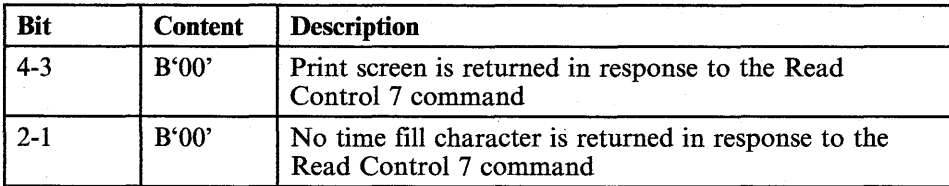

pa2:

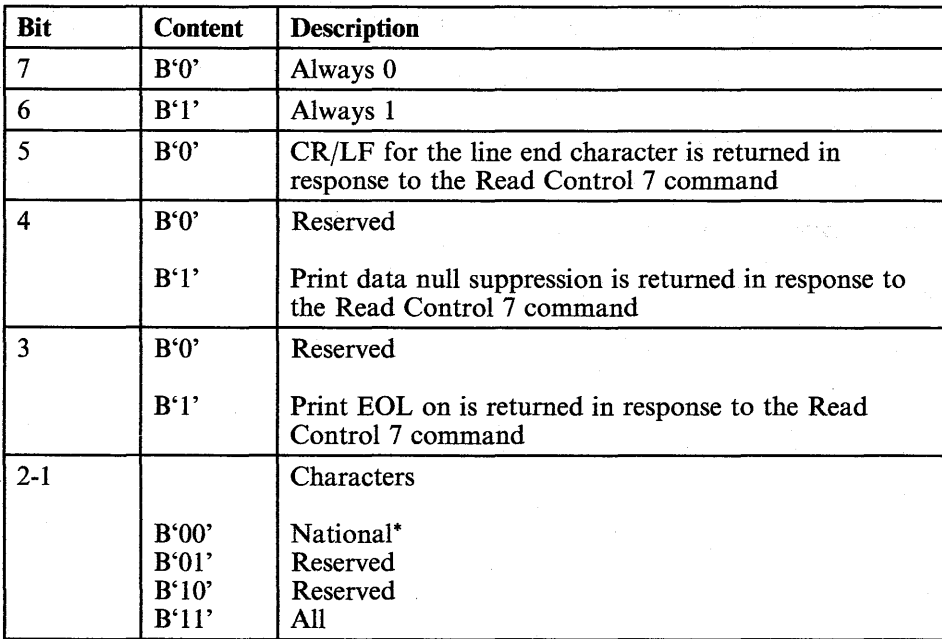

#### pa3:

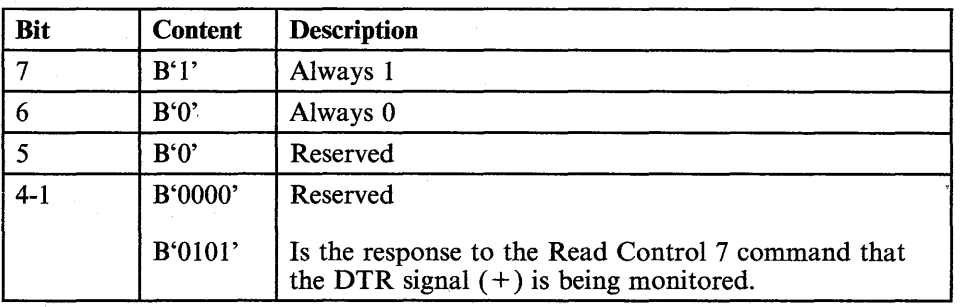

op:

The operation-specifier parameter op can be added. This parameter must be placed at the last of the parameter field. If this parameter is specified, bits 7 and 6 of the parameter pa3 must be B'O' and B'l', respectively. See "Operation Specifier" on page 6-5 for more information.

### **Usage Note**

You can omit parameter pa2 and/or pa3 by specifying B'l' for bit 7 and B'O' for bit 6 of each previous parameter.

#### TNL GN18-2465 (19 May 1987) to GA18-2634-0

## **Set/Read Control 7**

pa3:

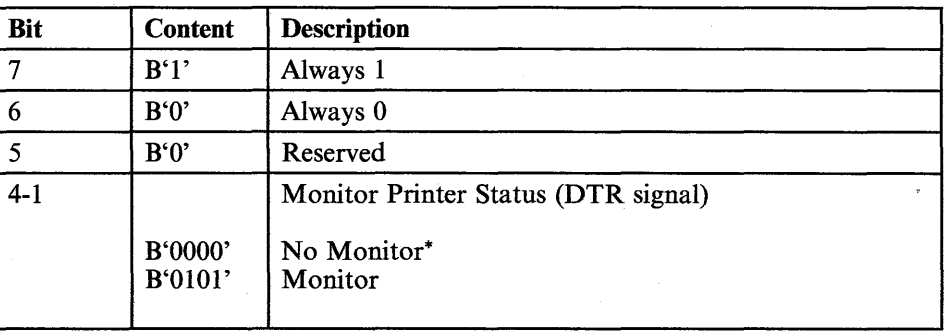

op:

The operation-specifier parameter op can be added. This parameter must be placed at the last of the parameter field. If this parameter is specified, bits 7 and 6 of the parameter pa3 must be B'O' and B'l', respectively. See "Operation Specifier" on page 6-5 for more information.

### **Usage Note**

You can omit parameter pa2 and/or pa3 by specifying B'I' for bit 7 and B'O' for bit 6 of each previous parameter.

## **Enable/Disable Print Key Attention Commands**

### **Function**

After receiving the Enable Print Key Attention command, an associated print-key AID code followed by a turnaround character is sent to the host system when one of the print keys is pressed.

- **ESC W LTA for the Print key**
- **ESC U LTA** for the Print Line key
- ESC V LTA for the Pr Msg key
- ESC SP W LTA for the Print key with the Shift key.

After receiving the Disable Print Key Attention command, a print-key AID code is not sent to the host system but the print data is sent to the optional device when one of the print keys is pressed.

When power is turned on or in local mode, the print-key attention is disabled.

### **Format**

• Enable Print Key Attention command

ESC) :

• Disable Print Key Attention command

ESC) ;

6-36 IBM-31S1 Reference Manual

## **Enable/Disable Print Key Attention Commands**

### **Function**

After receiving the Enable Print Key Attention command, an associated print-key AID code followed by a turnaround character is sent to the host system when one of the print keys is pressed.

- **ESC W LTA for the Print key**
- ESC U LTA for the Print Line key
- ESC V LTA for the Pr Msg key
- ESC SP W LTA for the Print key with the Shift key.

After receiving the Disable Print Key Attention command, a print-key AID code is not sent to the host system but the print data is sent to the optional device when one of the print keys is pressed.

When power is turned on or in local mode, the print-key attention is disabled.

#### **Format**

• Enable Print Key Attention command

ESC) :

Disable Print Key Attention command

ESC) ;

6-36 IBM 3151 Reference Manual

## **Enable/Disable Reset Key Attention**

## **Enable/Disable Reset Key Attention Commands**

#### **Function**

After receiving the Enable Reset Key Attention command, a reset-key AID code (ESC! z) followed by a turnaround character  $(LTA)$  is sent to the host system when the *Reset* key is pressed.

After receiving the Disable Reset Key Attention command, a reset-key AID code is not sent to the host system but the reset-key function is performed when the *Reset* key is pressed.

When power is turned on, the reset-key attention is disabled.

#### **Format**

Enable Reset Key Attention command

ESC (:

• Disable Reset Key Attention command

ESC (;

# **Keyboard Lock/Unlock Commands**

### **Function**

The Keyboard Lock command locks the keyboard (data cannot be entered from the keyboard) and displays "KEYS LOCKED" in the operator information area.

The Keyboard Unlock command resets the keyboard lock condition and removes the message.

### **Format**

• Keyboard Lock command

ESC:

Keyboard Unlock command

ESC;

6-38 IBM 3151 Reference Manual

## **Reset Keyboard Lock and MDT Bit**

## **Reset Keyboard Lock and MDT Bit Command**

### **Function**

Resets the keyboard lock condition and resets the MDT bit off after a send or read operation, if the "Lock Keyboard and Keep MDT Bit" parameter is ON.

#### **Format**

ESC! S

# **Read Model**

# **Read Model Command/Response**

### **Function**

Reads the model of the 3151.

## **Format**

• Read Model command

**ESC SP 6** 

• Read Model response

**ESC SP 6 pa LTA** 

### **Parameters**

pa:

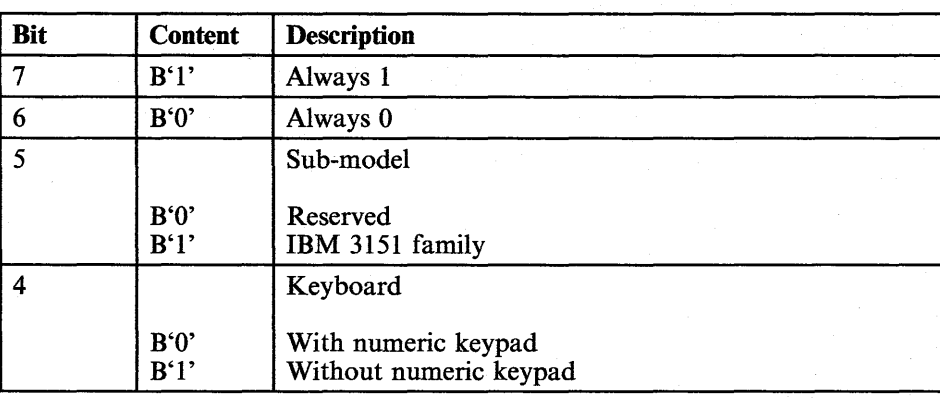

### **6-40** IBM-31S1 Reference Manual

## **Read Model**

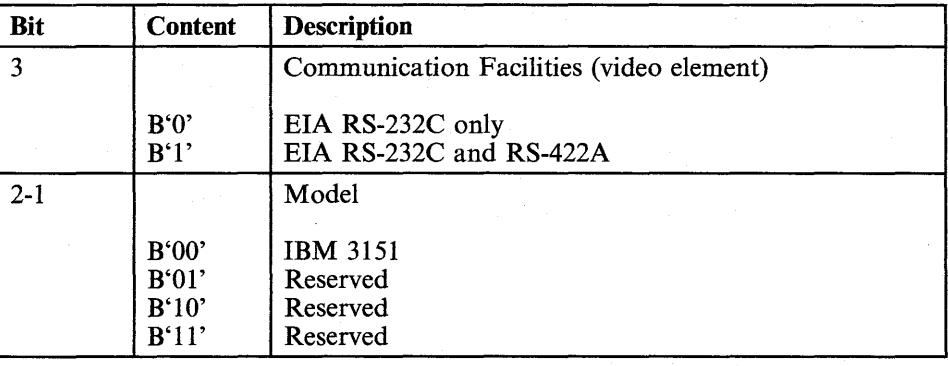

### **Usage Note**

b.

 $\bar{\mathcal{A}}$ 

You should use the Extended Read Model command to read the additional model information of the 3151.

# **Extended Read Model Command/Response**

### **Function**

Reads the additional model information of the 3151.

### **Format**

• Extended Read Model command

ESC<sup>"6</sup>

• Read Model response

ESC" 6 pal pa2 pa3 pa4 paS LTA

### **Parameters**

pal:

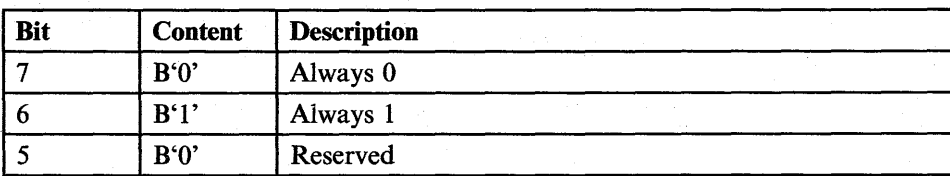

# **Extended Read Model**

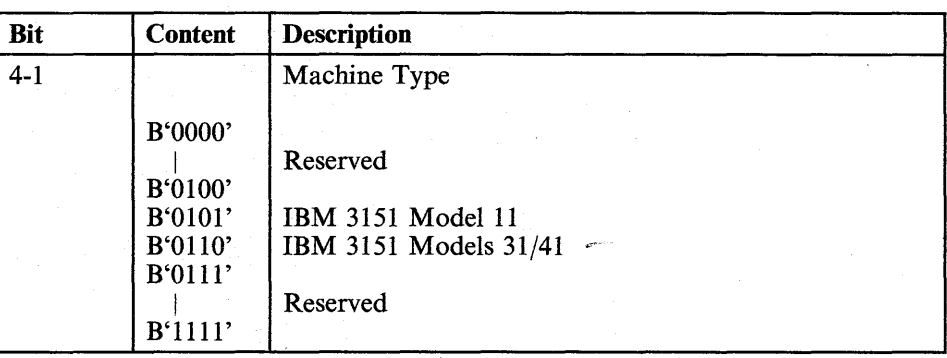

pa2:

 $\sqrt{1-\lambda}$ 

el po

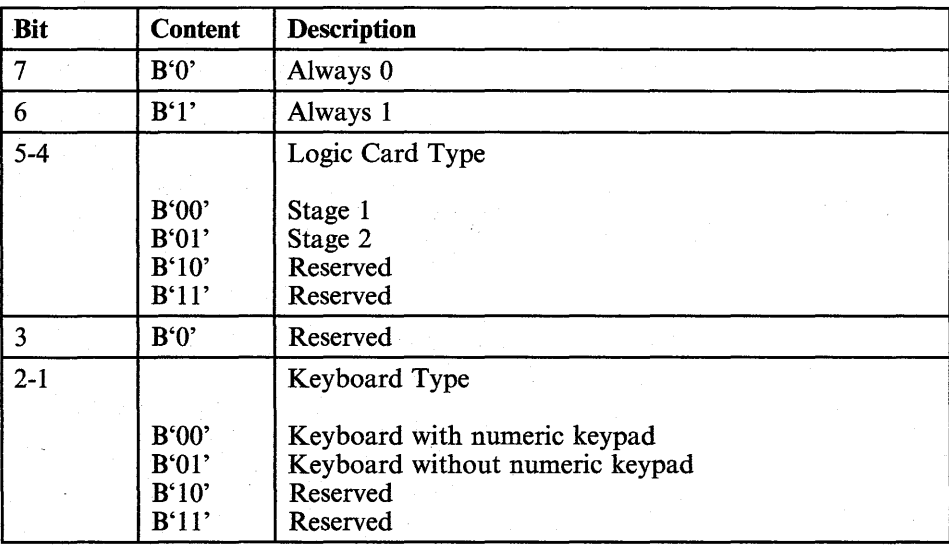

# **Extended Read Model**

pa3:

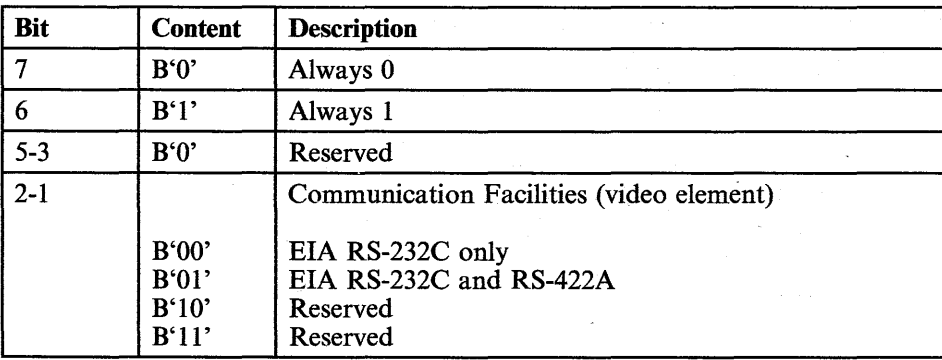

pa4:

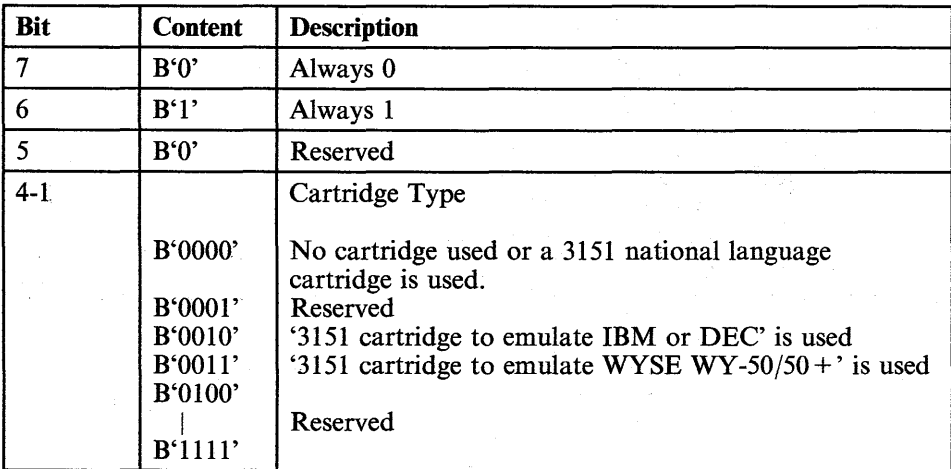

# **Extended Read Model**

paS:

pia.<br>P

e B

d)

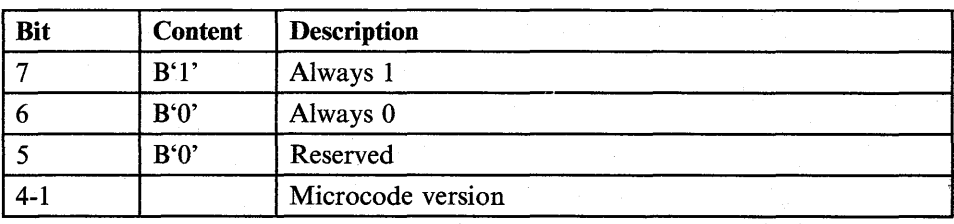

# **Read Status**

# **Read Status Command/Response**

### **Function**

Reads the status of the 3151.

### **Format**

• Read Status command

ESC 6

• Read Status response

ESC 6 pal pa2 LTA

### **Parameters**

pal:

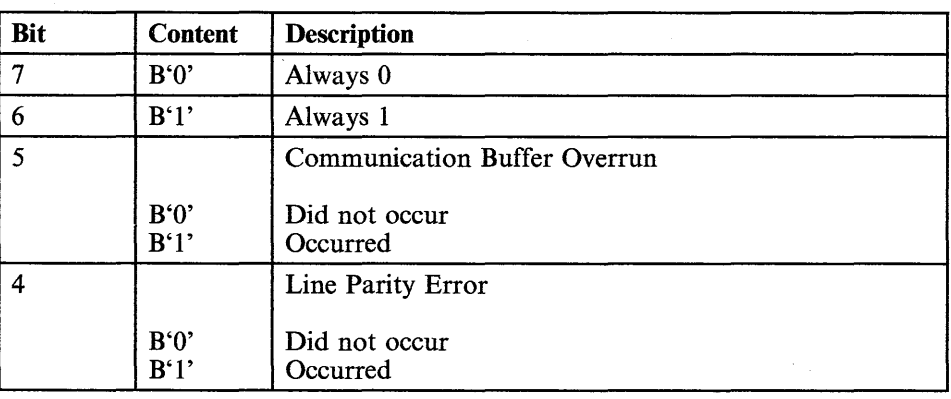

## 6-46 IBM- 3151 Reference Manual

# **Read Status**

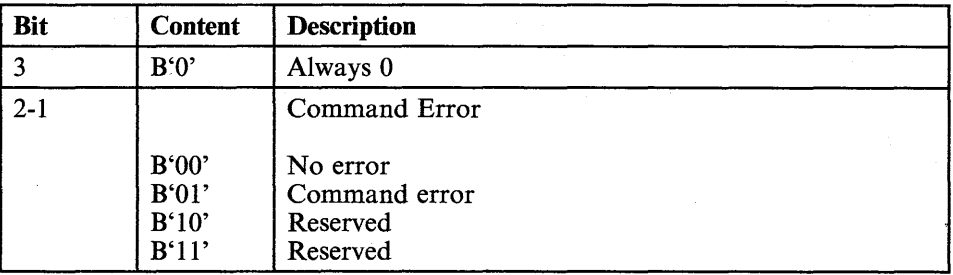

pa2:

tij)<br>Sve

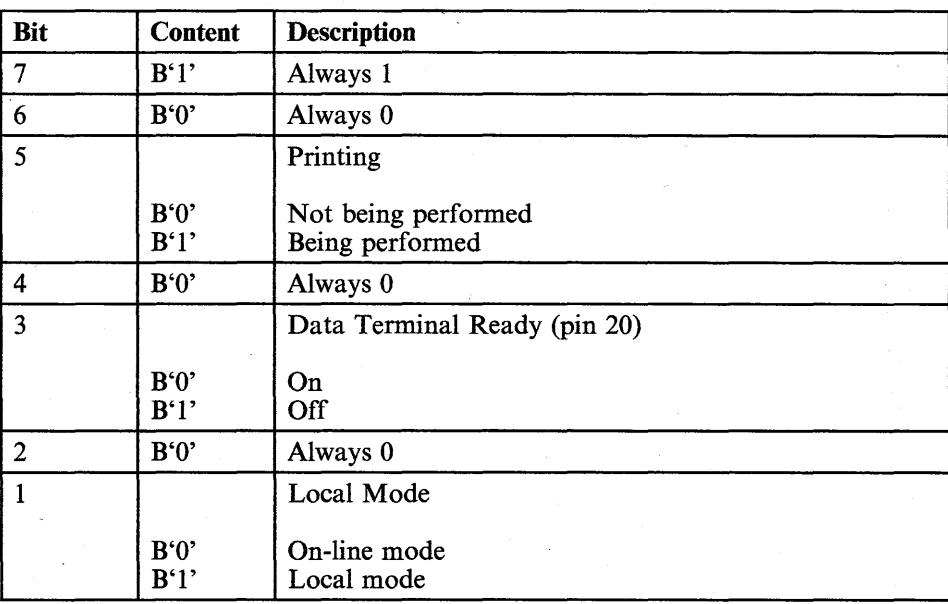

# **Read Terminal 10**

## **Read Terminal 10 Command/Response**

### **Function**

Reads the terminal **ID** of the 3151.

## **Format**

• Read Terminal **ID** command

**ESC!** 6

• Read Terminal **ID** response

**ESC! 6 pa ESC 6 LTA** 

### **Parameters**

pa:

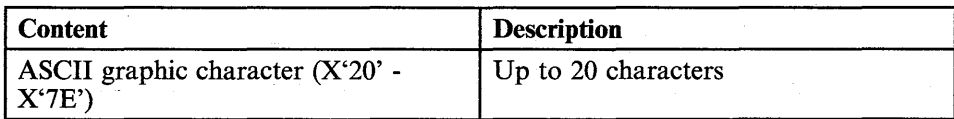

**ESC 6** in this response is the delimiter for the pa.

## **Cancel Command**

### **Function**

Stops the data transfer to the host system or the optional device on the auxiliary port.

This command performs the same function as the *Cancel* key.

### **Format**

**ESCS** 

# **Reset to Initial State**

## **Reset to Initial State Command**

## **Function**

Performs a power-on reset (500 ms). See "Power-on Reset" on page 3-6 for the power-on reset.

## **Format**

ESC SP S

## **Cursor Home**

## **Cursor Home Command/Response**

### **Function**

Sets the current cursor address to the home position (first unprotected character position in the page). It also changes the buffer address mode to the cursor address mode.

In character or echo mode, this response is sent to the host system when the *Home* key is pressed.

This command performs the same function as the *Home* key.

This command can also be entered from the keyboard.

**Format** 

ESC H

## **Cursor Move Commands/Responses**

### **Function**

Changes the current cursor address one position up, down, right, or left, and move the cursor one position in the associated direction. It also changes the buffer address mode to the cursor address mode.

In character or echo mode, the associated response is sent to the host system when one of the *Cursor Move* keys ( $\uparrow \downarrow \rightarrow \leftarrow$ ) is pressed.

These commands can also be entered from the keyboard.

### **Format**

• Cursor Up

ESC A

Cursor Down

**ESCB** 

Cursor Right

**ESCC** 

Cursor Left

**ESC D** 

6-52 IBM-3151 Reference Manual

## **Index/Reverse Index**

## **Index/Reverse Index Commands**

### **Function**

The Index command performs the line feed function. The row address of the cursor address (when in cursor address mode) or the buffer address (when in buffer address mode) increases by 1.

The Reverse Index command performs the line feed function in reverse direction. The row address of the cursor address (when in cursor address mode) or the buffer address (when in buffer address mode) decreases by 1.

These commands can also be entered from the keyboard.

#### **Format**

Index command

**ESC SP M** 

Reverse Index command

**ESC! M** 

# **Insert Cursor**

# **Insert Cursor command**

## **Function**

Sets the current cursor address to the current buffer address. It also changes the buffer address mode to the cursor address mode.

### **Format**

**ESCZ** 

## **Next Line Command**

In an unformatted page, this command moves the cursor address (when in cursor address mode) or the buffer address (when in buffer address mode) to the first position of the next line. If the cursor or buffer address is located at the bottom of the page and the Scroll parameter is NO, the new cursor or buffer address moves to the first position of the top line. If the cursor or buffer address is located at the bottom of the page and the Scroll parameter is NO, a scrolling operation is performed and the cursor or buffer address is repositioned to the first position of the newly created line.

In a formatted page, this command moves the cursor or buffer address to the first position of the first unprotected position of the lower line. This operation wraps from the bottom line of the page to the top line of the page.

This command can also be entered from the keyboard.

#### **Format**

**ESC M**
# **Read Cursor Address Command**

### **Function**

Reads the current cursor address of the 3151.

The Set Cursor Address or Extended Set Cursor Address response is sent to the host system when the 3151 receives this command.

\..-------

hti i

 $\epsilon<\epsilon$ 

**Format** 

ESC 5

6-56 IBM 3151 Reference Manual

# **Reset Buffer Address Mode**

# **Reset Buffer Address Mode Command**

#### **Function**

Changes the mode from the buffer address mode to the cursor address mode. The last cursor address is used.

#### **Format**

ESC SP Z

# Set Buffer **Address Command/Response**

#### **Function**

Sets the current buffer address to any position (1 through 25 for the row' address and 1 through 95 for the column address) in the page and causes the 3151 to enter buffer address mode.

This response is returned when one of the read commands is received or one of the send keys is pressed in read-modified-field mode.

#### **Format**

ESC X pr pc

### **Parameters**

pr Row address

pc Column address

See "Cursor and Buffer Address Conversion Table (Using One Byte)" on page 6-122 for the associated ASCII graphic characters for pr and pc.

### **Example**

For example, suppose you want to set the current buffer address to 17 for the row address (pr) and 59 for the column address (pc). Using this table, you can convert 17 to 0 (X'30') and 59 to Z (X'5A').

The Set Buffer Address command used for this example is:

ESC X 0 Z

6-58 IBM- 3151 Reference Manual

# **Set Buffer Address**

### **Usage Note**

It is recommended that this command be used when the 3151 is operating in 80-column mode.

pc does not follow the rule for the final parameter.

# **Extended Set Buffer Address Command/Response**

*Note:* This command is not supported for the Model 11.

#### **,Function**

Sets the current buffer address to any position (1 through 25 for the row address and 1 through 132 for the column address) in the page and causes the 3151 to enter buffer address mode.

This response is returned when one of the read commands is received or one of the send keys is pressed in read-modified-field mode, and the column address is greater than 95.

#### **Format**

ESC x prh prl pch pcl

#### **Parameters**

prh prl pch pcl Row address Column address

A pair of prh and prl defines the row address and a pair of pch and pcl defines the column address.

See "Cursor and Buffer Address Conversion Table (Using Two Bytes)" on page 6-123 for the associated ASCII graphic characters for prh, pr 1, pch, and pcl. (In this table,  $P_H$  means the first parameter of a pair of parameters and  $P_L$  means the second parameter of a pair of parameters.)

This table provides the correct result for a pair of intermediate parameters, but does not provide the correct result for a pair of parameters when the second parameter is the final parameter. In this case, the final parameter  $(pcl)$  uses different values for bits 6 and 7 than in the intermediate parameter. If bits 5

6-60 IBM 3151 Reference Manual

# **Extended Set Buffer Address**

through 1 use the same values, the value of the final parameter is always greater than the intermediate parameter by  $X'20'$ . Therefore, if the second parameter is the final one, the correct value is obtained by adding  $X'20'$  to  $P_L$ .

#### **Example**

For example, suppose you want to set the current buffer address to 25 for the row address (prh and prl) and 101 for the column address (pch and pcl). Using this table, you can convert 25 to SP  $(X'20')$  for prh and to 8  $(X'38')$  for prl. 101 can be converted to  $# (X'23')$  for pch and to D  $(X'44')$  for pcl. Notice that pcl is generated by adding X'20' to X'24'.

The Extended Set Buffer Address command used for this example is:

ESC  $x$  SP :  $#D$ 

#### **Usage Note**

It is recommended that this command be used when the 3151 is operating in 132-column mode.

# **Set Cursor Address Command/Response**

### **Function**

Sets the current cursor address to any position (1 through 25 for the row address and 1 through 95 for the column address) in the page and causes the 3151 to enter cursor address mode.

This response is returned when the Read Cursor Address command is received.

#### **Format**

ESC Y pr pc

#### **Parameters**

pr Row address

pc Column address

See "Cursor and Buffer Address Conversion Table (Using One Byte)" on page 6-122 for the associated ASCII graphic characters for pr and pc.

### **Example**

For example, suppose you want to set the current cursor address to 17 for the row address (pr) and 59 for the column address (pc). Using this table, you can convert 17 to 0 (X'30') and 59 to  $Z$  (X'5A').

The Set Cursor Address command used for this example is:

ESC YO Z

6-62 IBM 3151 Reference Manual

# **Set Cursor Address**

### **Usage Note**

It is recommended that this command be used when the 3151 is operating in 80-column mode.

pc does not follow the rule for the final parameter.

# **Extended Set Cursor Address**

### **Extended Set Cursor Address Command/Response**

*Note:* This command is not supported for the Model 11.

#### **Function**

Sets the current cursor address to any position (1 through 25 for the row address and 1 through 132 for the column address) in the page and causes the 3151 to enter cursor address mode.

This response is returned when the Read Cursor Address command is received.

#### **Format**

ESC y prh prl pch pcl  $\beta \alpha \sqrt{ }$ 

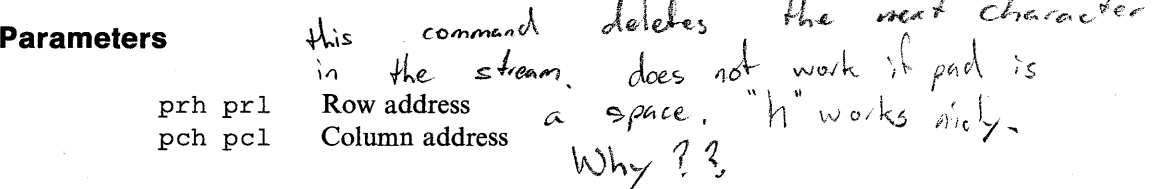

A pair of prh and pr1 defines the row address and a pair of pch and pc1 defines the column address.

See "Cursor and Buffer Address Conversion Table (Using Two Bytes)" on page 6-123 for the associated ASCII graphic characters for prh, prl, pch, and pc. (In this table,  $P_H$  means the first parameter of a pair of parameters and  $P_L$  means the second parameter of a pair of parameters.)

This table provides the correct result for a pair of intermediate parameters, but does not provide the correct result for a pair of parameters when the second parameter is the final parameter. In this case the final parameter  $(pcl)$  uses different values for bits 6 and 7 than the intermediate parameter. If bits 5 through 1 use the same values, the value of the final parameter is always greater

 $e^{\sqrt{e^2}}$ 

# **Extended Set Cursor Address**

than the intermediate parameter by  $X'20'$ . Therefore, if the second parameter is the final one, the correct value is obtained by adding  $X'20'$  to  $P<sub>L</sub>$ .

#### **Example**

For example, suppose you want to set the current cursor address to 25 for the row address (prh and prl) and **101** for the column address (pch and pcl). Using this table, you can convert 25 to SP  $(X'20')$  for prh and to 8  $(X'38')$  for prl. **101** can be converted to  $# (X'23')$  for pch and to D  $(X'44')$  for pcl. Notice that pcl is generated by adding X'20' to X'24'.

The Extended Set Cursor Address command used for this example is:

**ESC Y SP:** # D

#### **Usage Note**

It is recommended that this command be used when the 3151 is operating in 132-column mode.

# **Set/Clear Column Tab Commands**

#### **Function**

The Set Column Tab command sets column-tab stops at the current column of the current cursor address (when in cursor address mode) or buffer address (when in buffer. address mode).

The Clear Column Tab command clears column-tab stops at the current column of the current cursor address (when in cursor address mode) or buffer address (when in buffer address mode).

These commands can also be entered from the keyboard.

### **Format**

Set Column Tab command

ESC 0

• Clear Column Tab command

**ESC 1** 

**6-66** IBM-31S1 Reference Manual

# **Clear All Column Tabs**

# **Clear All Column Tabs Command**

### **Function**

Clears all column-tab stops in the active page.

This command can also be entered from the keyboard.

### **Format**

ESC SP 1

Chapter 6. Commands and Responses 6-67

# **Back Tab Command/Response**

### **Function**

Performs the same function as the  $\leftarrow$  *Tab* key. See "Tab" on page 7-21 for more information.

**In** character or echo mode, this response is sent to the host system when the *Back Tab* key is pressed.

This command can also be entered from the keyboard.

### **Format**

ESC 2

# **Clear All Command**

### **Function**

Changes the content of all partitions, including all attributes, to null characters.

The cursor address (when in cursor address mode) or the buffer address (when in buffer address mode) is set to the first character position of each page. Column-tab stops are also cleared.

This command can also be entered from the keyboard.

#### **Format**

**ESC!** L

# **Clear Page Command/Response**

### **Function**

Changes the content of the current page (host partition), including all attributes, to null characters.

The cursor address (when in cursor address mode) or the buffer address (when in buffer address mode) is set to the first character position of the current page. Column-tab stops are also cleared.

This response is sent to the host system when the *Clear* key is pressed.

This command performs the same function as the *Clear* key.

This command can also be entered from the keyboard.

#### **Format**

**ESC L** 

**6-70 IBM** 3151 Reference Manual

# **Erase EOL/F**

### **Erase EOL/F Command/Response \_**

#### **Function**

In an unformatted page, this command converts all characters, from the cursor address (when in cursor address mode) or the buffer address (when in buffer address mode) to the end of the current line, to null characters; the cursor address or the buffer address is not changed and the tab stops are not cleared.

When the cursor is located in an unprotected field of a formatted page, this command converts all characters, from the cursor address or the buffer address to the end of the current line or to the end of the field (whichever comes first), to -null characters; the MDT bit is set on and the cursor address or the buffer address is not changed.

In character or echo mode, this response is sent to the host system when the *Erase EOF* key is pressed.

This command performs a similar function as the *Erase EOF* key. See "Erase Operations" on page 3-17 for more information.

This command can also be entered from the keyboard.

#### **Format**

ESC 11

 $\mathbf 1$ 

Upper case for i.

# **Erase EOP Command/Response**

### **Function**

In an unformatted page, this command converts all characters, from the cursor address (when in cursor address mode) or the buffer address (when in buffer address mode) to the end of the current page (host partition), to-null characters; the cursor address or the buffer address is not changed and the tab stops are not cleared.

In a formatted page, this command converts all characters in the unprotected fields, from the cursor address or buffer address to the end of the current page, to null characters; the MDT bits are not affected and the cursor address or the buffer address is not changed.

In character or echo mode, this response is sent to the host system when the *Er EOP* key is pressed.

This command performs a similar function as the *Er EOP* key. See "Erase Operations" on page 3-17 for more information.

This command can also be entered from the keyboard.

#### **Format**

ESC J

### **Erase Input**

### **Erase Input Command/Response**

#### **Function**

In an unformatted page, this command converts all characters in the current page (host partition) to null characters; the cursor address (when in cursor address mode) or the buffer address (when in buffer address mode) changes to the home-position address; the tab stops are not cleared.

In a formatted page, this command converts all characters in the unprotected fields of the current page to null characters; the MDT bits of all unprotected fields are reset off and the cursor address or buffer address changes to the first unprotected character position. If there are no unprotected fields, only the cursor address or the buffer address changes to the first position of the page.

In character or echo mode, this response is sent to the host system when the *Er Inp* key is pressed.

This command performs a similar function as the *Er Inp* key. See "Erase Operations" on page 3-17 for more information.

This command can also be entered from the keyboard.

#### **Format**

ESC K

# **Delete Character Command!Response**

### **Function**

Deletes the character at the current cursor address (when in cursor address mode) or buffer address (when in buffer address mode).

In character or echo mode, this response is sent to the host system when the *Delete* key is pressed.

This command performs a similar function as the *Delete* key. See "Delete Operations" on page 3-15 for more information.

This command can also be entered from the keyboard.

### **Format**

**ESCQ** 

**6-74** IBM- 3151 Reference Manual

# **Delete Line**

# **Delete Line Command/Response**

#### **Function**

Deletes the current line.

In character or echo mode, this response is sent to the host system when the *Del Ln* key is pressed.

This command performs a similar function as the *Del Ln* key. See "Delete Operations" on page 3-15 for more information.

This command sets the column address of the cursor (when in cursor address mode) or buffer (when in buffer address mode) address to 1.

This command can also be entered from the keyboard.

#### **Format**

ESC 0

# **Insert Character Command/Response**

### **Function**

Inserts any specified alphanumeric character at the current buffer address (when in buffer address mode) or cursor address (when in cursor address mode).

In character or echo mode, the response (ESC P pa) is sent to the host system when any alphanumeric character is entered after the *Insert* key is pressed (when the Insert Character parameter is MODE), or the response (ESC P SP BS) is sent to the host system when the *Insert* key is pressed (when the Insert Character parameter is SPACE).

This command performs a similar function as the *Insert* key. See "Insert Operations" on page 3-10 for more information.

This command can also be entered from the keyboard.

#### **Format**

Insert Character command

ESC P pa

Insert Character response (when the Insert Character parameter is MODE)

ESC P pa

Insert Character response (when the Insert Character parameter is SPACE) ESC P SP BS

6-76 IBM 3151 Reference Manual

# **Insert Character**

### **Parameters**

pa Any alphanumeric character

# **Insert Line**

# **Insert Line Command/Response**

### **Function**

Inserts a null line at the current line.

In character or echo mode, this response is sent to the host system when the *Ins Ln* key is pressed.

This command performs a similar function as the *Ins Ln* key. See "Insert Operations" on page 3-10 for more information.

This command can also be entered from the keyboard.

### **Format**

ESC N

6-78 IBM-31S1 Reference Manual

### **Display Host Message**

### **Display Host Message Command**

#### **Function**

Displays the host message that is already stored in the character buffer of the OlA.

This command performs a similar function as the *Msg* key.

#### **Format**

ESC#;

### **Usage Note**

When this command is received, the OlA displays the host message until the Display Machine Status command is received or the *Msg* key is use to change the OIA nature.

.. '

# Display Host **Message**

## **Display Host Message Command**

#### **Function**

ه.

Displays the host message that is already stored in the character buffer of the OlA.

This command performs a similar function as the *Msg* key.

### **Format**

ESC#;

#### **Usage Note**

When this command is received, the OlA displays the host message until the Display Machine Status command is received or the *Msg* key is use to change the OlA nature.

# **Write Host Message Command**

### **Function**

Writes a host message into the character buffer of the OIA.

If the message is longer than 80 or 132 characters (80- or 132-column mode, respectively), the overflow character is written over the last characters in the OIA, discarding the last character, until no overflow characters remain.

### **Format**

 $ESC = message ESC =$ 

### **Parameters**

message:

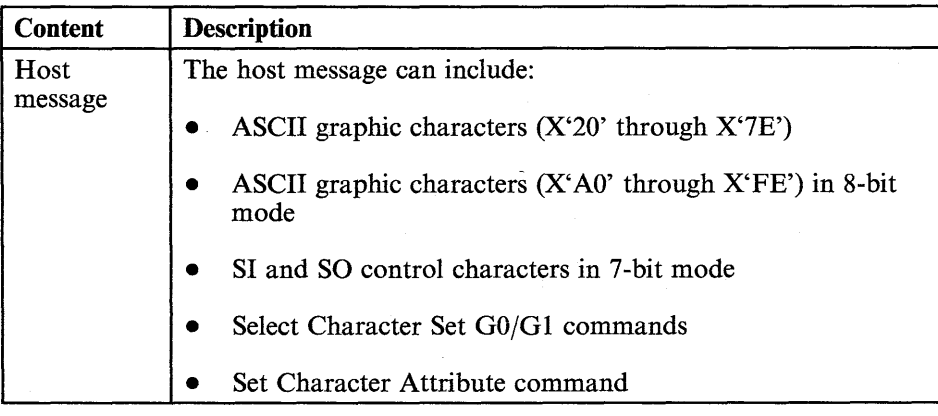

### **Write Host Message**

# **Write Host Message Command**

#### **Function**

Write a host message in the OIA.

If the message is longer than 80 or 132 characters (80- or 132-column mode, respectively), the overflow character is written over the last characters in the OIA, discarding the last character, until no overflow characters remain.

### **Format**

**ESC** = message **ESC =** 

### **Parameters**

message:

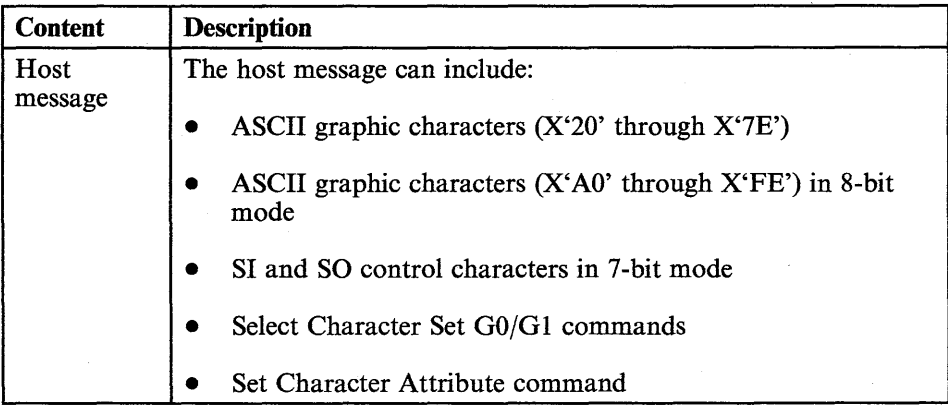

#### 6-80 IBM\_ 3151 Reference Manual

### **Write Host Message**

#### **Usage Note**

When the host message is displayed in the OIA, the following conditions are assumed:

- The U.S. ASCII character set is assigned to the G0 space and the special graphic character set is assigned to the G1 space
- The U.S. ASCII character set is selected
	- The character attributes are set as follows:
		- Normal Video  $\overline{\phantom{0}}$
		- Normal intensity  $\overline{\phantom{0}}$
		- Non-underline  $\overline{\phantom{0}}$
		- $\overline{a}$ Non-blinking.

This command does not display the message in the OIA. It can only write the message in the character buffer of the OIA. The message can be displayed, however, when an operator selects host-message-display mode by using the *Msg*  key or when the Display, Host Message command is received.

TNL GN18-2465 (19 May 1987) to GA18-2634-0

### **Write Host Message**

### **Usage Note**

¢

o·

 $\overline{1}$ 

When the host message is displayed in the OlA, the following conditions are assumed:

- The U.S. ASCII character set is assigned to the G0 space and the special graphic character set is assigned to the G1 space
- The U.S. ASCII character set is selected
- The character attributes are set as follows:
	- Normal Video
	- Normal intensity  $\overline{\phantom{0}}$
	- Non-underline
	- Non-blinking.

Chapter 6. Commands and Responses **6-81** 

# **Write Send Mark Command**

### **Function**

Writes a send mark  $(\hat{\mathbf{a}})$  at the current cursor address (when in cursor address mode) or the buffer address (when in buffer address mode). The previously stored send mark, if it exists, is replaced with a null character.

This command can also be entered from the keyboard.

### **Format**

ESC E

# **Write Send Mark**

# **Write Send Mark Command**

### **Function**

Writes a send mark  $(\triangle)$  at the current cursor address (when in cursor address mode) or the buffer address (when in buffer address mode). The previously stored send mark, if it exists, is replaced with a null character.

This command can also be entered from the keyboard.

#### **Format**

**ESCE** 

6-82 IBM.3151 'Reference Manual

# **Set Field Attribute**

### **Set Field Attribute Command/Response**

#### **Function**

Writes a field attribute at the current cursor address (when in cursor address mode) or the current buffer address (when in buffer address mode).

*Note:* A field attributes occupies one character position and increases the current cursor or buffer address by 1.

This response is returned when:

- The Read All command is received.
- One of the read commands or one of the send keys is pressed in read-unprotected-field mode.

#### **Format**

Set Field Attribute command

ESC 3 pal pa2 op

Set Field Attribute response

ESC 3 pal pa2

### **Parameters**

# **Set Field Attribute**

pal:

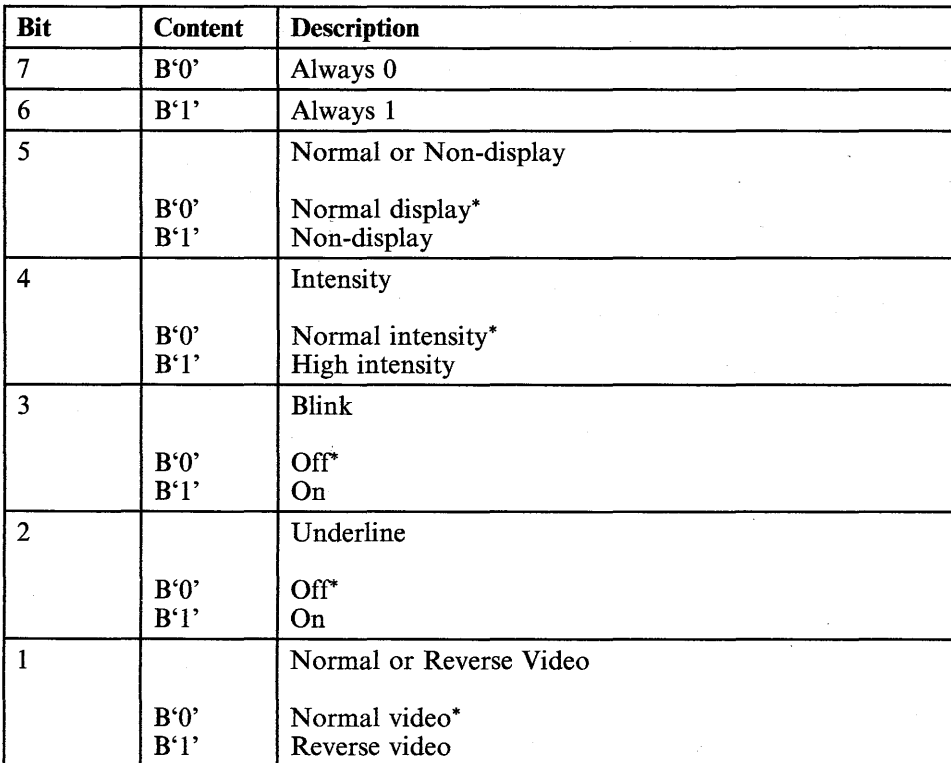

pa2:

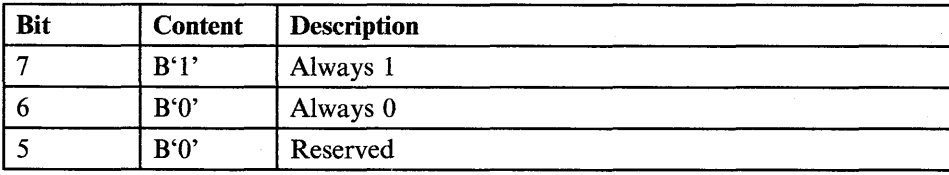

**6-84** IBM- 3151 Reference Manual

# **Set Field Attribute**

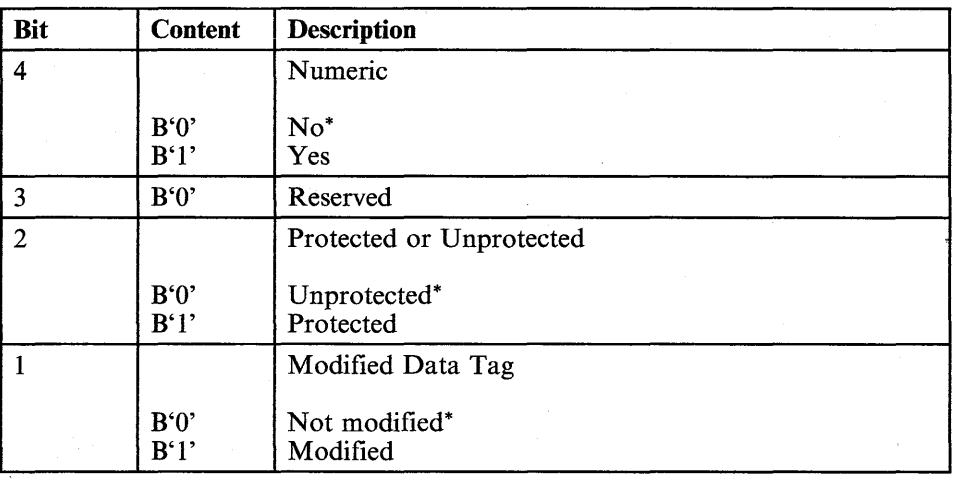

#### op:

The operation-specifier parameter op can be added. This parameter must be placed at the last of the parameter field. If this parameter is specified, bits 7 and 6 of the parameter pa2 must be B'O' and B'l', respectively. See "Operation Specifier" on page 6-5 for more information.

#### **Usage Note**

You can omit parameter pa2 by specifying B'l' for bit 7 and B'O' for bit 6 of parameter pal.

### **Coding Examples**

• Normal display field

ESC 3 SP @ or ESC 3 @

• High intensity field

ESC 3 ( @ or ESC 3 H

# **Set Field Attribute·**

- Blink and protected field ESC 3 \$ B
- Underline and MDT bit on ESC 3" A
- Reverse and protected field

ESC 3! B

- Non-display field
	- ESC 3 0 @ or ESC 3 P
- Numeric field

ESC 3 SP H

# **Set Character Attribute**

### **Set Character Attribute Command**

Writes a character attribute at the current cursor address (when in cursor address mode) or the current buffer address (when in buffer address mode). The character attribute is effective until the new character attribute or a field attribute is received in the data stream.

*Note:* A character attribute does not occupy a character position; the current cursor or buffer address is not changed after receiving this command.

This command can also be entered from the keyboard.

#### **Format**

**ESC** 4pa op

#### **Parameters**

pa:

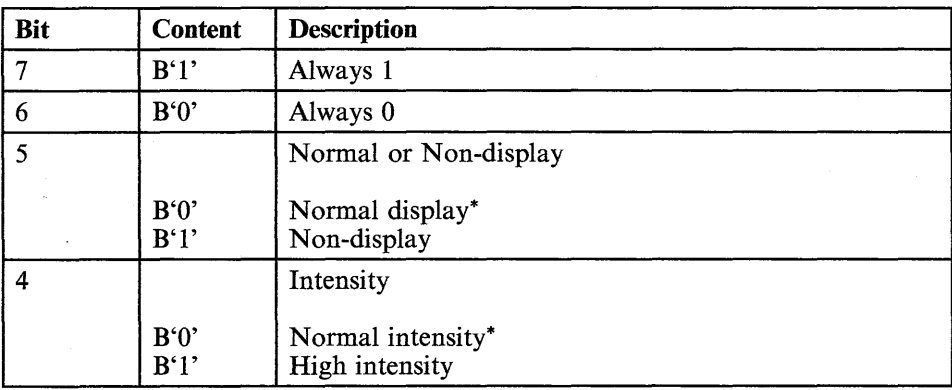
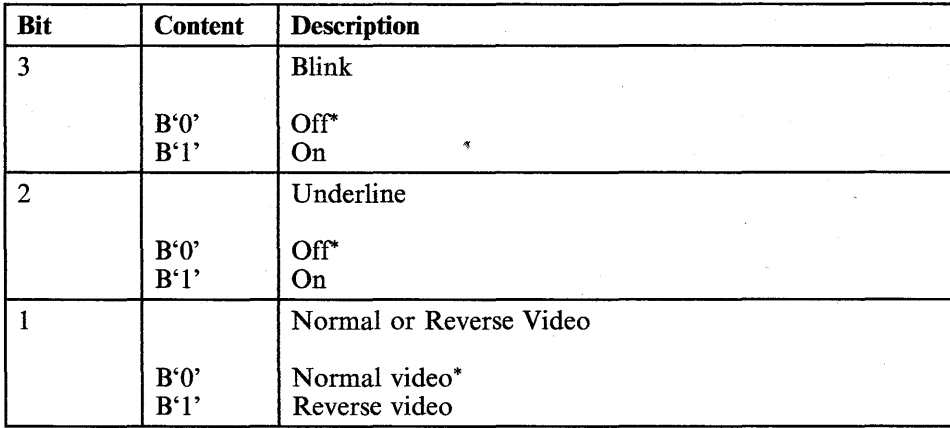

#### op:

The operation-specifier parameter op can be added. This parameter must be placed at the last of the parameter field. If this parameter is specified, bits 7 and 6 of the parameter pa must be B'O' and B'l', respectively. See "Operation Specifier" on page 6-5 for more information.

**6-88** IBM-3151 Reference Manual

### **Enable/Disable Default Field Attribute**

### **Enable/Disable Default Field Attribute Commands**

#### **Function**

After receiving the Enable Default Field Attribute command, the area from the beginning of the page to the first field is handled as a default-field-attribute field." A default-field-attribute setting is; normal display, normal intensity, non-blink, non-underline, normal video, non-numeric, and unprotected.

After receiving the Disable Default Field Attribute command, the area from the beginning of the page to the first field is not handled as a default-field-attribute field, but handled as a successive field from the bottom field in the same page.

When power is turned on, the default field attribute is not used.

#### **Format**

• Enable Default Field Attribute command

**ESC'** :

• Disable Default Field Attribute command

**ESC'** ;

## **Enable/Disablle Field Attribute Visible Renditions**

## **Enable/Disable Field Attribute Visible Renditions Commands\**

### **Function**

After receiving the Enable Field Attribute Visible Renditions command, some field attributes (high intensity, blink, underline, and reverse video), which have been hidden by the Disable Filed Attribute Visible Renditions command, become effective on the screen.

After receiving the Disable Field Attribute Visible Renditions command, some field attributes (high intensity, blink, underline, and reverse video) have no effect on the screen. The information is stored in the 3151, but the screen does not reflect their attributes.

When power is turned on, all field attributes can have an effect on the screen.

### **Format**

• Enable Field Attribute Visible Renditions command

**ESC,** :

• Disable Field Attribute Visible Renditions command

**ESC,** ;

### **Enable/Disablle Field Attribute Visible Renditions**

### **Usage Note**

Before receiving the Disable Field Attribute Visible Renditions command, the screen may flash when the field attribute characters are received. The Disable Field Attribute Visible Renditions command removes the flashing screen by making some field attributes ineffective. It is recommended to use the Disable Field Attribute Visible Renditions command before writing the screen and then to use the Enable Filed Attribute Visible Renditions command after writing the screen.

### **Enable/Disable Host Protect Commands**

After receiving the Enable Host Protect command and the page is formatted, the data sent from the host system cannot be written into the protected fields.

After receiving the Disable Host Protect command and the page is formatted, the data sent from the host system can be written into any position in the page.

When power is turned on, the host protect function is disabled.

#### **Format**

• Enable Host Protect command

ESC & :

Disable Host Protect command

ESC & ;

6-92 IBM 3151 Reference Manual

### **Enable/Disable Read Unprotected Field**

### **Enable/Disable Read Unprotected Field Commands**

After receiving the Enable Read Unprotected Field command and the page is formatted, the 3151 sends the unprotected field data (in the page, in the current line, or in the area specified by the send mark) to the host system (regardless of the MDT bit settings), in response to the following commands, or when one of the following keys is pressed.

After receiving the Disable Read Unprotected Field command and the page is formatted, the 3151 sends only the modified field data (in the page, in the current line, or in the area specified by the send mark) to the host system, in response to the following commands, or when one of the following keys is pressed.

#### **Commands** Keys

- Read Page Send
- **Property** Read Line<br>**Read Message** Send Msg
- Read Message
- 
- -

When power is turned on, the read-modified-field mode is selected.

#### **Format**

• Enable Read Unprotected Field command

ESC %:

• Disable Read Unprotected Field command

ESC %;

### **Enable/Disable Write Null Commands**

#### **Function**

After receiving the Enable Write Null command, a null character sent from the host system is handled as an ASCII graphic character. This means that a null character can be written in the page and displayed as a space character on the screen.

After receiving the Disable Write Null command, a null character sent from the host system is ignored, except in transparent mode.

When power is turned on, the write-null function is disabled.

#### **Format**

• Enable Write Null command

ESC":

• Disable Write Null command

ESC";

### **Create Viewport**

### **Create Viewport command**

*Note: The Model* 11 *can create only one viewport with* 24 *or* 25 *lines of 80 characters each. The first two commands below can be used for the Model*  11.

### **Function**

Selects a viewport type and defines the size of the viewport.

#### **Format**

- To create one viewport (for viewport type 1), use
	- **ESC SP** r ! **! SP 8** *1/* P

for 24 lines of 80 characters each

**ESC SP** r ! **! SP** 9 *1/* P

for 25 lines of 80 characters each

**ESC SP** r ! **! SP 8** \$ D "'/

for 24 lines of 132 characters each

\ **ESC SP** r ! **! SP** 9 \$ 0

for 25 lines of 132 characters each

- To create two viewports (for viewport type 2), use
	- **ESC SP** r *1/* **! SP** pdl *1/* 0 *1/* **SP** pd2 *1/* <sup>P</sup>

for selecting a 80-column screen.

 $\left| \right|$ ~.  $ch$ 

### **Create Viewport**

ESC SP r " ! SP pdl \$ \$ " SP pd2 \$ D

for selecting a 132-column screen.

• To create three viewports (for viewport type 3), use

ESC SP  $r \#$ ! SP pd1  $" 0"$  SP pd2  $" 0 \#$  SP pd3  $" P$ 

for selecting a 80-column screen.

ESC SP r # ! SP pdl \$ \$ " SP pd2 \$ \$ # SP pd3 \$ D

for selecting a 132-column screen.

### **Parameters**

Parameters pd1, pd2, and pd3 define the number of lines for each viewport.

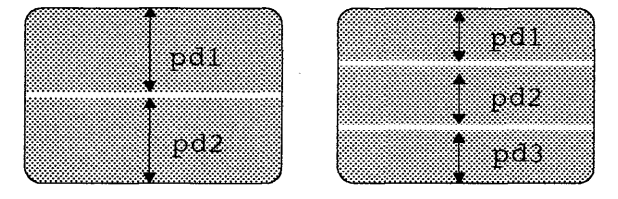

When creating two viewports,  $pd1 + pd2$  must be 24 or 25. When creating three viewports,  $pd1 + pd2 + pd3$  must be 24 or 25. The following shows the associated ASCII graphic characters for pdl, pd2, or pd3.

USe

incload

 $K$  this

6-96 IBM 3151 Reference Manual

# **Create Viewport**

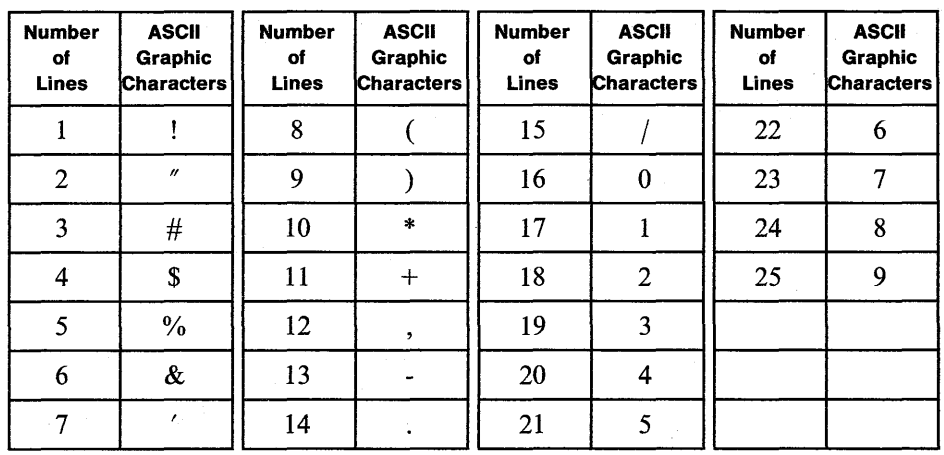

T.

Chapter 6. Commands and Responses **6-97** 

### **Select Active Partition**

### **Select Active Partition Command/Response**

*Note:* This command is not supported for the Model 11.

### **Function**

Selects the current active partition, which an operator can access, and moves the cursor to the current cursor address in the newly activated partition.

In block mode, this response is placed in front of the **send response** and sent to the host system when the 3151 sends data (by the *Send* key being pressed) to the host system the first time after the active partition has been changed (by the *Jump* key or by this command).

When viewport type 1 is selected, the response is not sent to the host system.

#### **Format**

**ESC!** q pid

#### **Parameters**

pid:

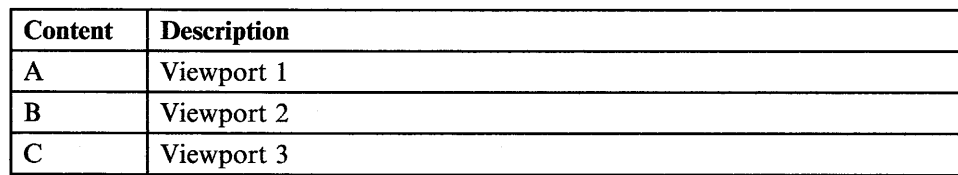

6-98 IBM 3151 Reference Manual

### **Select Host Partition**

### **Select Host Partition Command/Response**

*Note:* This command is not supported for the Model 11.

### **Function**

Selects the current host partition, which the host system writes data to or reads data from.

This response is placed in front of the **read response** and sent to the host system when the 3151 sends data (by receiving the read command) to the host system the first time after the host partition has been changed (by this command).

When viewport type 1 is selected, the response is not sent to the host system.

#### **Format**

**ESC SP q** pid

#### **Parameters**

pid:

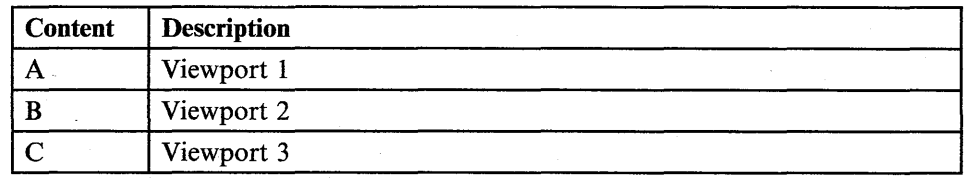

### **Jump Partition**

### **Jump Partition Command/Response**

*Note:* This command is not supported for the Model 11.

### **Function**

Selects the next partition as a current active partition and moves the cursor to the current cursor address in the newly activated partition (the same function as the *Jump* key).

In character or echo mode, this response is sent to the host system when the *Jump*  key is pressed.

When viewport type 1 is selected, this response is not sent to the host system.

This command performs the same function as the *Jump* key.

This command can also be entered from the keyboard.

#### **Format**

ESC" A

6-100 IBM 3151 Reference Manual

### **Enable/Disable Partition Separator Line**

### **Enable/Disable Partition Separator Line**

*Note:* This command is not supported for the Model **11.** 

### **Function**

After receiving the Enable Partition Separator Line command, a separator line is displayed on the boundary between partitions.

When the screen contains only one partition, this command has no effect at this point; separator lines, however, will be displayed after receiving the Create Viewport command to create two or three viewports.

After receiving the Disable Partition Separator Line command, a separator line (if exists) disappears.

When the screen contains only one partition or no separator lines, this command has no effect.

When power is turned on, separator lines are not displayed.

### **Format**

• Enable Partition Separator Line command

 $ESC +$ :

• Disable Partition Separator Line command

**ESC** +;

### **Enable/Disable OIA Divider Line**

#### **Function**

After receiving the Enable OIA Divider Line command, a separator line is displayed on the boundary between the bottom line of the display space (24 or 25th line) and the OIA, when the OIA indication is turned on.

After receiving the Disable OIA Divider Line command, a separator line cannot be displayed (disappears if it exists).

When power is turned on, a separator line is displayed when the OIA indication is turned on.

#### **Format**

• Enable OIA Divider Line command

ESC \*:

• Disable OIA Divider Line command

ESC \*;

6-102 IBM 3151 Reference Manual

### **Display Machine Status**

### **Display** Machine Status **Command**

#### **Function**

Displays the 3151 status (for example, operating mode) in the OlA.

This command performs a similar function as the *Msg* key.

#### **Format**

ESC#:

### **Usage Note**

When this command is received, the OlA displays the 3151 status until the Display Host Message command is received or the *Msg* key is used to change the OlA nature.

### **Read Line Command/Send Line Response**

### **Function**

Reads the content of the current line. In a formatted page, reads only the modified data (when in read-modified-field mode) or only the unprotected data (when in read-unprotected-field mode), of the current line. The cursor address (when in cursor address mode) or buffer address (when in buffer address mode) is changed according to the settings of the Return Key and Auto LF parameters (the same description for the Return Key parameter on page 7-33 applies also to this case), if the "Lock Keyboard and Keep MDT Bit" parameter is OFF. If this parameter is ON, the cursor address or buffer address is not changed until the "Reset Keyboard Lock and MDT Bit" command is received or the *Cancel* key is pressed.

In character or echo mode, this response is sent to the host system when the *Send Line* key is pressed, if the Send parameter is Page. In block mode, this response is sent to the host system when the *Send Line* key is pressed, if the Send parameter is Page and the Send Data Format parameter is AID LTA.

This command performs a similar function as the *Send Line* key. See "Send/Read Operations" on page 3-21 for more information.

#### **Format**

**ESC!** 8

**6-104** IBM 3151 Reference Manual

### **Read Page/Send Page**

### **Read Page Command/Send Page Response**

#### **Function**

Reads the content of the host partition. In a formatted page, reads only the modified data (when in read-modified-field mode) or only the unprotected data (when in read-unprotected-field mode), of the host partition. The cursor address (when in cursor address mode) or buffer address (when in buffer address mode) is changed to the home position, if the "Lock Keyboard and Keep MDT Bit" parameter is OFF. If this parameter is ON, the cursor address or buffer address is not changed until the "Reset Keyboard Lock and MDT Bit" command is received or the *Cancel* key is pressed.

In character or echo mode, this response is sent to the host system when the *Send*  key is pressed, if the Send parameter is Page. In block mode, this response is sent to the host system when the *Send* key is pressed, if the Send parameter is Page and the Send Data Format parameter is AID LTA.

This command performs a similar function as the *Send* key See "Send/Read Operations" on page 3-21 for more information.

#### **Format**

ESC 8

### **Read Message Command/Send Message Response**

#### **Function**

Reads the content of the area specified by the send mark  $(\hat{\mathbf{a}})$ . The cursor address (when in cursor address mode) or buffer address (when in buffer address mode) is changed to the first character position of the next line, if the "Lock Keyboard and Keep MDT Bit" parameter is OFF. If this parameter is ON, the cursor address or buffer address is not changed until the "Reset Keyboard Lock and MDT Bit" command is received or the *Cancel* key is pressed.

In character or echo mode, this response is sent to the host system when the *Sn Msg* key is pressed. In block mode, this response is sent to the host system when the *Sn Msg* key is pressed, i'f the Send Data Format parameter is AID LTA.

This command performs a similar function as the *Sn Msg* key. See "Send/Read Operations" on page 3-21 for more information.

#### **Format**

ESC SP 8

#### 6-106 IBM 3151 Reference Manual

### **Read All Command**

#### **Function**

Reads all data in the host partition regardless of the MDT bit settings. See "Send/Read Operations" on page 3-21 for more information. The cursor address and buffer address are not changed.

### **Format**

ESC#8

### **Print Line Command/Response**

### **Function**

Sends the content of the current line to the optional device on the auxiliary port. The buffer address and the cursor address are not changed.

This response is sent to the host system when the *Print Line* key is pressed, if the print-key attention is enabled.

This command performs a similar function as the *Print Line* key. See "Print Operations" on page 3-32 for more information.

### **Format**

**ESCU** 

### **Print Screen**

### **Print Screen Command/Response**

#### **Function**

Sends the content of the screen to the optional device on the auxiliary port. The buffer address and the cursor address are not changed.

This response is sent to the host system when the *Print* key is pressed while holding down the *Shift* key, if the print-key attention is enabled.

This command performs a similar function as the *Print* key with the *Shift* key. See "Print Operations" on page 3-32 for more information.

#### **Format**

**ESC SP W** 

### **Print Message Command/Response**

### **Function**

Sends the content of the area specified by the send mark  $(\hat{\mathbf{a}})$  to the optional device on the auxiliary port. The buffer address, the cursor address, and the send mark position are not changed.

This response is sent to the host system when the *Pr Msg* key is pressed, if the print-key attention is enabled.

This command performs a similar function as the *Pr Msg* key. See "Print Operations" on page 3-32 for more information.

#### **Format**

ESC V

### **Print Viewport**

### **Print Viewport Command/Response**

### **Function**

Sends the content of the host partition to the optional device on the auxiliary port. The buffer address and the cursor address are not changed.

This response is sent to the host system when the *Print* key is pressed, if the print-key attention is enabled.

This command performs a similar function as the *Print* key. See "Print Operations" on page 3-32 for more information.

#### **Format**

**ESCW** 

### **Load Programmable Function Key Command**

#### **Function**

Redefines a function key. Definitions can be stored for later use.

### **Format**

 $\textsf{ESC!} = \textsf{fn}$  fnx ff fp  $\textsf{ESC} =$ 

*Note: FI3 through F36 and* fnx *are not supportedfor the Model II.* fnx *must be used for F32 through F36; otherwise* it *must be omitted.* 

#### **Parameters**

fn:

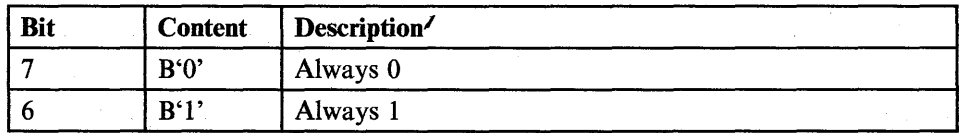

# **Load Programmable Function Key**

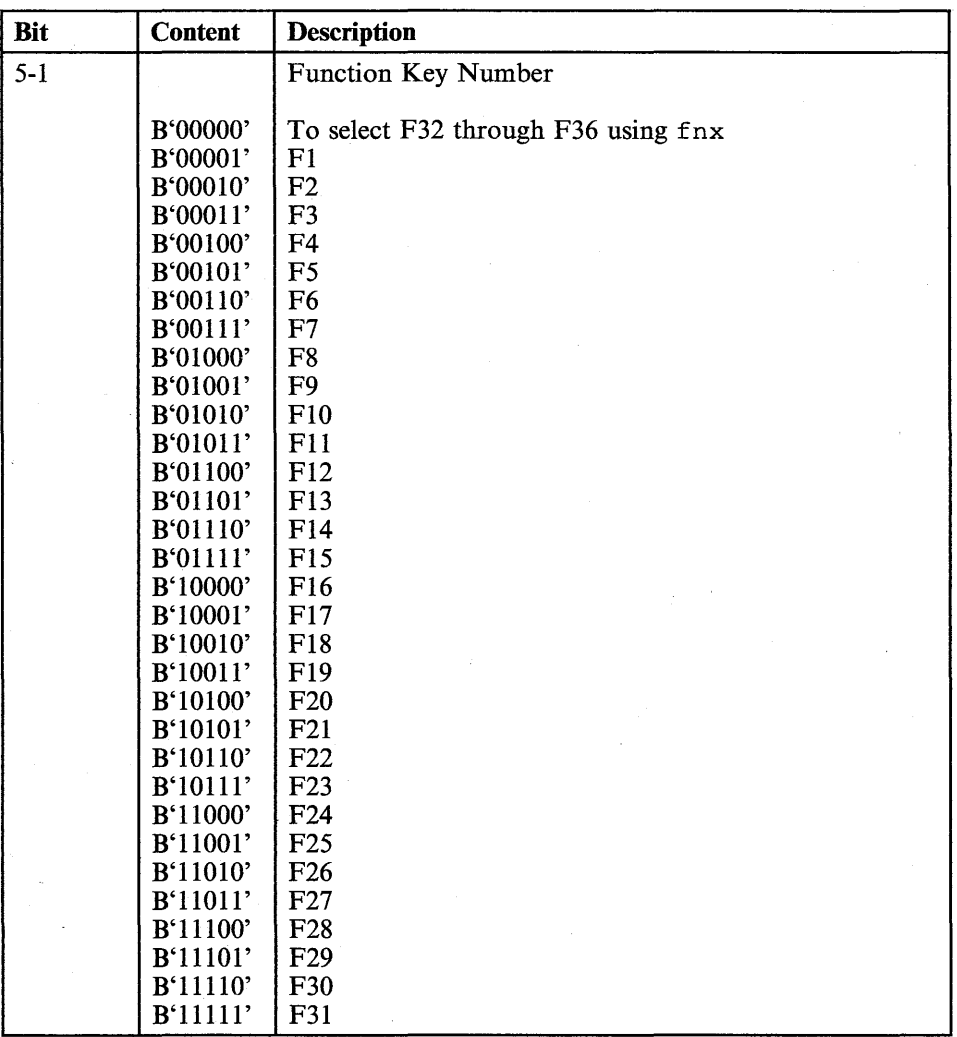

 $\rightarrow$ 

# **Load Programmable Function Key**

fnx:

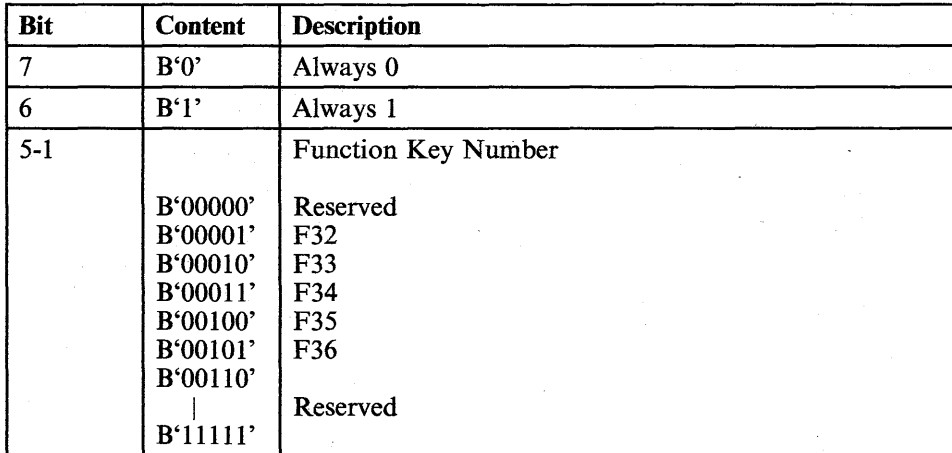

ff:

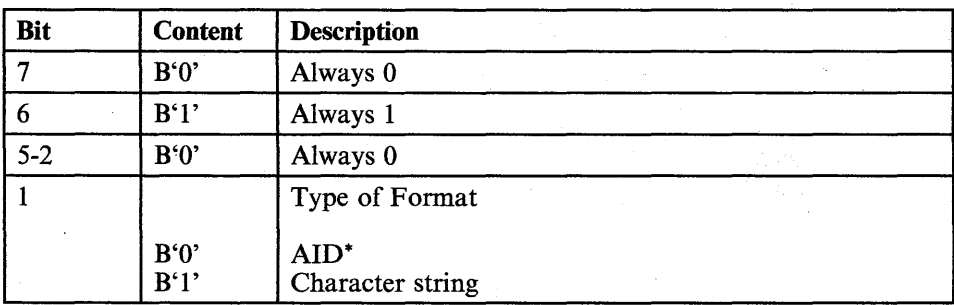

### **Load Programmable Function Key**

fp:

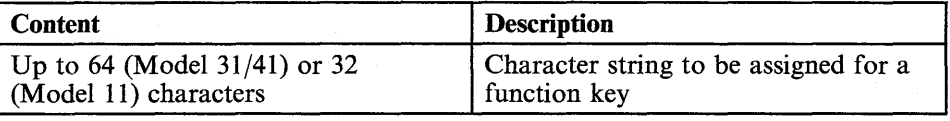

### **Example**

- **HELLO** is sent to the host system when the  $FI$  key is pressed (AID format).  $\mathcal{M}:=\mathcal{R}$  ile lo  $\mathcal{A}:=$ **ESC!** = ! **SP HELLO ESC =4**
- **HELLO** is displayed at the cursor position when the  $FI$  key is pressed (character string format).

**ESC!** = ! ! **HELLO ESC =** 

### **Set All Default Function Keys Command**

### **Function**

Returns all function key definitions to the default value (AID format).

See Appendix C, "AID Codes Generated by Keys" for the AID formats.

#### **Format**

ESC SP t

6-116 IBM 3151 Reference Manual

### **Set Default Function Key**

### **Set Default Function Key Command**

#### **Function**

Returns a function key definition to the default value (AID format).

See Appendix C, "AID Codes Generated by Keys" for the AID formats.

#### / **Format**

ESC t fn fnx

*Note:* F13 through F36 and  $f(x)$  are not supported for the Model 11.  $f(x)$  finx must *be used Jor F32 through F36; otherwise it must be omitted.* 

#### **Parameters**

fn:

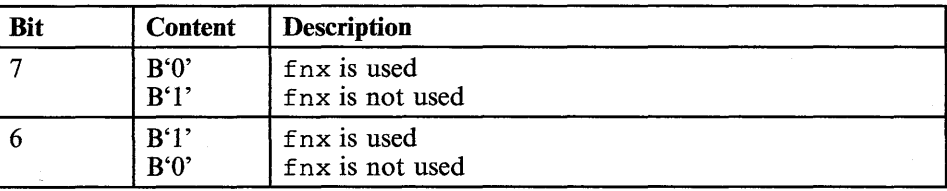

# **Set Default Function Key**

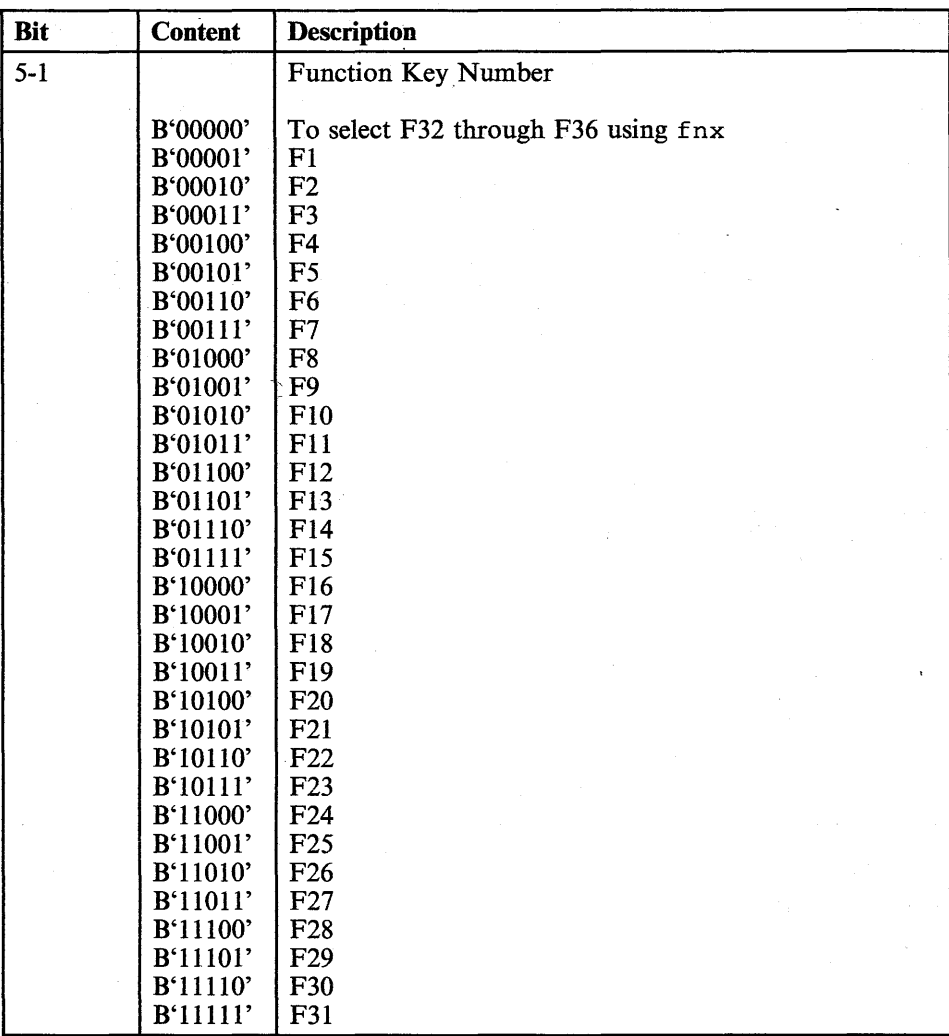

### 6-118 IBM .3151 Reference Manual

## **Set Default Function Key**

fnx:

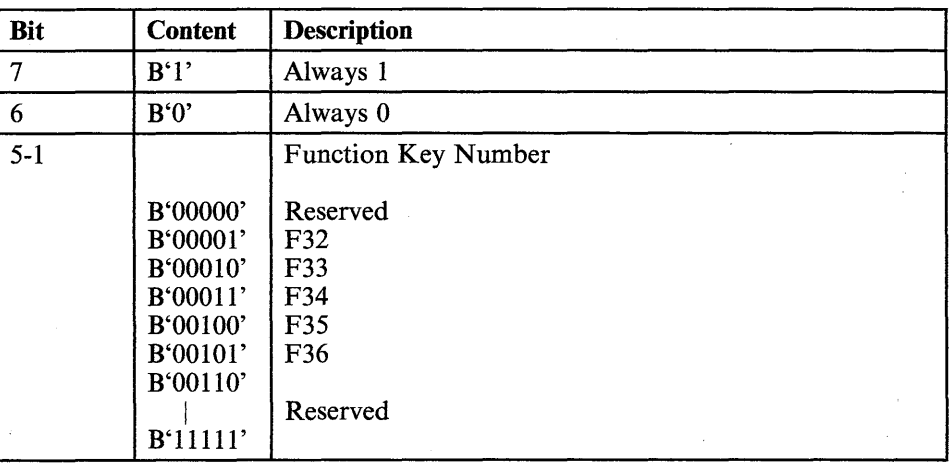

### **Select Character Set GO/G1 Commands/Responses**

### **Function**

Assigns the character set specified by pa to the G0 or G1 space.

The Select Character Set G1 command can also be entered from the keyboard.

### **Format**

• Select Character Set GO

 $ESC < pa$ 

Select Character Set G1

 $ESC > pa$ 

### **Parameters**

pa:

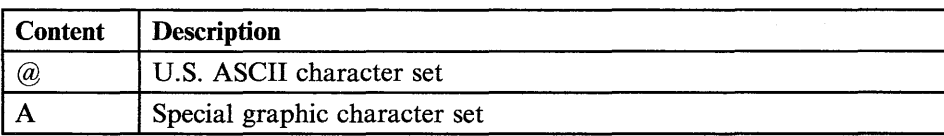

### 6-120 IBM 3151 Reference Manual

### **Begin/End Outbound Trace**

### **Begin/End Outbound Trace Commands**

#### **Function**

The Begin Outbound Trace command causes the 3151 to enter trace mode. In trace mode, data from the host system is transferred to the optional device on the auxiliary port without data conversion while displaying the same data on the screen.

The End Outbound Trace command causes the 3151 to exit trace mode.

This command performs the same function as the *Trace* key.

#### **Format**

Begin Outbound Trace command

**ESC SP:** 

• End Outbound Trace command

**ESC SP;** 

# **Cursor/Buffer Address Conversion Table (One Byte)**

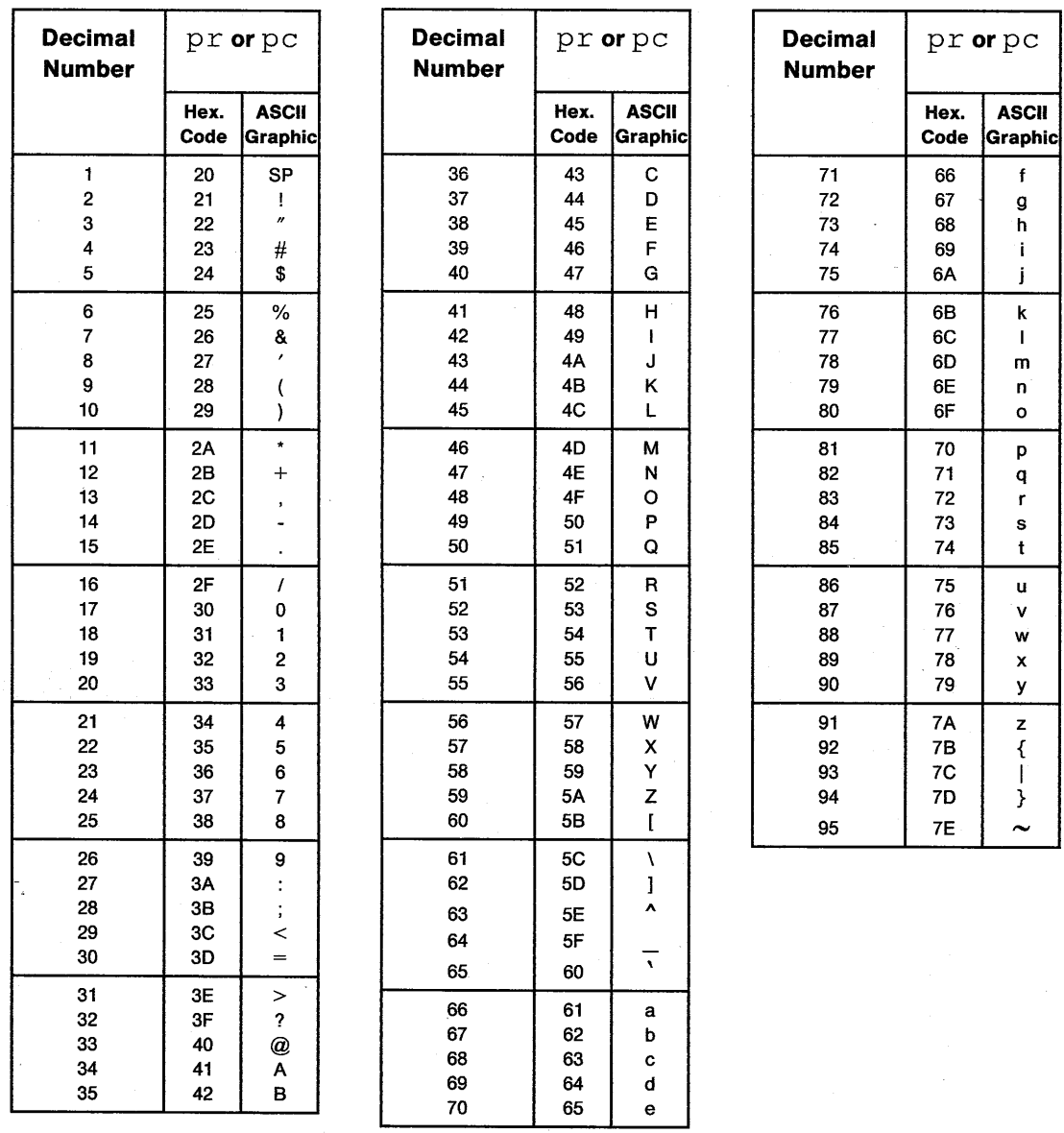

6-122 IBM 3151 Reference Manual

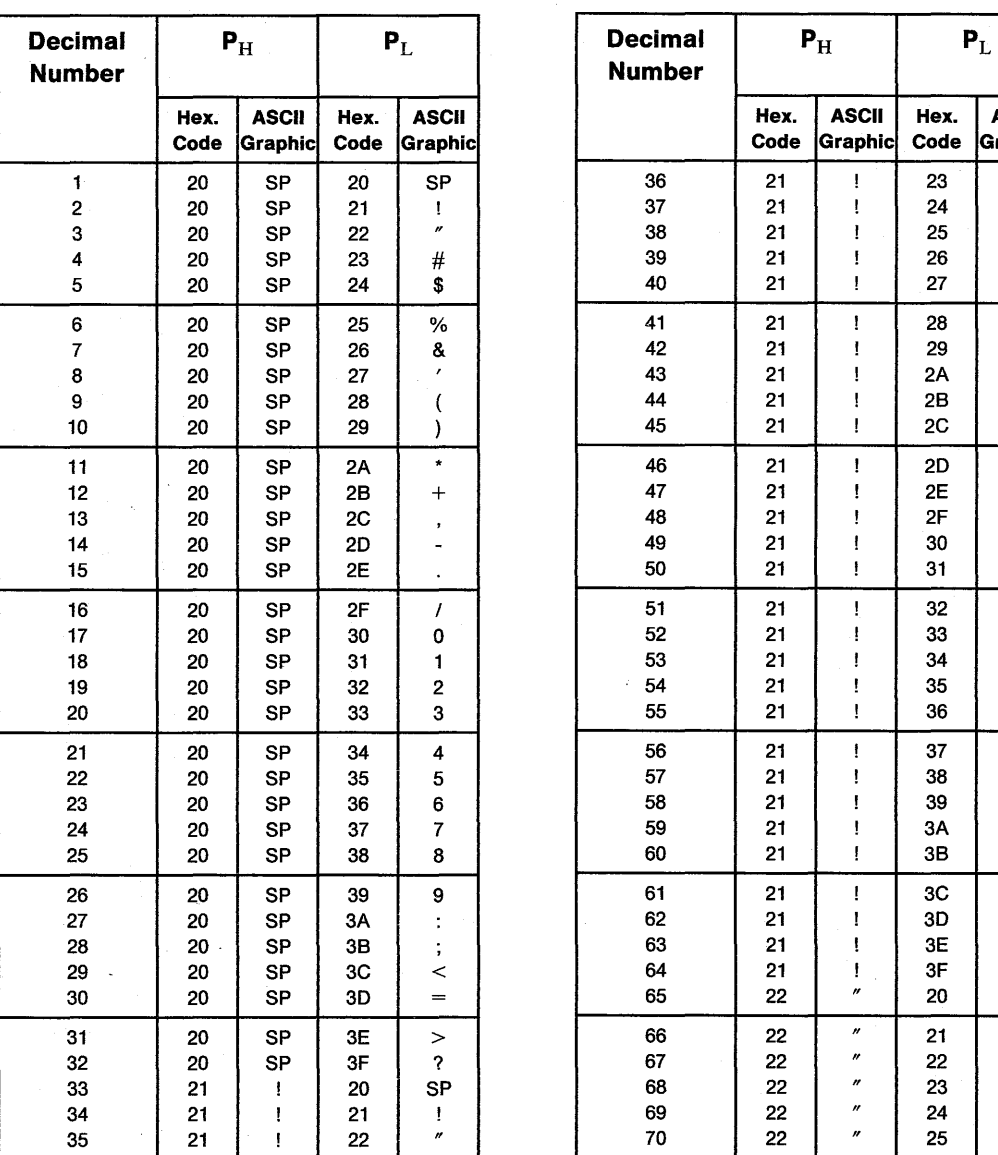

an<br>Penan

## **Cursor/Buffer Address Conversion Table (Two Bytes)**

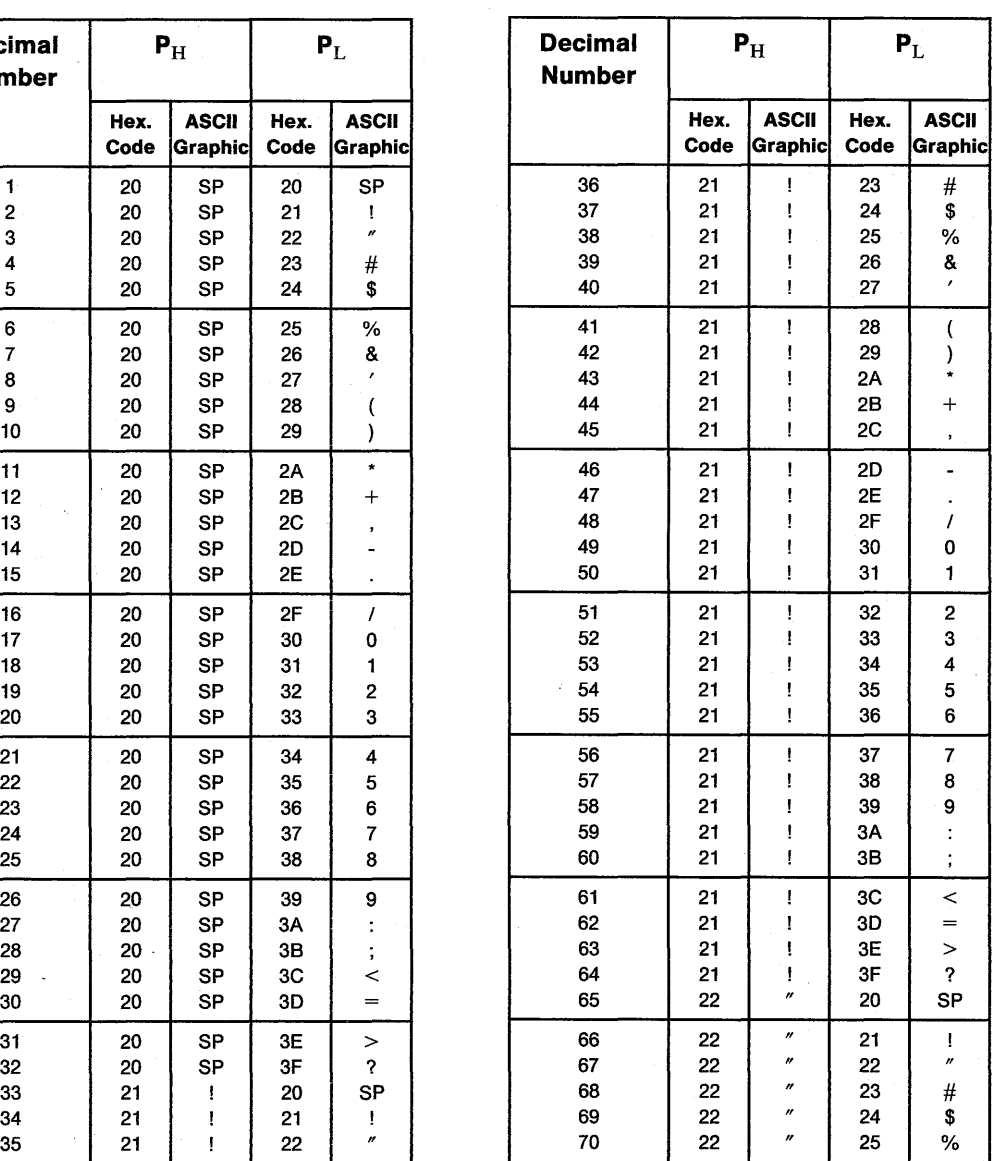
# **Cursor/Buffer Address Conversion Table (Two Bytes)**

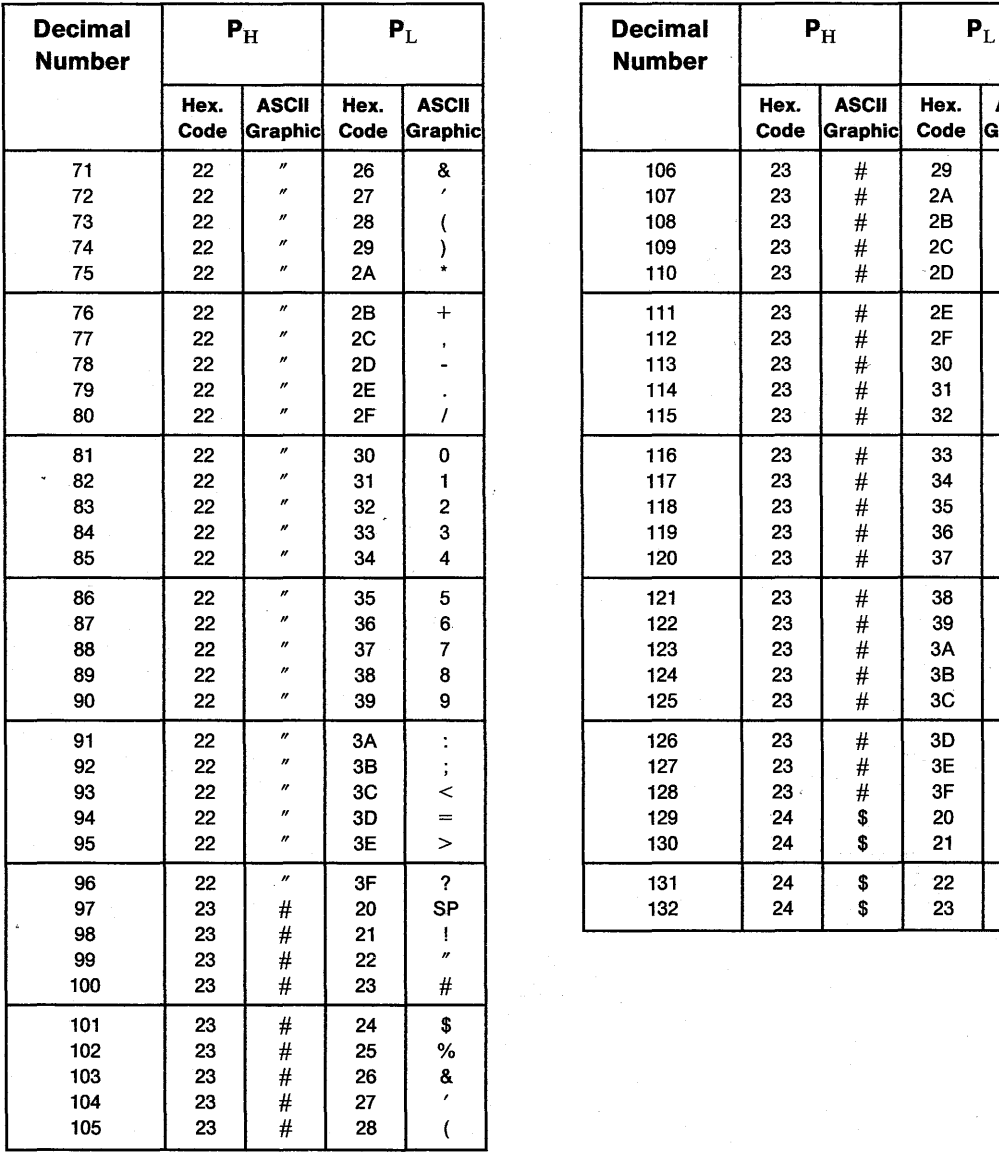

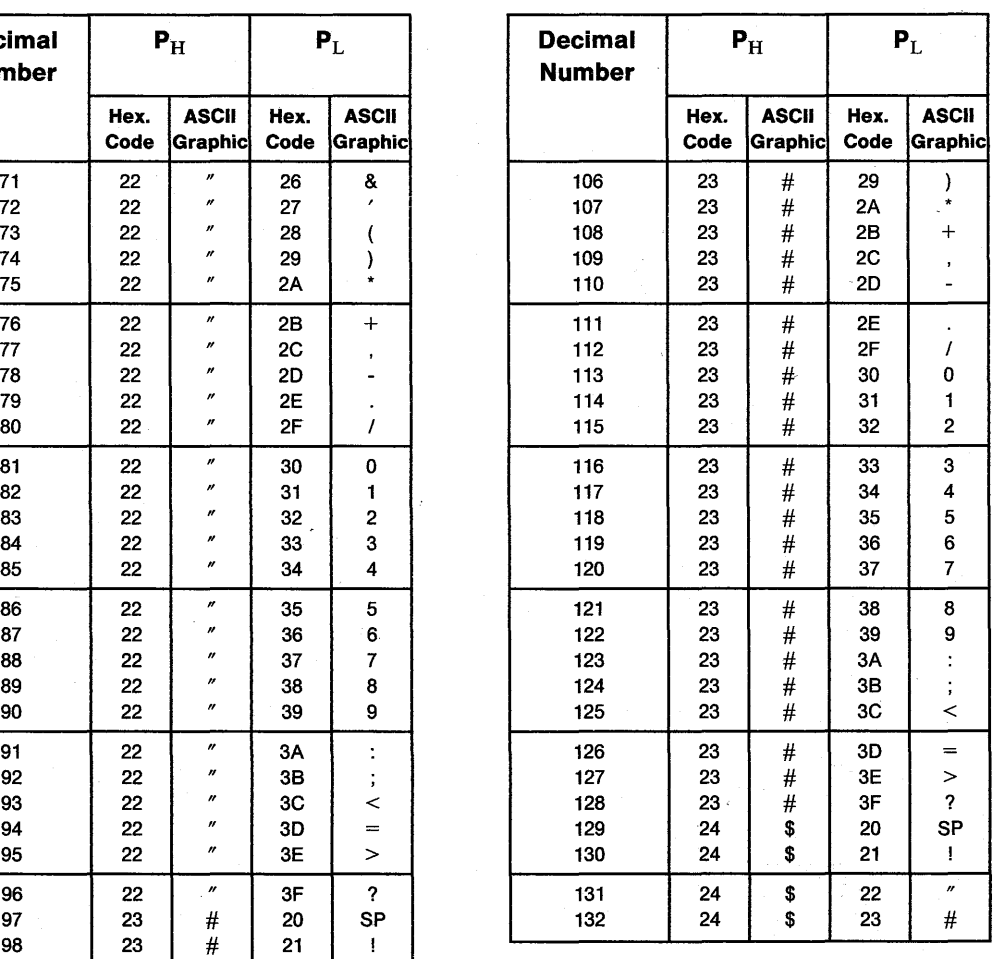

**6-124 IBM** 3151 Reference Manual

## **ASCII Control·Characters**

## **ASCII Control Characters**

ASCII control characters, when used in the 3151, perform specific functions. They are assigned X'OO' through '20' and '7F' in the 7-bit ASCII code table. X'20' is also used as an ASCII graphic character (space).

ASCII control characters can be received from the host system or entered from the keyboard by pressing the alphanumeric key while holding down the *Ctrl* key. The ASCII control character generated by each alphanumeric key is shown on the front of the key in Figure 6-4 on page 6-126.

Figure 6-5 on page 6-127 shows the ASCII control characters and their mnemonics, meanings, hexadecimal codes, characters displayed on the screen (in transparent mode), keys to generate the ASCII control characters together with the *Ctrl* key, and descriptions.

*Note:* The ESC, LF, and **DEL** characters can also be entered using these designated keys.

## **ASCII Control Characters**

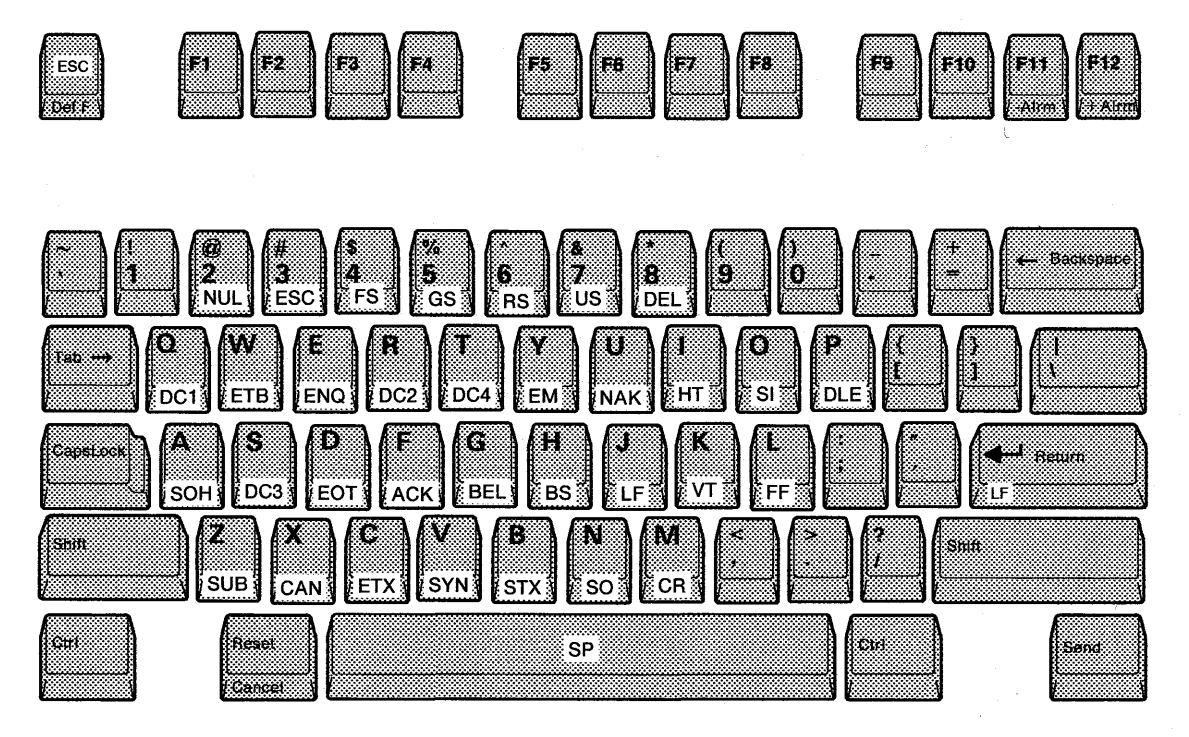

Figure 6-4. ASCII Control Characters Generating Keys

6-126 IBM 3151 Reference Manual

## **ASCII Control Characters**

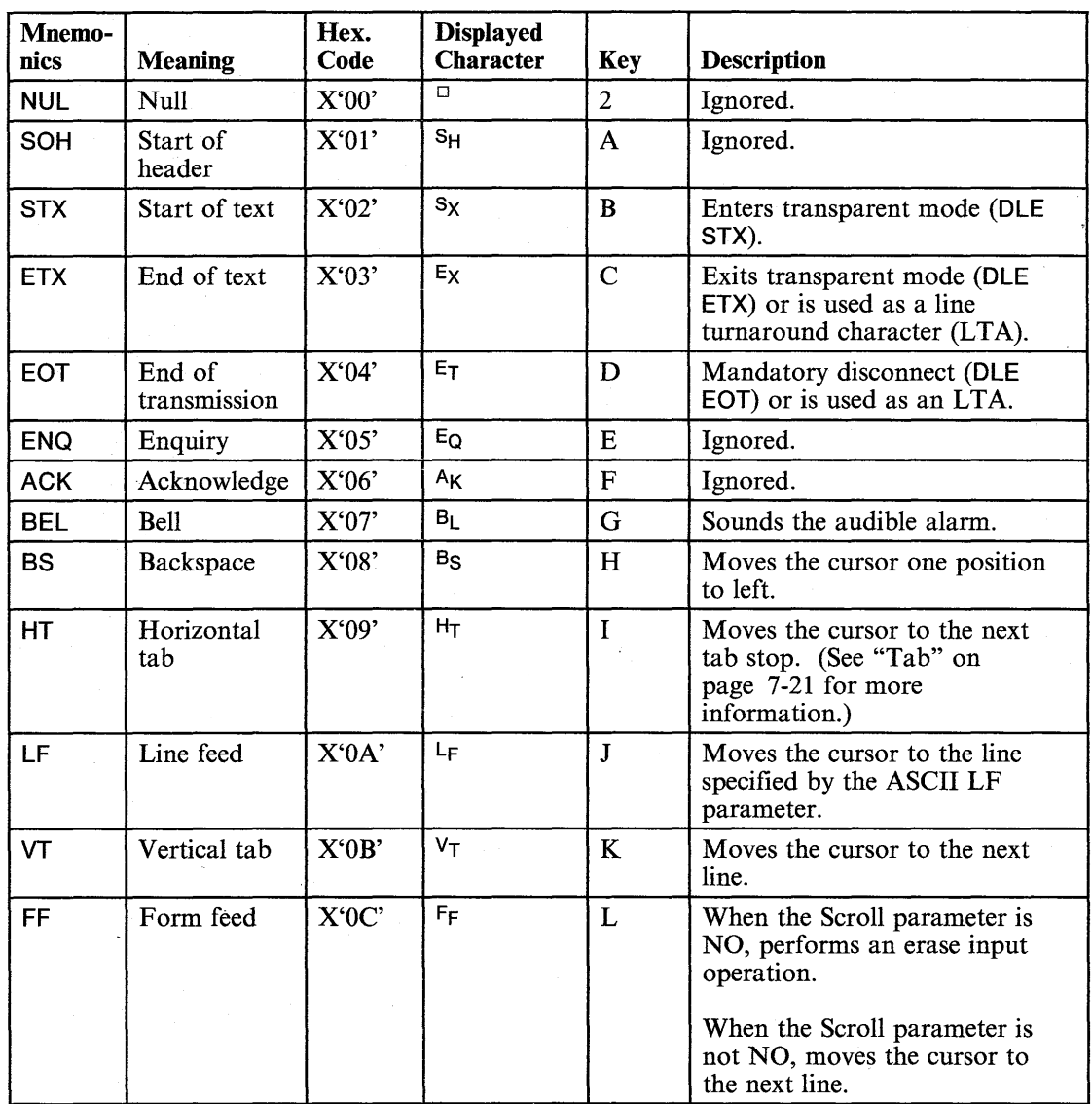

Figure 6-5 (part 1 of 3). ASCII Control Characters

도

震

2000

三重式

Chapter 6. Commands and Responses 6-127

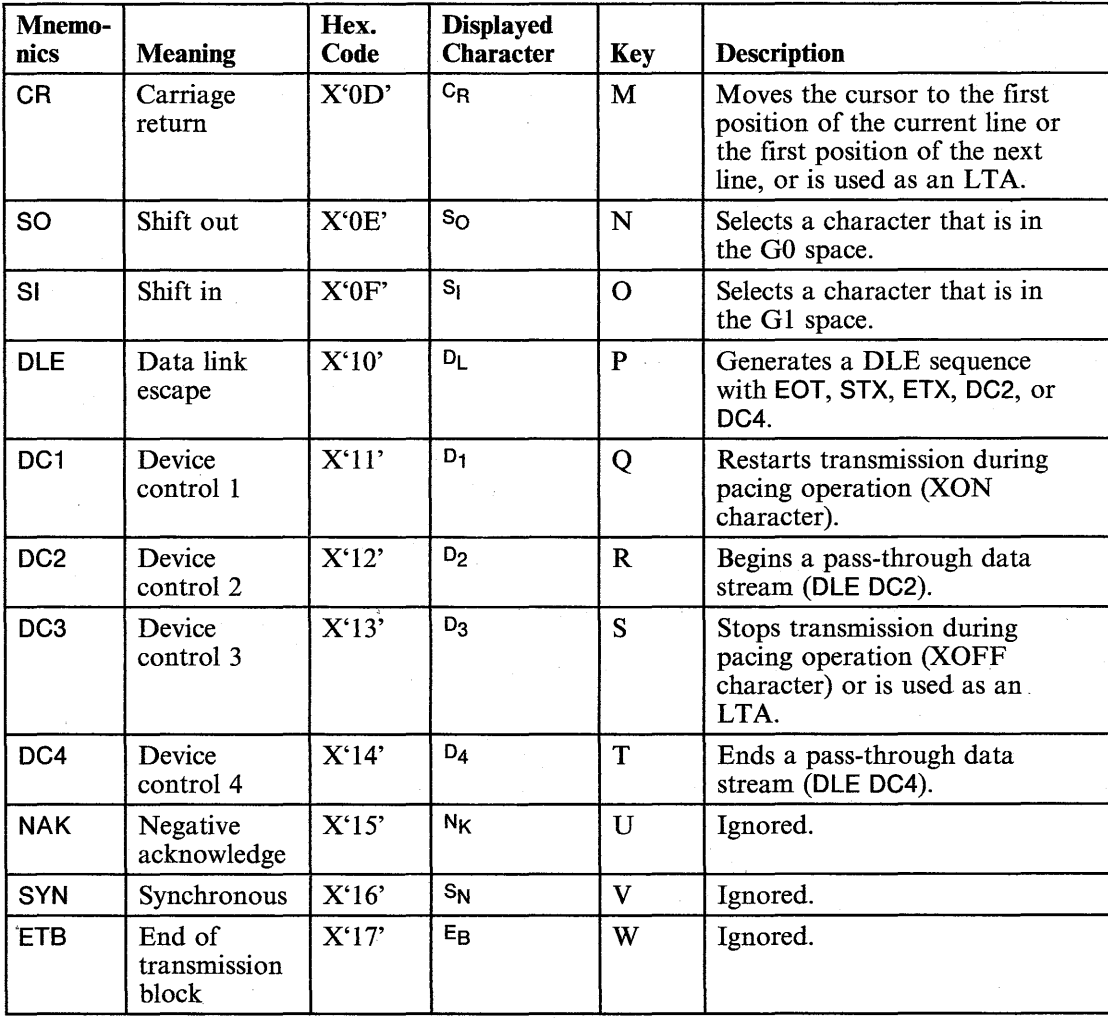

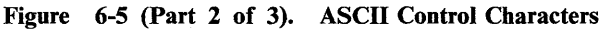

6-128 IBM 3151 Reference Manual

## **ASCII Control Characters**

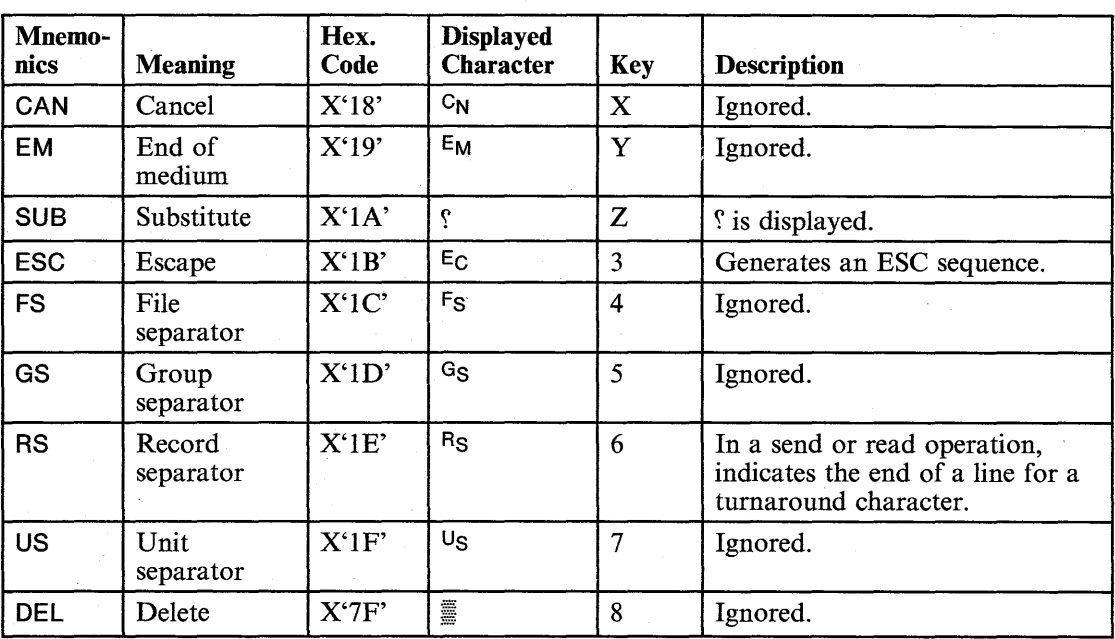

Figure 6-5 (Part 3 of 3). ASCII Control Characters

Š.

Chapter 6. Commands and Responses 6-129

## **OLE Sequences**

The DLE sequences can be generated from the host system or the keyboard (see "ASCII Control Characters" on page 6-125).

*Note:* The OLE OC2 and the OLE OC4 sequences cannot be entered from the keyboard.

The following figure shows DLE (data link escape) sequences that the 3151 can accept.

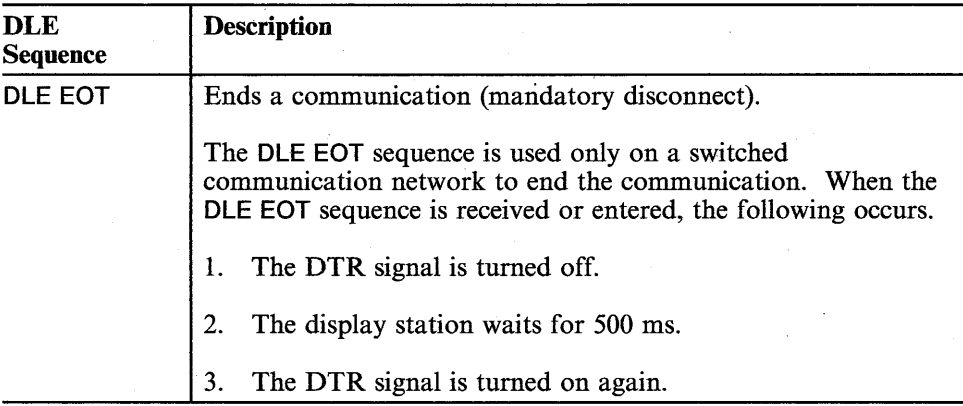

# **OLE Sequences**

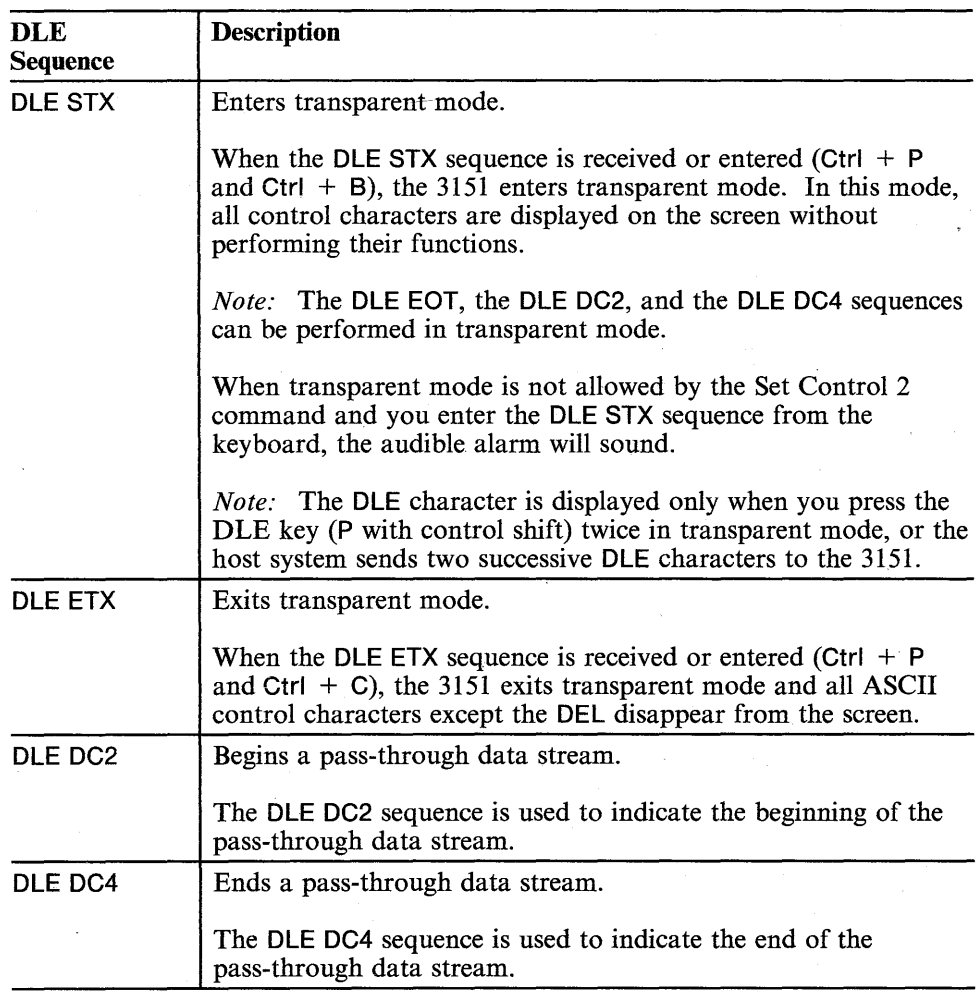

D.

**6-132 IBM** 3151 Reference Manual

## **Setup Parameters**

## **Chapter 7. Setup Parameters**

This chapter describes the 3151 setup parameters. After reading this chapter, you should be able to:

- 1. Determine your setup values and fill out the setup sheet (Appendix A, "Setup Sheets").
- 2. Know how to define setup values using the menus.

### **Contents**

Overview 7-2 Setup Menus 7-5 How to Define Setup Values Using Menus 7-10 Setup Parameter Descriptions 7-15 Setup Parameters in the GENERAL Menu 7-15 Setup Parameters in the COMMUNICATION Menu 7-25 Setup Parameters in the KEYBOARD/PRINTER Menu 7-33 Setup Parameters Specified Only by Set Control Commands 7-39 Non-Programmable Setup Parameters 7-42

## **Overview**

## **Overview**

The 3151 provides various programmable setup parameters. Setup parameters must be set when the 3151 is installed. Generally, they are defined using setup menus, and once defined can be used at a later time without being changed.

The parameter settings for, such as, Line Wrap, Auto LF (line feed), or New Line may differ depending on the application program. Therefore, the system programmer may prefer to define them by using host commands rather than from the keyboard by an operator.

You can define these setup parameters using seven Set Control commands as well as using setup menus. Figure 7-1 lists the 3151 setup parameters and which command or setup menu to use when defining them.

*Notes:* 

*1. The programmable setup parameters may differ in different machine modes. In the Mode column of Figure 7-1,*  $*$  *means that the parameter only applies to IBM 3151 and IBM 3101 emulation modes;* \*\*' *means that the parameter only applies to IBM 3101 emulation and ten ASCII terminals' emulation modes;*  ,\*\*\*, *means that the parameter only applies to ten ASCII terminals' emulation mode.* 

If *no asterisks exist in the column, the parameter applies to all modes.* 

*2. The Scroll parameter provides two choices for the Smooth SeroU function from the setup menu. When using the Set Control* 3 *command, only smooth scroll-fast can be specified for the Smooth Scroll.* 

7-2 IBM 3151 Reference Manual

## **Overview**

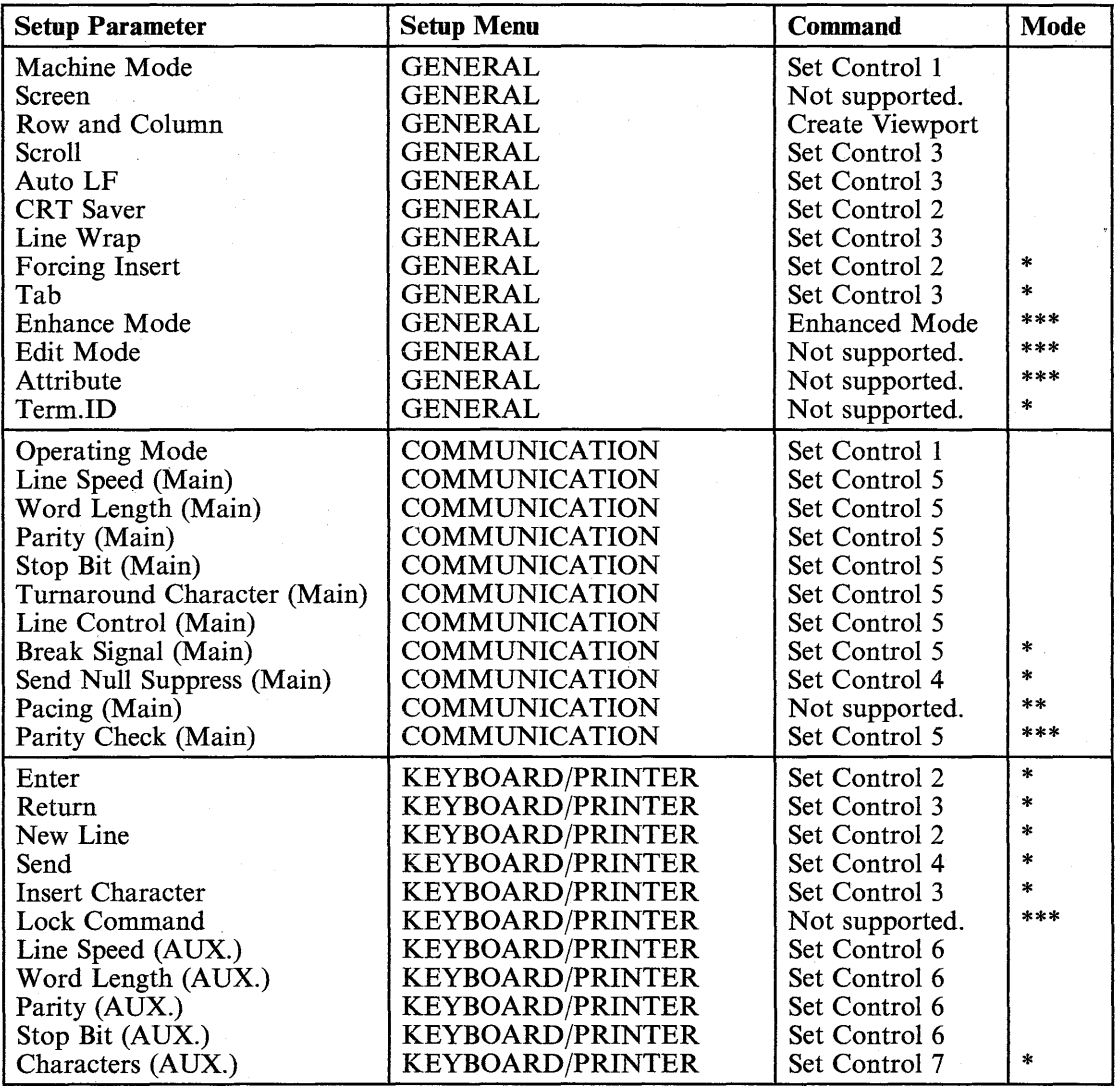

Figure 7-1 (Part 1 of 2). 3151 Setup Parameters

 $\begin{bmatrix} 1 \\ 1 \\ 2 \end{bmatrix}$ 

Ţ

 $\frac{1}{2}$ 

 $\frac{1}{k} \frac{1}{\alpha} \frac{1}{\alpha}$ 

## **Overview**

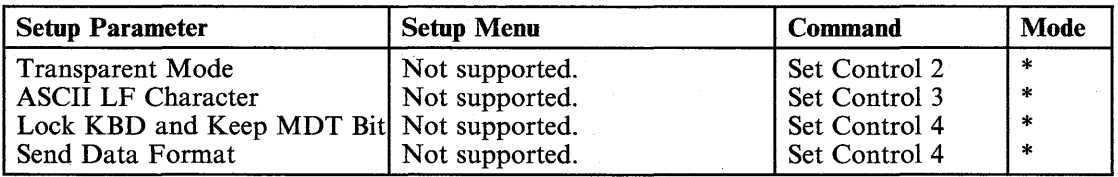

Figure 7-1 (Part 2 of 2). 3151 Setup Parameters

## **Setup Menus**

a ba

The 3151 provides four setup menus that are used when defining setup values (parameters):

- **GENERAL**
- **COMMUNICATION**
- KEYBOARD/PRINTER
- FUNCTION.

Each menu, except the FUNCTION menu, contains the setup-value-definition fields. The FUNCTION menu is used, for example, to save the setup-value definitions or to reset the setup-value definitions to the factory-set default values.

When you power-on the 3151 the first time after installation, the GENERAL menu appears informing you to define the setup values. You can also display the menu using the *Setup* key.

*Note:* The content of the setup menus is different depending on the machine mode.

### **Setup Menus**

The 3151 provides four setup menus that are used when defining setup values (parameters):

- **GENERAL**
- **COMMUNICATION**
- KEYBOARD/PRINTER
- FUNCTION.

Each menu, except the FUNCTION menu, contains the setup-value-definition fields. The FUNCTION menu is used, for example, to save the setup-value definitions or to reset the setup-value definitions to the factory-set default values.

When you power-on the 3151 the first time after installation, the GENERAL menu appears informing you to define the setup values. You can also display the menu using the *Setup* key.

*Note:* The content of the setup menus is different depending on the machine mode.

### Setup Menus in IBM 3151 and IBM 3101 Emulation Modes

Figures 7-2 through 7-5 show the 3151 setup menus in IBM 3151 and IBM 3101 emulation modes.

*Notes:* 

- *1. The Pacing field in the COMMUNICATION menu disappears when IBM 3151 is selected for the machine mode. Pacing is always set to ON in IBM 3151 mode.*
- *2. The Characters field in the KEYBOARD/PRINTER menu disappears for the Model 11.*

|                                                               | SETUP                                              |                       |                 |  |
|---------------------------------------------------------------|----------------------------------------------------|-----------------------|-----------------|--|
| <b>GENERAL</b>                                                | COMMUNICATION                                      | KEYBOARD/PRINTER      | <b>FUNCTION</b> |  |
| Machine Mode<br>Screen<br>Row and Column<br>Scroll<br>Auto LF | IBM 3151<br><b>NORMAL</b><br>24 X 80<br>JUMP<br>ON | Forcing Insert<br>Tab | OFF<br>FIELD    |  |
| CRT Saver<br>Line Wrap                                        | OFF<br>ON                                          | Term.ID               |                 |  |

Figure 7-2. GENERAL Menu in IBM 3151 and IBM 3101 Emulation Modes

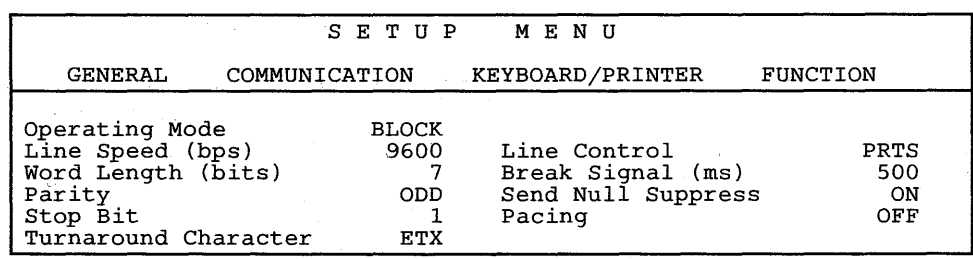

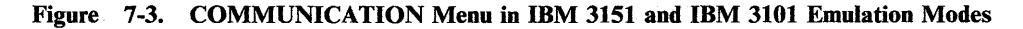

7-6 IBM 3151 Reference Manual

#### **Setup Menus in IBM 3151 and IBM 3101 Emulation Modes**

Figures 7-2 through 7-5 show the 3151 setup menus in IBM 3151 and IBM 3101 emulation modes.

*Notes:* 

- *1. The Pacing field in the COMMUNICATION menu disappears when IBM 3151 is selected for the machine mode. Pacing is always set to ON in IBM 3151 mode.*
- *2. The Enter and Characters fields in the KEYBOARD/PRINTER menu disappear for the Model 11.*

|                                                               | SETUP                                       | MENU                  |              |
|---------------------------------------------------------------|---------------------------------------------|-----------------------|--------------|
| GENERAL                                                       | COMMUNICATION                               | KEYBOARD/PRINTER      | FUNCTION     |
| Machine Mode<br>Screen<br>Row and Column<br>Scroll<br>Auto LF | IBM 3151<br>NORMAL<br>24 X 80<br>JUMP<br>ON | Forcing Insert<br>Tab | OFF<br>FIELD |
| CRT Saver<br>Line Wrap                                        | OFF<br>ON                                   | Term.ID               |              |

Figure 7-2. GENERAL Menu in IBM 3151 and IBM 3101 Emulation Modes

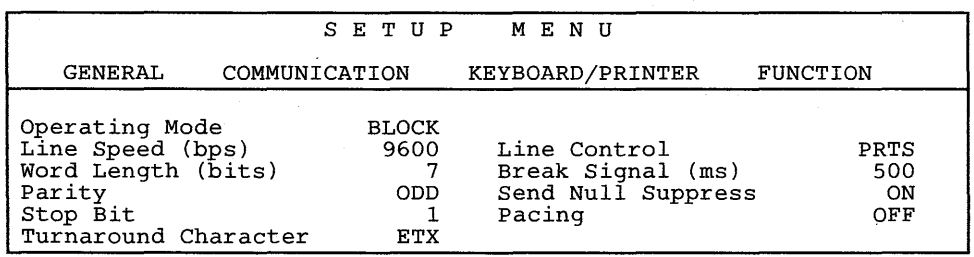

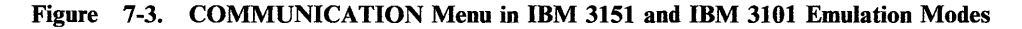

### 7-6 IBM 3151 Reference Manual

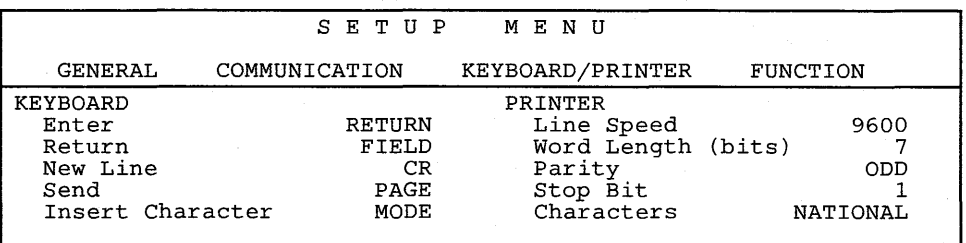

#### **Figure 7-4. KEYBOARD/PRINTER Menu in IBM 3151 and IBM 3101 Emulation Modes**

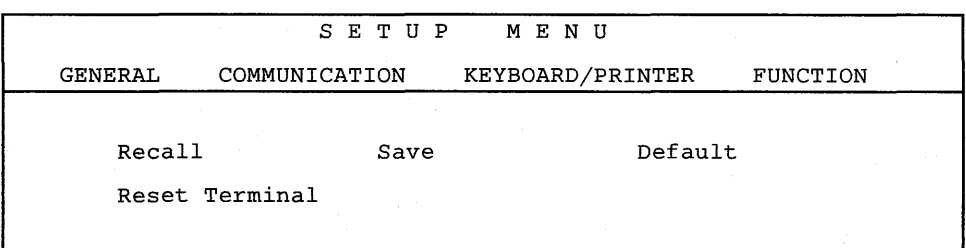

**Figure 7-5. FUNCTION Menu in IBM 3151 and IBM 3101 Emulation Modes** 

pina d

ηŞ,

ķ

### **Setup Menus in Ten ASCII Terminals' Emulation Mode**

Figures 7-6 through 7-9 show the 3151 setup menus in ten ASCII terminals' emulation mode.

*Note:* Ten ASCII terminals' emulation mode means one of the ADM 3A, ADM 5, ADDS VP A2, HZ1500, TVI910 + /910, TVI925E/925, and TVI920/912 modes.

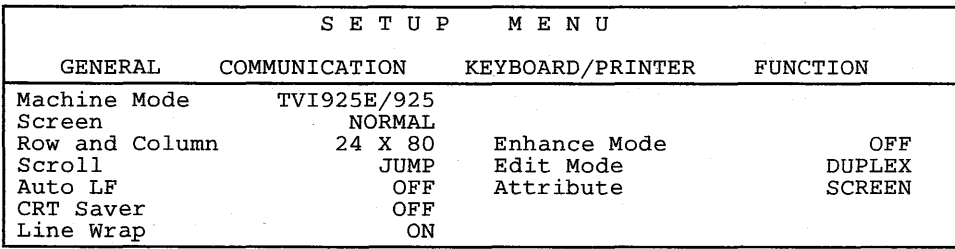

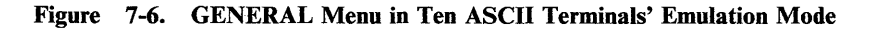

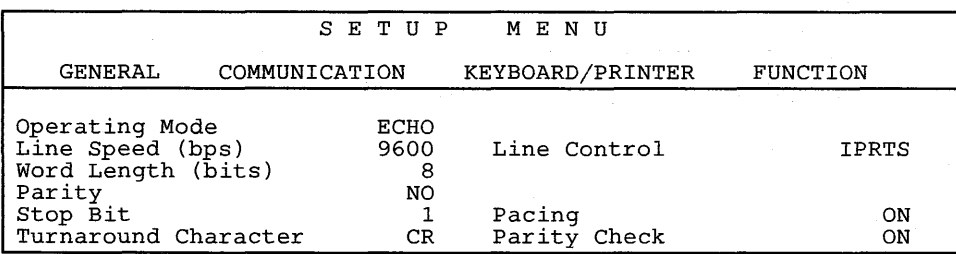

Figure 7-7. COMMUNICATION Menu in Ten ASCII Terminals' Emulation Mode

7-8 IBM 3151 Reference Manual

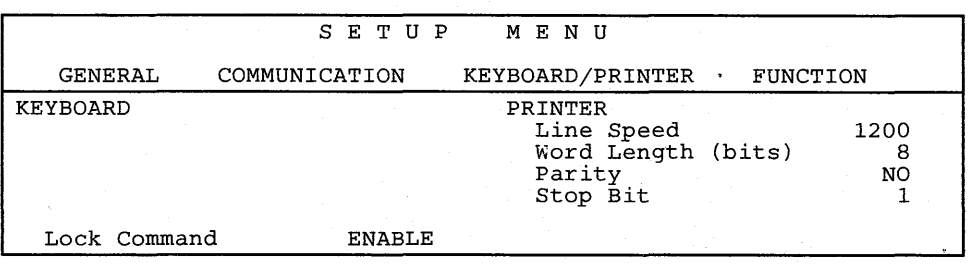

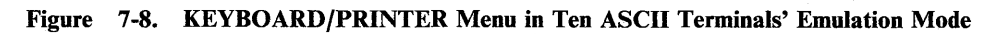

|                |                |  | SETUP |                  | MENU         |          |         |             |  |
|----------------|----------------|--|-------|------------------|--------------|----------|---------|-------------|--|
| <b>GENERAL</b> | COMMUNICATION  |  |       | KEYBOARD/PRINTER |              | FUNCTION |         |             |  |
|                |                |  |       |                  |              |          |         |             |  |
| Recall         |                |  | Save  |                  |              |          | Default |             |  |
|                | Reset Terminal |  |       |                  | Clear Status |          |         | Mode Adjust |  |
|                |                |  |       |                  |              |          |         |             |  |

**Figure 7-9. FUNCTION Menu in Ten ASCII Terminals' Emulation Mode** 

### **How to Define Setup Values Using Menus**

#### **Selecting a Menu**

The GENERAL menu appears whenever you press the *Setup* key while holding down the *Ctrl* key. You can select the next menu by pressing the *Send* key. Each menu appears in the order of GENERAL, COMMUNICATION, KEYBOARD/PRINTER, then FUNCTION. The current menu name appears in reverse video on the second line of each menu.

To quit a menu without saving the definitions, press the *Setup* key while holding down the *Ctrl* key.

### **Selecting a Field in the Menu**

You can select a field using the *Cursor Move*  $(\leftarrow \rightarrow \uparrow \downarrow)$  keys. The setup value of the current field is displayed in high-intensity, reverse video.

#### **Selecting Values in the Fields**

You can select a value for any field using the *Space Bar.* Press the *Space Bar*  until the desired value appears. You only key in characters when defining the terminal ID (identification). If you try to key in characters in any other field, the audible alarm will sound.

#### **Saving the Definitions**

When you complete the setup-value definitions for each menu, select the FUNCTION menu to save those values. Select the Save field and then press the *Space Bar.* When the save operation successfully completes, Completed is displayed (blinking). Notice that the function of the *Space Bar* is different here from the other menus.

*Note:* During setup mode, on-line operations are interrupted (incoming data is stored in the display station).

7-10 IBM 3151 Reference Manual

### **Functions Provided by FUNCTION menu**

The 3151 has two storage areas for saving the setup-value definitions; VM (volatile memory) and NVM (non-volatile memory). The content of VM is lost when power is turned off; the content of NVM is retained.

When you power-on the 3151 for the first time, NVM contains no values, and initial setup-value definitions are created in VM. These are called  $default$  values. and are used unless you redefine them.

When you power-on the 3151 after saving your setup-value definitions (in NVM), the content of NVM is copied to VM. The 3151 operates using the setup values in VM. The content of VM is immediately changed when you select the other setup value by pressing the *Space Bar* in the setup menus. When you perform the save function at this point, the content of VM is copied to NVM enabling them to be used later.

*Note:* Setup-value definitions are independently saved by the machine modes; IBM 3151, IBM 3101 emulation, and ten ASCII terminals' emulation.

Figure 7-10 on page 7-12 explains each function in IBM 3151 and IBM 3101 emulation modes; Figure 7-11 on page 7-13 explains each function in ten ASCII terminals' emulation mode.

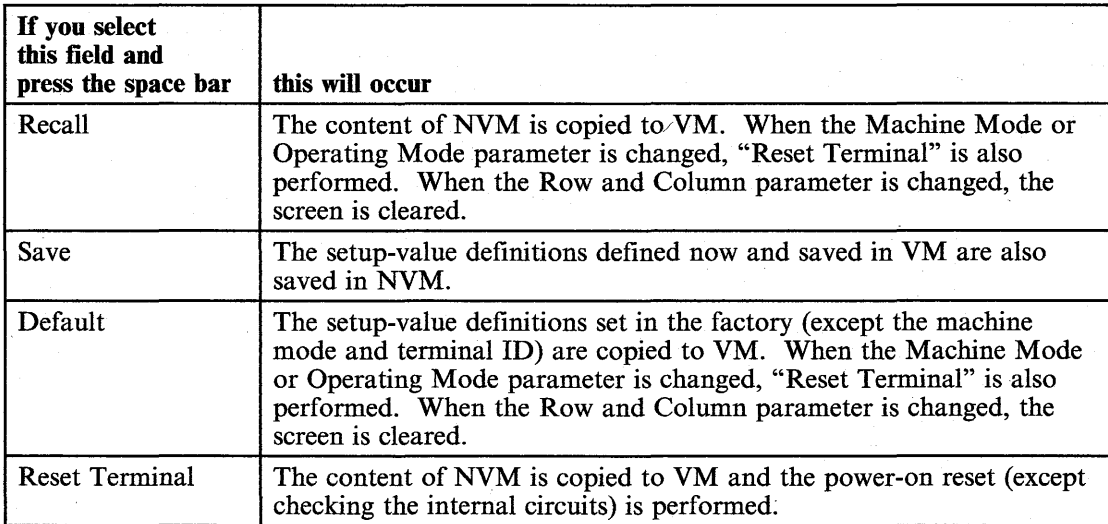

Figure 7-10. Functions in the FUNCTION Menu in IBM 3151 and IBM 3101 Emulation Modes

### 7-12 IBM 3151 Reference Manual

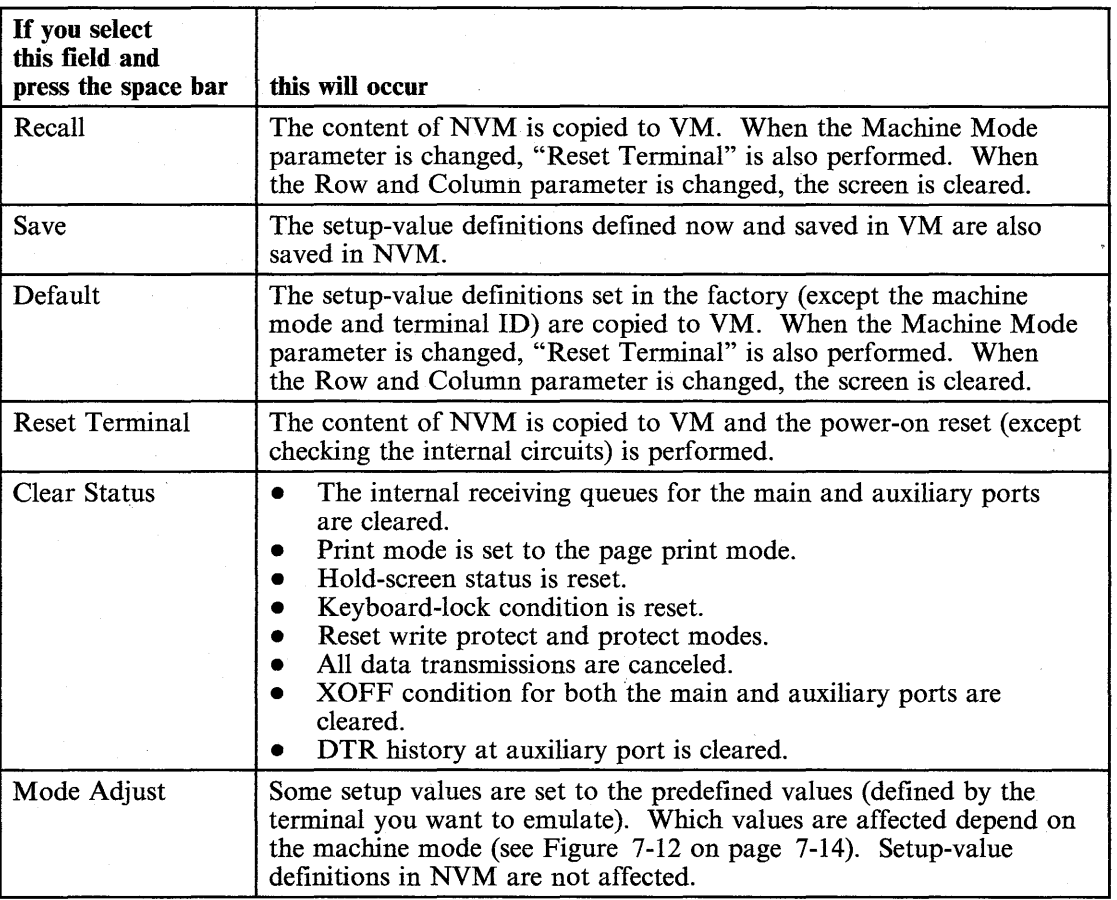

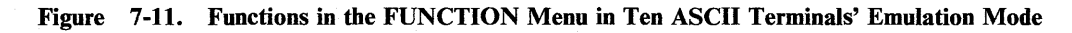

d)

ý.

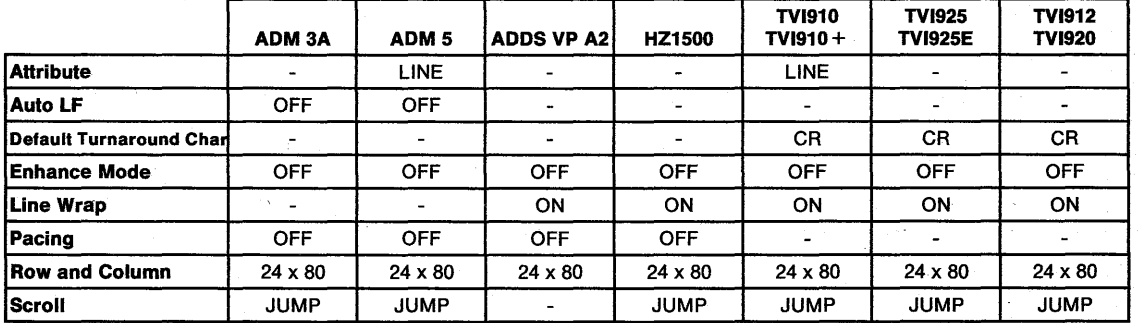

Figure 7-12. Setup-Value Definitions Set by Mode Adjust Function

7 -14 IBM 3151 Reference Manual

 $\hat{\star}$ 

### **Setup Parameter Descriptions**

### **Setup Parameter Descriptions**

This section explains the setup parameters, their possible values, and their meanings.

### Setup Parameters **in the GENERAL Menu**

### **Machine Mode**

The 3151 supports native mode and the following built-in emulation modes:

- IBM 3101
- TVI925E/925
- TVI920/912
- $TVI910 + /910$
- HZ1500
- ADM3A
- ADM5
- ADDS VP A2.

#### *Notes:*

- *1. When using an emulation cartridge, machine modes for other types of display terminals are also available.*
- 2. IBM 3101 is not supported for the Model 11.
- *3. Machine modes are classified into three groups; IBM* 3151, *IBM 3101, and ten ASCII terminals.* If *the machine mode is changed to a new machine mode in a different group, setup-value definitions that are in use are replaced with the ones for the new machine modes and the power-on reset (except the checking of the internal circuits) is performed.* If *the machine mode group is changed in the setup menu, the setup menu for the new machine mode is then displayed.*

#### **Screen**

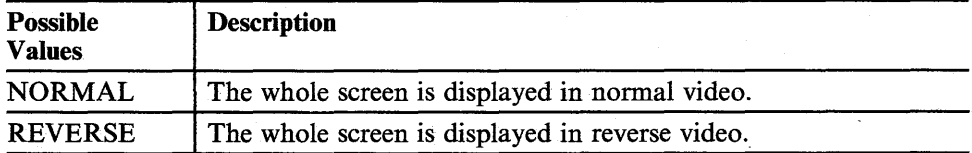

### **Rowand Column**

One of the following screen sizes (based on the selected rows and columns) can be selected:

- 24 x 80
- 25 x 80
- 24 x 132
- 25 x 132.

*Notes:* 

1. The content of the screen is cleared when the value is changed.

2. 24 *x 132 and* 25 *x 132 are not supported/or the Model 11.* 

### **Scroll**

When the screen is filled with characters, the 3151 can create a null line at the top or the bottom of the screen, which results in all lines moving down or up. Consequently, the previous top or bottom line will be discarded. This operation is called *scrolling.* 

There are three types of scrolling; JUMP, SMOOTH S (slow smooth), and SMOOTH F (first smooth). The differences among the types are how the lines are moved up or down (rapidly or smoothly). The slow smooth scrolling cannot be specified by the Set Control 3 command.

7-16 IBM 3151 Reference Manual

## **Setup** Parameter Descriptions

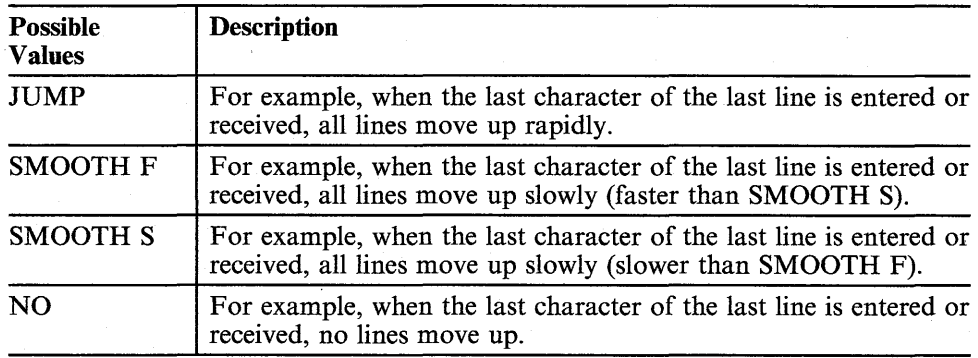

*Notes:* 

- *1* ~ *In a formatted page, the Scroll parameter is assumed to be NO, regardless of its setting. (See" Formatted and Unformatted Pages" on page* 2-6 *for the description of the formatted and unformatted pages.)*
- *2. Scrolling can be independently specified for each partition. (See" Viewport, Partition, and Page" on page* 2-3 *for the description of the partition.)*
- 3. SMOOTH *S* is not supported for the Model 11.

*In an unformatted page, when the cursor is on the bottom line and the Scroll parameter is on (JUMP or SMOOTH);* all lines move up when:

- One of the following ASCII control characters is received from the host system or entered from the keyboard.
	- CR, if the Auto LF parameter is ON.
	- LF
	- VT
	- FF
- HT (or the *Tab* key) at the last tab stop, if the Line Wrap parameter is ON.
- The Next Line or the Index command is received.
- An additional character is received from the host system or entered from the keyboard when the cursor is located at the last position of the bottom line and the Line Wrap parameter is ON.
- The Read Line or the Read Message command is received, or the *Send Line*  or the *Sn Msg* key is pressed, when the Auto LF parameter is ON.

*In an unformatted page, when the cursor is on the top line and the Scroll parameter is on (JUMP or SMOOTH);* all lines move down when:

- The Reverse Index command is received.
- The *Back Tab*  $($   $\leftarrow$  Tab) key is pressed or the Back Tab command is received when the cursor is located at the first tab stop.

When the scroll operation is performed, the previous top or bottom line disappears and a new null line is created. The cursor moves to the newly created top or bottom line.

## **Setup Parameter Descriptions**

### **Auto LF**

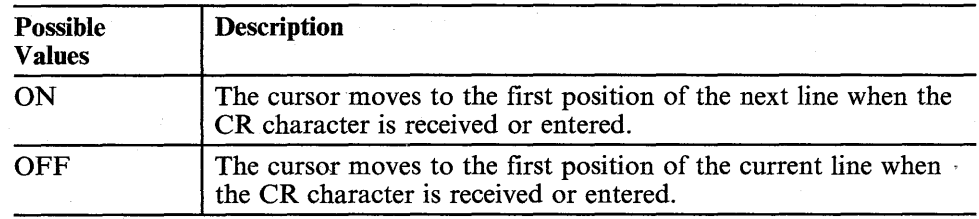

### **CRT Saver**

This parameter is provided to extend the life of the CRT (cathode ray tube).

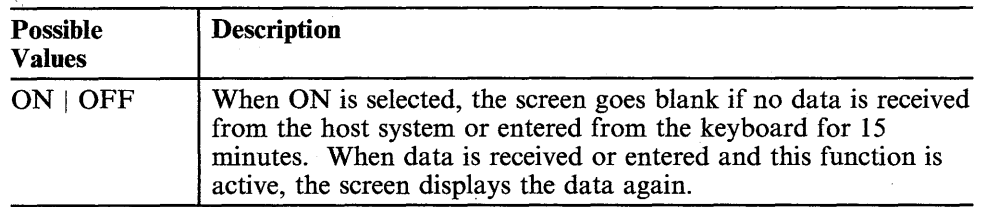

#### **Line Wrap**

This parameter specifies whether the cursor stays at the last position or the cursor moves to the first position of the next line when the last character of the current line is entered or received.

*Note:* In block mode or in a formatted page, ON is assumed regardless of the Line Wrap setting. However, if the Forcing Insert parameter is not OFF, the Line Wrap parameter works as it is set.

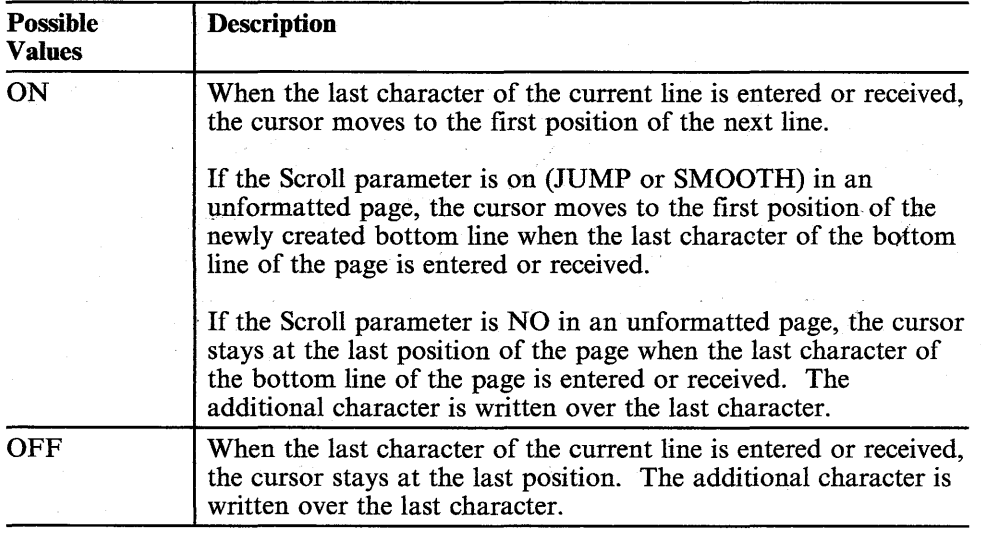

### **Forcing Insert**

This parameter affects the insert operations.

*Notes:* 

- *1. This parameter cannot be selected in ten ASCII terminals' emulation mode.*
- *2. When the Forcing Insert parameter is OFF, the Line Wrap parameter is assumed to be ON in block mode or in a formatted page. When the Forcing Insert parameter is not OFF, the Line Wrap parameter works as it is set.*

### **Setup Parameter Descriptions**

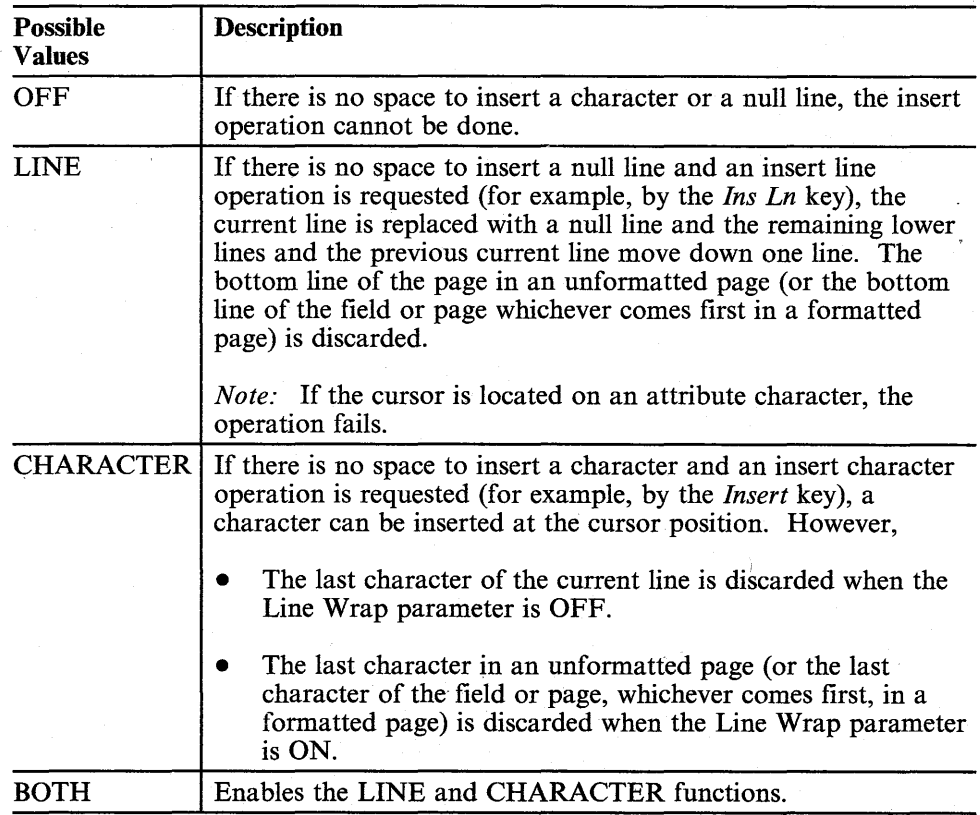

### **Tab**

*Note:* This parameter cannot be selected in ten ASCII terminals' emulation mode.

The 3151 provides two types of tab stops; column and field tabs. *A column tab* is set by the Set Column Tab command and is cleared by the Clear Column Tab or the Clear All Tabs command. *A field tab* is set by the Set Field Attribute command. When an unprotected field is created, the tab stop is also created.

Chapter 7. Setup Parameters 7-21

This parameter specifies which tab stop (field or column) is effective in a formatted page.

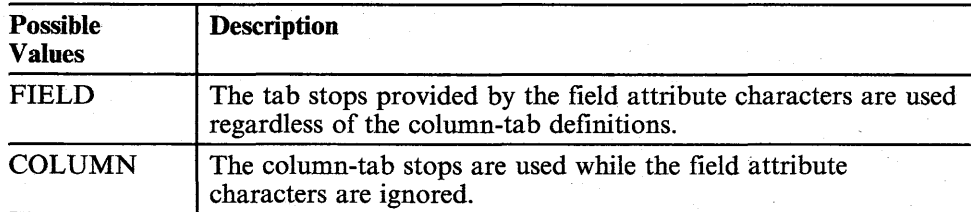

**Functions of the Tab**  $\rightarrow$  **Key:** When this key is pressed in an unformatted page, the cursor moves to the next column tab stop.

*Notes:* 

- 1. If the cursor is located at the last position of the current line and the Line Wrap *parameter is OFF, pressing this key moves the cursor to the first position of the same line.*
- *2. Ifno column tab stop exists and the Line Wrap parameter is ON, pressing this key moves the cursor to the first position of the active page.*
- *3. If the cursor is located behind the last tab stop and scrolling is effective, pressing this key causes a scrolling operation.*

When this key is pressed in a formatted page, the cursor moves to the next column tab stop (if the Tab parameter is COLUMN) or to the next field tab stop (if the Tab parameter is FIELD).

*Note:* If a formatted page has no tab stops (no unprotected fields), pressing this key moves the cursor to the first position of the active page.

The ASCII control character HT  $(X<sup>'</sup>09')$  performs the same function as this key.

7-22 IBM 3151 Reference Manual

## **Setup Parameter Descriptions**

**Functions of the**  $\leftarrow$  **Tab Key:** This key performs the same operation as the Tab → key, except the direction (*previous* instead of next).

The Back Tab command performs the same functions as this key.

### **Enhance Mode**

*Note:* This parameter cannot be selected in IBM 3151 and IBM 3101 emulation modes.

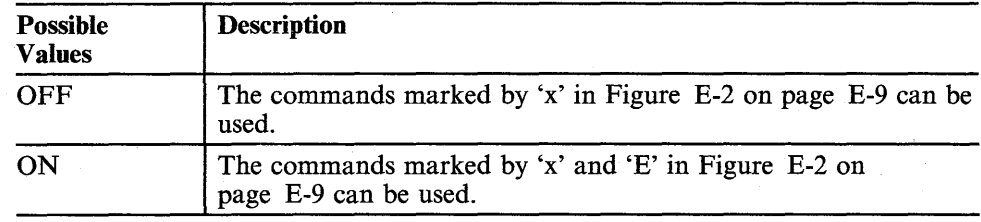

### **Edit Mode**

*Note:* This parameter cannot be selected in IBM 3151 and IBM 3101 emulation modes.

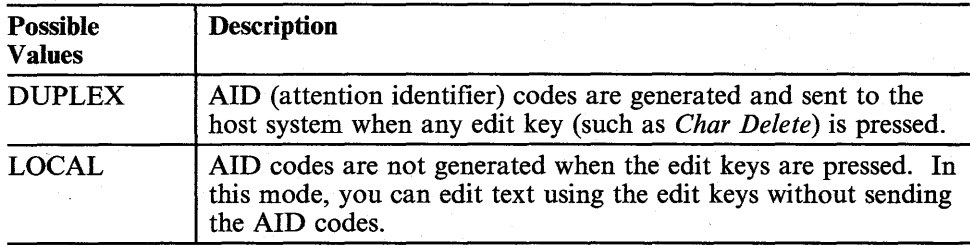

### **AHribute**

*Note:* This parameter cannot be selected in IBM 3151 and IBM 3101 emulation modes.

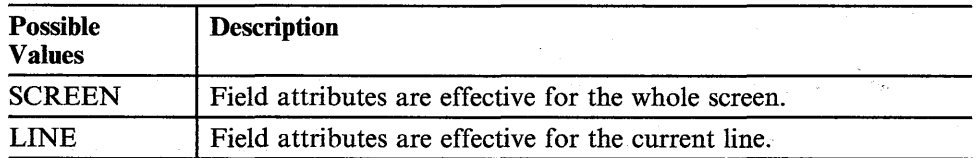

### **Term.lD**

*Note:* This parameter cannot be selected in ten ASCII terminals' emulation mode.

The terminal ID is used by the host system to identify each 3151. Up to 20 alphanumeric characters can be assigned.

7-24 IBM 3151 Reference Manual

## **Setup Parameter Descriptions**

### **Setup Parameters in the COMMUNICATION Menu**

- *8-bit (Word Length) and MARK (Parity)*
- *8-bit (Word Length) and SPACE (Parity).*

### **Operating Mode**

The transmitting of data from the 3151 depends on its operating mode. There are three selectable operating modes; block, character, and echo.

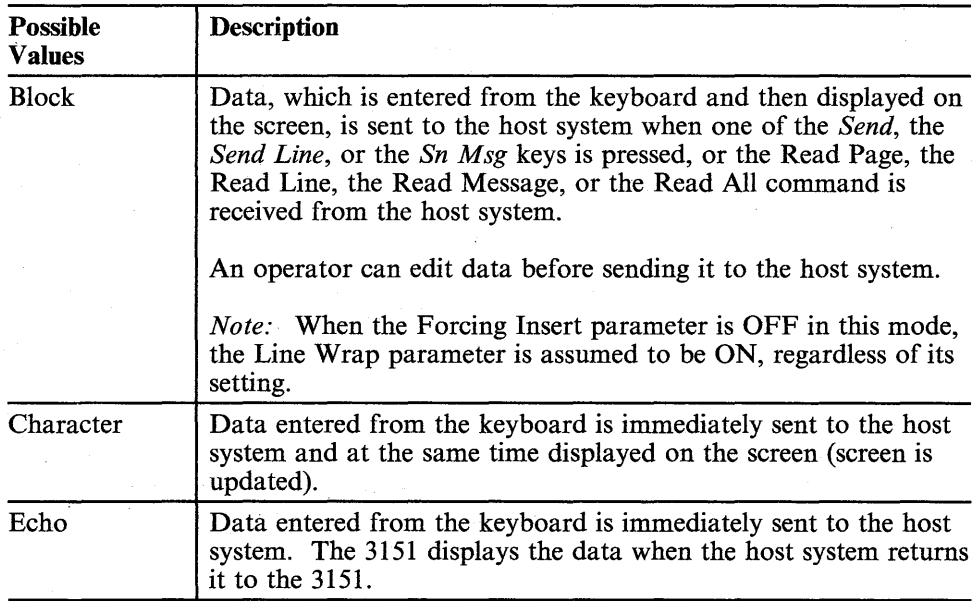

There are three other modes; local, transparent, and test, which are also related to the 3151 operation.

*Note: The following combinations for the Word Length and Parity parameters are not allowed.* If *selected, they are assumed to be 8-bit (Word Length) and NO (Parity).*
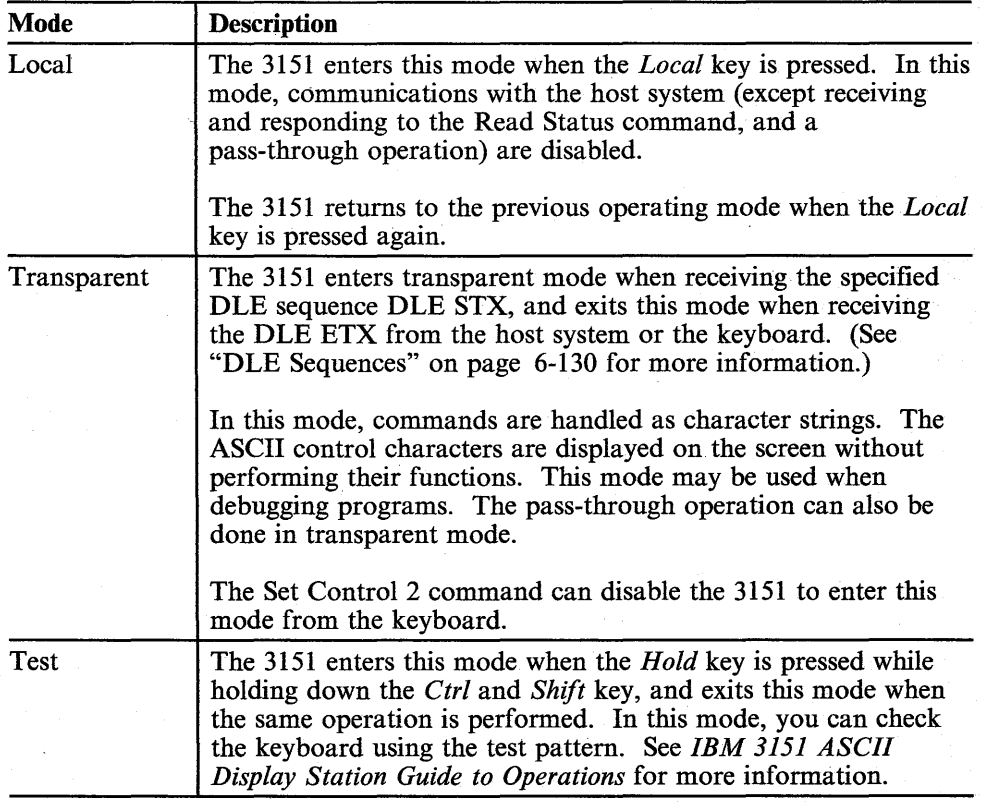

#### **Line Speed for Main Port**

The following line speeds (bps) can be selected for communications with a host system.

50, 75, 110, 134.5, 150, 200, 300, 600, 1200, 1800, 2400, 3600, 4800, 9600, 19200, and 38400.

ý,

7 -26 IBM-3151 Reference Manual

#### **Word Length for Main Port**

7-bit or 8-bit can be selected.

#### **Parity for Main Port**

This parameter specifies whether to add a parity bit to each data character. The following parity types can be selected:

- ODD
- **EVEN**
- **SPACE**
- MARK
- NO.

*Note:* The 3151 ignores a parity error when SPACE or MARK is selected.

#### **Stop Bit for Main Port**

This parameter specifies whether to place one or two bits after each data character.

#### **Turnaround Character for Main Port**

**For IBM 3151 or IBM 3101 mode:** This parameter specifies to generate a line turnaround character (LTA) at the end of the data stream when one of the read commands is received or one of the following keys is pressed:

- Send
- Send Line
- Sn Msg
- Print (if the print key attention is enabled)
- Print Line (if the print key attention is enabled)
- Pr Msg (if the print key attention is enabled)
- Clear
- Reset (if the reset key attention is enabled)
- Program Function (F1 through F36)
- Program access (PAl through PA3).

These keys are called *block data transmission* keys.

One of the following LTAs can be selected:

- ETX
- CR
- EOT
- DC3.

*Note:* The inbound and outbound pacing are disabled when DC3 is selected for the LTA.

**For ten ASCII terminals' emulation mode:** This parameter specifies to generate an LTA at the end of data stream to the host system when the send or send line operation is requested.

One of the following LTAs can be selected:

- **ETX**
- CR
- EOT.

The selected LTA can be effective when  $(1)$  power is turned off and then on,  $(2)$ Clear Status function is performed, or (3) Reset Terminal function is performed.

The LTA can also be defined by the Define Delimiter Code command.

The CR character is used as the LTA for AIDs of the Program Function keys.

7 -28 IBM\_ 3151 Reference Manual

## **Line Control for Main Port**

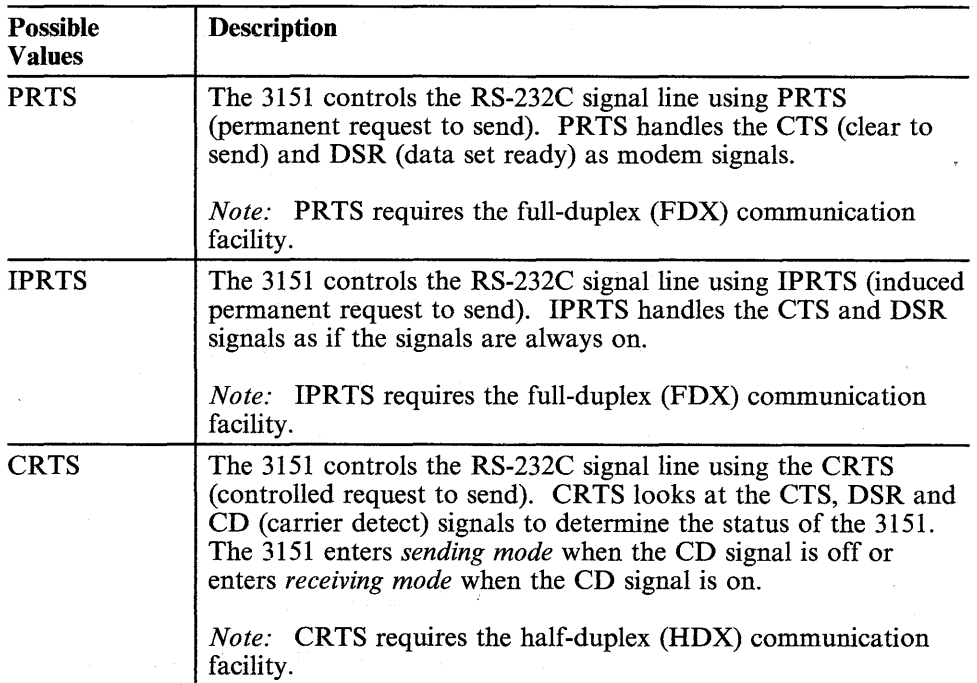

See "Handshaking of RS-232C Interface" on page 8-24 for more information.

#### **Break Signal for Main Port**

This parameter specifies the length of the break signal that is sent to the host system when the *Break* key is pressed. 500 ms or 170 ms can be selected.

Chapter 7. Setup Parameters 7-29

#### **Send Null Suppress**

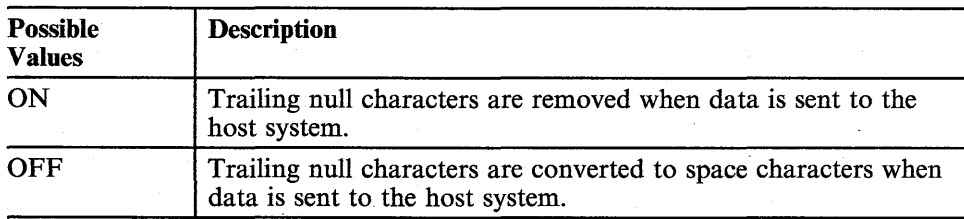

Trailing null characters  $(X'00')$  may exist between:

- The last character (not a null) in the unprotected field and the end of the field.
- The last character (not a null) in the line and the end of the line.
- The last character (not a null) in the area specified by the send mark and the end of the area.
- The last character (not a null) in the page and the end of the page.

How the null characters are affected depends on the type of the send or read operation. The following shows the end of the last character area in which the null characters are processed.

## 7-30 IBM3151 Reference Manual

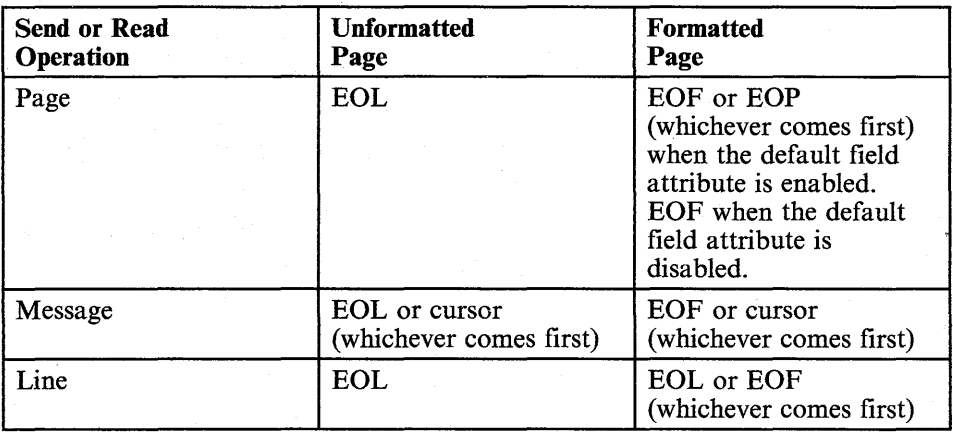

Legend:

cursor: cursor position, current cursor address or current buffer address EOF: end of field EOL: end of line

EOP: end of page

*Note:* This parameter is not effective for the Read All command.

#### **Pacing for Main Port**

*Note:* This parameter cannot be selected in IBM 3151 mode; it is always set to ON.

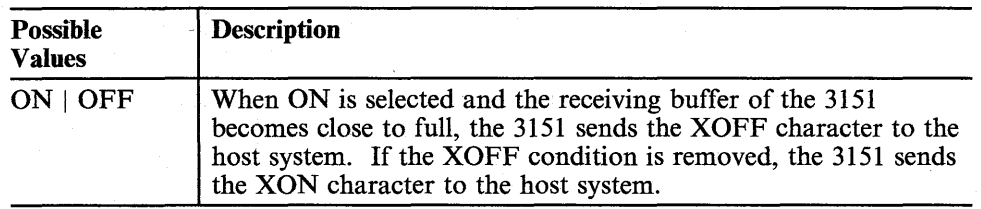

## **Parity Check for Main Pori**

*Note:* This parameter cannot be selected in IBM 3151 and IBM 3101 emulation modes.

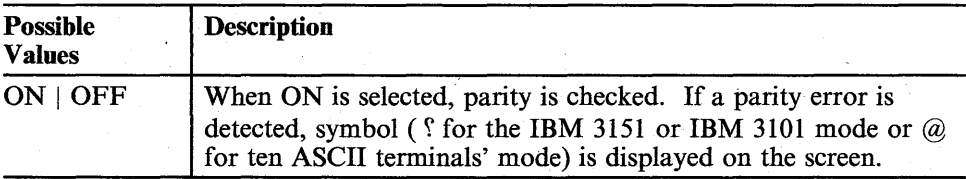

7-32 IBM 3151 Reference Manual

## **Setup Parameters in the KEYBOARD/PRINTER Menu**

#### **Enter**

*Note:* This parameter cannot be selected in ten ASCII terminals' emulation mode.

This parameter specifies the *Enter* key functions. The *Enter* key does not have its original function. You can define the *Enter* key as a *Send* or a *Return* key. Because the function of the *Send* key is also programmable, the *Enter* key can also work as a *Send Line* key.

#### **Return**

*Note:* This parameter cannot be selected in ten ASCII terminals' emulation mode.

This parameter specifies the *Return* key functions.

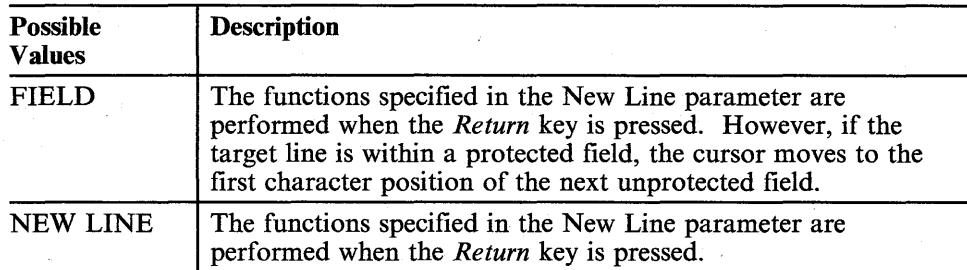

#### **Examples of Return Key Functions**

# TNL GN18-2465 (19 May 1987) to GA18-2634-0 **Setup Parameter Descriptions**

## **Setup Parameters in the KEYBOARD/PRINTER Menu**

#### **Enter**

*Note:* This parameter cannot be selected in ten ASCII terminals' emulation mode and for the Model 11.

This parameter specifies the *Enter* key functions. The *Enter* key does not have its original function. You can define the *Enter* key as a *Send* or a *Return* key. Because the function of the *Send* key is also programmable, the *Enter* key can also work as a *Send Line* key.

#### **Return**

*Note:* This parameter cannot be selected in ten ASCII terminals' emulation mode.

This parameter specifies the *Return* key functions.

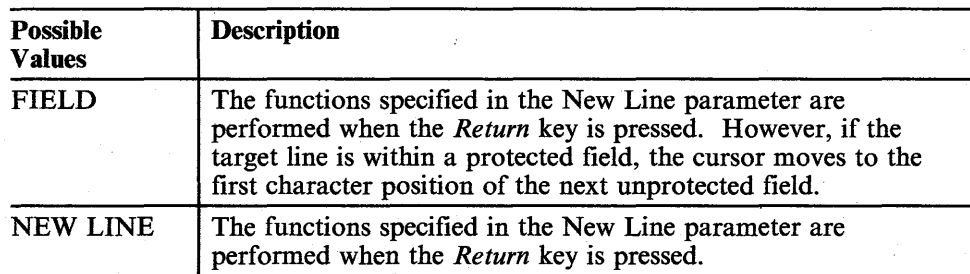

**Examples of Return Key Functions** 

When the Return parameter is NEW LINE in an unformatted page: Pressing this key causes the cursor to move to the first position of the:

- Next line, if the Auto LF parameter is ON and the New Line parameter is CR.
- Line that is two lines below the current line, if the Auto LF parameter is ON and the New Line parameter is CRjLF.
- Current line, if the Auto LF parameter is OFF and the New Line parameter is CR.
- Next line, if the Auto LF parameter is OFF and the New Line parameter is CRjLF.

#### *Notes:*

- *1.* If *you press the Return key when the cursor is on the bottom line of the page and the Scroll parameter is NO, the cursor moves to the home position*l *instead of the next line, or to the first position of the second line of the page, instead of the line that is two lines below the current line.*
- *2.* If *you press the Return key when the cursor is on the bottom line of the page and the Scroll parameter is not NO, the cursor moves to the first position of the newly created bottom line.*

*The scrolled lines are:* 

- *One line,* if *the Auto LF parameter is ON and the New Line parameter is CR.*
- *Two lines,* if *the Auto LF parameter is ON and the New Line parameter is CRjLF.*

## 7-34 IBM 3151 Reference Manual

 $\mathbf{1}$ 

Means the starting position of the unformatted page, or the first character position of the first unprotected field in a formatted page.

When the Return parameter is NEW LINE in an unformatted page: Pressing this key causes the cursor to move to the first position of the:

- Next line, if the Auto LF parameter is ON and the New Line parameter is CR.
- Line that is two lines below the current line, if the Auto LF parameter is ON and the New Line parameter is CR/LF.
- Current line, if the Auto LF parameter is OFF and the New Line parameter is CR.
- Next line, if the Auto LF parameter is OFF and the New Line parameter is CRjLF.

#### *Notes:*

- *1.* If *you press the Return key when the cursor is on the bottom line of the page and the Scroll parameter is NO, the cursor moves to the home position*l *instead of the next line, or to the first position of the second line of the page, instead of the line that is two lines below the current line.*
- 2. If *you press the Return key when the cursor is on the bottom line of the page and the Scroll parameter is not NO, the cursor moves to the first position of the newly created bottom line.*

*The scrolled lines are:* 

- *One line,* if *the Auto LF parameter is ON and the New Line parameter is CR.*
- *Two lines,* if *the Auto LF parameter is ON and the New Line parameter is CRjLF.*

7-34 IBM 3151 Reference Manual

 $\mathbf{1}$ Means the starting position of the unformatted page, or the first character position of the first unprotected field in a formatted page.

- *No lines,* if *the Auto LF parameter is OFF and the New Line parameter is CR.*
- *One line,* if *the Auto LF parameter is OFF and the New Line parameter is CRjLF.*

When the Return Key parameter is FIELD in an unformatted page: The Return Key parameter is ignored and NEW LINE is assumed.

When the Return Key parameter is NEW LINE in a formatted page: The same functions are performed as in an unformatted page, except the scrolling.

*Note:* In addition, the cursor can also move to the next line in the protected field.

When Return Key parameter is FIELD in a formatted page: The cursor moves to the next line or the first character position of the next unprotected field (if the next line is within a protected field) when the *Return* key is pressed. If the page has no unprotected field, the cursor moves to the first position of the page.

#### **New Line**

*Note:* This parameter cannot be selected in ten ASCII terminals' emulation mode.

This parameter specifies the ASCII control characters that are generated when the *Return* key is pressed.

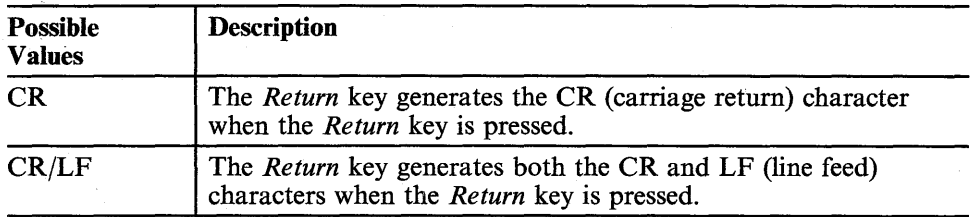

### **Send**

*Note:* This parameter cannot be selected in ten ASCII terminals' emulation mode.

This option specifies whether the *Send* key works as the *Send* key or the *Send Line* key, and whether the *Send Line* key works as the *Send Line* key or the *Send*  key.

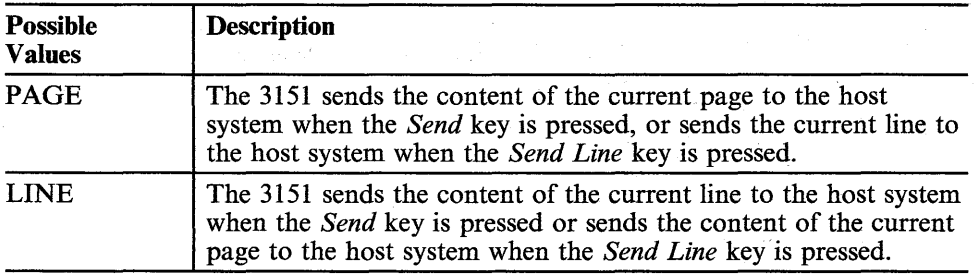

## **Insert Character**

*Note:* This parameter cannot be selected in ten ASCII terminals' emulation mode.

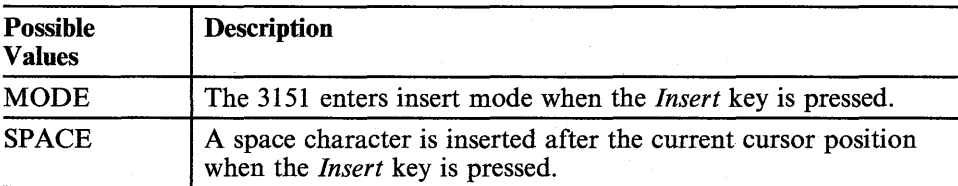

## 7-36 IBM 3151 Reference Manual

#### **Lock Command**

*Note:* This parameter cannot be selected in IBM 3151 and IBM 3101 emulation modes.

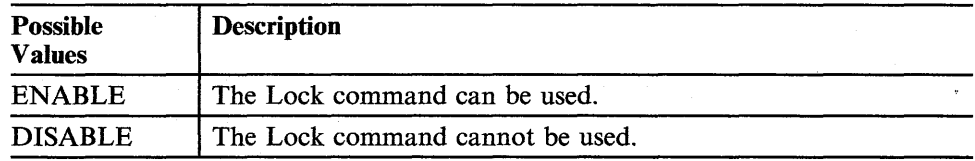

#### **Line Speed for Auxiliary Port**

The following line speeds (bps) can be selected for communications with an optional device.

50, 75, 110, 134.5, 150, 200, 300, 600, 1200, 1800, 2400, 3600, 4800, 9600, and 19200.

*Note:* 38400 can also be selected for ten ASCII terminals' emulation mode.

#### **Word Length for Auxiliary Port**

7-bit or 8-bit can be selected.

#### **Parity for Auxiliary Port**

This parameter specifies whether to add a parity bit to each data character. The following parity type can be selected:

- ODD
- **EVEN**
- **SPACE**
- **MARK**
- NO.

*Note:* The 3151 ignores a parity error when SPACE or MARK is selected.

# TNL GN18-2465 (19 May 1987) to GA18-2634-0 **Setup Parameter Descriptions**

#### **Lock Command**

*Note:* This parameter cannot be selected in IBM 3151 and IBM 3101 emulation modes.

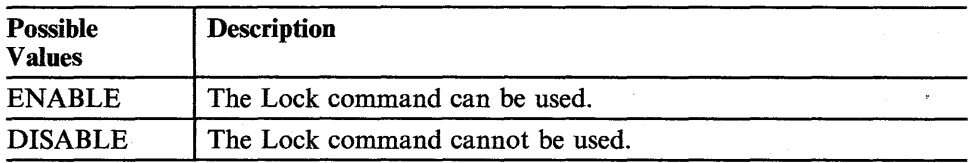

#### **Line Speed for Auxiliary Port**

The following line speeds (bps) can be selected for communications with an optional device.

50, 75, 110, 134.5, 150, 200, 300, 600, 1200, 1800, 2400, 3600, 4800, 9600, and 19200.

#### **Word Length for Auxiliary Port**

7-bit or 8-bit can be selected.

#### **Parity for Auxiliary Port**

·6

This parameter specifies whether to add a parity bit to each data character. The following parity type can be selected:

- ODD
- **EVEN**
- **SPACE**
- **MARK**
- NO.

*Note:* The 3151 ignores a parity error when SPACE or MARK is selected.

## **Stop Bit for Auxiliary Port**

This parameter specifies whether to place one (1) or two (2) bits after each data character.

#### **Characters for Auxiliary Port**

*Note:* This parameter cannot be selected in ten ASCII terminals' emulation mode.

This parameter specifies how the characters are sent to the optional device on the auxiliary port. See "How Characters are Sent to the Optional Device" on page 3-35 for more information.

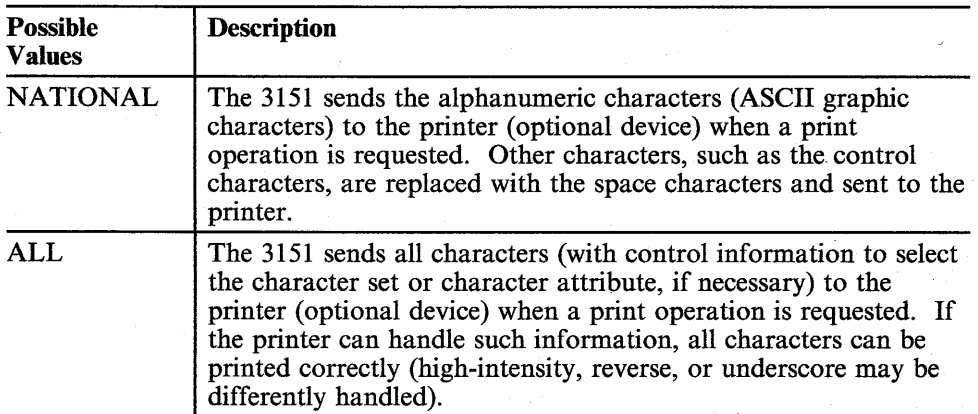

the place of a state to compute the state of the state of the state of the state of the state of the state of

#### **Stop Bit for Auxiliary Port**

This parameter specifies whether to place one (1) or two (2) bits after each data character.

#### **Characters for Auxiliary Port**

*Note:* This parameter cannot be selected in ten ASCII terminals' emulation mode and for the Model 11. For the Model 11, this parameter is always set to NATIONAL.

This parameter specifies how the characters are sent to the optional device on the auxiliary port. See "How Characters are Sent to the Optional Device" on page 3-35 for more information.

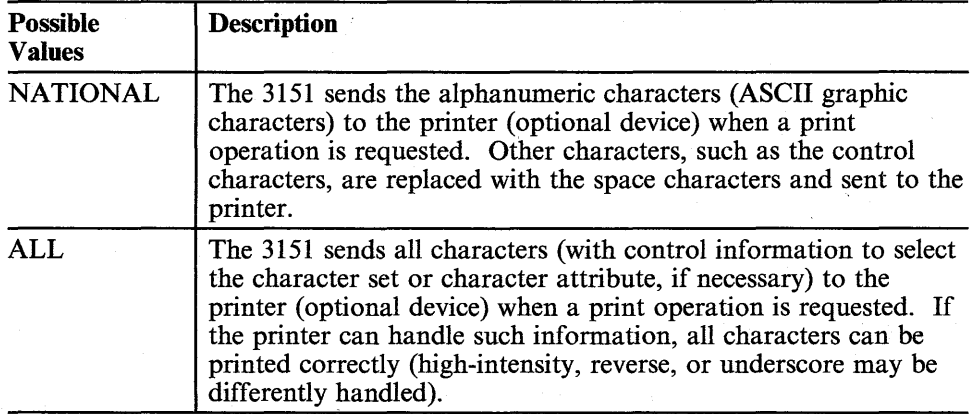

7 -38 IBM 3151 Reference Manual

## **Setup Parameters Specified Only by Set Control Commands**

*Note:* These parameters cannot be specified in ten ASCII terminals' emulation mode.

#### **Transparent Mode**

This parameter can be specified by the Set Control 2 command.

See page 7-26.

#### **ASCII LF Character**

This parameter can be specified by the Set Control 3 command.

This parameter affects the cursor address (when in cursor address mode) or the buffer address (when in buffer address mode). (See "Cursor Address and Buffer Address" on page 2-12 for the addressing mode.)

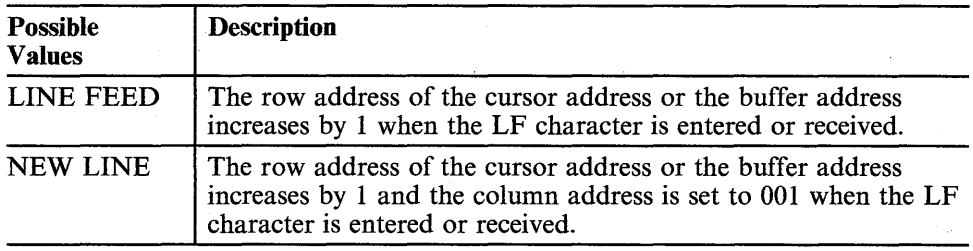

#### **Lock KBD and Keep MDT Bit**

This parameter can be specified by the Set Control 4 command.

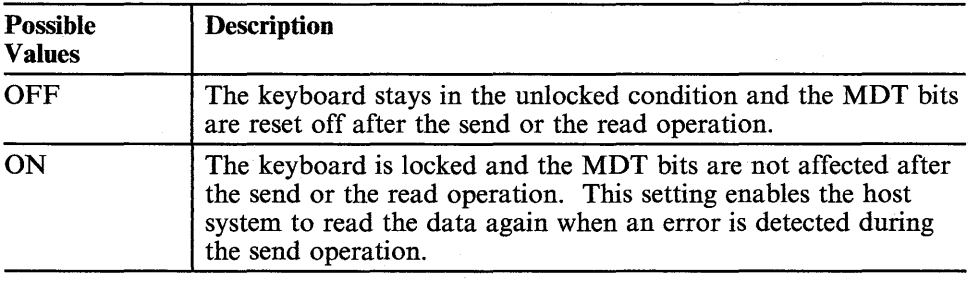

The keyboard lock condition is reset, and the MDT bits are reset off when the "Reset Keyboard Lock and MDT Bit" command is received or the *Cancel* key is pressed.

### **Send Data Format**

This parameter can be specified by the Set Control 4 command.

This parameter specifies the type of data stream that is sent to the host system when one of the read commands is received or one of the send keys is pressed in block mode. There are two types of data streams; Text LTA and AID LTA.

Text LTA means field data in a formatted page or line data in an unformatted page. Text LTA is effective only in block mode.

*Note:* In character or echo mode, AID LTA is always sent when one of the send keys is pressed, regardless of the Send Data Format parameter setting.

When AID LTA is selected, one of the following AID (attention ID) codes is sent followed by a turnaround character (LTA) when one of the send keys is pressed in block mode:

- ESC 8 when the *Send* key is pressed.
- ESC SP 8 when the *Sn Msg* key is pressed.
- ESC! 8 when the *Send Line* key is pressed.

7-40 IBM 3151 Reference Manual

*Note:* Text LTA is always sent when one of the read commands is received, regardless of the Send Data Format parameter setting.

See "Send/Read Operations" on page 3-21 for more information.

TNL GN18-2465 (19 May 1987) to GA18-2634-0

# **Setup Parameter Descriptions**

*Note:* Text LTA is always sent when one of the read commands is received, regardless of the Send Data Format parameter setting.

See "Send/Read Operations" on page 3-21 for more information.

#### **Monitor Printer Status**

This parameter can be specified by the Set Control 7 command.

This parameter specifies whether the 3151 monitors the DTR signal on the auxiliary port connector (pin 20).

When "No Monitor" is selected, the 3151 can start data transmission to the optional device, regardless of the DTR signal condition.

When "Monitor" is selected, the 3151 can start data transmission to the optional device when a DTR  $(+)$  signal is present, which means that the optional device is ready to operate.

## **Non-Programmable Setup Parameters**

*Note:* These parameters do not apply to ten ASCII terminals' emulation mode.

This section describes the non-programmable setup parameters that are already defined and cannot be changed.

#### **Response Delay for Main Port**

The 3151 sends a response to the host system 100 ms (minimum) after receiving read commands.

#### **Main Port Pacing (IBM 3151 Mode)**

Main port pacing is effective when one of the following communication interface and line controls is used:

- EIA RS-232C with PRTS
- EIA RS-232C with IPRTS
- EIA RS-422A (by an optional cartridge).

The 3151 provides both inbound and outbound pacing for the data between the 3151 and the host system.

When the hosts system sends the XOFF (DC3 character) to the 3151, the 3151 stops data transmission to the host system and "HOST BUSY" is displayed in the operator information area. The 3151 starts data transmission again when the XON (DC1 character) is received from the host system.

When the XOFF condition occurs in the 3151, the 3151 sends the XOFF to the host system. The host system must stop data transmission to the 3151. The 3151 sends XON to the host system when the XOFF condition is removed.

*Note:* The inbound and outbound pacing are disabled when DC3 is selected for the turnaround character.

7-42 IBM 3151 Reference Manual

#### **Non-Programmable Setup Parameters**

*Note:* These parameters do not apply to ten ASCII terminals' emulation mode.

This section describes the non-programmable setup parameters that are already defined and cannot be changed.

#### **Response Delay for Main Port**

The 3151 sends a response to the host system 100 ms (minimum) after receiving read commands.

#### **Main Port Pacing (IBM 3151 Mode)**

Main port pacing is effective when one of the following communication interface and line controls is used:

- EIA RS-232C with PRTS
- EIA RS-232C with IPRTS
- EIA RS-422A (by an optional cartridge).

The 3151 provides both inbound and outbound pacing for the data between the 3151 and the host system.

When the hosts system sends the XOFF (DC3 character) to the 3151, the 3151 stops data transmission to the host system and "HOST BUSY" is displayed in the operator information area. The 3151 starts data transmission again when the XON (DCl character) is received from the host system.

When the XOFF condition occurs in the 3151, the 3151 sends the XOFF to the host system. The host system must stop data transmission to the 3151. The 3151 sends XON to the host system when the XOFF condition is removed.

*Note:* The inbound and outbound pacing are disabled when DC3 is selected for the turnaround character.

ċ.

## 7-42 IBM 31'51 Reference Manual

#### **Auxiliary Port Pacing**

The 3151 provides both inbound and outbound pacing for the data between the 3151 and the optional device on the auxiliary port.

When the optional device sends the XOFF (DC3 character) to the 3151, the 3151 stops data transmission to the optional device and "AUX BUSY" is displayed in the operator information area. The 3151 starts data transmission again when the, XON (DC1 character) is received from the optional device.

When the XOFF condition occurs in the 3151, the 3151 sends the XOFF to the optional device. The optional,device must stop data transmission to the 3151. The 3151 sends XON to the optional device when the XOFF condition is removed.

#### **Pass-through Operations**

The 3151 provides both inbound and outbound pass-through operations:

• Outbound pass-through operation

The 3151 passes the data from the host system and adds a preceding DLE DC2 and a trailing DLE DC4 to the optional device.

• Inbound pass-through operation

The 3151 separates the data from the optional device into several data blocks, and places the DLE DC2 at the beginning and DLE DC4 at the end of each data block; then sends the data blocks to the host system.

#### *Notes:*

*1. The inbound pass-through is not supported for the Model 11.* 

- 2. The inbound pass-through operation is enabled by the Set Control 6 *command.*
- *3. The pass-through operation can also be done in transparent mode.*

#### **Auxiliary Port Pacing**

The 3151 provides both inbound and outbound pacing for the data between the 3151 and the optional device on the auxiliary port.

When the optional device sends the XOFF (DC3 character) to the 3151, the 3151 stops data transmission to the optional device and "AUX BUSY" is displayed in the operator information area. The 3151 starts data transmission again when the' XON (DC1 character) is received from the optional device.

When the XOFF condition occurs in the 3151, the 3151 sends the XOFF to the optional device. The optional device must stop data transmission to the 3151. The 3151 sends XON to the optional device when the XOFF condition is removed.

#### **Pass-through Operations**

The 3151 provides both inbound and outbound pass-through operations:

• Outbound pass-through operation

The 3151 passes the data from the host system and adds a preceding DLE DC2 and a trailing DLE DC4 to the optional device.

• Inbound pass-through operation

The 3151 separates the data from the optional device into several data blocks, and places the DLE DC2 at the beginning and DLE DC4 at the end of each data block; then sends the data blocks to the host system.

#### *Notes:*

*1. The inbound pass-through is not supported for the Model 11.* 

2. The inbound pass-through operation is enabled by the Set Control 6 command.

*3. The pass-through operation can also be done in transparent mode.* 

#### **Outbound Trace**

The 3151 provides an outbound data trace function only. The data sent from the host system is transferred to the optional device without data conversion while displaying the same data on the screen when the *Trace* key is pressed. This operation does not affect communications between the host system and the 3151.

#### **Time Fill Character**

The 3151 does not place any time fill characters (DEL) at the end of each line of data sent to the optional device.

#### **Print Data Null Suppression**

The 3151 removes the trailing null characters of each line of data sent to the optional device.

#### **Print EOl and Line End Character**

The 3151 places the CR LF as a line end character for each line of data sent to the optional device.

#### **Monitor Printer Status**

The 3151 monitors the DTR signal on the auxiliary port connector (pin 20). A DTR  $(+)$  signal means that the optional device is ready to operate.

7-44 IBM 3151 Reference Manual

#### **Outbound Trace**

The 3151 provides an outbound data trace function only. The data sent from the host system is transferred to the optional device without data conversion while displaying the same data on the screen when the *Trace* key is pressed. This operation does not affect communications between the host system and the 315l.

#### **Time Fill Character**

The 3151 does not place any time fill characters (DEL) at the end of each line of data sent to the optional device.

#### **Print Data Null Suppression**

The 3151 removes the trailing null characters of each line of data sent to the optional device.

#### **Print EOl and line End Character**

The 3151 places the CR LF as a line end character for each line of data sent to the optional device.

c

# **Installation Planning**

# **Chapter 8. Installation Planning**

This chapter contains information to help you plan the 3151 installation. It is for physical designers, including electrical engineers, space planners, and system administrators.

#### **Contents**

Planning Checklist 8-2 3151 Specifications 8-4 Physical Characteristics 8-4 Space Requirements 8-5 Environment Requirements 8-6 Electrical Characteristics 8-10 Acoustic Noise Emission Values 8-14 Communication Characteristics 8-15 Main Port 8-15 Auxiliary Port 8-20 Handshaking of RS-232C Interface 8-24

# Planning Checklist

Figure 8-1 briefly shows the planning checklist. The checklist contains the steps that should be done before operating the 3151. You should review and do each item step-by-step.

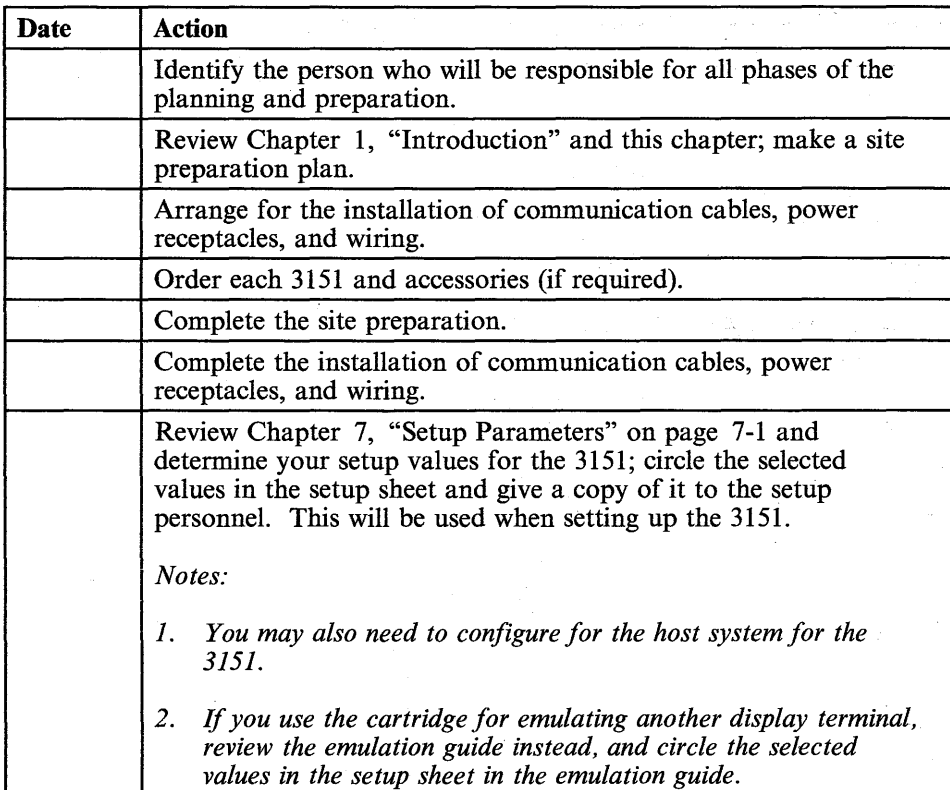

Figure 8-1 (Part 1 of 2). Planning Checklist

8-2 IBM 3151 Reference Manual

# **Planning Checklist**

| <b>Date</b> | Action                                                                                                    |
|-------------|----------------------------------------------------------------------------------------------------|
|             | Make sure that the modem (or ROLM data communications<br>equipment) and the host system are ready to operate and that the<br>end connector from the modem or the host system is available. |
|             | Make sure that the 3151s and accessories that were ordered have<br>arrived.                                                                                                    |
|             | Set up each 3151 according to the "Set-up Procedures" in the<br>IBM 3151 ASCII Display Station Guide to Operations.                                                                        |
|             | Note: If you use the cartridge for emulating another display<br>terminal, refer to each cartridge's user's guide.                                                                          |

Figure 8-1 (Part 2 of 2). Planning Checklist

쫇

露

# **Specifications**

# **3151 Specifications**

## **Physical Characteristics**

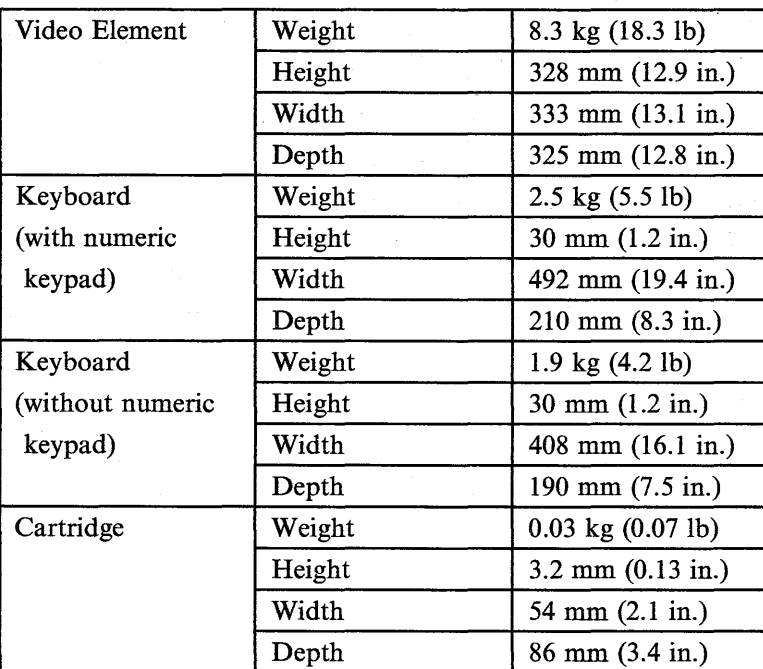

**Figure 8-2. Physical Characteristics of the 3151** 

**8-4 IBM** 3151 Reference Manual

# **Specifications**

## **Space Requirements**

When placing the 3151 in your office, you should consider the clearances that are required to operate and service the 3151. Figure 8-3 shows the minimum clearances for the 3151.

*Note:* Right and left service clearances can be reduced to the minimum clearances-l0 cm (3.9 in.), which are required for cooling and operation for the 3151.

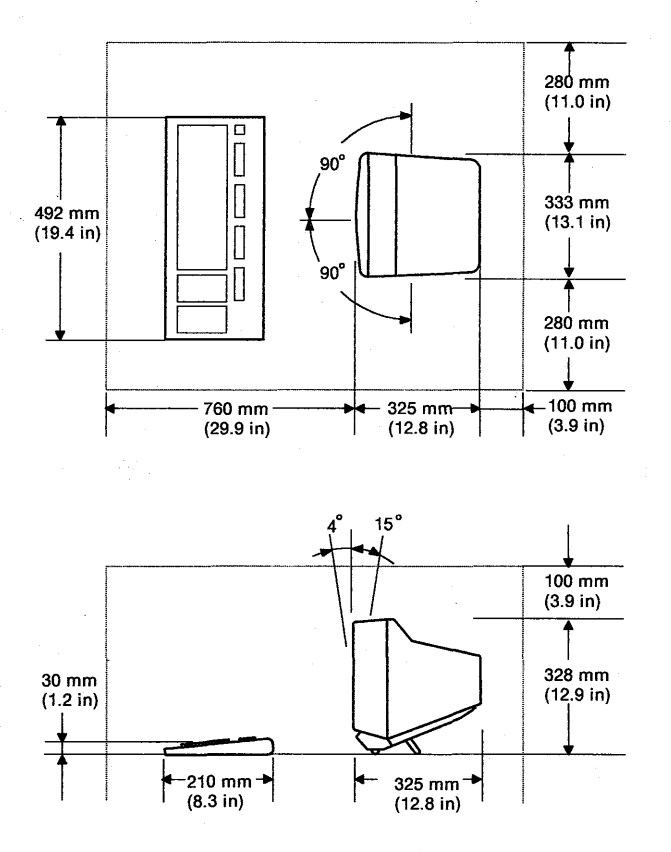

Figure 8-3. Minimum Clearances for the 3151

Chapter 8. Installation Planning 8-5

## **Environment Requirements**

## **Temperature, Relative Humidity, and Wet Bulb Temperature**

The 3151 operates within wide ranges of temperature and relative humidity as show in Figure 8-4.

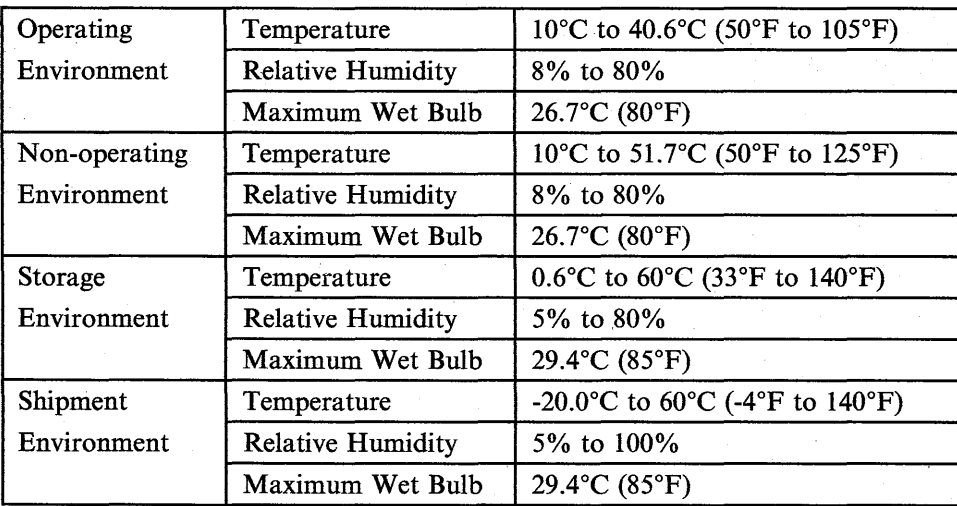

Figure 8-4. Environment Requirements of the 3151

#### **Airflow**

Natural air convection

# **Specifications**

#### **Electromagnetic Influences**

The following can cause strong electromagnetic fields:

- Radio-frequency sources such as transmitting antennas (AM, FM, TV, and two-way radios)
- Radar installations
- Industrial equipment (radio-frequency induction heaters, arc welders, and insulation testers)
- Three-phase power distribution lines
- Transformers
- Distribution panels
- Rotating machinery
- Fluorescent light fixture (within 1 meter from the video element)
- Electric floor heaters.

As a precaution, keep the 3151 away from these magnetic sources. If you fail to do so, you may see distorted characters on the display screen.

#### **Electrostatic Discharge**

High electrostatic charges can build up on people and furniture as a result of:

- Contact with high-resistance, floor-surface material
- Contact with carpeting without antistatic properties
- Contact with plastic seat coverings
- Contact with metal-frame furniture
- Very low humidity.

These electrostatic discharges to the metal of the 3151 or to the furniture on which it is placed may affect the 3151.

## **Lightning Protection**

You should plan on installing a lightning protector for your secondary power source when:

- Primary power is supplied by an overhead power service
- The utility company does not install a lightning protector on your primary power source
- The area is subject to electrical storms or similar power surges.

**8-8 IBM** 3151 Reference Manual

# **Specifications**

#### Product and Environment Safety

The following safety factors should be considered:

- Emergency disconnection of power to the branch circuits serving the equipment.
- Clearances for both operating and service personnel. Access clearance for each 3151 must be considered.
- Grounding of branch circuits.
- Lightning protection for power lines and signal lines.

The installation must meet local and national code requirements.

## **CAUTION**

l

When the video element requires disposal, do not handle it as normal trash, because the video element contains a lithium battery (3 V, 180 mAh,  $UL<sup>1</sup>$  recognized component or equivalent). The lithium battery contains 70 mg of lithium and can be harmful to people and may explode if not properly used, handled, or disposed of, such as; (1) thrown into water, (2) overheated to more than  $100^{\circ}$ C (212 $^{\circ}$ F), or (3) attempting to recharge, repair, or disassemble. When disposing the video element, follow your company's safety procedures or local procedures, which defines the disposal of such items.
# **Specifications**

### **Electrical Characteristics**

The following shows the electrical characteristics of the 3151. The electrical characteristics are different in each country. See page 8-11 and Figure 8-6 on page 8-12 for the line voltage and plug type of each country.

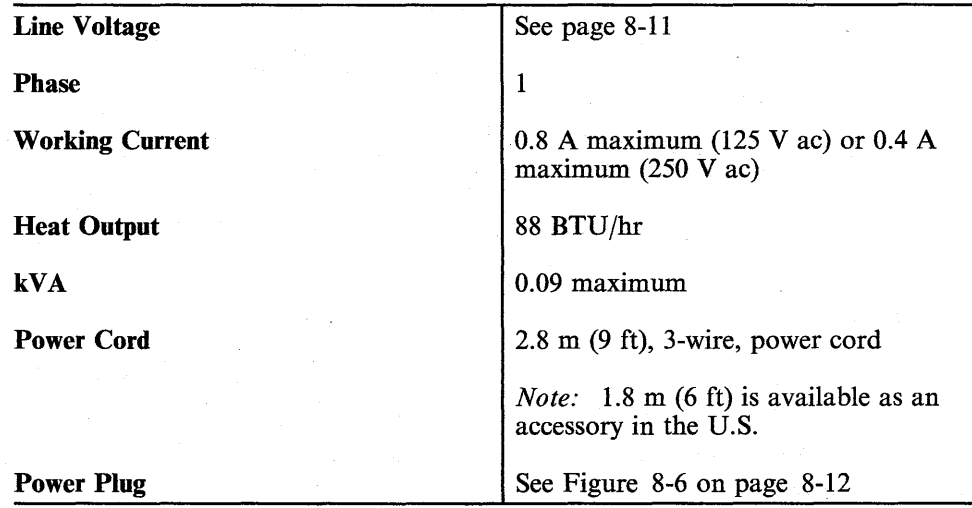

**Figure 8-5. Electrical Characteristics of the 3151** 

**8-10 IBM** 3151 Reference Manual

# **Line Voltages**

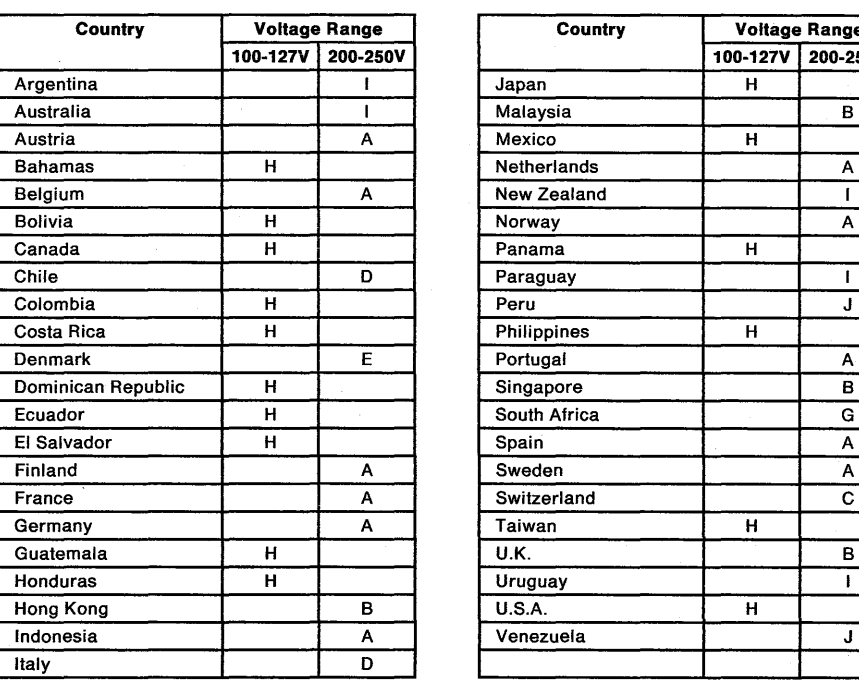

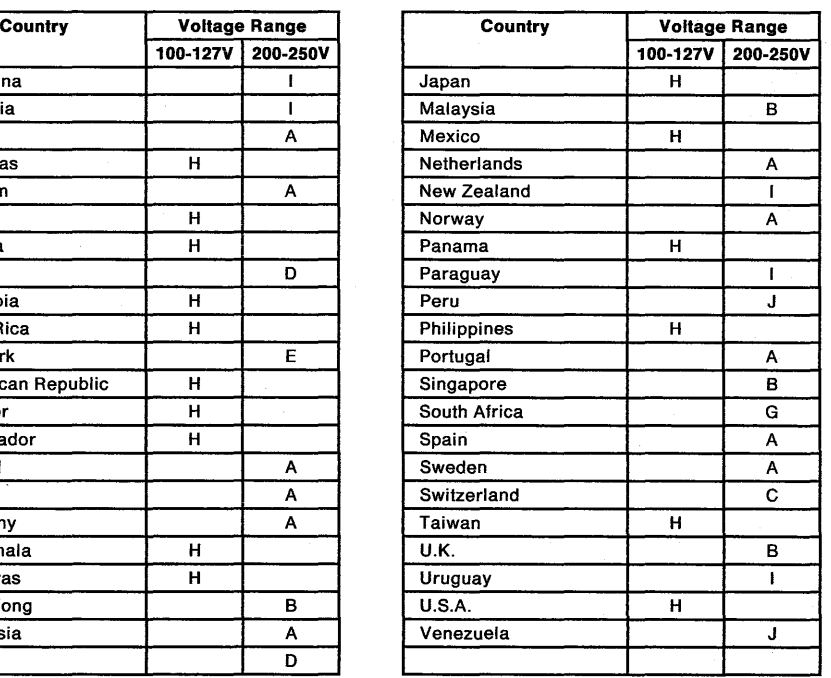

A through J indicate the power plug types in Figure 8-6 on page 8-12.

手工

# **Power Plug Types**

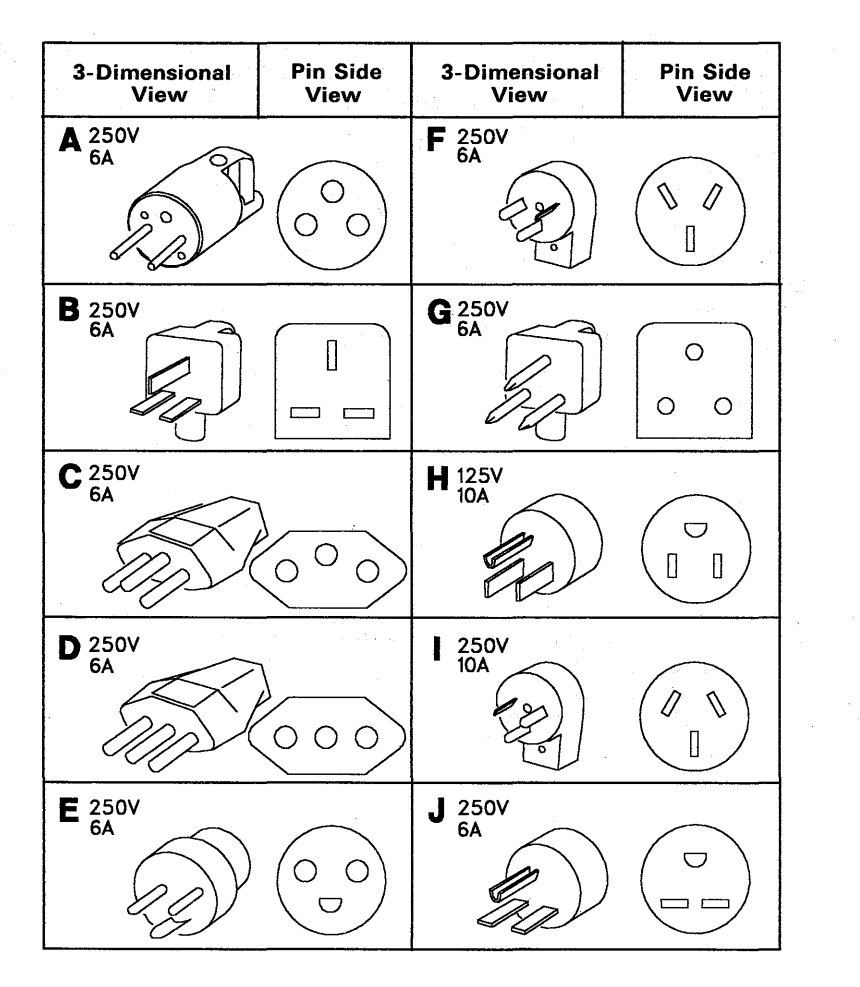

þ Ŕ

Figure 8-6. Power Plug Types

### 8-12 IBM J151 Reference Manual

## **Power Plug Types**

### **CAUTION**

The power cord plug (when supplied) is approved for use with this display station and meets the relevant testing laboratory, country, or test-house standards. For your safety, the plug must be connected to a properly wired and grounded receptacle. An improperly wired receptacle could place a hazardous voltage on accessible metal parts of the display station. The customer is responsible for receptacle wiring.

Notice for Customers in Chicago, Illinois: Use the  $1.8 \text{ m}$  (6 ft) power cord.

### **Acoustic Noise Emission Values**

Figure 8-7 shows the typical noise emission values of the 3151. These values are preliminary and are subject to change.

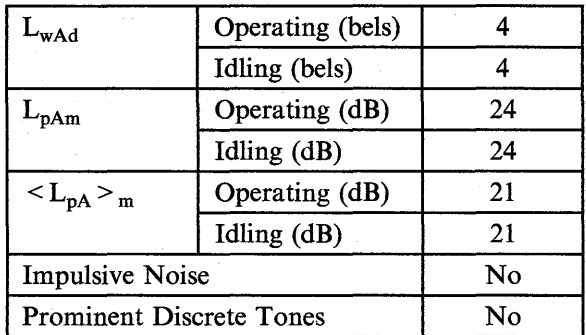

### Notes:

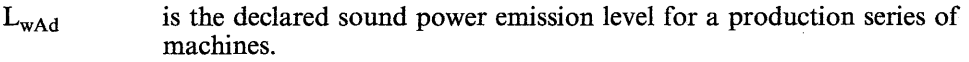

- $L_{pAm}$ is the mean value of the sound pressure emission levels at the operator position (if any) for a production series of machines.
- $<\!L_{pA}\!>_{m}$ is the mean value of the space-averaged sound pressure emission levels at the one-meter position for a production series of machines.

All measurements made in accordance with ISO DIS 7779, and reported in conformance with ISO DIS 7574/4.

Figure 8-7. Acoustic Noise Emission Values

8-14 IBM 3151 Reference Manual

### **Communication Characteristics**

This section shows the communication characteristics of the 3151 in IBM 3151 or IBM 3101 emulation mode for the main and auxiliary ports.

*Note:* If you use an emulation cartridge, refer to the guide shipped with the cartridge for the selectable communication characteristics. Pin assignments on the main and auxiliary ports apply also to the emulation modes.

The following figure shows the locations of the main and auxiliary port connectors.

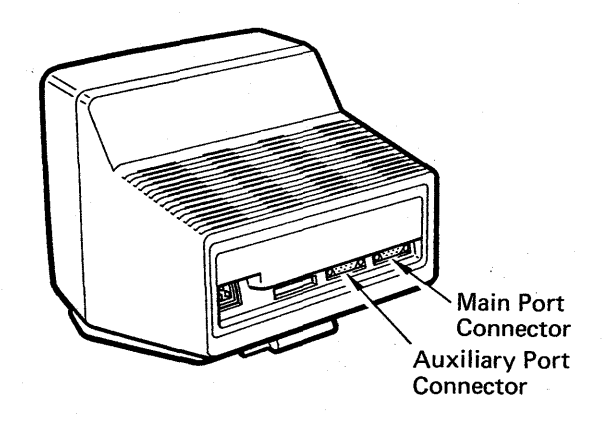

Figure 8-8. Communication Port Connectors

### **Main Port**

Figure 8-9 on page 8-16 shows the communication characteristics between the 3151 and a host system in IBM 3151 or IBM 3101 emulation mode.

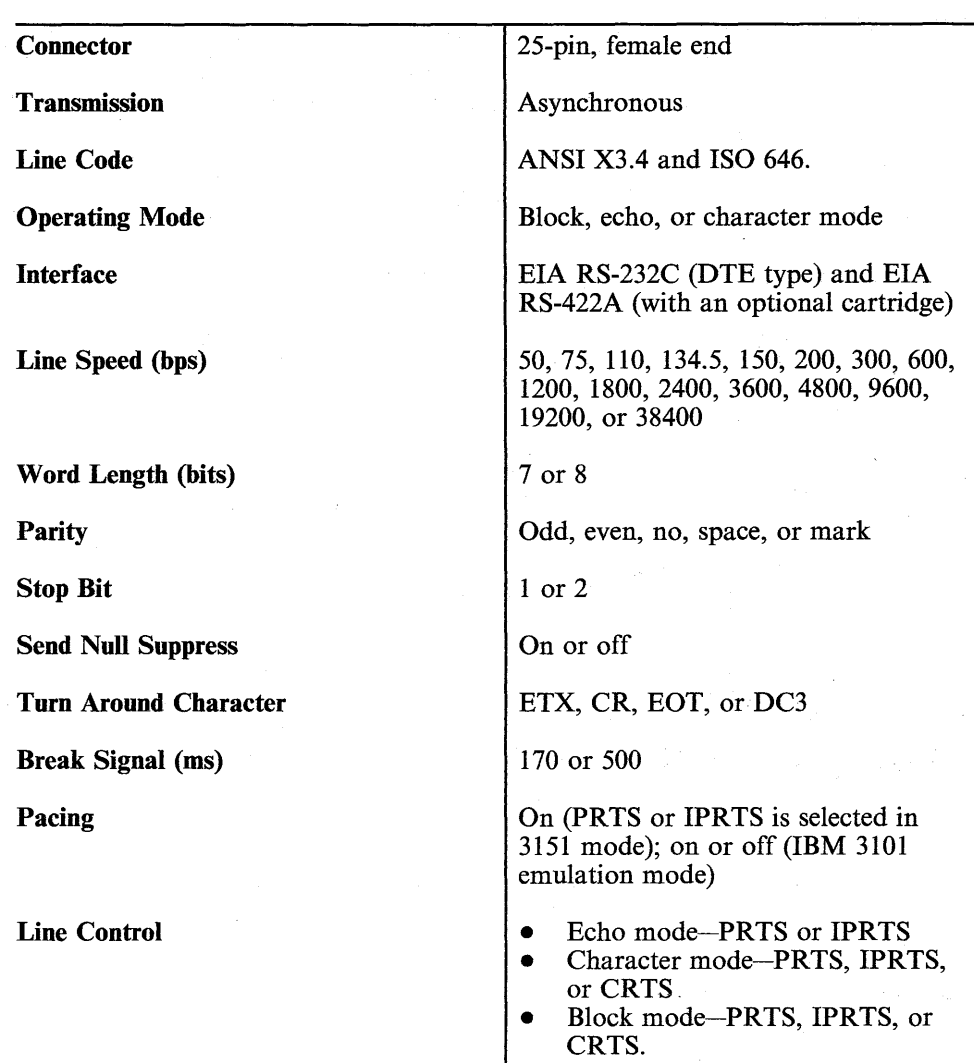

Figure 8-9. Main Port Characteristics

### **Pin Assignments**

Figures 8-10 and 8-11 show the pin assignments on the main port for the EIA RS-232C and RS-422A interfaces, respectively. The RS-422A is available when the '3151 cartridge to emulate IBM and DEC terminals' is used for Models 31 and 41. Pins not explained here are not used in· the 3151.

| Pin<br>No.              | <b>Signal Name</b>                                             | <b>Direction</b> |
|-------------------------|----------------------------------------------------------------|------------------|
|                         | Frame Ground (FG)                                              |                  |
| 2                       | Transmitted Data (TD)                                          | Out              |
| 3                       | Received Data (RD)                                             | In               |
| $\overline{\mathbf{4}}$ | Request to Send (RTS)                                          | Out              |
| $\mathfrak{S}$          | Clear to Send (CTS)                                            | In               |
| 6                       | Date Set Ready (DSR)                                           | In               |
| $\overline{7}$          | Signal Ground (SG)                                             |                  |
| 8                       | Carrier Detect (CD) or Received Line Signal Detector<br>(RLSD) | In               |
| 20                      | Data Terminal Ready (DTR)                                      | Out              |

Figure 8-10. Pin Assignments on the Main Port (EIA RS-232C)

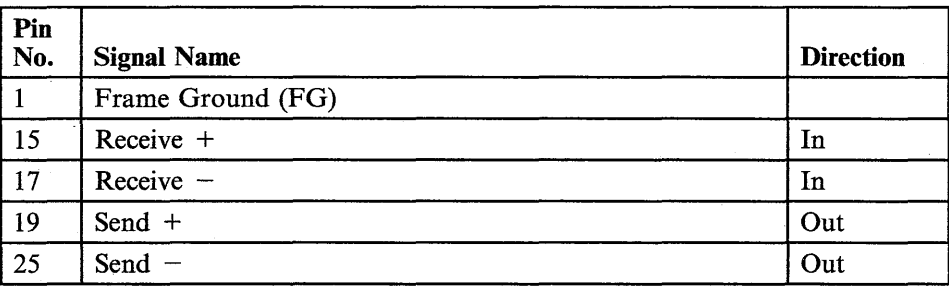

Figure 8-11. Pin Assignments on the Main Port (EIA RS-422A)

### **Modem Connection**

The example in Figure 8-12 shows the 3151 modem connection using the modem cable (part 6343332).

Main Port (3151)

Modem

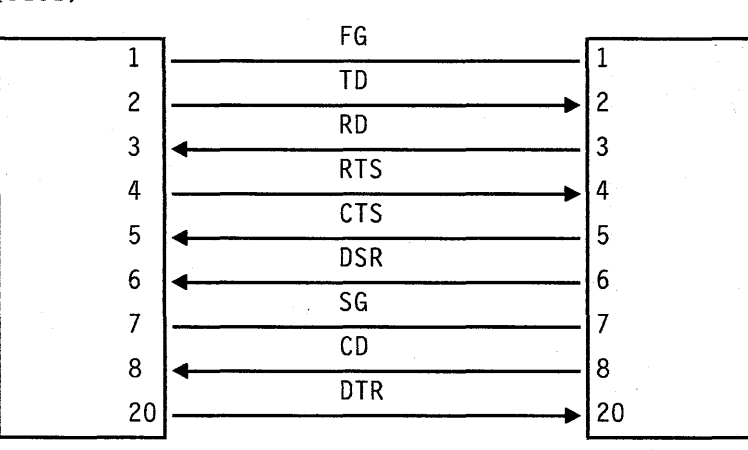

◀ Modem Cable ▶

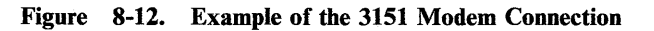

8-18 IBM 3151 Reference Manual

### **Cables**

The customer is responsible to prepare cables. The following shows the cables used to connect the 3151 directly to a host system or via a modem (or ROLM data communications equipment):

- Direct connection to a host system
	- Shielded twisted-pair cable for the EIA RS-422A or CCITT V.11 interface.
	- 2.4 m (8 ft) cable for the EIA RS-422A or CCITT V.11 interface via the IBM Cabling System. The part number is 8310553.
	- Cable (part 4946680) for the EIA RS-232C or CCITT V.24/V.28 interface to connect to the IBM 8100.
	- Shielded cable for the EIA RS-232C or CCITT V.24/V.28 interface.

### *Notes:*

- *1. To connect to the IBM Series/1, refer to IBM Series/1 Site Preparation Manual, GA34-0050.*
- *2. When using the EIA RS-422A, the* 3151 *can be attached directly to a host system, however, the length of the communication (shielded) cable should be less than* 1.2 *km (4000 ft) .*
- Connection to a modem (or ROLM data communications equipment)

3 m (10 ft) cable (part 6343332 or equivalent) for the EIA RS-232C or CCITT V.24/V.28 interface.

### **Auxiliary Port**

Figure 8-13 shows the communication characteristics between the 3151 and an optional device on the auxiliary port in IBM 3151 or IBM 3101 emulation mode.

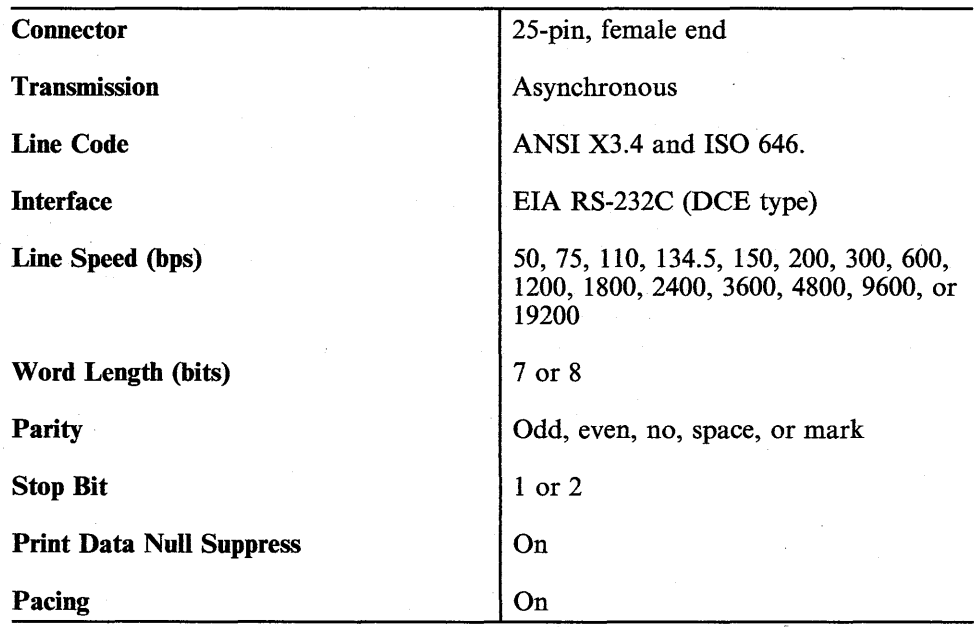

Figure 8-13. Auxiliary Port Characteristics

#### Pin Assignments

Figure 8-14 shows the pin assignments on the auxiliary port. Pins not explained here are not used in the 3151.

*Notes:* 

*1. You cannot use pins* 16, 18, *and* 22; *they are for testing only.* 

*2. Pins* 4 *and* 5 *are connected together in the video element.* 

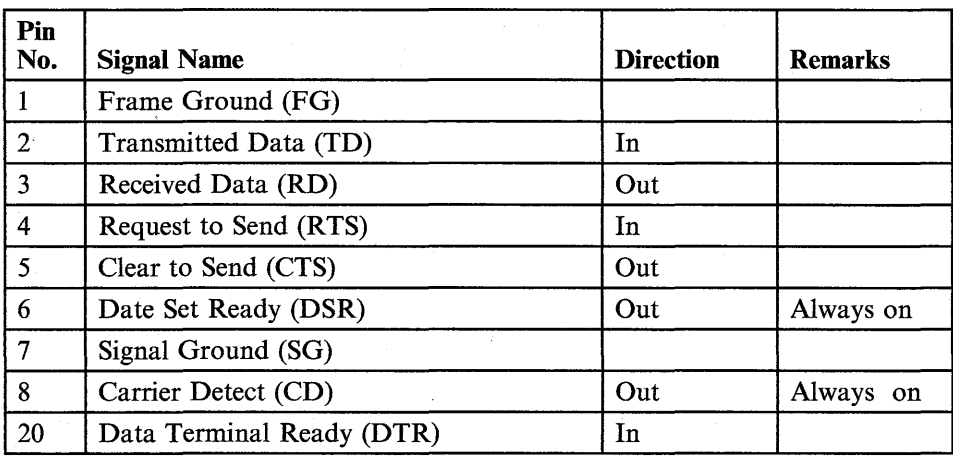

Figure 8-14. Pin Assignments on the Auxiliary Port

#### Printer Connection

The 3151 can start data transmission to the optional device (such as a printer) when the DTR signal from the printer (pin 20) is present. The data is sent to the printer using the RD line (pin 3). When the XON condition occurs in the printer, the printer may send the XOFF signal to the 3151 using the TD line (pin 2). The 3151 suspends data transmission until the printer sends the XON signal. The TD line is also used for pass-through operation from the printer.

The example in Figure 8-15 on page 8-22 shows the 3151 printer connection.

### TNL GN18-2465 (19 May 1987) to GA18-2634-0

### **Auxiliary Port**

### Pin Assignments

Figure 8-14 shows the pin assignments on the auxiliary port. Pins not explained here are not used in the 3151.

*Notes:* 

*1. You cannot use pins* 16, 18, *and* 22; *they are for testing only.* 

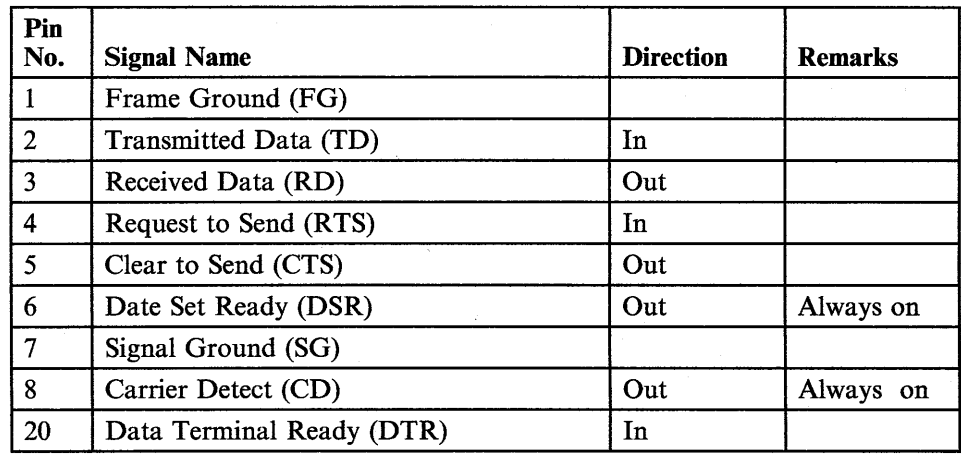

*2. Pins* 4 *and* 5 *are connected together in the video element.* 

Figure 8-14. Pin Assignments on the Auxiliary Port

#### Printer Connection

When the Monitor Printer Status parameter is "No Monitor," the 3151 can start data transmission to the optional device, regardless of the DTR signal condition. When the Monitor Printer Status parameter is "Monitor," the 3151 can start data transmission to the optional device when a DTR  $(+)$  signal is present.

The data is sent to the printer using the RD line (pin 3). When the XON condition occurs in the printer, the printer may send the XOFF signal to the 3151 using the TD line (pin 2). The 3151 suspends data transmission until the printer

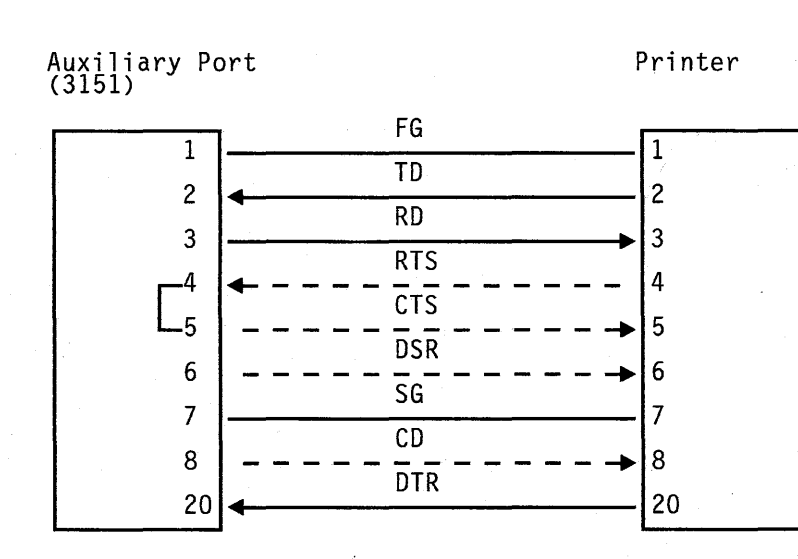

*Notes:* 

- *1. A printer regards the auxiliary port as a modem port.*
- *2. In most cases, printers do not monitor the DSR and CD (RLSD) signals. Therefore, the DSR and CD connections may not be necessary; refer to the printer's manual.*
- *3. The DTR signal must be raised when a print operation is required.* If *a printer does not send the DTR signal, connect pins* 6 *and 20 of the auxiliary port to enable a print operation.*

*4. Connections for pins* 4,5,6, *and* 8 *are optional.* 

Figure 8-15. Example of the 3151 Printer Connection

and the contribution of the control of the

To Michaeles (1)

 $\Im\mathbb{Q}$ 

8-22 IBM 3151 Reference Manual

sends the XON signal. The TD line is also used for pass-through operation from the printer.

The example in Figure 8-15 shows the 3151 printer connection.

Auxiliary Port (3151) Printer

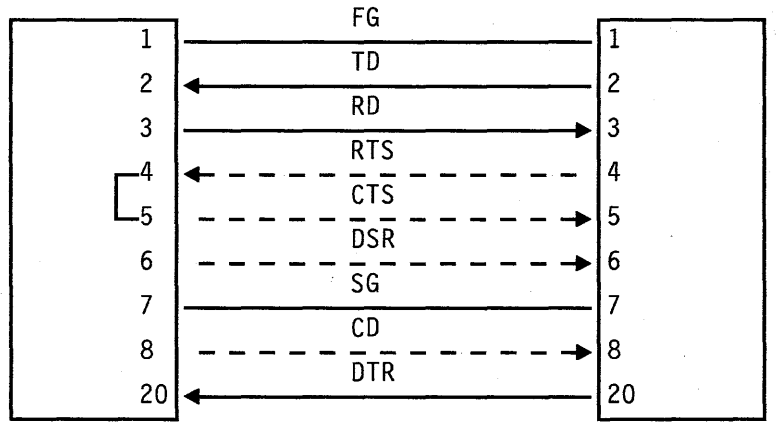

*Notes:* 

- *1. A printer regards the auxiliary port as a modem port.*
- *2. In most cases, printers do not monitor the DSR and CD (RLSD) signals. Therefore, the DSR and CD connections may not be necessary; refer to the printer's manual.*
- *3. When the Monitor Printer Status parameter is "Monitor," the DTR signal must be raised when a print operation is required.* If *a printer does not send the DTR signal, connect pins* 6 *and 20 of the auxiliary port to enable a print operation.*
- *4. Connections for pins* 4, 5, 6, *and* 8 *are optional.*

Figure 8-15. Example of the 3151 Printer Connection

#### **IBM 4201 Proprinter or IBM 4202 Proprinter XL Connection**

The IBM 4201 Proprinter (or IBM 4202 Proprinter XL) with a serial interface can be attached to the 3151 via an I/O cable (part 6343373). Figure 8-16 shows an example' of the printer switch settings (on the serial interface module) when the printer is attached to the 3151. Switches A7, B3, B4 must be set as shown in Figure 8-16; other switches may be set differently.

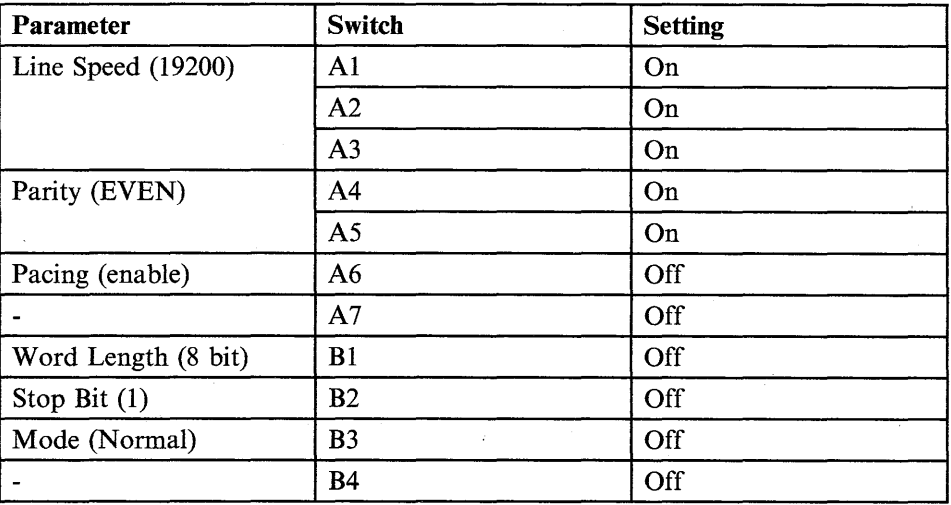

#### Figure 8-16. Example of the Proprinter (XL) Switch Settings

In this case, the setup parameters for the printer must be set in the KEYBOARD/PRINTER menu as follows:

- Speed: 19200
- Word Length: 8
- Parity: EVEN
- Stop Bit: 1

### **Handshaking of RS-232C Interface**

Data transmission between the display station and the modem (or the host system) can be started after the connection between them is established. In the establishment process, the display station and the modem check the status of predetermined signals to determine the next action. This procedure is called *handshaking.* 

The handshaking differs depending on the transmission direction (from the display station to the modem or converse). It also depends on the line control to be used. The 3151 supports the following three line controls:

- PRTS (permanent request to send) on the full-duplex communication facility
- IPRTS (induced permanent request to send) on the full-duplex communication facility
- CRTS (controlled request to send) on the half-duplex communication facility.

The difference among them in the handshaking is the handling of DSR (data set) ready) and CTS (clear to send) signals. In PRTS and IPRTS, two-way communication can be performed at the same time, however in CRTS, only one-way communication can be done at a time.

In data communication, the display station is called data terminal equipment (DTE) and the modem is called data circuit terminating equipment (DCE).

8-24 IBM 3151 Reference Manual

#### Handshaking in PRTS

When Sending Data from the Display Station to the Modem: The following figure shows the handshaking when data is sent from the DTE to the DCE in PRTS.

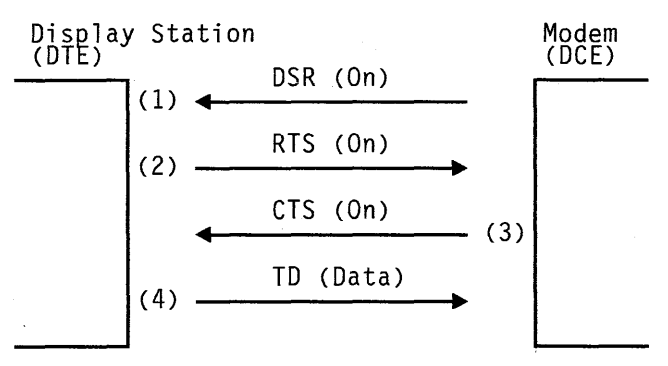

Figure 8-17. Handshaking of RS-232C in PRTS (from DTE to DCE)

Explanation of Figure 8-17 follows:

1. The modem sets the DSR signal to on when the modem's power is turned on.

*Note:* If the DSR signal is off, COMM NOT READY 2 is displayed in the operator information area.

- 2. The display station sets the RTS (request to send) signal to on.
- 3. The modem sets the CTS signal to on in response to the RTS signal, if the modem is ready to receive data.

*Note:* If the CTS signal is off, COMM NOT READY 1 is displayed in the operator information area.

4. The display station starts to send data on the TD (transmitted data) line.

When Sending Data from the Modem to the Display Station: The following figure shows the handshaking when data is sent from the DCE to the DTE in PRTS.

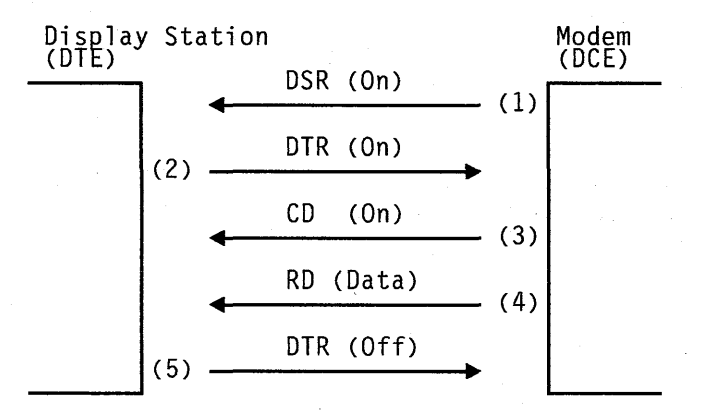

### Figure 8-18. Handshaking of RS-232C in PRTS (from DCE to DTE)

Explanation of Figure 8-18 follows:

1. The modem sets the DSR signal to on when the modem's power is turned on.

*Note:* If the DSR signal is off, COMM NOT READY 2 is displayed in the operator information area.

- 2. The display station sets the DTR (data terminal ready) signal to on, if the display station is ready to receive data.
- 3. The modem sets the CD (carrier detect) signal to on to notify the display station that data transmission will begin.
- 4. The modem starts to send data on the RD (received data) line.
- 5. The display station sets the DTR signal to off when the display station wants to disconnect the line.

8-26 IBM 3151 Reference Manual

#### Handshaking in IPRTS

The handshaking in IPRTS is the same as PRTS, except that IPRTS always assumes that the DSR and CTS signals are on. IPRTS is used to support modems that do not return the CTS signal in response to the RTS signal.

### Handshaking in CRTS

Unlike PRTS or IPRTS, CRTS operates on the half-duplex facility. Therefore, a send operation and a receive operation cannot be done at the same time.

When Sending Data from the Display Station to the Modem: The following figure shows the handshaking when data is sent from the DTE to the DCE in CRTS.

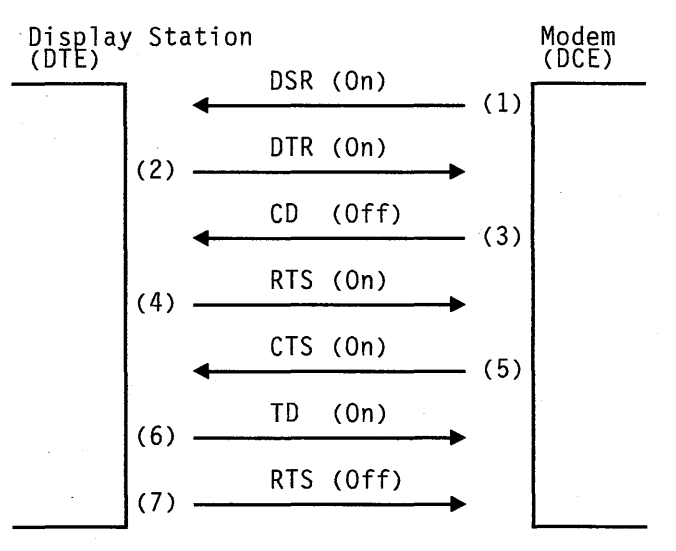

Figure 8-19. Handshaking of RS-232C in CRTS (from DTE to DCE)

Explanation of Figure 8-19 follows:

1. The modem sets the DSR signal to on when the modem's power is turned on.

*Note:* If the DSR signal is off, COMM NOT READY 2 is displayed in the operator information area.

- 2. The display station sets the DTR signal to on.
- 3. The display station checks the CD signal. It must be off to send data from the display station.
- 4. The display station sets the RTS signal to on.
- 5. The modem sets the CTS signal to on in response to the RTS signal when the modem is ready to receive data.

*Note:* If the CTS signal is off, COMM NOT READY 1 is displayed in the operator information area.

- 6. The display station starts to send data on the TD (transmitted data) line.
- 7. The display station sets the RTS signal to off at the completion of sending data (an LTA at the end of data stream is checked).

**When Sending Data from the Modem to the Display Station:** The following figure shows the handshaking when data is sent from the DCE to the DTE in CRTS.

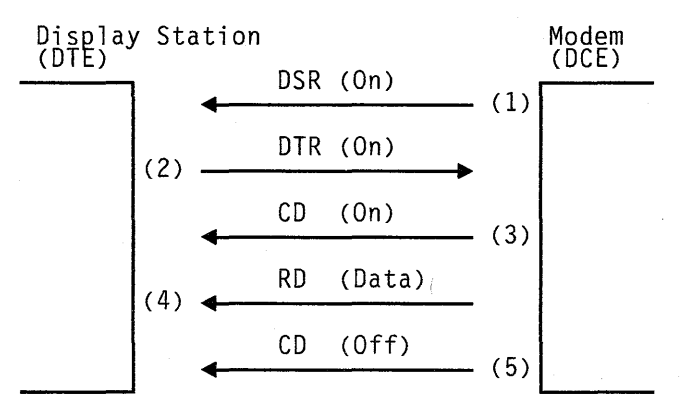

Figure 8-20. Handshaking of RS-232C in CRTS (from DCE to DTE)

8-28 IBM 3151 Reference Manual

Explanation of Figure 8-20 on page 8-29 follows:

1. The modem sets the DSR signal to on when the modem's power is turned on.

*Note:* If the DSR signal is off, COMM NOT READY 2 is displayed in the operator information area.

2. The display station sets the DTR signal to on.

3. The modem sets the CD signal to on.

4. The modem starts to send data on the RD line.

5. The modem sets the CD signal to off.

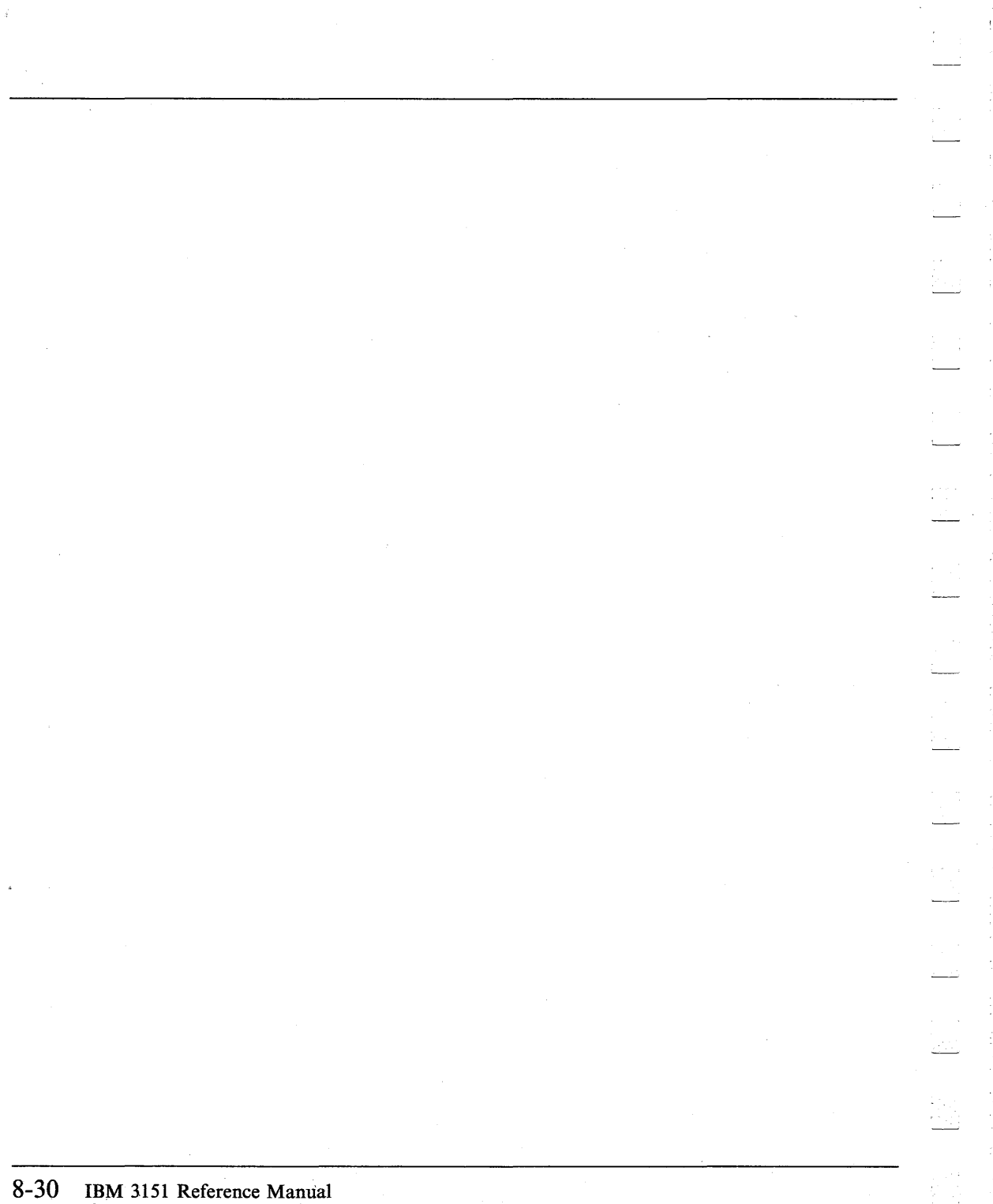

## **Setup Sheets**

## **Appendix A. Setup Sheets**

67

This appendix provides setup sheets for IBM 3151 and IBM 3101 emulation, and ten ASCII terminals' emulation modes. Circle the selected values for each parameter in one of the following sheets. This information will be the source when defining the setup values during setup procedures.

# **Setup Sheet (IBM 3151 and IBM 3101 Emulation)**

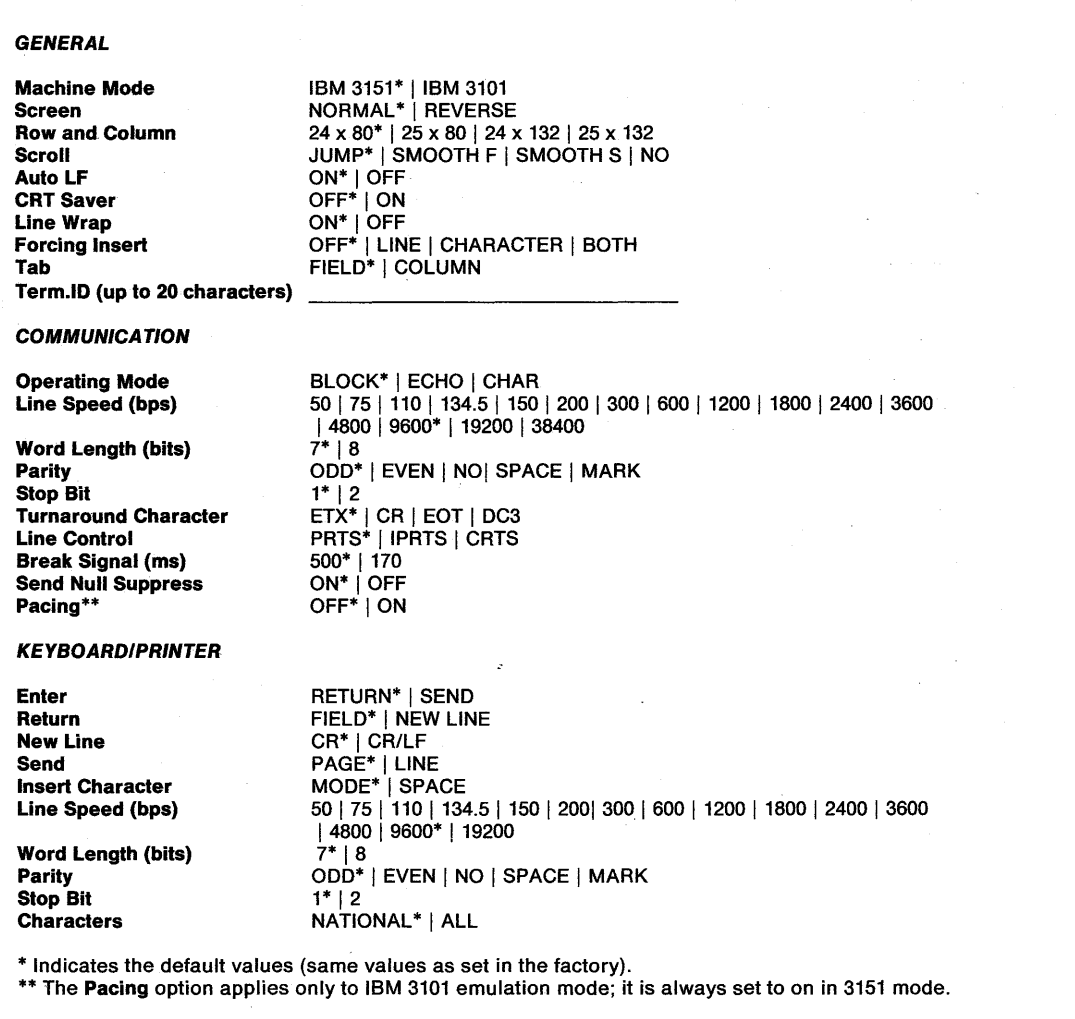

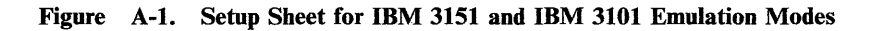

### A-2 IBM 3151 Reference Manual

# **Setup Sheet (Ten ASCII Terminals' Emulation)**

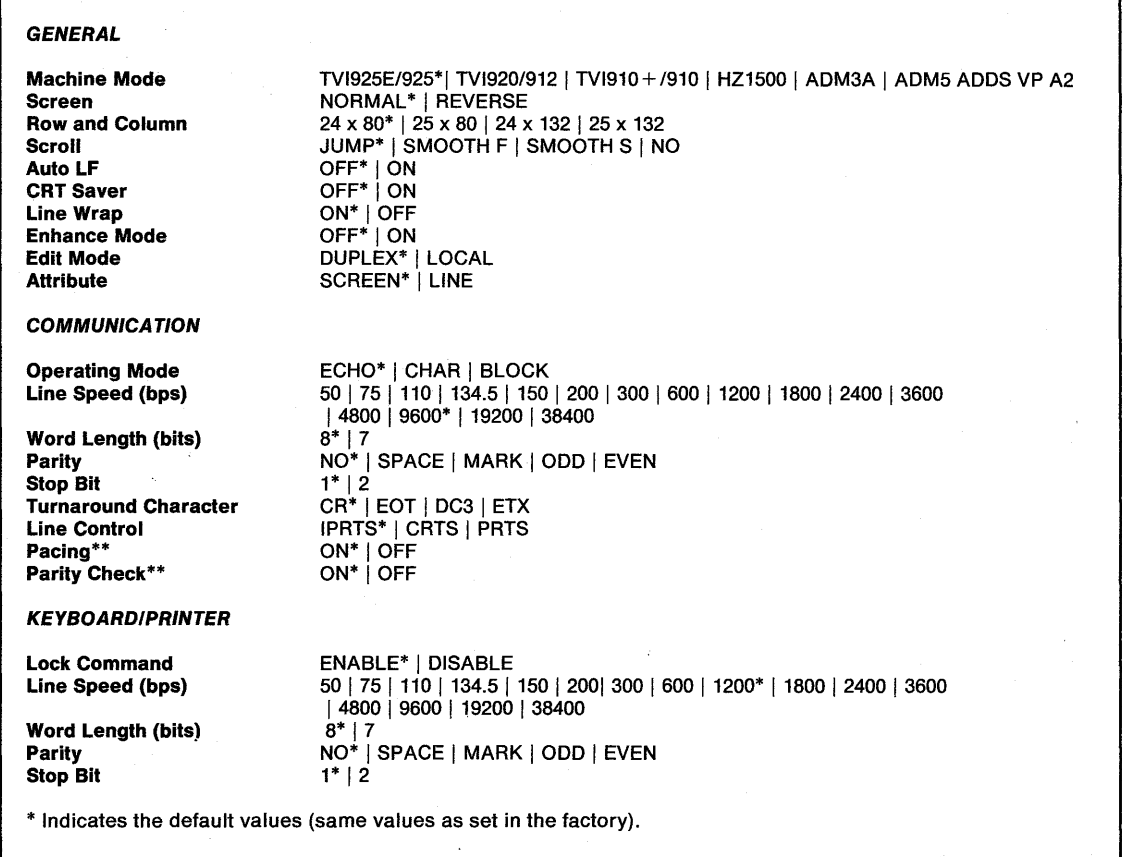

Figure A-2. Setup Sheet for Ten ASCII terminals' Emulation Mode

i<br>F

ilin<br>Fu

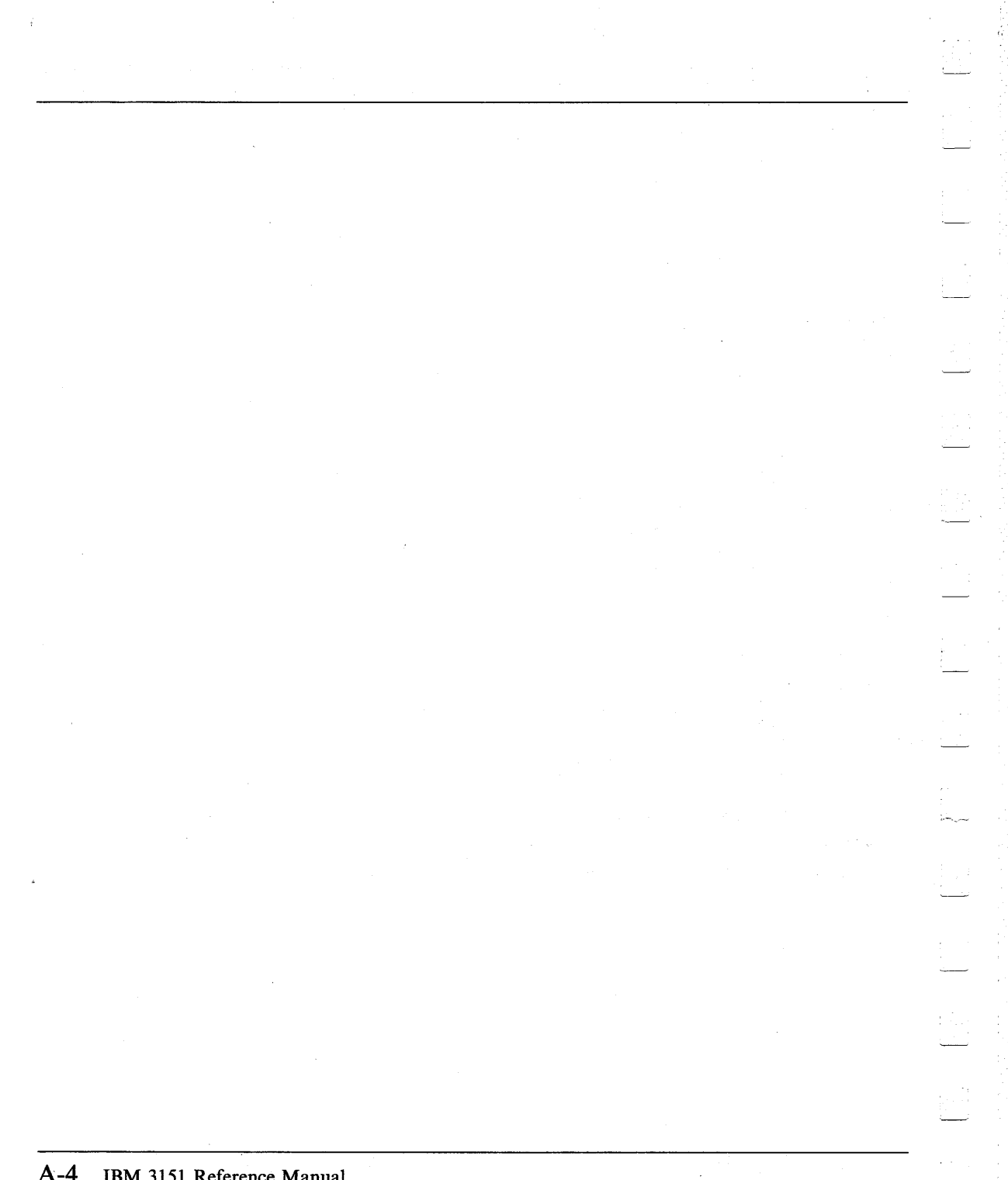

**A -4 IBM** 3151 Reference Manual

# **Appendix B. Summary of Commands**

This appendix summarizes the 3151 commands and responses (including the ASCII control characters and the DLE sequences).

Legend:

 $\star$  .

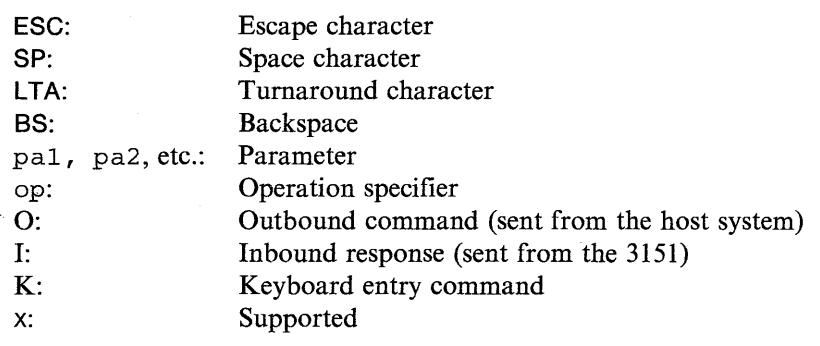

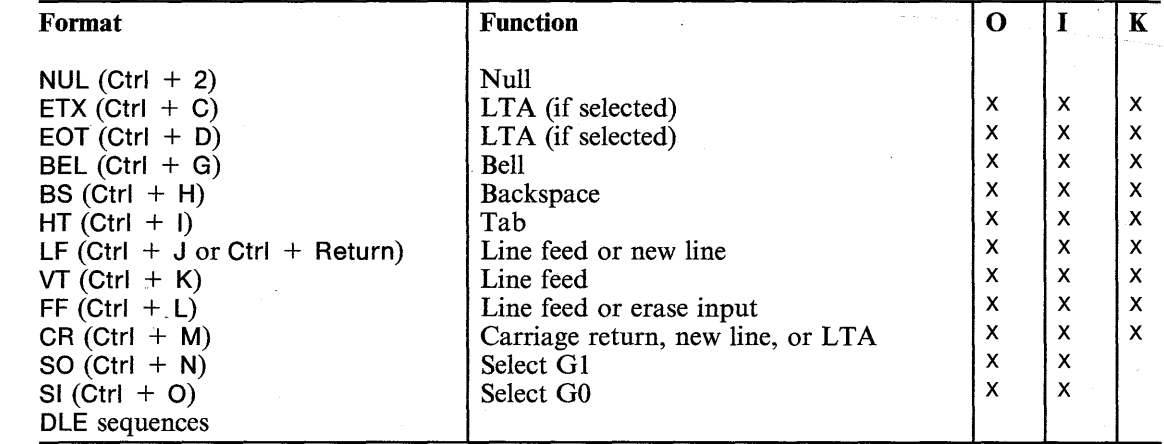

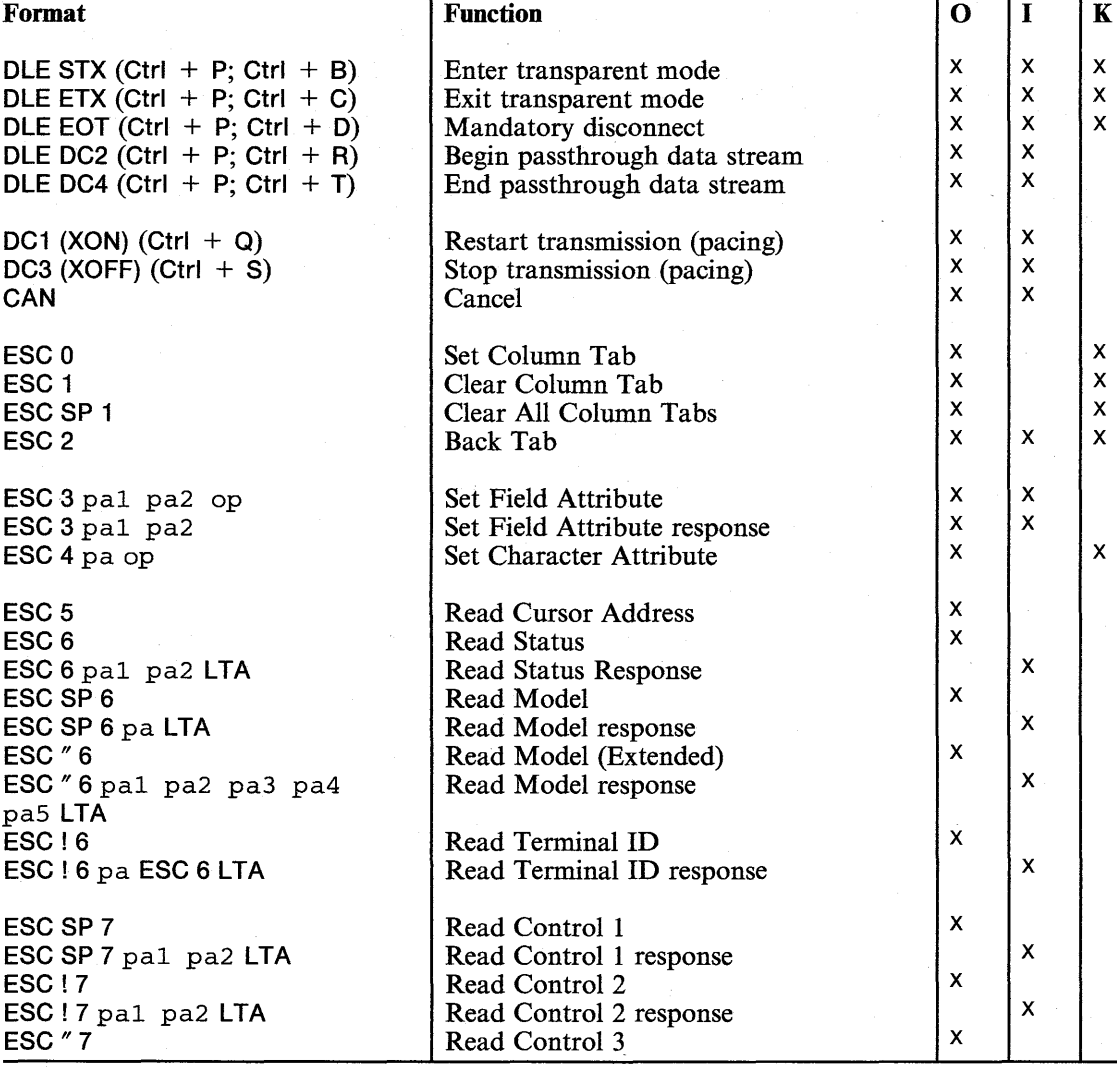

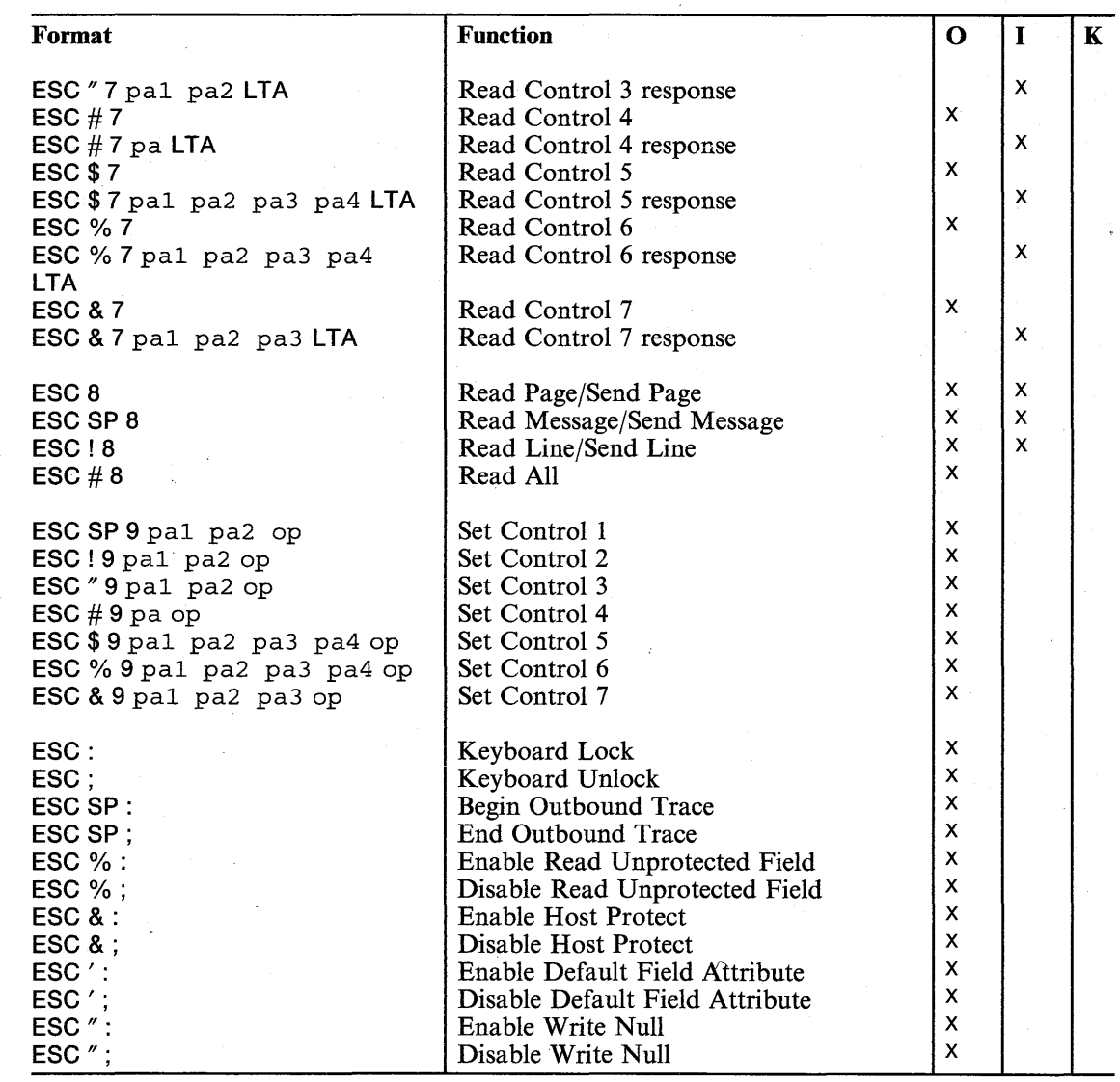

b.

 $\binom{1}{2}$ 

i<br>Li

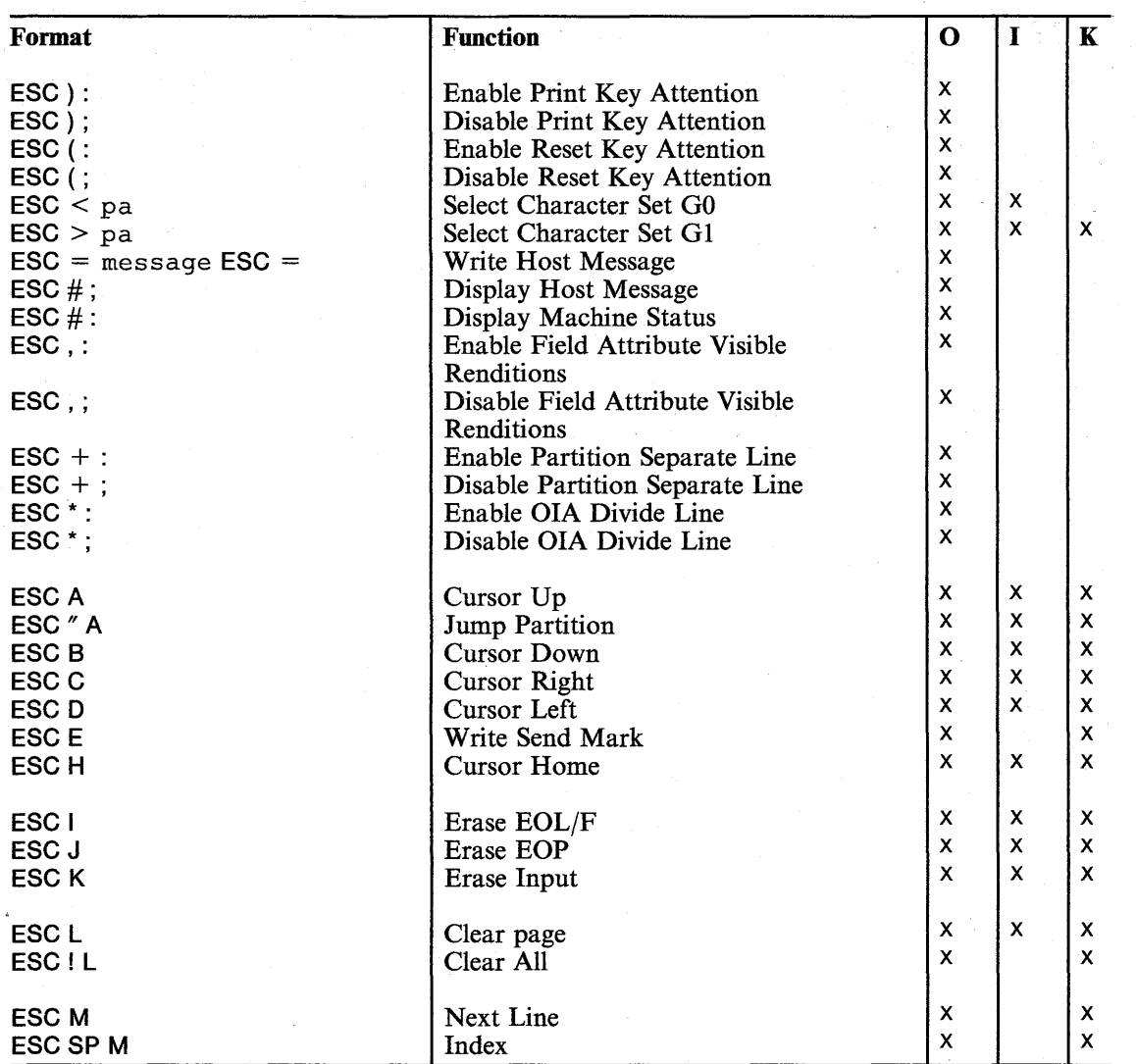

ý.

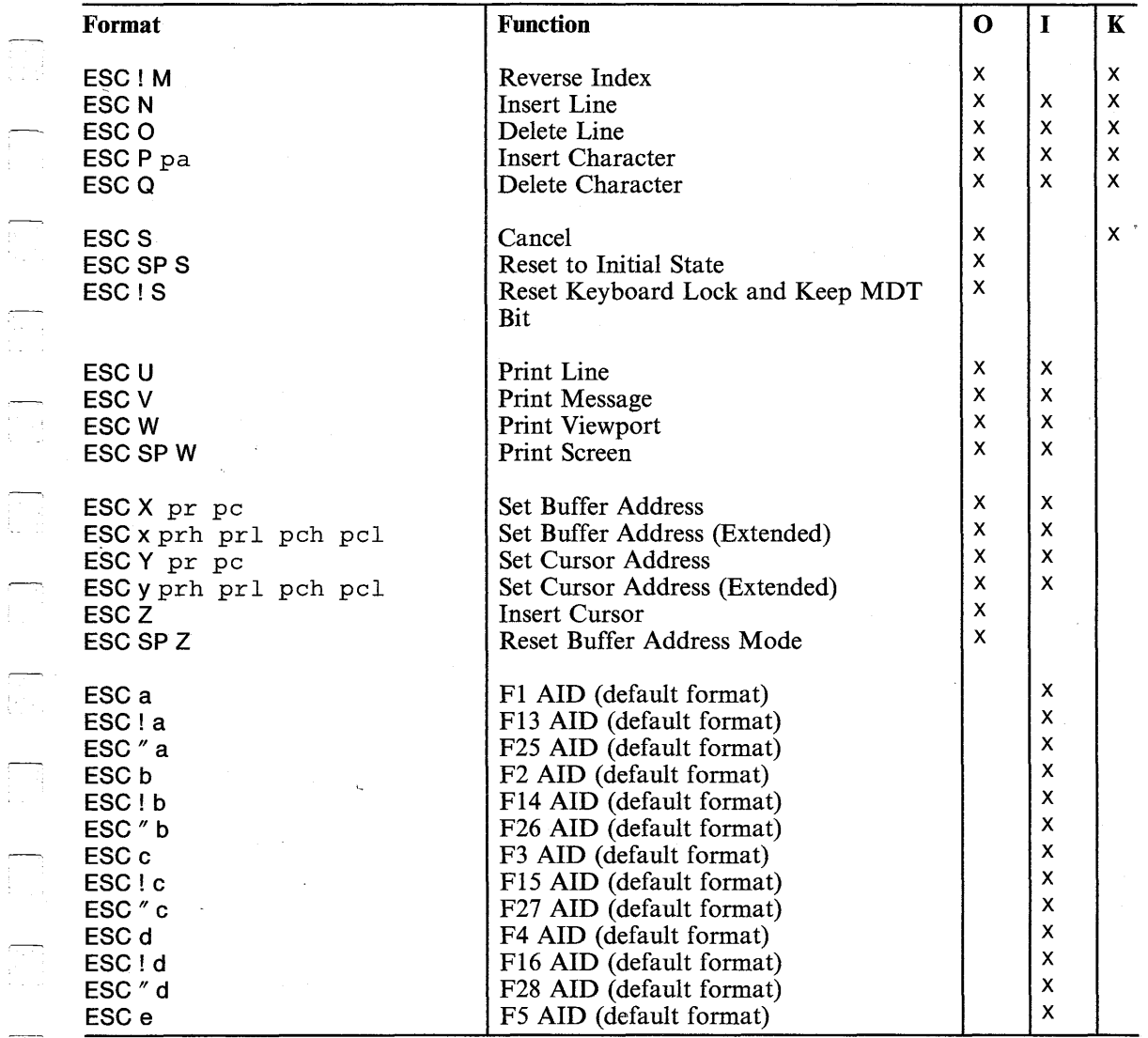

提示

Đ.

长い

Ą

 $\frac{1}{2}$ 

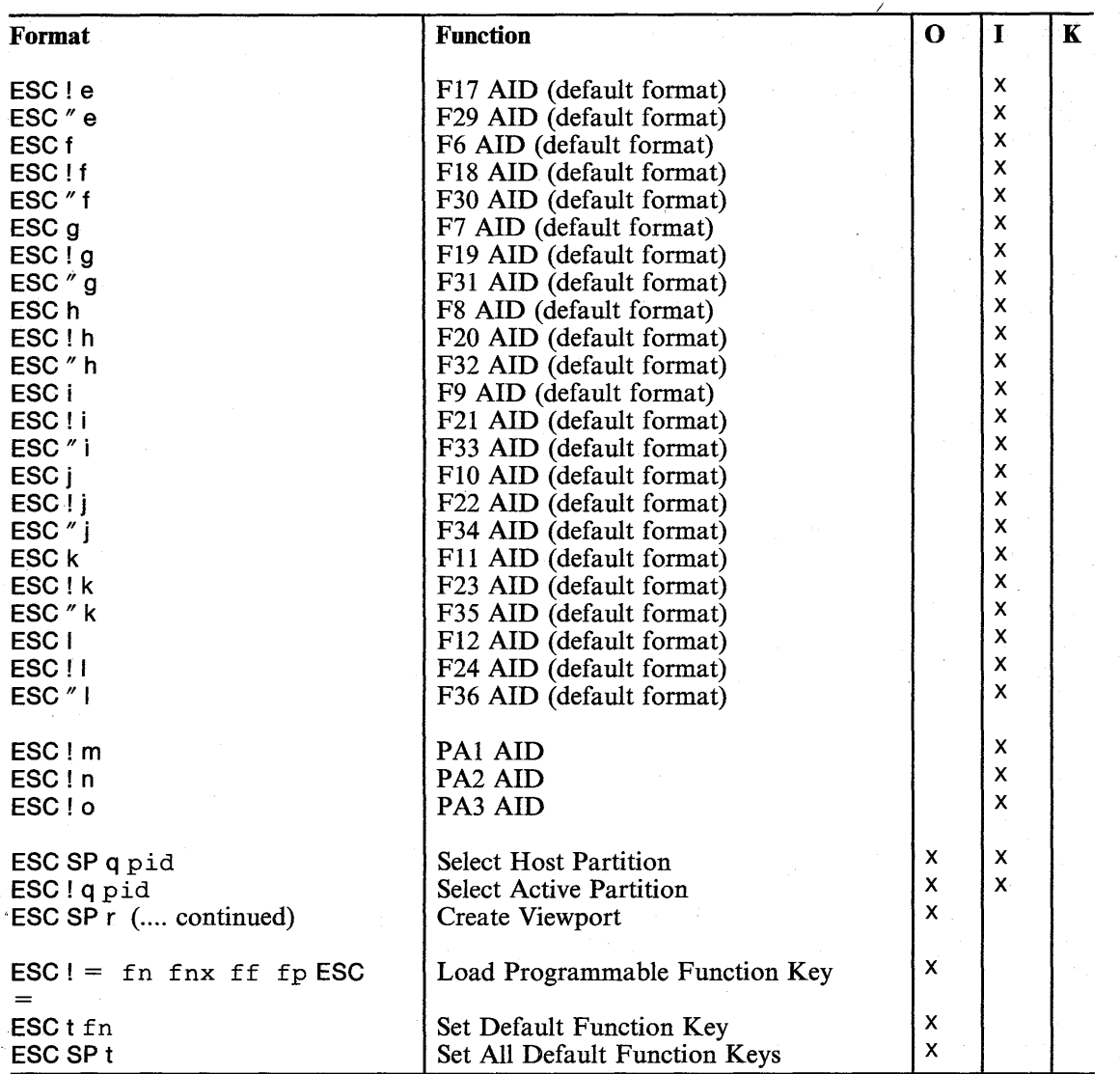

## **AID Codes Generated by Keys**

## **Appendix C. AID Codes Generated by Keys**

This appendix lists the AID codes generated by keys, and summarizes the functions of the keys. An AID code is transmitted to the host system when the key is pressed.

The following notation is used:

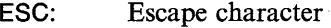

- LTA: Turnaround character
- pa: Parameter
- T: A control code or an ESC sequence is sent
- F: Function is performed
- N: No function is performed or no characters are sent
- s: A Send operation is started
- t: If the print-key attention is enabled
- tt: If the reset-key attention is enabled

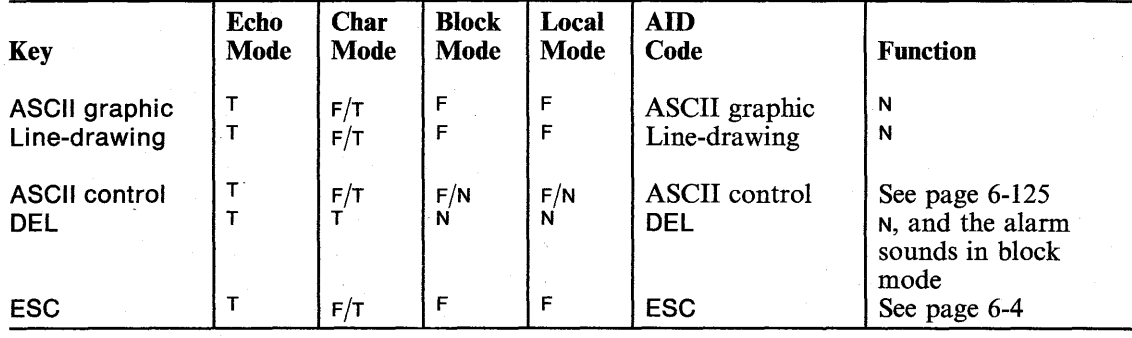

# **AID Codes Generated by Keys**

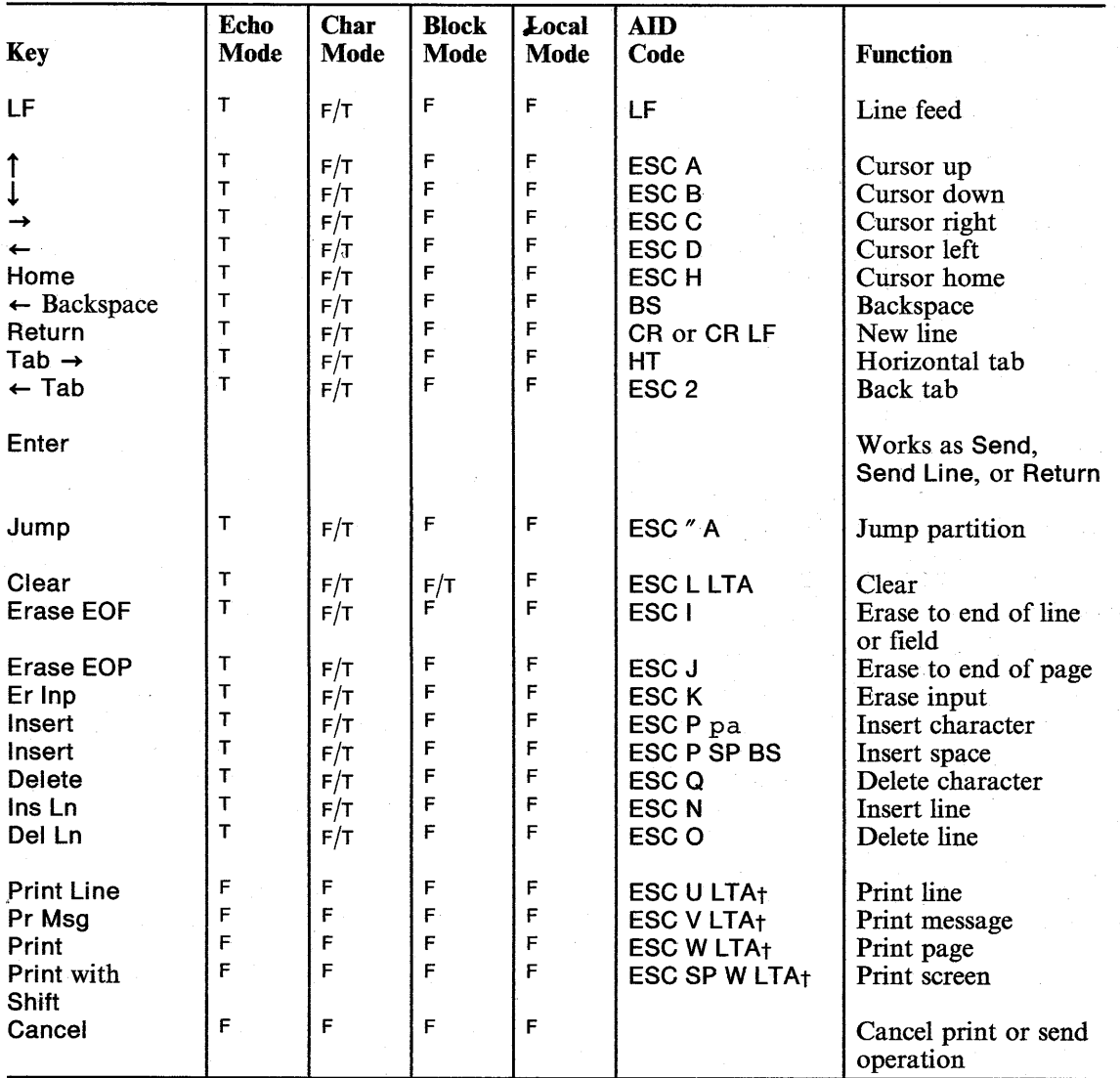

# C-2 IBM 3151 Reference Manual

# **AID Codes Generated by Keys**

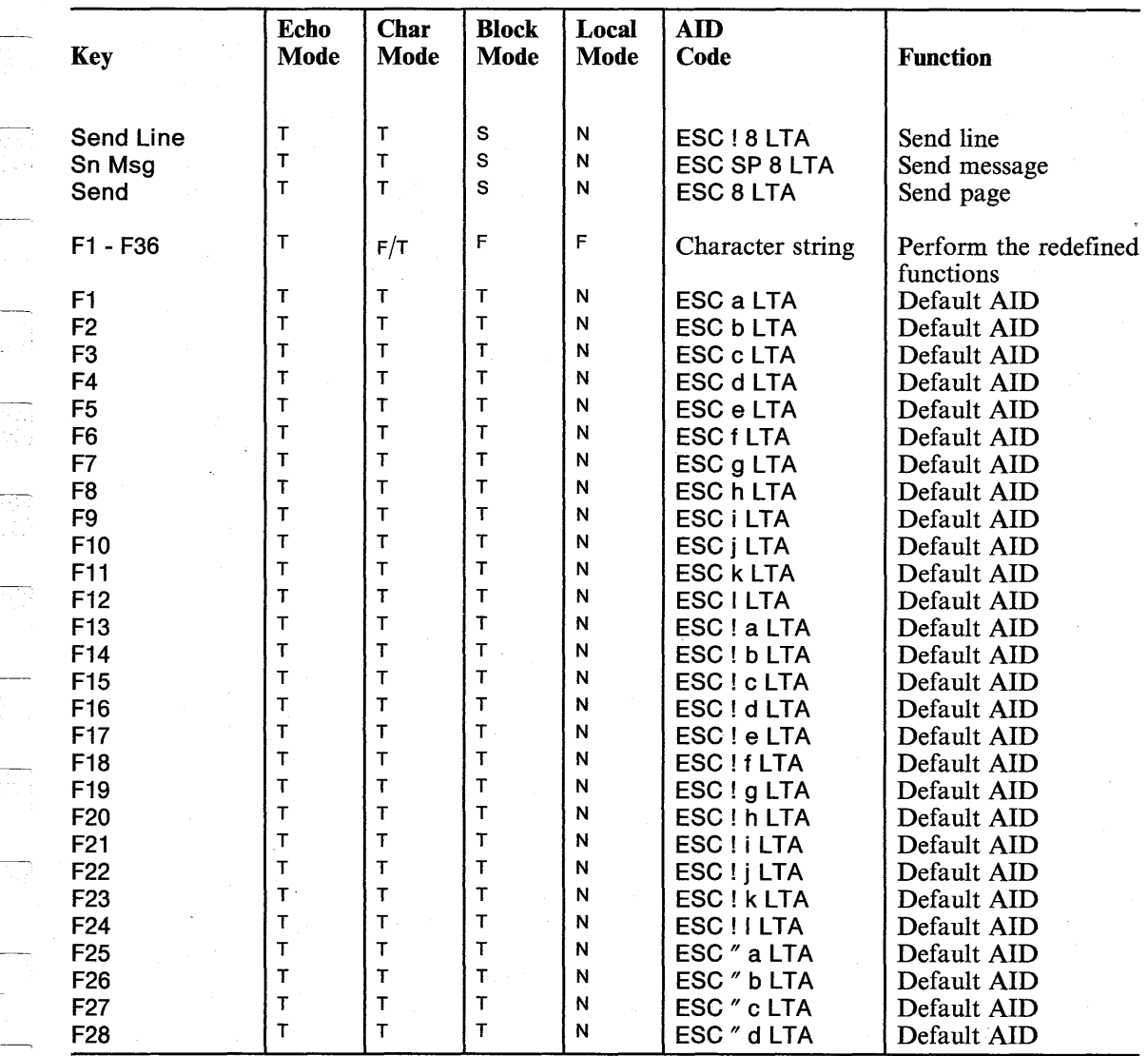

 $\frac{1}{2} \frac{1}{2} \frac{1}{2}$ 

医心室房
# AID Codes **Generated by Keys**

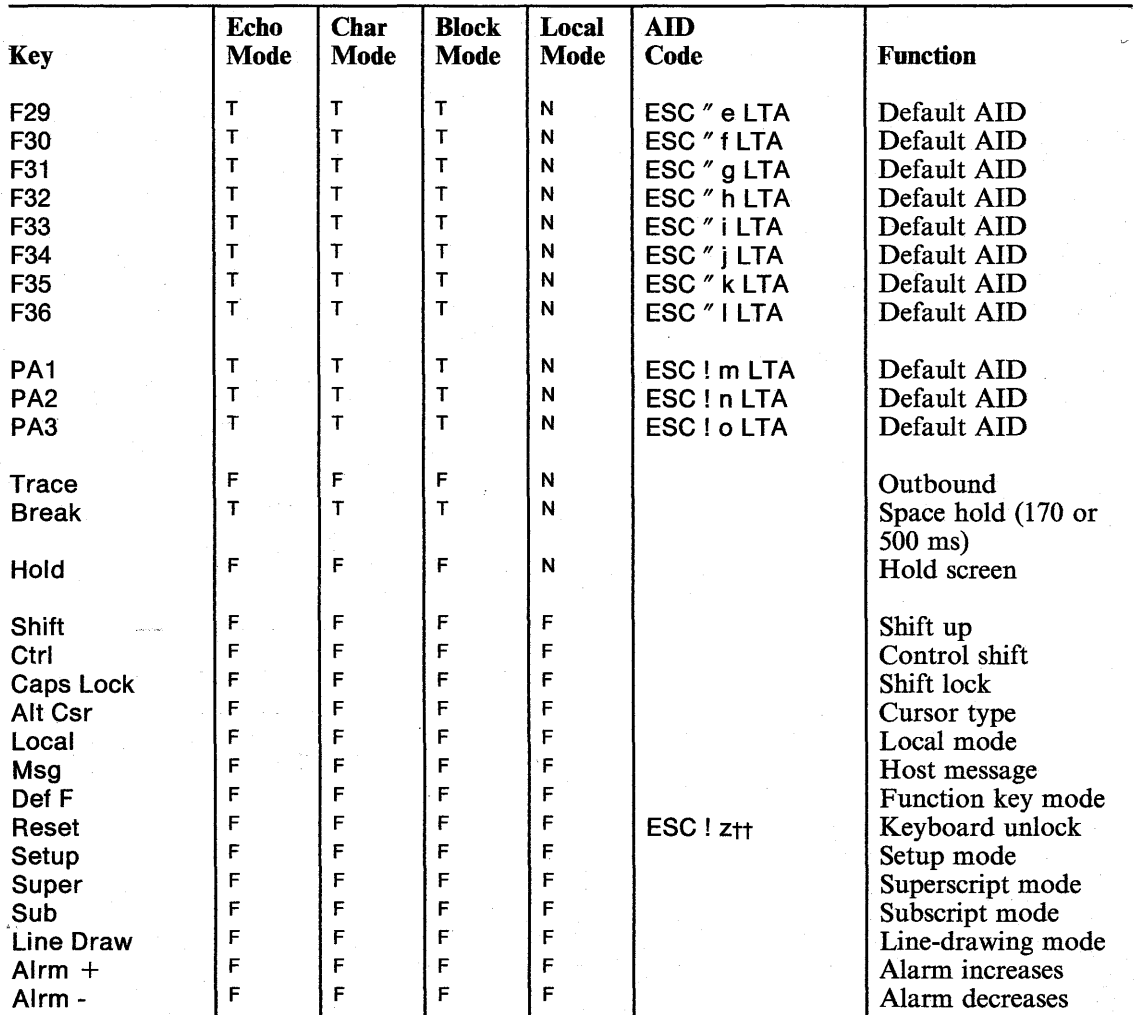

C-4 IBM 3151 Reference Manual

즉

## **Commands in IBM 3101 Emulation**

## **Appendix D. Summary of Commands in IBM 3101 Emulation Mode**

This appendix describes the commands in **IBM** 3101 Emulation Mode.

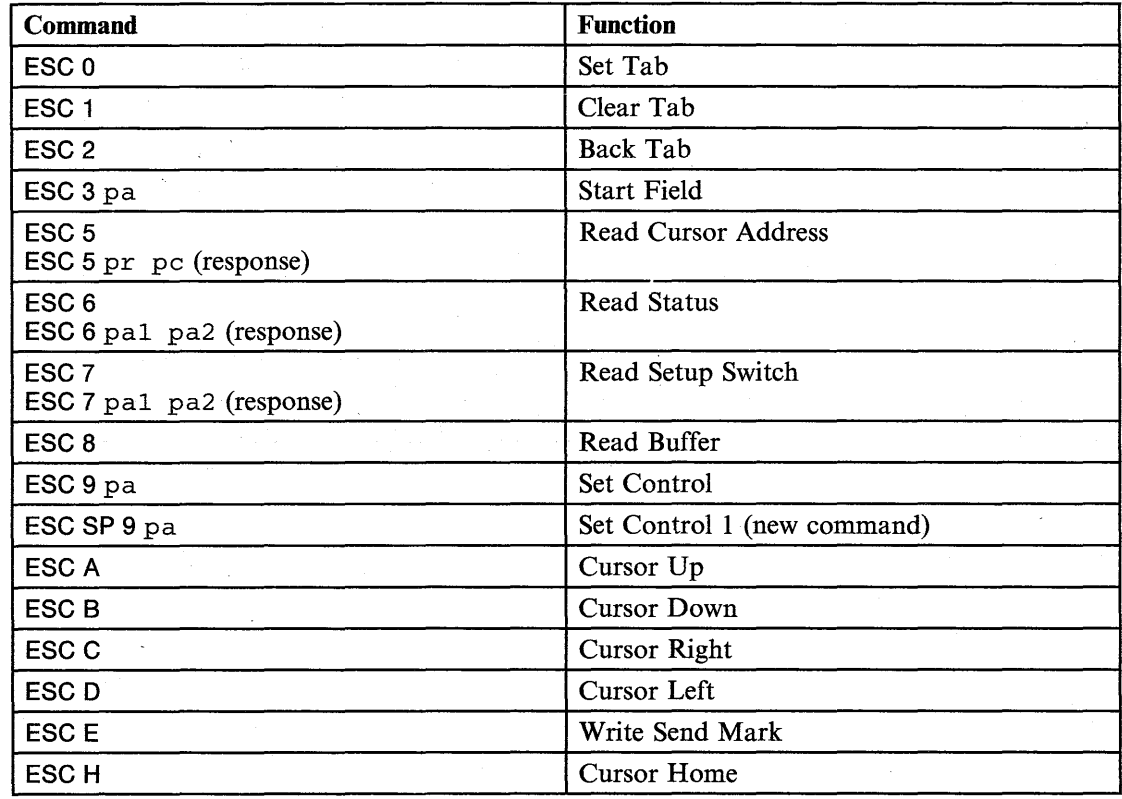

# **Commands in IBM 3101 Emulation**

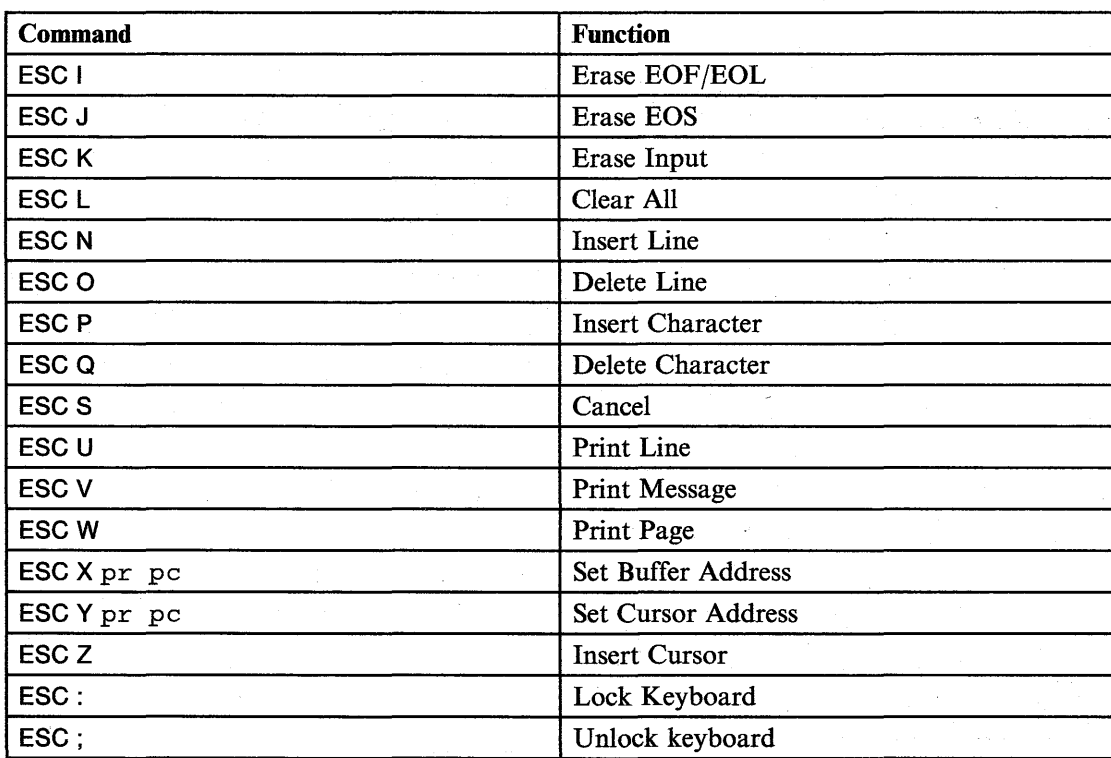

Legend:

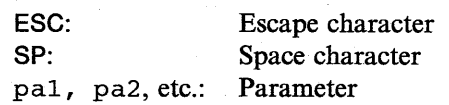

D-2 IBM 3151 Reference Manual

## **Appendix E. Summary of Commands in Ten ASCII Terminals' Emulation Mode**

This appendix describes the additional (or enhanced) and non-supported commands in ten ASCII terminals' emulation mode.

*Note:* Ten ASCII terminals' emulation mode means one of the ADM 3A, ADM 5, ADDS VP A2, HZ1500, TVI910+ /910, TVI925E/925, and TVI920/912 modes.

Commands not discussed here work as they normally do in each terminal.

## **Additional or Enhanced Commands**

In ten ASCII terminals' emulation mode, the 3151 provides the following additional or enhanced commands and response:

Set Control 1 command<sup>1</sup>

ESC SP 9 pal pa2 op

Read Control 1 command<sup>1</sup>

ESC SP 7

Read Control 1 response<sup>1</sup>

ESC SP 7 pal pa2

 $\,1$ Same as the 3151 commands and response. *Note:* If the following commands are used in the HZ1500, a  $\sim$  sequence is used instead of an ESC.

• Enhance Mode On

 $ESC \sim !$ 

Enhance Mode Off

 $ESC \sim SP$ 

In enhance mode, the following commands and response are also available.

Select Screen Format

ESC [pr; pc <sup>p</sup>

Extended Set Cursor Address

ESC [pr; pc <sup>H</sup>

Extended Read Cursor Address

ESC [6 n

• Extended Report Cursor Address (response)

ESC [pr; pc <sup>R</sup>

E-2 IBM 3151 Reference Manual

#### **Enhance Mode On Command**

This command is used to operate the 3151 in enhance mode.

**Format** 

 $\text{ESC} \sim 1$ 

### **Enhance Mode Off Command**

This command is used to reset the enhance mode and conditions set by the enhanced commands.

**Format** 

 $ESC ~ \sim$   $SP$ 

#### **Select Screen Format Command**

Four screen formats are available for the 3151.

- 80 columns and 24 rows (1920 characters)
- 80 columns and 25 rows (2000 characters)
- 132 columns and 24 rows (3168 characters)
- 132 columns and 25 rows (3300 characters).

You can select a screen format by using the Select Screen Format command or from the GENERAL menu. When this function is performed, the contents of the screen are erased.

#### **Format**

**ESC [pr;** pc p

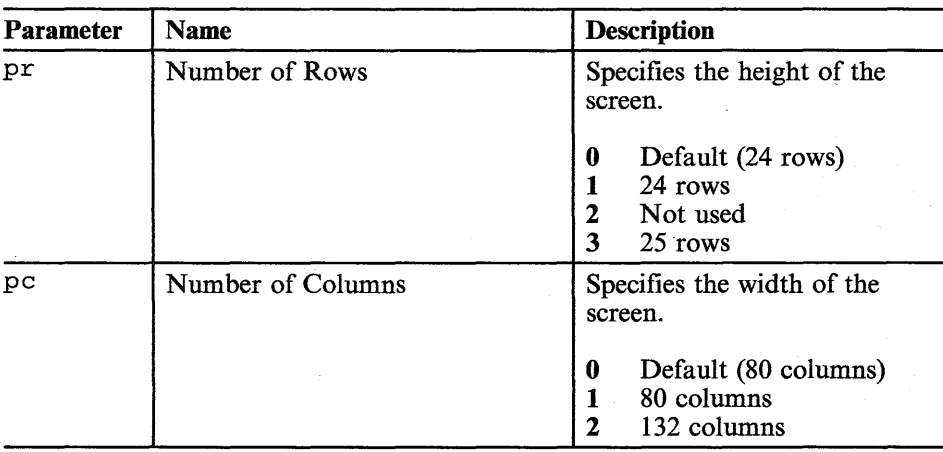

**Figure E-l. Select Screen Format Parameters** 

### **Example**

- 80 columns and 24 rows **ESC [ 1** ; 1 P
- 132 columns and 24 rows

**ESC** [ 1 ; 2 P

• 80 columns and 25 rows

**ESC** [3; 1 P

• 132 columns and 25 rows

**ESC** [3; 2 p

E-4 **IBM 3151 Reference Manual** 

#### **Extended Set Cursor Address Command**

This command is used to move the cursor to any position (l through 25 for the row address and 1 through 132 for the column address) on the screen.

#### **Formal**

**ESC [pr;** pc H

where, pr is a two-digit column address (01 through 25) and pc is a three-digit row address (001 through 132).

#### **Example**

To move the cursor to row 1 and column 120, use

**ESC [ 0 1** ; 1 2 0 H

### **Extended Read Cursor Address Command**

This command is used to read the cursor address. The Extended Report Cursor Address response is returned when this command is received.

#### **Formal**

**ESC [6 n** 

### **Extended Report Cursor Address Response**

This response is returned when the Extended Read Cursor Address command is received.

#### **Format**

**ESC** [pr; pc R

where, pr is a two-digit column address (01 through 25) and pc is a three-digit row address (001 through 132).

#### **Example**

When the cursor is located at row 25 and column 98, the response is:

**ESC [ 2 5** ; 0 9 8 R.

E-6 IBM 3151 Reference Manual

## **Non-supported Commands**

In ten ASCII terminals' emulation mode, the 3151 does not support, and ignores the following commands.

• Set Terminal's Time of Day Clock

ESC SP 1 N HH MM

• Send Time of Day

ESC SP 2

• Keyclick Off

 $ESC <$ 

• Keyclick On

 $ESC$ 

• Move to Previous Page

ESCJ

• Move to Next Page

ESC K

• Run Self Test

**ESC V** 

*Note:* The Run Self Test command is replaced with the internal check program, which is automatically run each time the 3151 is powered-on or when in test mode.

• Autopage Mode On (Auto Flip On)

**ESCv** 

• Autopage Mode Off (Auto Flip Off)

**ESCw** 

## **Summary of Commands**

The following pages show the commands (including the ASCII control characters) that are valid in ten ASCII terminals' emulation mode.

The following notation is used:

- x: Supported as *Default*
- E: Supported in enhance mode

*Note:* Commands supported in enhance mode originate in the TeleVideo Models 925 and 925E.

**E-8 IBM** 3151 Reference Manual

### **Escape Sequences**

*Note:* In the HZ1500, a  $\sim$  sequence is used instead of an ESC sequence. An **ESC** should be replaced with a  $\sim$ .

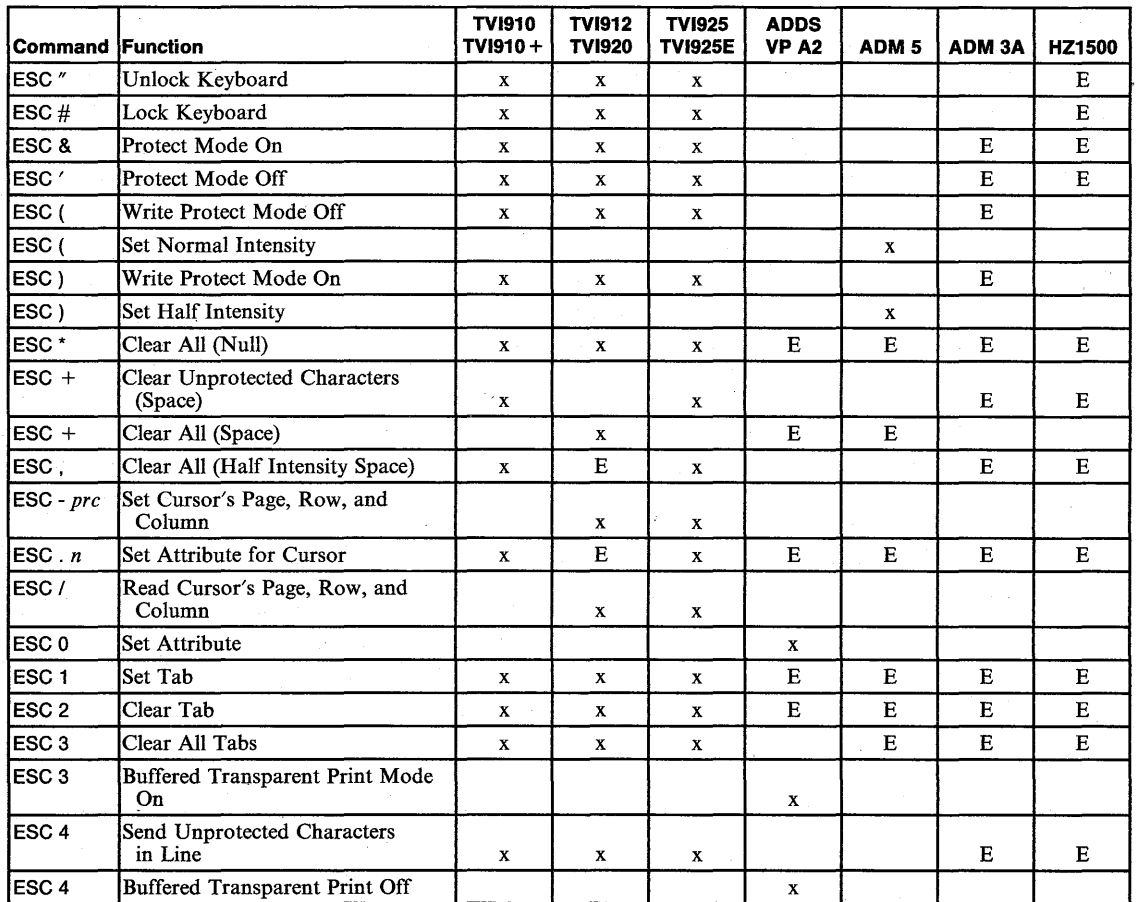

**Figure E-2 (part 1 of 4). Escape Sequences** 

Appendix E. Summary of Commands in Ten ASCII Terminals' Emulation Mode **E-9** 

### **Escape Sequences**

'.

۳

*Note:* In the HZ1500, a  $\sim$  sequence is used instead of an ESC sequence. An ESC should be replaced with a  $\sim$ .

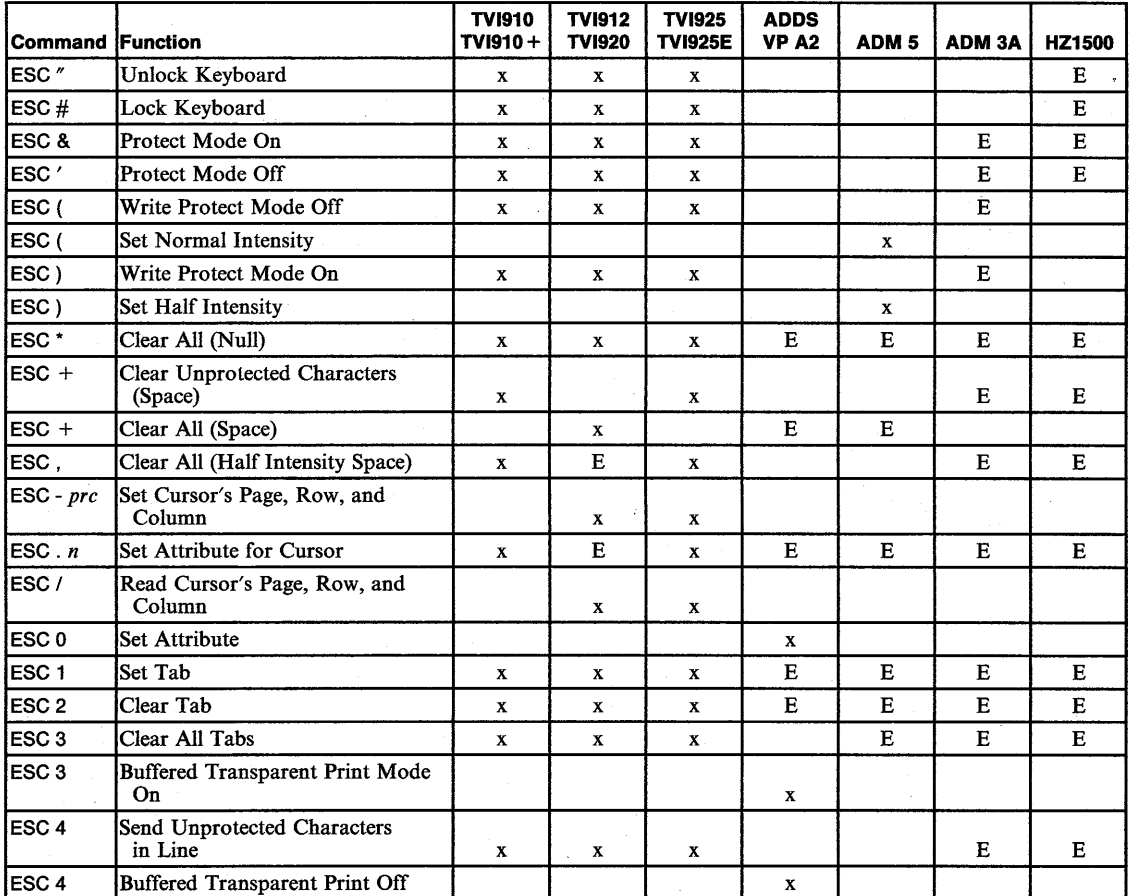

Figure E-2 (part 1 of 4). Escape Sequences

Appendix E. Summary of Commands in Ten ASCII Terminals' Emulation Mode E-9

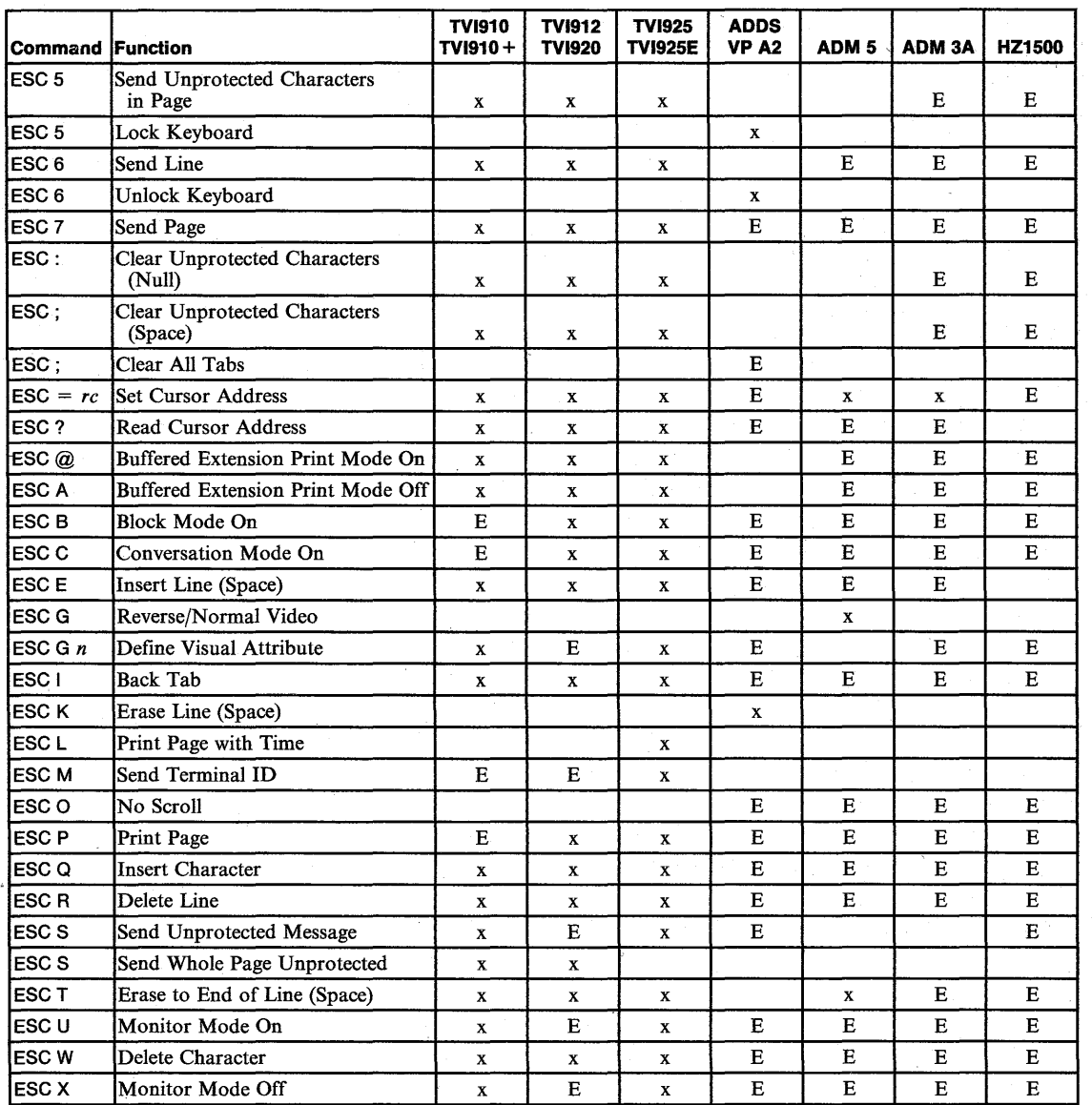

Figure E-2 (Part 2 of 4). Escape Sequences

E-10 IBM 3151 Reference Manual

ikki.<br>S

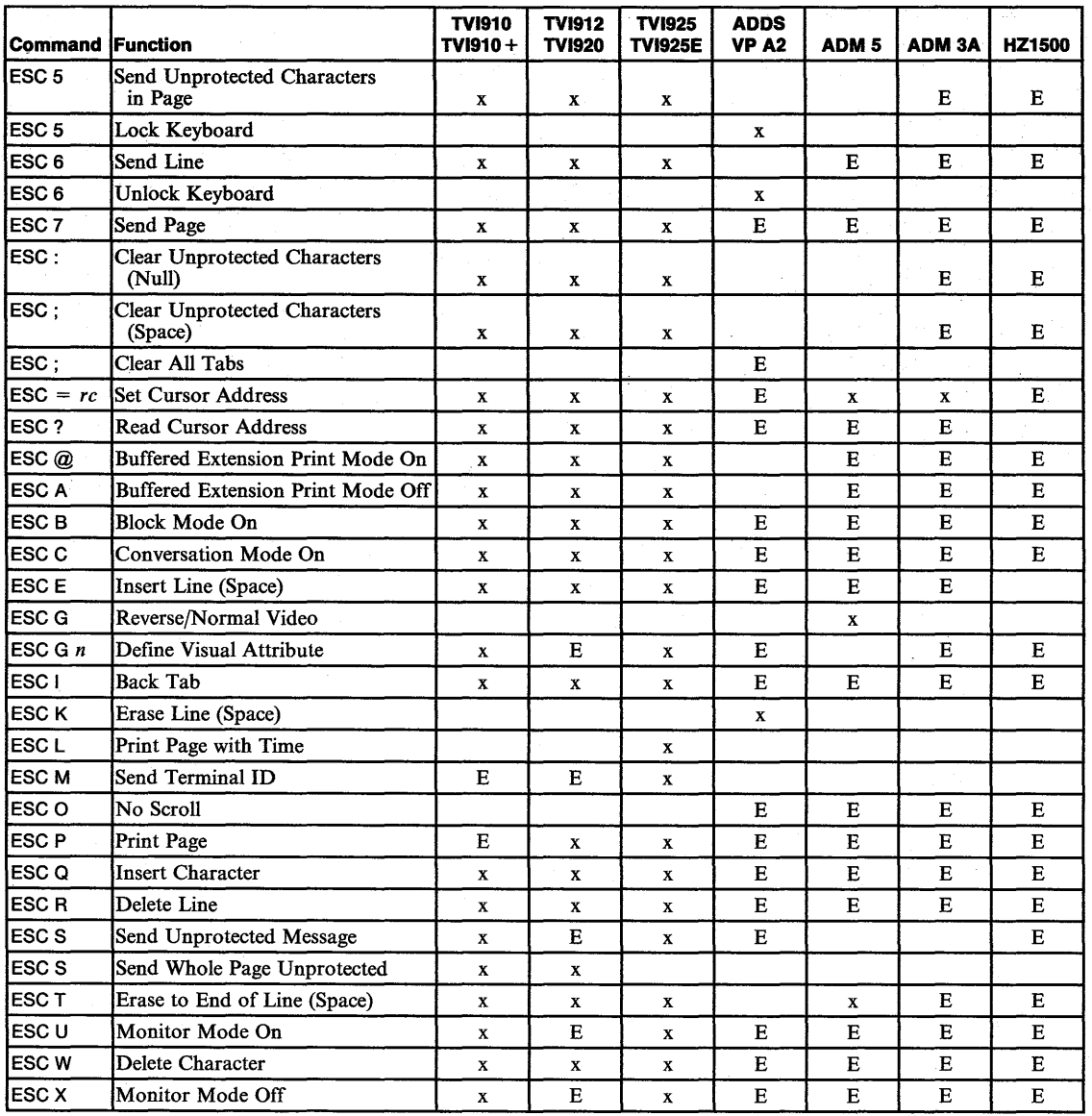

Figure E-2 (Part 2 of 4). Escape Sequences

E-10 IBM 3151 Reference Manual

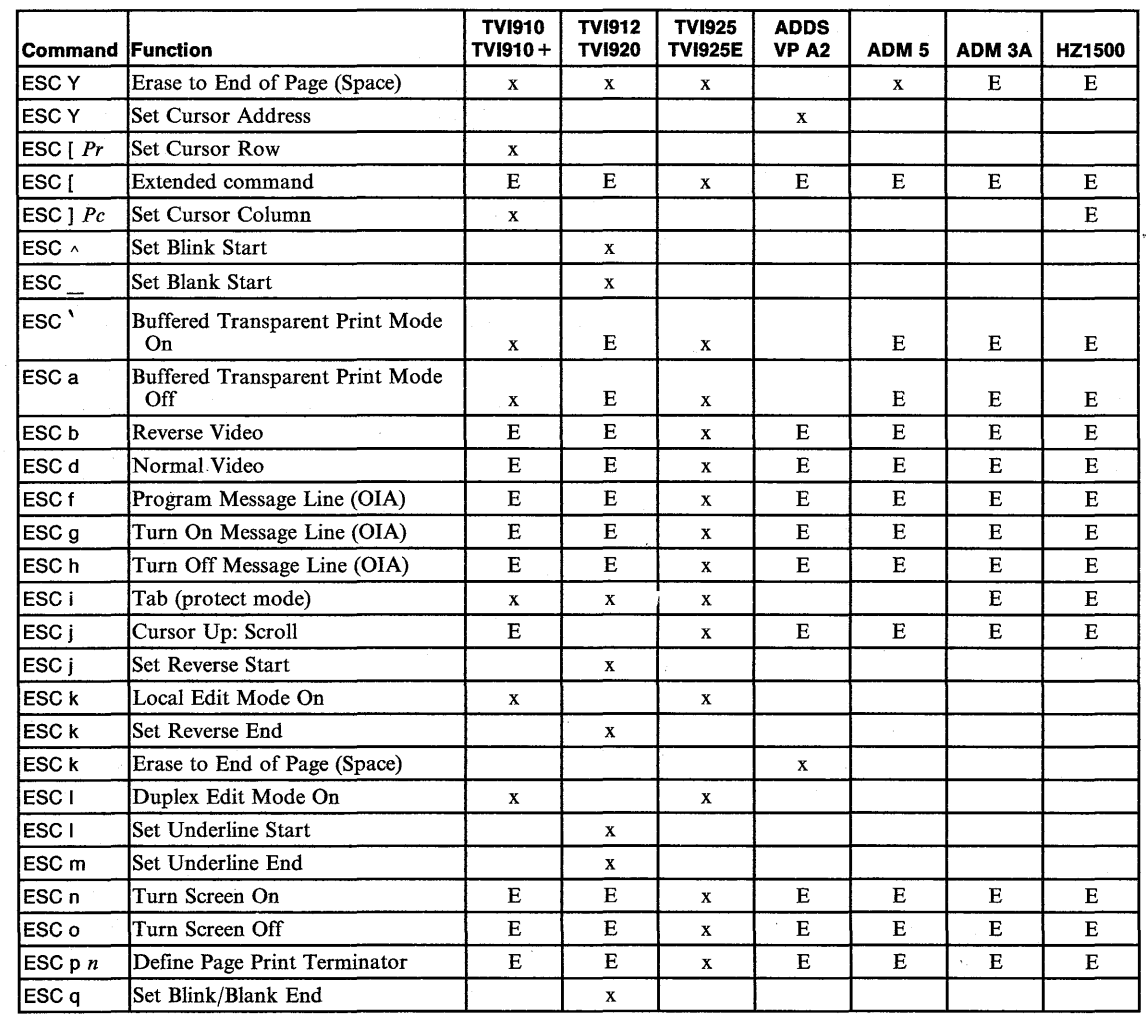

**Figure E-2 (part 3 of 4). Escape Sequences** 

a d

ing.<br>M

i u

in Su

Appendix E. Summary of Commands in Ten ASCII Terminals' Emulation Mode **E-ll** 

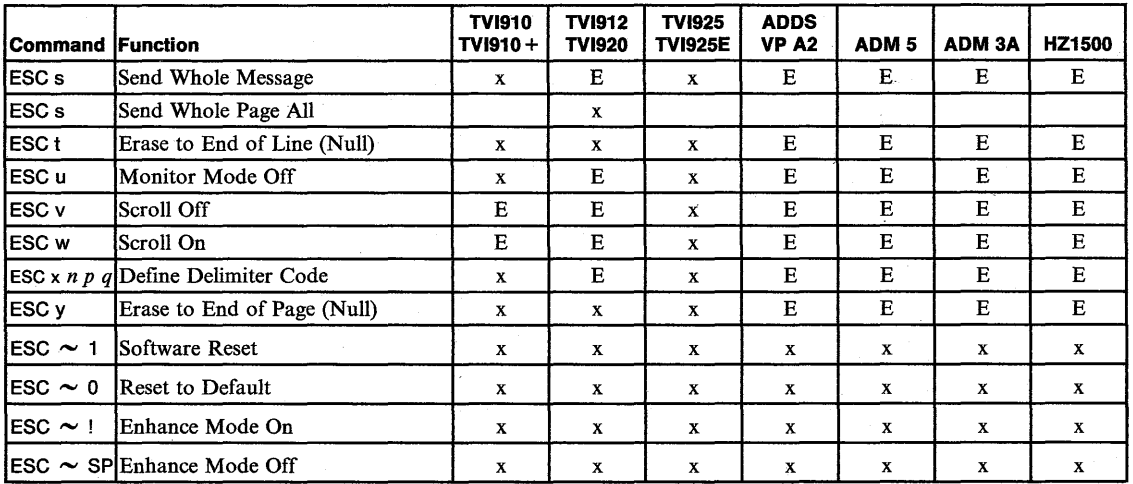

Figure E-2 (Part 4 of 4). Escape Sequences

### **ASCII Control Characters**

i,

È.

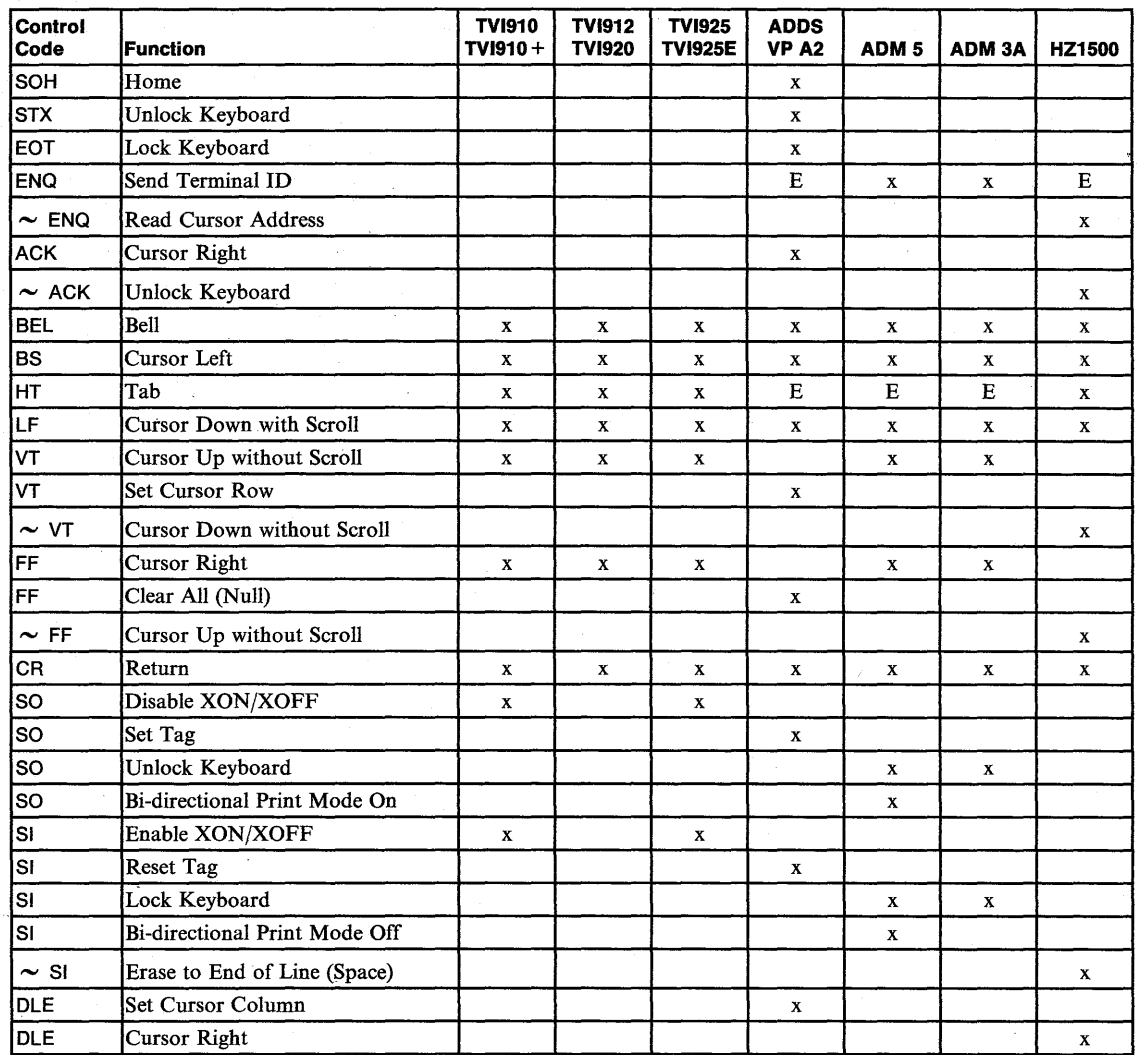

Figure E-3 (Part 1 of 2). ASCII Control Characters

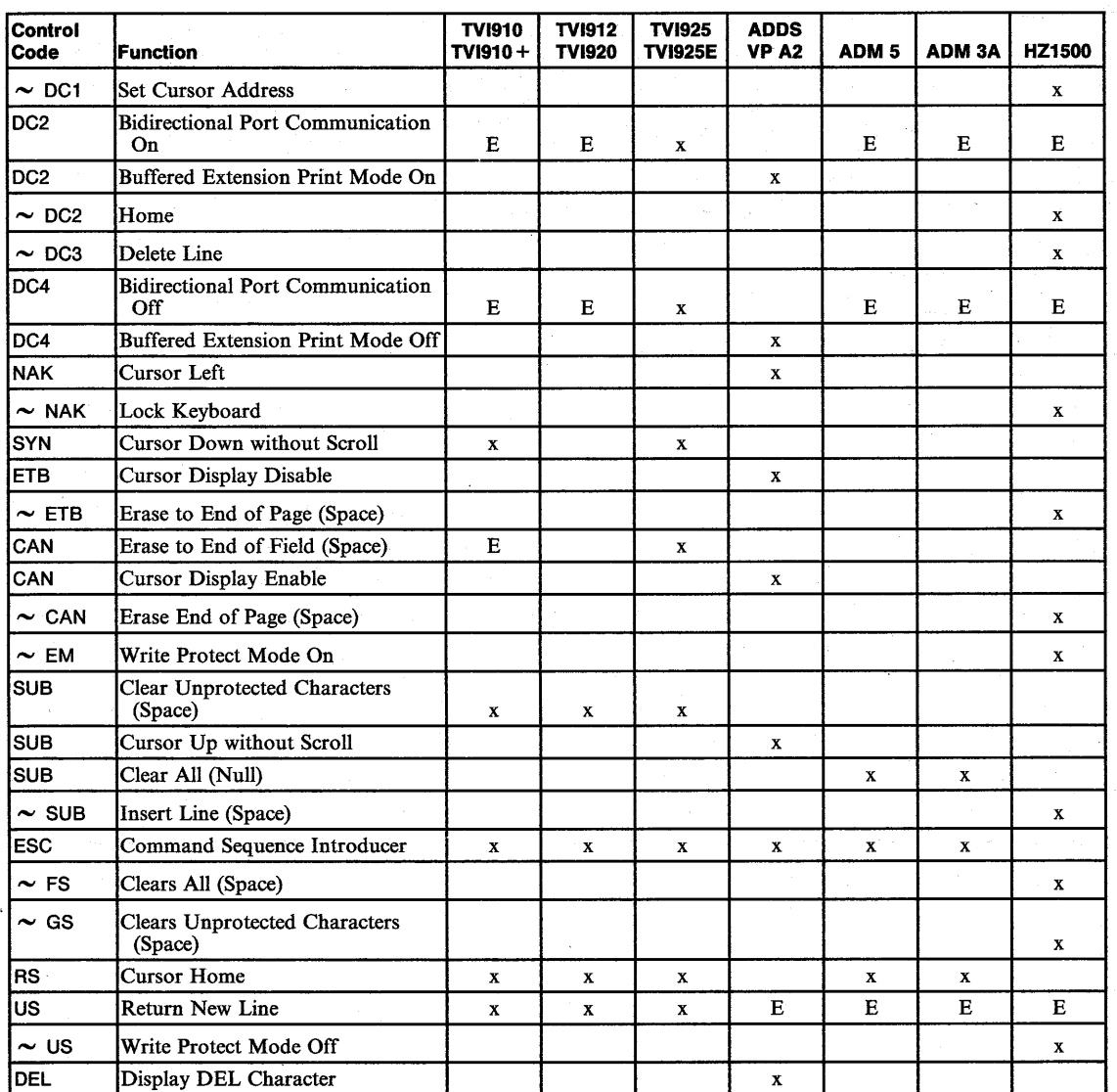

Figure E-3 (Part 2 of 2). ASCII Control Characters

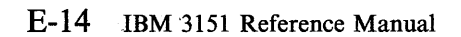

### **AID Codes Generated by Keys**

The following pages show the AID codes generated by keys in each emulation mode. An AID code is transmitted to the host system, or the function is performed when each key is pressed.

The following notation is used:

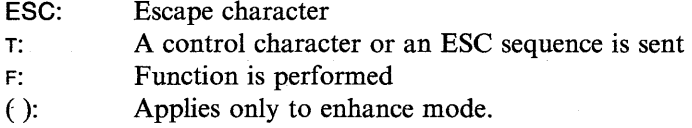

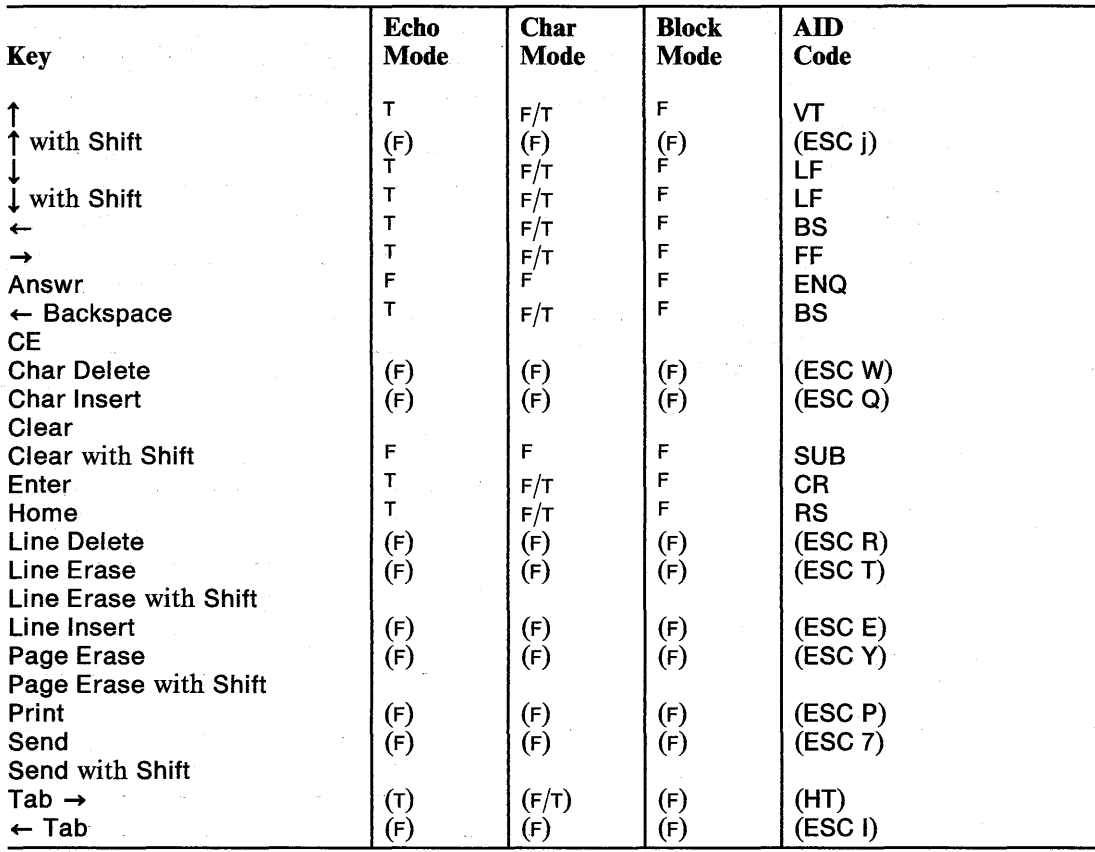

Figure E-4. AID Codes in ADM 3A Mode

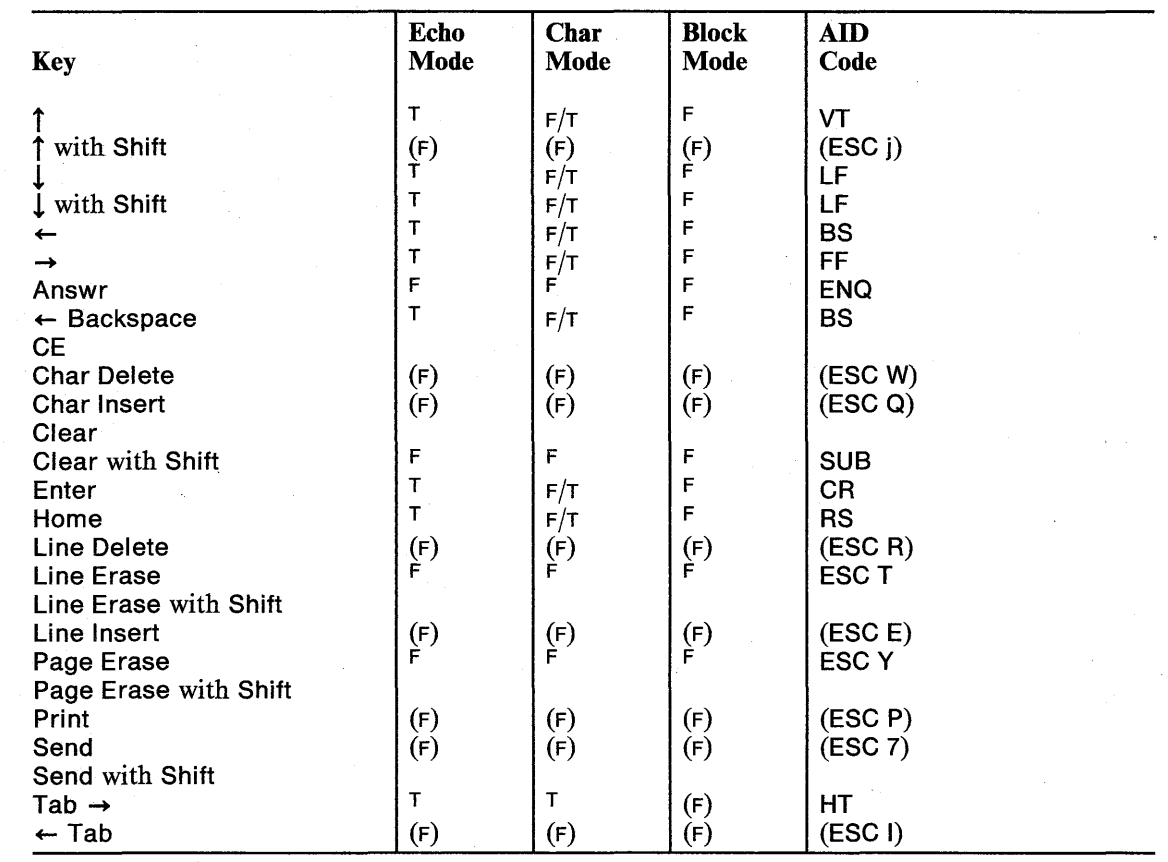

Figure E-5. AID Codes in ADM 5 Mode

Ļ,

 $\hat{I}$ 

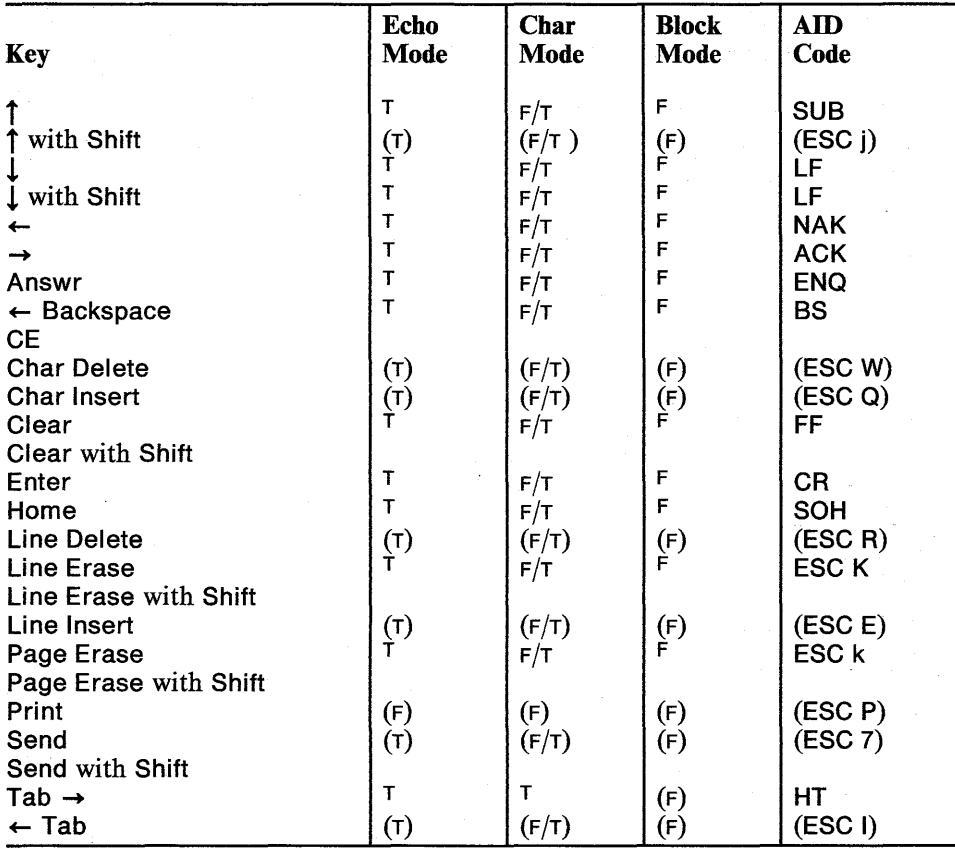

Figure E-6. AID Codes in ADDS VP A2 Mode

### E-18 IBM 3151 Reference Manual

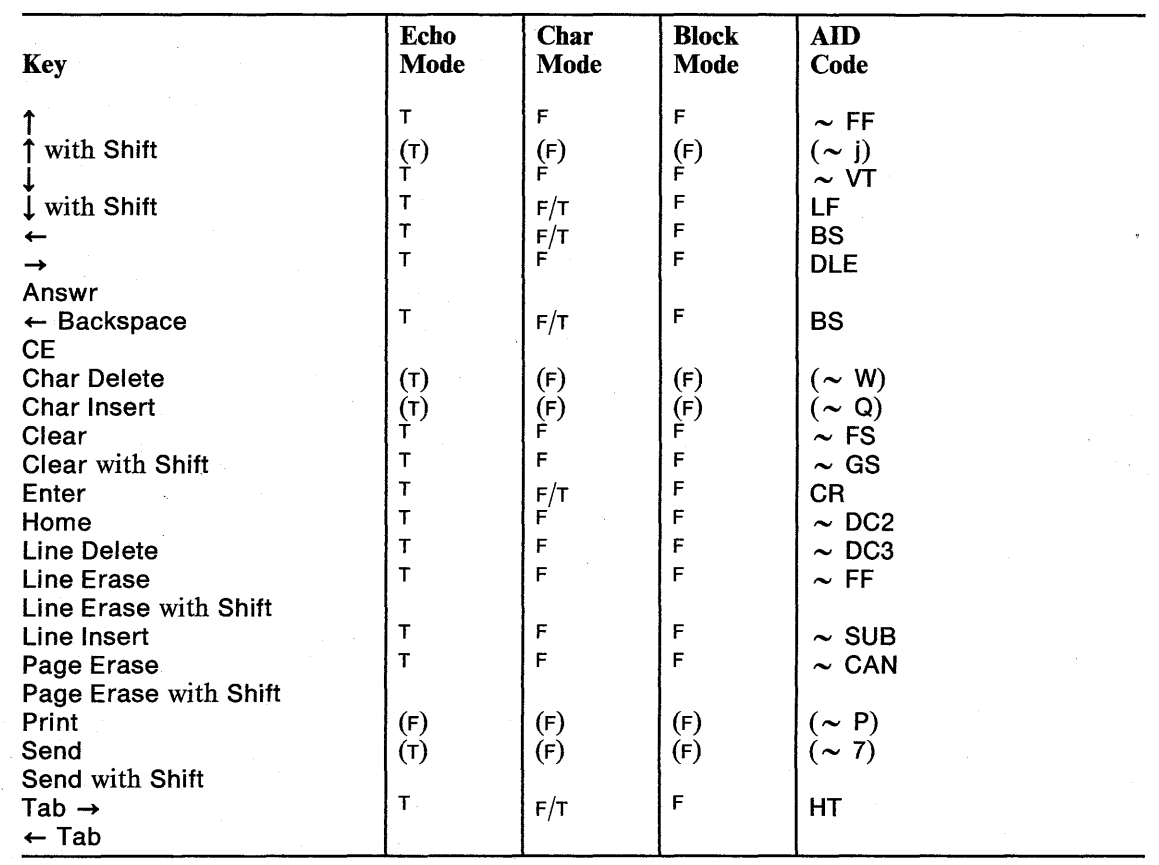

Figure E-7. AID Codes in HZ 1500 Mode

Appendix E. Summary of Commands in Ten ASCII Terminals' Emulation Mode  $E-19$ 

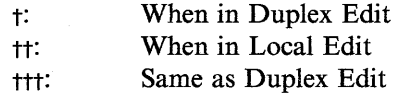

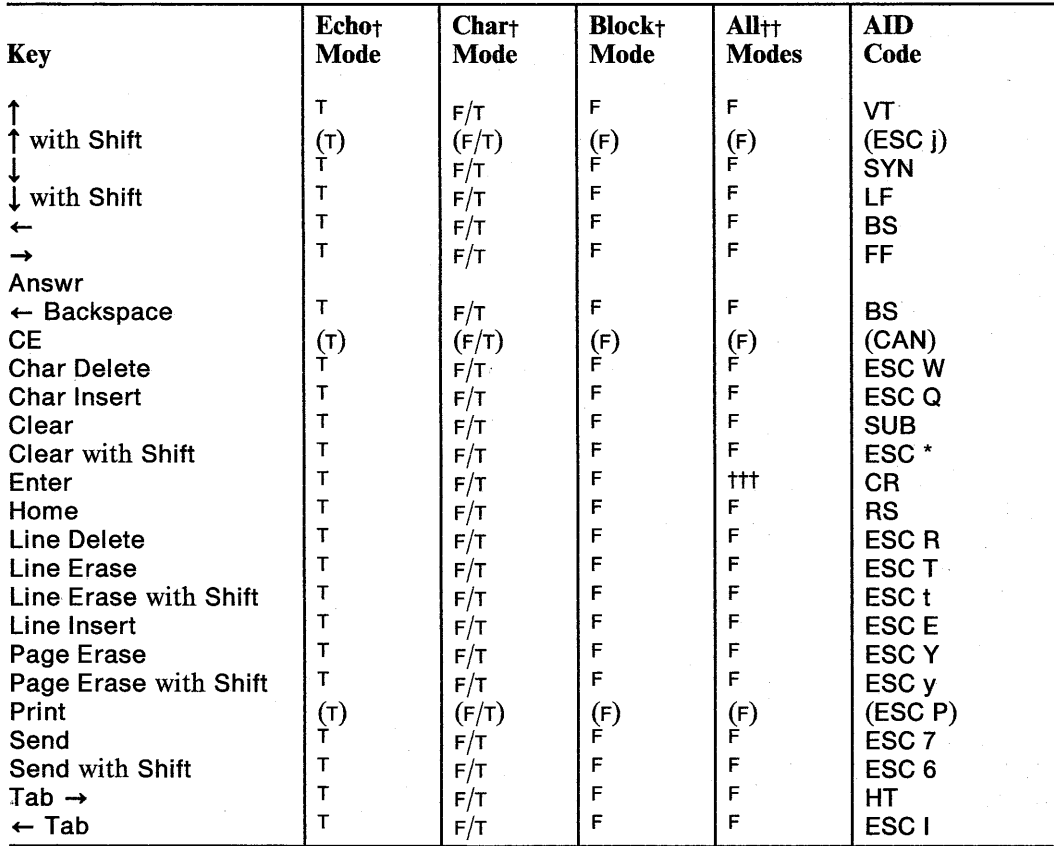

Figure E-8. AID Codes in TVI910/910+ Mode

E-20 IBM 3151 Reference Manual

t: When in Duplex Edit tt: When in Local Edit ttt: Same as Duplex Edit

Pilipin

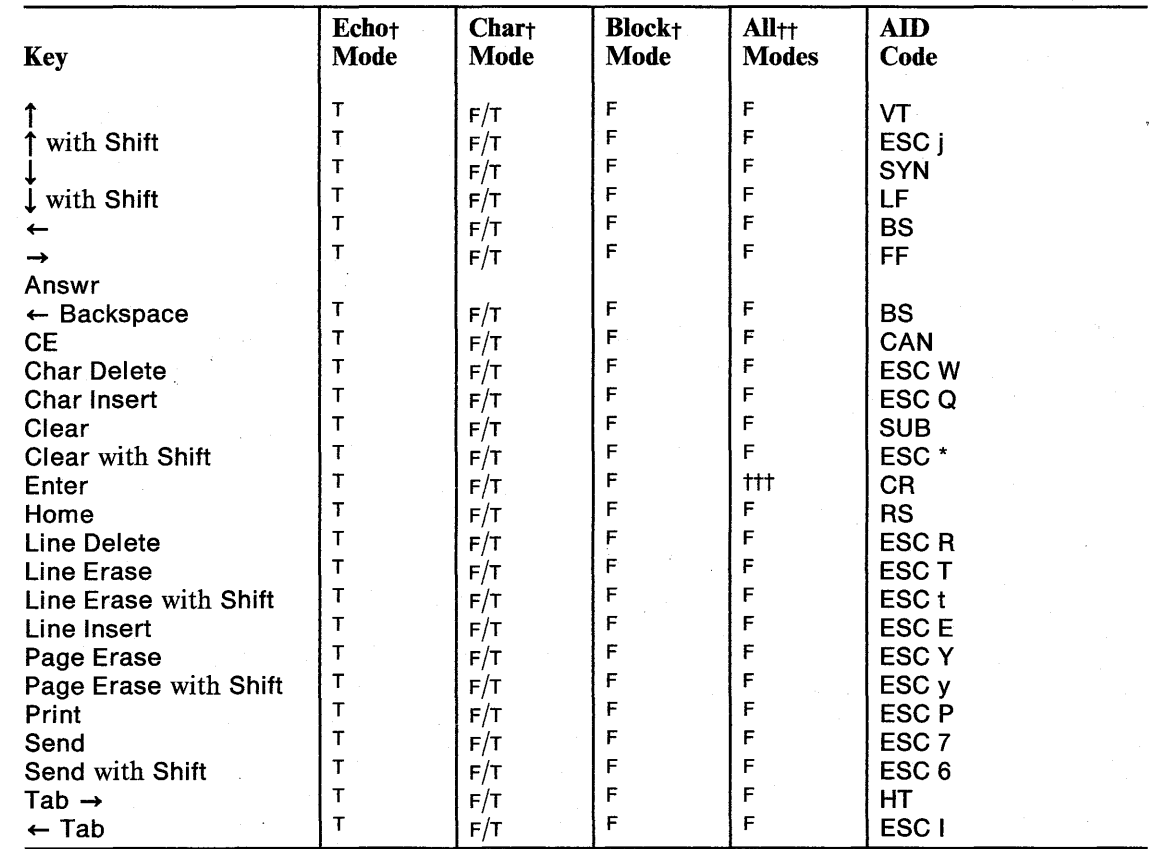

Figure E-9. AID Codes in TVI925/925E Mode

 $\hat{J}$ 

t: When in Duplex Edit or Not Enhance Mode tt: When in Local Edit and Enhance Mode

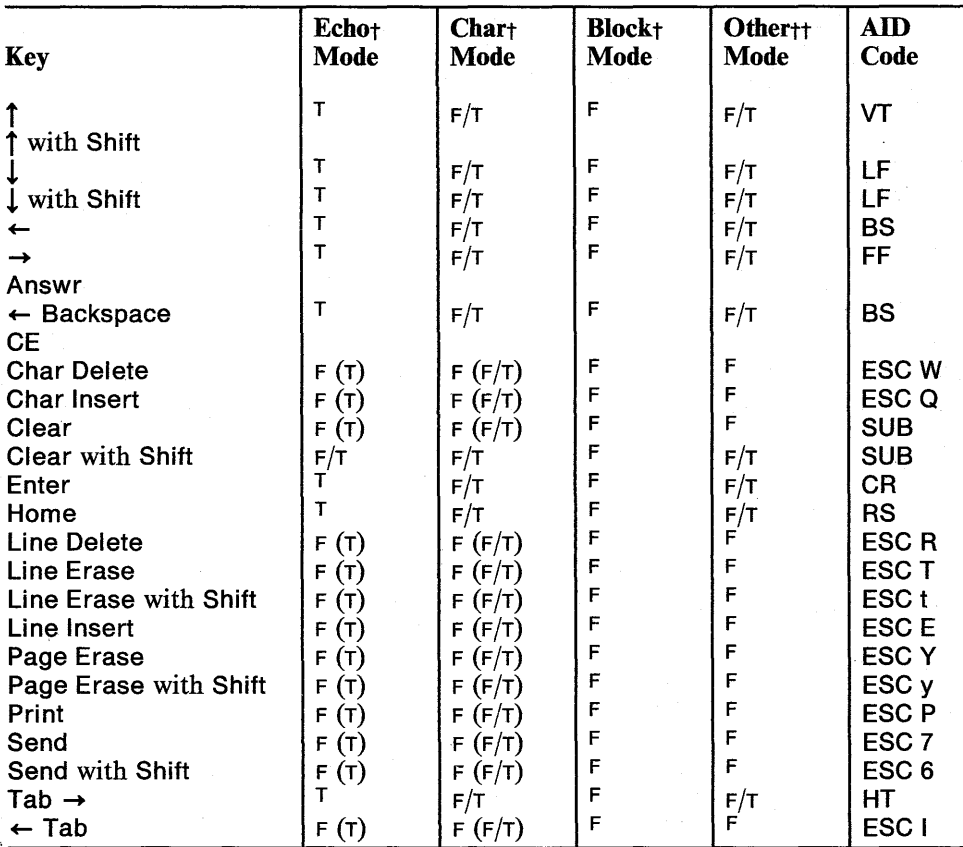

Figure E-I0. AID Codes in TVI912/920 Mode

E-22 IBM 3151 Reference Manual

TNL GN18-2465 (19 May 1987) 'to GA18-2634-0 **National Language Machines** 

## **Appendix F. Supplemental Information for National** I **Language Machines**

This appendix provides the supplemental information for national language machines.

The national language machines consist of a video element, a keyboard, a stand (accessory), and a cartridge, which is inserted into the cartridge slot located at the back of the video element. The national language machines provide the same functions as the U.S. English machine except the ten-ASCII-terminal emulations.

*Note:* Some national language machines do not provide the IBM 3101 emulation.

The national language machines use different character sets from the U.S. English machine. Messages and menus are also translated into the national languages for some national language machines.

*Note:* IBM marketing representatives will supply information about the models that are available in each country.

#### **Contents**

I I  $\cdot$  I.  $\mathbf{I}$ 

I  $\cdot$   $\cdot$ I  $\cdot$   $\frac{1}{1}$ 

> I  $\mathbf{I}$  $\vert$ I

Additional Setup Parameter and Value F-2 Character Sets for Other Than the U.S. English F-3 Multinational Language Character Sets (ISO 8859) F-4 Selecting a Character Set F-6 Additional Keyboard Functions F-9 AltGr (Alternate Graphic) Key F-9 Diacritical Mark Keys F-9 Information on Each National Language F-ll Canadian French F-11

## **Additional Setup Parameter and Value**

### **Additional Setup Parameter and Value**

*Note:* This function is not supported for some languages.

The Characters parameter is added in the GENERAL menu. The Characters parameter specifies whether you use the *national language* or *multinational language* code page. The Characters parameter in the GENERAL menu is not supported by the command.

IBM 4201/4202 can also be selected for the Characters parameter in the KEYBOARD/PRINTER menu. When IBM 4201/4202 is selected and the Word Length parameter is 8, the 3151 can send all characters on the screen to the IBM 4201 or IBM 4202. The Set/Read Control 7 commands and response (see "Set/Read Control 7 Commands/Response" on page 6-33) assign B'OI' for bits 2 and 1 of pa2 to IBM 4201/4202.

F-2 IBM-3151 Reference Manual

TNL GN18-2465 (19 May 1987) to GA18-2634-0

## **Character Sets for Other Than the U.S. English**

### **Character Sets for Other Than the U.S. English**

National language machines can use the special graphics character set (see Figure 2-6 on page 2-16) and either of the following:

- National language character sets
- Multinational language character sets.

The national language character sets include:

Character set 1.

 $\vert$ • I

 $\overline{1}$ 

 $\cdot$   $\frac{1}{1}$ 

' ..

This character set conforms to the ISO 646. It corresponds to the U.S. ASCII character set (7 bit) for the U.S. English machine and is unique to each country.

Character set 2.

This character set contains the characters that are unique to each country.

The multinational language character sets are equivalent to the ISO 8859 standard.

You can select the character sets from the GENERAL menu. When NATIONAL for the Characters is selected, the national language character sets are used. When MULTINATIONAL for the Characters is selected, the multinational language character sets are used.

*Note:* The national language character sets are not supported for some languages.

 $\mathbf{I}$ 

# **Character Sets for Other Than the U.S. English**

### Multinational Language **Character Sets** (ISO 8859)

Figure F-1 shows the code pages for the multinational language character sets.

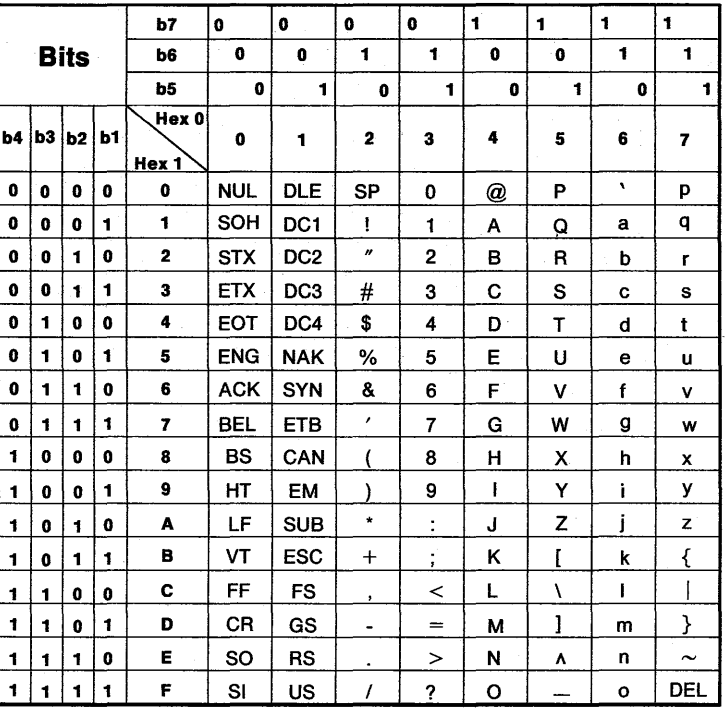

Figure F-1 (Part 1 of 2). Code Pages for Multinational Language Character Set (ISO 8859)

F-4 IBM 3151 Reference Manual

### TNL GN18-2465 (19 May 1987) to GAI8-2634-0

# **Character Sets for Other Than the U.S. English**

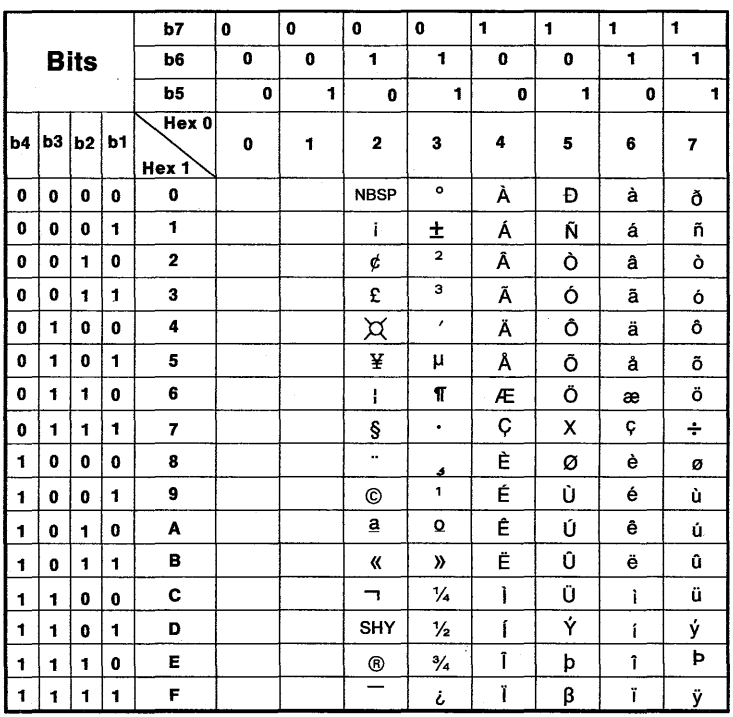

Figure F-1 (Part 2 of 2). Code Pages for Multinational Language Character Set (ISO 8859)

Legend:

NBSP: SHY: No-break space Soft hyphen

## **Character Sets for Other Than the U.S. English**

### **Selecting a Character Set**

When power is turned on, the character sets are assigned to the  $G_0$ ,  $G_1$ , and the CO spaces as follows:

- When the Characters parameter is NATIONAL:
	- ASCII control characters (X'00' through  $X'20'$  and  $X'7F'$  in character set 1) are assigned to the CO space.
	- ASCII graphic characters  $(X'21'$  through  $X'7E'$  in character set 1) are assigned to the GO space.
	- $-$  ASCII graphic characters (X'21' through X'7E' in character set 2) are assigned to the G1 space.
- When the Characters parameter is MULTINATIONAL:
	- ASCII control characters (X'OO' through X'20' and X'7F' in Figure F-1 on page F-4) are assigned to the CO space.
	- ASCII graphic characters  $(X21)$ ' through  $X7E$ ' in the U.S. ASCII graphic character set) are assigned to the GO space.
	- Multinational language characters  $(X'20'$  through  $X'7F'$  in Figure F-1 on page  $F-5$ ) are assigned to the G1 space.

### TNL GN18-2465 (19 May 1987) to GAI8-2634-0

# **Character Sets for Other Than the U.S. English**

#### **From the Host System**

Application programs can use the Select Character Set G0/G1 commands to assign the selected character set to the G0 or the G1 space. The following shows the format and possible parameter values for the Select Character Set G0/G1 command.

### **Format**

Select Character Set G0

 $ESC < pa$ 

Select Character Set G1

 $ESC > pa$ 

#### **Parameter**

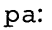

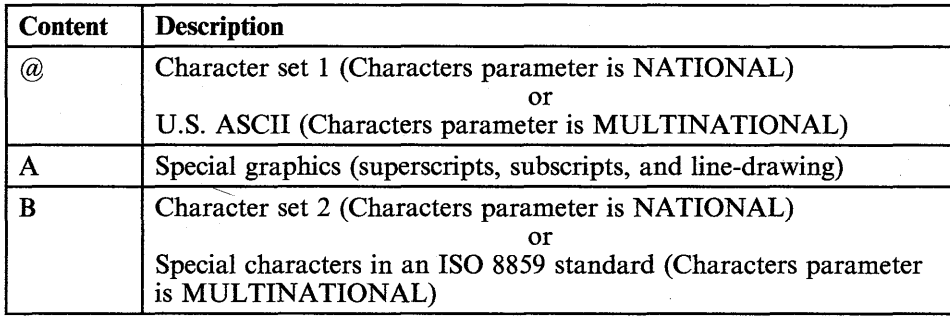

*Note:* B for parameter pa can only be specified for national language machines.

# **Character Sets for Other Than the U.S. English**

After the character sets have been assigned to the  $G0$  and  $G1$  spaces, the spaces can be accessed as follows:

- When the Word Length parameter is 7-bit; ASCII control characters (SI and SO) are used to select the GO and Gl spaces, respectively.
- When the Word Length parameter is 8-bit; the most significant bit (MSB), which is bit 8, is used to select the G0 and G1 spaces. If  $MSB$  is set to  $B'1'$ , G1 is selected; If MSB is set to B'0', G0 is selected. SI and SO are ignored in both cases.

*Note:* In 7-bit mode operation, one byte (51 or SO) is used to change a character set, however, in 8-bit mode, the MSB (one bit) can do the same thing. This is the only difference between the 8-bit and 7-bit modes of operation in the 3151.

#### **From the Keyboard**

The 3151 places the Select Character Set GO/Gl response, and/or the **51** or SO character (in 7-bit mode) in front of the character that is entered from the keyboard before sending the character to the host system, if changing the character set or changing the space to be used is needed.

For example, when the Characters parameter is NATIONAL, the national language character set 1 (similar to the U.S. ASCII character set) is assigned to the G0 space, the national language character set  $2$  is assigned to the G1 space (default assignment). When you enter a line-drawing symbol following the alphanumeric character, the 3151 places the Select Character Set G1 response  $(ESC > A)$  followed by the SO before the line-drawing symbol.

**Description:** The 3151 replaces the current space (in this case, the Gl for the national language character set 2) with the required character set (in this case, the special graphic character set) and generates the Select Character Set Gl response  $(ESC > B)$  when any character in the national language character set 2 is entered again.

#### TNL GN18-2465 (19 May 1987) to GAI8-2634-0

### **Character Sets for Other Than the U.S. English**

### **Additional Keyboard Functions**

In addition to the 3151 standard keyboard functions (U.S. keyboard functions), additional functions are provided for each keyboard to enter the characters printed on the right half of the key tops (some are not printed).

#### **AltGr (Alternate Graphic) Key**

I <sup>~</sup>I I

> This key is used to enter the country's unique characters that are on the right half of some keys on the keyboard. To get the lower right half of the key, press the key while holding down the *AltGr* key (or press the key after pressing the *AltGr*  key). To get the upper right half of the key, press the key while holding down the *AltGr* and *Shift* keys (or press the key while holding down the *Shift* key after pressing the *AltGr* key).

One of the following messages may appear during the operation.

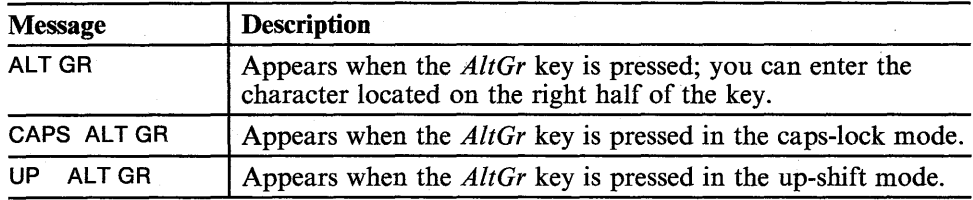

*Note:* CAPS and CAPS ALT GR do not appear in the operator information area for some languages.

#### **Diacritical Mark Keys**

*Diacritical characters* can be generated by using a diacritical (accent) mark key if the diacritical characters exist in the code page that is being used. Some diacritical marks are not indicated on the keys but exist on the right half of the selected keys. Diacritical marks are indicated by the square box around the mark in the keyboard illustrations.

Diacritical marks include:
# **Character Sets for Other Than the U.S. English**

- Acute accent  $(')$
- Cedilla  $( )$
- Circumflex  $( \wedge )$
- Diaeresis ( $\cdot$ )
- Grave accent  $($   $\cdot$   $)$
- Over-circle ( $\circ$ )
- Tilde ( $\sim$ ).

#### **How to Create Diacritical Characters**

Step 1. Press one of the diacritical mark keys.

*The diacritical mark is not displayed nor sent to the host system.* 

*Note:* If you then press the *Space Bar* or the same diacritical'mark key at this point, the diacritical mark is displayed, sent, or displayed and sent.

Step 2. Press an alphabetic key that can form a correct diacritical character with the previously entered diacritical mark.

*The diacritical character is displayed, sent, or displayed and sent.* 

*Note:* If you press the incorrect alphabetic key, the audible alarm sounds and the operation is terminated.

During this operation, **COMPOSE** (may be translated into each national language) may appear in the operator information area.

### TNL GN18-2465 (19 May 1987) to GAI8-2634-0

# **Canadian French**

# **Information on Each National Language**

### **Canadian French**

The Canadian French machine supports the functions explained in the previous sections as follows: (In the figure, 'yes' means the function is provided.)

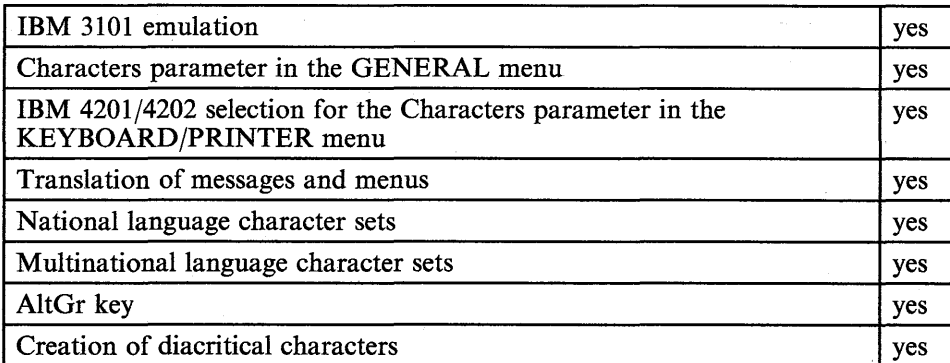

Figure F-2. Functions in Canadian French Machine

The label for the *AltGr* key is replaced with *AltCar.* 

# **Canadian French**

 $\overline{\phantom{a}}$ 

#### **National Language Character Sets**

*Note:* Canadian French character set 1 is the same as the U.S. ASCII character set.

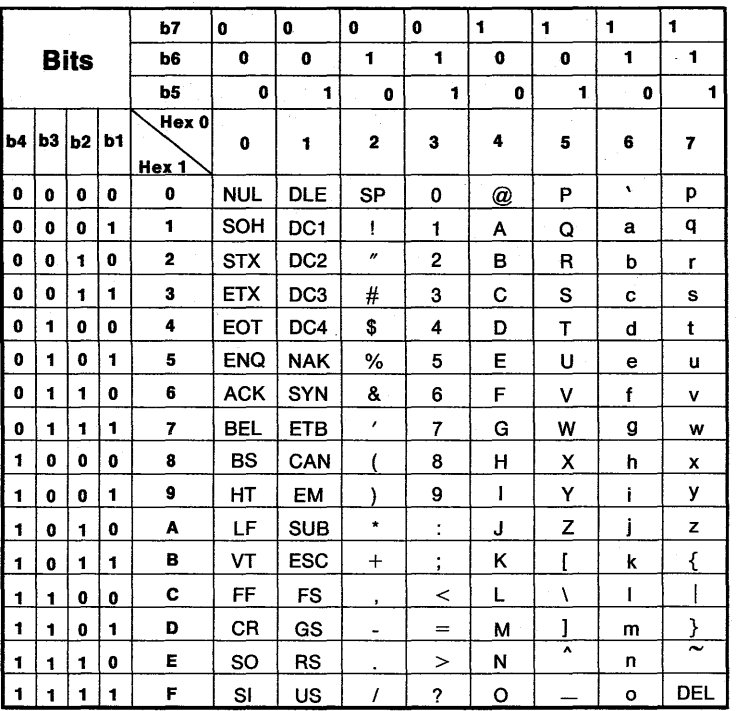

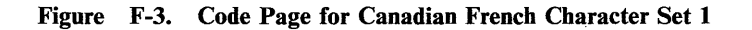

### TNL GN18-2465 (19 May 1987) to GAI8-2634-0

# **Canadian French**

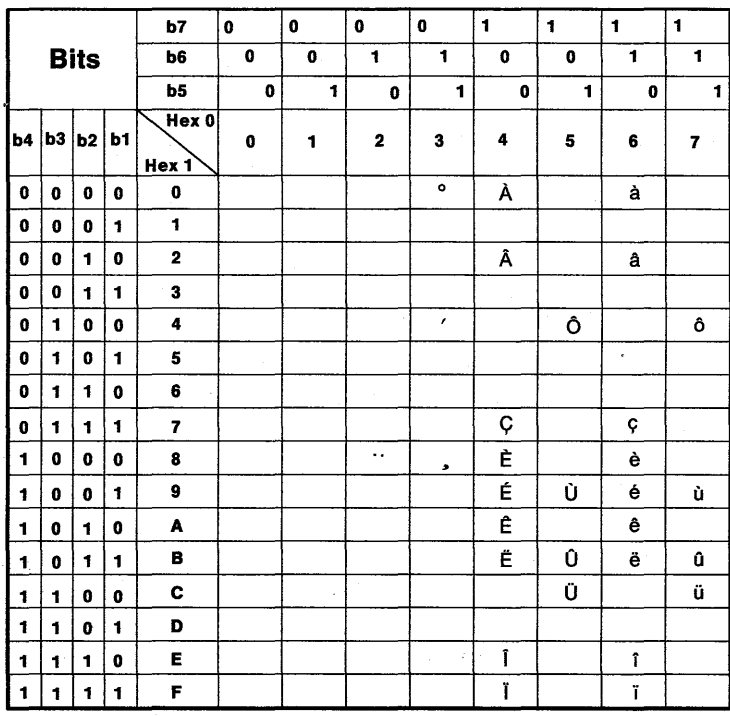

 $\theta$ 

 $\overline{\phantom{a}}$ 

Figure F-4. Code Page for Canadian French Character Set 2

## **Canadian French**

#### **Keyboard Layouts**

Figure F-5 and Figure F-6 on page F-15 shows the actual labels on the keyboards and Figure F-7 on page F-15 shows the ASCII control character positions and non-indicated characters. Diacritical marks are indicated by the square box around the mark in the keyboard illustrations.

*Notes:* 

- *1. When using the national language code page (Characters parameter in the GENERAL menu is NATIONAL), characters that exist on the keyboard but are not contained in the national language character sets (character sets* 1 *and 2) or special graphics character set cannot be entered or displayed.*
- *2. When using the national language code page, non-indicated characters that are contained in the nationa{language character sets (character sets* 1 *and* 2) *or special graphics character set can be entered or displayed.*
- *3. When using the multinational language code page, all characters on the keyboard (including non-indicated characters) can be entered or displayed.*

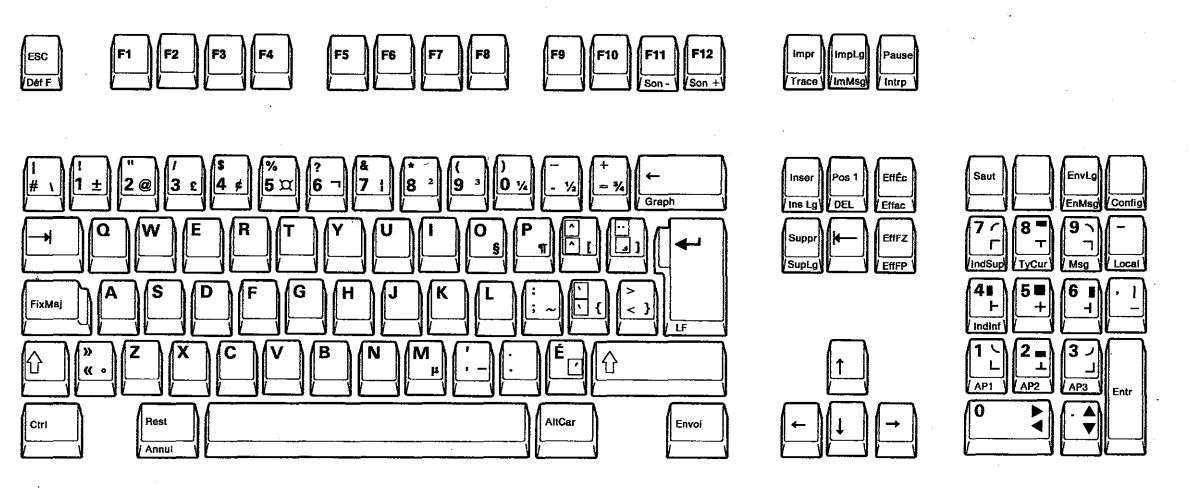

Figure F-5. Canadian French Keyboard with Numeric Keypad

F-14 IBM 3151 Reference Manual

### TNL GN18-2465 (19 May 1987) to' GA18-2634-0

# **Canadian French**

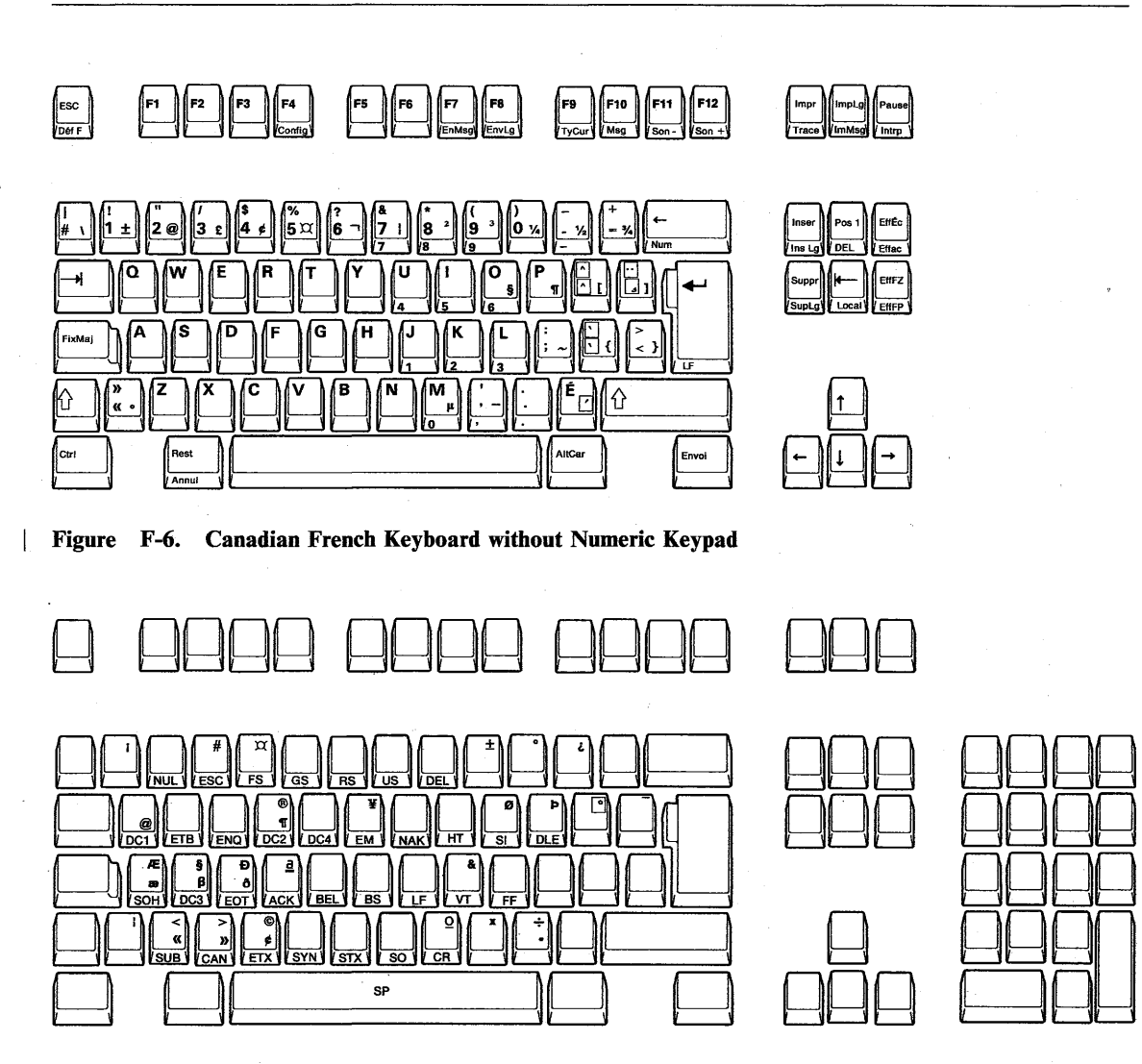

 $\frac{1}{2}$ 

À

 $\begin{pmatrix} 2 & 1 \\ 1 & 1 \\ 1 & 2 \end{pmatrix}$ 

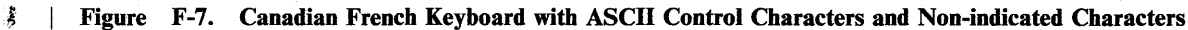

# **Canadian French**

#### **GENERAL**

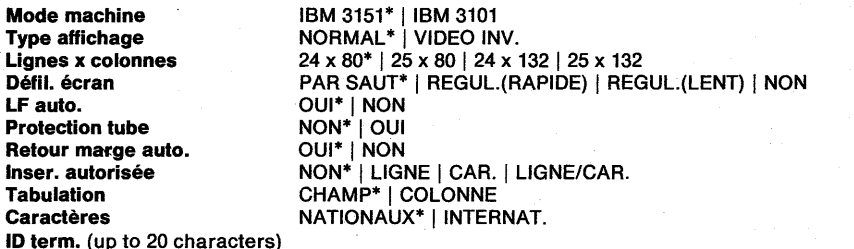

#### TRANSMISSIONS

**Caractères** 

![](_page_402_Picture_246.jpeg)

 $-$  \* Indicates the default values (same values as set in the factory).

\*\* The Pacing parameter applies only to IBM 3101 emulation mode; it is always set to on in 3151 mode.

#### Figure F-8. Setup Parameters List for Canadian French

## F-16 IBM 3151 Reference Manual

This glossary defines terms and abbreviations that are used in this guide. It also includes terms and definitions from *IBM Vocabulary for Data Processing, Telecommunications, and Office Systems,* GC20-1699, as well as developed by the American National Standards Institute (ANSI) and the International Organization for Standardization (ISO). This material is reproduced in part from the *American National Dictionary for Information Processing,* Copyright 1977, by the Computer and Business Equipment Manufactures Association, copies of which may be purchased from the American National Standards Institute, 1430 Broadway, New York, NY 10018. Definitions from published sections of *ISO Vocabulary of Data Processing* are identified by the symbol "(ISO)" preceding the definition.

The symbols "(TC95)" and "(TC97)" at the beginning of a definition indicate that the definition is reproduced from a working document or draft proposal of ISO Technical Committee 95 (Office Machines) or ISO Technical Committee 97, Subcommittee 1 (Data Processing) and the final agreement has not yet been reached among its participating members.

ANSI definitions are preceded by an asterisk. An asterisk placed to the left of the term indicates that the entire definition is taken from the *American National Dictionary for Information Processing;* where definitions from other sources are included in the entry, ANSI definitions are identified by an asterisk to the right of the item number.

![](_page_403_Picture_5.jpeg)

active page. A page in which the cursor is located.

active partition. An area in which the cursor is located and an operator can access. Contrast with host partition.

AID. Attention identification

application program. A program written for or by a user that applies to the user's work.

\* ASCII. American National Standard Code for Information Interchange. The standard code, using a coded character set consisting of 7-bit coded characters (8 bits including parity check), used for information interchange among data processing systems, data communication systems, and associated equipment. The ASCII set consists of control characters and graphic characters.

ASCII control characters. Deprecated term for American National Standard control characters.

asynchronous. Without regular time relationship; unexpected or unpredictable with respect to the execution of a program's instructions.

attention identification (AID). A code that is sent to the host system when the selected key is pressed. An AID is unique to the key.

attribute. See display attribute.

audible alarm. An alarm that is activated when predetermined events occur that require operator attention or intervention for system operation.

AUX. Auxiliary.

auxiliary port. A port that is used to communicate with the optional device (such as a printer).

R

binary digit.  $(1)$  \* (ISO) In binary notation, either of the characters 0 or 1. (2) Synonymous with bit.

bit. Synonym for binary digit.

block mode. A method of transmitting data in groups of bits or characters as a unit (block). See also character mode and echo mode.

bps. Bits per second. In serial transmission, the instantaneous bit speed with which a device or channel transmits a character.

BS. Backspace.

**buffer.** (1)  $*$  A routine or storage used to compensate for a difference in the rate of flow of data, or time of occurrence of events, when transferring data from one device to another. (2)

A portion of storage for temporarily holding input or output data.

**byte.** (1)  $*$  A binary character operated upon as a unit and usually shorter than a computer word. (2) The representation of a character.

![](_page_404_Picture_15.jpeg)

CA. Character attribute.

CAN. Cancel.

cartridge. An element that stores the program to operate the IBM 3151, for example, in emulation mode.

CBX. Computerized Branch exchange

CCITT. International Telegraph and Telephone Consultative Committee

CD. Carrier detect.

character. A language unit composed of bits, for example, a letter, number, or special symbol, such as an asterisk or question mark.

character mode. A method of transmitting data one character at a time, rather than by blocks and at the same time displaying it on the screen. See also block mode and echo mode.

character set. A defined collection of characters selected by the Select Character Set G0/G1 commands.

**column** tab~. A function that advances the cursor to the next tab stop set by the Set Column Tab command.

**command.** See host command.

**COMMUNICATION menu.** One of the setup menus that is used to define the 3151 setup parameters concerning the communications with the host system.

**contention.** (1) (TC97) A condition arising when two or more data stations attempt to transmit at the same time over a shared channel, or when two data stations attempt to transmit at the same time in two-way alternate communication. (2) A line-control scheme in which stations on a line compete for the use of that unused line; the station that is successful in gaining control of the line is able to transmit.

**CR.** Carriage return.

**CRT.** Cathode ray tube.

**CRTS.** Controlled request to send.

**CTS.** Clear to send.

**current field.** A field in which the cursor is located.

**current line.** For the operator, a line on which the cursor is located. For the host system, a current line is defined by the current cursor address (when in cursor address mode) or buffer address (when in buffer address mode).

**cursor.** (1) (TC97) In computer graphics, a movable marker that is used to indicate a position on a display surface. (2) (TC95) A displayed symbol that acts as a marker to help the user

locate a point in text, in a system command, or in storage. (3) A movable spot of light on the screen of the display device, usually indicating where the next character will be entered, replaced, or deleted.

![](_page_405_Picture_13.jpeg)

**data.** Information that is digital in form when processed by a computer.

**data stream.** All data transmitted through a communication line in a single operation.

**DCI.** Device control 1.

**DC2.** Device control 2.

**DC3.** Device control 3.

DC4. Device control 4.

**default.** An alternative value, attribute, or option that is assumed when none has been specified.

**display attribute.** (TC97) In computer graphics, a particular property that is assigned to all or part of a display; for example, low intensity, green color, blinking status.

**DEL.** Delete.

**DLE.** Data link escape.

**DLE sequence.** A character string that begins with the DLE character.

**DSR.** Data set ready.

DTR. Data terminal ready.

![](_page_406_Picture_2.jpeg)

echo mode. A method of transmitting data one character at a time, rather than by blocks. The host system then returns data for display on the screen. See also block mode and character mode.

EIA. Electronic Industry Association

EIA RS-232C. An Electronic Industry Association (EIA) communications interface standard.

EIA RS-422A. An Electronic Industry Association (EIA) communications interface standard.

emulation. (1) (TC97) The imitation of all or part of one computer system by another, primarily by hardware, so that the imitating computer system accepts the same data, executes the same programs, and achieves the same results as the imitated computer system. (2) The use of programming techniques and special machine features to permit a computing system to execute programs written for another system.

EOF. End of field.

EOL. End of line.

EOP. End of page.

EOT. End of transmission.

ESC (escape) sequence. A character string that begins with the ESC character. See also host command.

ETX. End of text.

![](_page_406_Picture_14.jpeg)

FA. Field attribute

FF. Form feed.

field. An area that consists of a field attribute and the data following it. See also field attribute.

field attribute. A control character stored in the character buffer in the first character position of a field. A field attribute defines the characteristics (such as high-intensity and blinking) of the field.

field tab. A function that advances the cursor to the first character position of the next unprotected field, if it exists.

formatted page. A page in which one or more fields have been defined by an application program. Contrast with unformatted page.

full duplex. A method of transmission in which both stations can receive and transmit simultaneously.

function key. See program function key.

FUNCTION menu. One of the setup menus that is used, for example, to save the definitions that are made on the other menus.

G

GENERAL menu. One of the setup menus that is used to define the 3151 setup parameters (such as machine mode and terminal ID).

 $\mathbf{H}$ 

half duplex. A method of transmission in which signals can go in both directions, but in only one direction at any given time.

home position. A first unprotected character position in a screen or partition.

host command. A character string that is sent from the host system or entered from the keyboard to control the terminal's functions. Contrast with response.

host message. A message defined by an application program and displayed in the bottom of the screen using the message (Msg) key.

host partition. An area which an application program writes or reads data. Contrast with active partition.

host system. (1) A data processing system that is used to prepare programs and the operating environments for use on another computer or controller. (2) The data processing system to which a network is connected and with which the system can communicate.

HT. Horizontal tab.

IBM marketing representative. The person who represents IBM and who takes your order.

IBM service representative. An individual who provides field service for IBM products (for example, field maintenance of IBM hardware).

inbound pacing. A process for controlling the flow of data from the terminal to the host system (or from the optional device to the terminal). Contrast with outbound pacing.

inbound pass-through. An operation that passes data from the optional device to the host system. Contrast with outbound pass-through.

interface. A shared boundary defined by' functional characteristics, common physical interconnection characteristics, signal characteristics, and other characteristics, as appropriate.

IPRTS. Induced permanent request to send.

\* ISO. International Organization for Standardization.

![](_page_407_Picture_19.jpeg)

KEYBOARD/PRINTER menu. One of the setup menus that is used to define the 3151 setup parameters concerning the keyboard operations and the communications with the optional device on the auxiliary port.

į

![](_page_408_Picture_1.jpeg)

line-drawing symbols. The symbols that are on the right half of the numeric keypad keys. They are used for drawing lines and making tables.

line speed. The transmission speed of digital signals, usually calculated in bits per second. Also called baud rate.

local mode. A mode in which communications with the host system are disabled.

LSB. Least significant bit.

LTA. Line turnaround character.

M

main port. A port that is used to communicate with the host system.

MDT. Modified data tag.

modem. (1) \* (modulator-demodulator) A device . that modulates and demodulates signals transmitted over data communication facilities. (2) (TC97) A functional unit that modulates and demodulates signals. One of the functions of a modem is to enable digital data to be transmitted over analog transmission facilities.

MSB. Most significant bit.

nonswitched line. A telecommunication line on which connections do not have to be established by dialing. Contrast with switched line.

**null** character (NUL). (ISO) A control character that is used to accomplish media-fill or time-fill, and that may be inserted into or removed from, a sequence of characters without affecting the meaning of the sequence; however, the control of equipment or the format may be affected by this character.

**null** line. A line that contains only null characters.

numeric keypad. A set of keys, located at the right side of the keyboard, that can be used to enter numbers and line-drawing symbols.

NVM. Non-volatile memory.

![](_page_408_Picture_19.jpeg)

OIA. Operator information area.

online. Pertaining to a user's access to a computer via a terminal or to terminal equipment connected to a transmission line in direct communication action over the line with another terminal or with a computer.

operator information area. The screen area on the bottom line of the screen where messages are displayed to define the status of the terminal or system to the operator.

X -6 IBM 3151 Reference Manual

operator message. A message, displayed in the operator information area, that informs an operator of the operating status of the 3151.

optional device. A device that is connected to the auxiliary port.

outbound pacing. A process for controlling the flow of data from the host system to the terminal (or from the terminal to the optional device). Contrast with inbound pacing.

outbound pass-through. An operation that passes data from the host system to the terminal. Contrast with inbound pass-through.

![](_page_409_Figure_5.jpeg)

pacing. A technique by which a receiving station controls the rate of transmission of a sending station to prevent overrun.

,

page. \* A block of data. The 3151 allows only one page to be contained in each partition, therefore, a partition and a page represent the same thing. See partition.

**parameter.** (1)  $*(ISO)$  A variable that is given a constant value for a specified application and that may denote the application. (2) A variable that is given a constant value for a specific document program instruction.

partition. All or a portion of the screen area of a display space and its buffer. Data is presented within the partition through a viewport that is defined when the partition is created. Each viewport has an independent partition.

printer. A device that writes output data from a system on paper or other media.

program. A set of actions or instructions that a machine is capable of interpreting and executing.

program access (PA) key. A key on the keyboard of a display device that produces an interruption to solicit program action.

program function (Fl -F24) key. A key on the keyboard of a display device that passes a signal to a program to call for a particular program operation.

protected field. On a display device, a display field in which the user cannot enter, modify, or erase data from the keyboard. Contrast with unprotected field.

protocol. (TC97) The set of rules governing the operation of functional units of a communication system that must be followed if communication is to be achieved.

PRTS. Permanent request to send.

![](_page_409_Picture_17.jpeg)

response. A character string that is sent from the terminal to the host system in response to a command or when one of the selected keys is pressed. Contrast with command.

reverse video. A means of highlighting a character or a field by reversing the light intensity between the character and its background; for example, changing a normally black-on-white character to a white-on-black character.

I

RD. Received data. SI. Shift in.

RLSD. Received line signal detector. Also called SO. Shift out. CD (carrier detect).

ROS. Read only storage.

RTS. Request to send.

![](_page_410_Picture_5.jpeg)

screen format. A format that defines the number of rows and columns of the display screen. The 3151 provides four screen formats: 24 (row) x 80 (column), 24 x 132, 25 x 80, and 25 x 132.

scroll. To move vertically a partition in such a manner that new data appears at one edge as old data disappears at the opposite edge of the viewport.

send mark. A mark, defined by an application program or an operator, that specifies the data area to be sent to the host system or the optional device.

setup menu. A menu that is displayed on the screen and is used to define the 3151 setup . parameters. Setup menus include GENERAL, COMMUNICATION, KEYBOARD/PRINTER, and FUNCTION menus. See also setup parameter.

setup parameter. A variable that should be defined to customize the 3151 before operating it. See also setup menu.

setup value. See setup parameter.

STX. Start of text.

SUB. Substitute.

switched line. A telecommunication line in which the connection is established by dialing. Contrast with nonswitched line.

system programmer. (1) A programmer who plans, generates, maintains, extends, and controls the use of an operating system with the aim of improving the overall productivity of an installation. (2) A programmer who designs programming systems and other applications.

![](_page_410_Picture_18.jpeg)

TD. Transmission data.

\*terminal. (1) A point in a system or network at which data can either enter or leave. (2) A device, usually equipped with a keyboard and a display device, capable of sending and receiving information over a link.

test mode. A mode in which the internal circuits are checked and the test pattern is displayed. This mode is started by pressing the *Hold* key while holding down the *Ctrl* and *Shift* keys.

transmission.  $(1)$  The sending of data from one place for reception elsewhere. (2} (TC97) The dispatching of a signal, message, or other form of intelligence by wire, radio, telegraphy, telephony, facsimile, or other means.

X-8 IBM 3'151 Reference Manual

trace mode. A mode in which data from the host system is transferred to the optional device without data conversion while displaying the same data on the screen.

**transparent mode.** A mode in which host commands are handled as character strings.

![](_page_411_Picture_3.jpeg)

**XOFF.** Transmitter off.

**XON.** Transmitter on.

![](_page_411_Picture_6.jpeg)

**unformatted page.** A page in which no field has been defined by an application program. Contrast with formatted page.

**unprotected field.** On a display device, a display field in which the user can enter, modify, or erase data from the keyboard. Contrast with protected field.

# $\mathbf{V}$

**viewport.** A rectangular area on the usable area of the display surface through which the operator views all or portion of the data. The 3151 can have up to three viewports.

**VM.** Volatile memory.

**VT.** Vertical tab.

Ì

I'

# **Index**

### **Special Characters**

 $+$  Alrm key 4-3  $-$  Alrm key 4-3

# A

accessories 1-5 ACK 6-127 acoustic noise emission values 8-14 active partition 2-3 addressing modes buffer address mode 2-12 cursor address mode 2-12 adjustable legs 1-4 AID codes IBM 3151 mode C-l ten ASCII terminals' emulation mode E-15 Alt Csr key 4-3 ASCII control characters 6-125 ACK 6-127 BEL 6-127 BS 6-127 CAN 6-129 CR 6-128 DCl 6-128 DC2 6-128 DC3 6-128 DC4 6-128 DEL 6-129 DLE 6-128 EM 6-129 ENQ 6-127 EOT 6-127

ETB 6-128 ETX 6-127 FF 6-127 FS 6-129 GS 6-129 HT 6-127 LF 6-127 NAK 6-128 NUL 6-127 RS 6-129 SI 6-128 SO 6-128 SOH 6-127 STX 6-127 SUB 6-129 SYN 6-128 US 6-129 VT 6-127 ASCII LF character parameter 7-39 attribute parameter 7-24 auto LF parameter 7-19 AUX BUSY 5-3 AUX NOT READY 5-3 auxiliary port characteristics 8-20 auxiliary port pacing parameter 7-43 auxiliary port pin assignments 8-21

ESC 6-129

# B

back tab  $(-Tab)$  key 4-11 back tab command 6-68 back tab response 6-68 Backspace key 4-3 begin outbound trace command 6-121 BEL 6-127 4

BLOCK 5-3 block mode 7-25 Break key 4-4 break signal parameter 7-29 brightness control knob 1-3 BS 6-127 buffer address conversion table using one byte 6-122 using two bytes 6-123 buffer address mode 2-12

ī

# C

cables 8-19 CAN 6-129 cancel command 6-49 Cancel key 4-4 cancel operation 3-20 CAPS 5-3 Caps Lock key 4-4 cartridge 1-2, 1-10 CHAR 5-3 character attribute 2-11 character mode 7-25 character sets 2-14 selection 2-17 special graphics 2-16 U.S. ASCII 2-15 characters parameter 7-38 clear all column tab command 6-67 clear all command 6-69 clear column tab command 6-66 Clear key 4-4 clear operation 3-19 clear page command 6-70 clear page response 6-70 column tab 7-21 COMM NOT READY 1 5-3 COMM NOT READY 2 5-4

commands back tab 6-68 begin outbound trace 6-121 cancel 6-49 clear all 6-69 clear all column tab 6-67 clear column tab 6-66 clear page 6-70 create viewport 6-95 cursor home 6-51 cursor move 6-52 delete character 6-74 delete line 6-75 disable default field attribute 6-89 disable default field attribute visible renditions 6-90 disable host protect 6-92 disable OIA divider line 6-102. disable partition separator line 6-101 disable print key attention 6-36 disable read unprotected field 6-93 disable reset key attention 6-37 disable write null 6-94 display host message 6-79 display machine status 6-103 enable default field attribute 6-89 enable default field attribute visible renditions 6-90 enable host protect 6-92 enable OIA divider line 6-102 enable partition separator line 6-101 enable print key attention 6-36 enable read unprotected field 6-93 enable reset key attention 6-37 enable write null 6-94 end outbound trace 6-121 erase EOL/F 6-71 erase EOP 6-72 erase input 6-73 extended read model 6-42 extended set buffer address 6-60 extended set cursor address 6-64

X -12 IBM 3151 Reference Manual

index .6-53 insert character 6-76 insert cursor 6-54 insert line 6-78 jump partition 6-100 keyboard lock 6-38 keyboard unlock 6-38 load programmable function key 6-112 next line 6-55 print line 6-108 print message 6-110 print screen 6-109 print viewport 6-111 read all 6-107 read control 1 6-13 read control 2 6-16 read control 3 6-19 read control 4 6-22 read control 5 6-24 read control 6 6-29 read control 7 6-33 read cursor address 6-56 read line 6-104 read message 6-106 read model 6-40 read page 6-105 read status 6-46 read terminal ID 6-48 reset buffer address mode 6-57 reset keyboard lock and MDT bit 6-39 reset to initiate state 6-50 reverse index 6-53 select active partition 6-98 select character set G0/G1 6-120 select host partition 6-99 set all default function keys 6-116 set buffer address 6-58 set character attribute 6-87 set column tab 6-66 set control 1 6-13 set control 2 6-16 set control 3 6-19

set control 4 6-22 set control 5 6-24 set control 6 6-29 set control 7 6-33 set cursor address 6-62 set default function key 6-117 set field attribute 6-83 write host message 6-80 write send mark 6-82 communication cables 8-19 communication characteristics auxiliary port 8-20 main port 8-15 CONTROL 5-4 CR 6-128 create viewport command 6-95 CRT saver parameter 7-19 CRTS 7-29 Ctrl (control) key 4-4 cursor address conversion table using one byte 6-122 using two bytes 6-123 cursor address mode 2-12 cursor down  $(1)$  key 4-4 cursor home command 6-51 cursor home response 6-51 cursor left  $($   $\leftarrow$   $)$  key 4-4 cursor move commands 6-52 cursor move responses 6-52 cursor right  $(\rightarrow)$  key 4-4 cursor up  $($ <sup> $\uparrow$ </sup>) key 4-4

# D

data conversion to the host system  $3-30$ to the optional device 3-35 DC1 6-128 DC2 6-128

Ĵ

ī

DC3 6-128 DC4 6-128 Def F 4-4 default field attribute 2-9 DEL 6-129 DEL key 4-5 Del Ln key 4-5 delete character command 6-74 delete character operation 3-15 delete character response 6-74 Delete key 4-5 delete line command 6-75 delete line operation 3-15 delete line response 6-75 delete operations delete character 3-15 delete line 3-15 disable default field attribute command 6-89 disable default field attribute visible renditions command 6-90 disable host protect command 6-92 disable OIA divider line command 6-102 disable partition separator line command 6-101 disable print key attention command 6-36 disable read unprotected field command 6-93 disable reset key attention command 6-37 disable write null command 6-94 display host message command 6-79 display machine status command 6-103 display space 2-2 divider line 1-3 DLE 6-128 DLE DC2 6-131 DLE DC4 6-131 DLE EOT 6-130 DLE ETX 6-131 DLE sequences DLE DC2 6-131 DLE DC4 6-131 DLE EOT 6-130 DLE ETX 6-131 DLE STX 6-131

DLE STX 6-131 DRAW 5-4

# F.

ECHO 5-4 echo mode 7-25 edit mode parameter 7-23 electrical characteristics 8-10 EM 6-129 enable default field attribute command 6-89 enable default field attribute visible renditions command 6-90 enable host protect command 6-92 enable OIA divider line command 6-102 enable partition separator line command 6-101 enable print key attention command 6-36 enable read unprotected field command 6-93 enable reset key attention command 6-37 enable write null command 6-94 end outbound trace command 6-121 enhance mode parameter 7-23 ENQ· 6-127 Enter key 4-5 enter parameter 7-33 environment requirements 8-6 EOT 6-127 Er EOP key 4-6 Er lnp key 4-5 Erase EOF key 4-5 erase EOL/F command 6-71 erase EOL/F response 6-71 erase EOP command 6-72 erase EOP response 6-72 erase input command 6-73 erase input operation 3-17 erase input response 6-73 erase operations erase input 3-17

**X-14 IBM 3151 Reference Manual** 

erase to end of field (or line) 3-17 erase to end of page 3-18 erase to end of field (or line) operation 3-17 erase to end of page operation 3-18 ESC 6-129 ESC key 4-6 ETB 6-128

ETX 6-127

extended read model command 6-42 extended read model response 6-42 extended set buffer address command 6-60 extended set buffer address response 6-60 extended set cursor address command 6-64 extended set cursor address response 6-64

# F

FF 6-127 field 2-6 field attribute 2-7 default field attribute 2-9 field attribute visible renditions 2-9 host protect 2-9 modified data tag (MDT) 2-8 read modified field mode 2-10 read unprotected field mode 2-10 write null 2-10 field attribute visible renditions 2-9 field tab 7-21 final parameter 6-5 forcing insert parameter 3-13, 7-20 formatted page 2-6 FS 6-129 Fl - F36 keys 4-6

# G

GS 6-129

![](_page_417_Picture_8.jpeg)

handshaking 8-24 Hold key 4-6 HOLD SCREEN 5-4 Home key 4-6 home position 7-34 host attachment 1-13 HOST BUSY 5-4 host partition 2-3 host protect 2-9 HT 6-127

# I

inbound pass-through operation 3-39, 7-43 index command 6-53 Ins Ln key 4-7 INSERT 5-4 insert character command 6-76 insert character operation 3-10 insert character parameter 7-36 insert character response 6-76 insert cursor command 6-54 Insert key 4-7 insert line command 6-78 insert line operation 3-12 insert line response 6-78 insert operations insert character 3-10 insert line 3-12

intermediate parameter 6-5 INVALID KEY 5-4 IPRTS 7-29

т

![](_page_418_Picture_2.jpeg)

Jump key 4-7 jump partition command 6-100 jump partition response 6-100

![](_page_418_Picture_4.jpeg)

keyboard 1-4 KEYBOARD ERROR 5-5 keyboard layouts with numeric keypad 4-1 without numeric keypad 4-2 keyboard lock command 6-38 keyboard unlock command 6-38 keyboard with numeric keypad 4-1 keyboard without numeric keypad 4-2 KEYS LOCKED 5-5

![](_page_418_Picture_6.jpeg)

LF 6-127 LF key 4-7 line control parameter 7-29 CRTS 7-29 IPRTS 7-29 PRTS 7-29 Line Draw key 4-7 line speed parameter 7-26, 7-37 line wrap parameter 7-19

load programmable function key command 6-112 LOCAL 5-5 Local key 4-7 local mode 7-26 lock command parameter 7-37 lock KBD and keep MDT bit parameter 7-40 LSB (least significant bit) 6-6

М

machine mode parameter 7-15 main port characteristics 8-15 main port pacing parameter 7-42 main port pin assignments 8-17 models 1-5 modem connection 8-18 modified data tag (MDT) 2-8 monitor printer status parameter 7-44 MSB (most significant bit) 6-6 Msg key 4-8

![](_page_418_Picture_11.jpeg)

NAK 6-128 new line parameter 7-35 next line command 6-55 NUL 6-127 NUM 5-5 Num Lock key 4-8 NUMERIC 5-5

X-16 IBM 3151 Reference Manual

# O

operating mode block mode 7-25 character mode 7-25 echo mode 7-25 local mode 7-26 test mode 7-26 transparent mode 7-26 operating mode parameter 7-25 operation specifier 6-5 operator information area (OIA) 1-3, 2-2, 5-1 operator messages AUX BUSY 5-3 AUX NOT READY 5-3 BLOCK 5-3 CAPS 5-3 CHAR 5-3 COMM NOT READY<sub>51</sub> 5-3 COMM NOT READY 2 5-4 CONTROL 5-4 DRAW 5-4 ECHO 5-4 HOLD SCREEN 5-4 HOST BUSY 5-4 INSERT 5-4 INVALID KEY 5-4 KEYBOARD ERROR 5-5 KEYS LOCKED 5-5 LOCAL 5-5 NUM 5-5 NUMERIC 5-5 PRINTING 5-5 PROBLEM IN KEYBOARD 5-5 PROBLEM IN VIDEO ELEMENT OR KEYBOARD 5-5 RECEIVING 5-6 SENDING 5-6 SUBSCRIPT 5-6 SUPERSCRIPT 5-6

TEST 5-6 TRACE 5-6 TRANSP 5-7 UP SHIFT 5-7 WRONG PLACE 5-7 optional cartridges 1-10 outbound pass-through operation 3-37, 7-43 outbound trace parameter 7 -44

# $\overline{\mathbf{P}}$

pacing parameter 7-31 page 2-4 parity check parameter 7-32 parity parameter 7-27, 7-37 partition 2-3 partition separator line 2-5 pass-through operations inbound 3-39, 7-43 outbound 3-37, 7-43 PA1 - PA3 keys 4-9 physical characteristics 8-4 pin assignments auxiliary port 8-21 main port 8-17 planning checklist 8-2 power-on reset 3-6 initialization 3-6 Pr Msg key 4-9 print data null suppression parameter 7-44 print EOL and line end character parameter 7-44 Print key 4-8 print line command 6-108 Print Line key 4-9 print line response 6-108 print message command 6-110 print message response 6-110 print operations 3-32 print screen command 6-109 ł

Ŧ

print screen response 6-109 print viewport command 6-111 print viewport response 6-111 printer connection 8-21 PRINTING 5-5 PROBLEM IN KEYBOARD 5-5 PROBLEM IN VIDEO ELEMENT OR KEYBOARD 5-5 program function key  $3-3$ definition 3-3 PRTS 7-29

 $\mathbf{R}$ 

read all command 6-107 read control 1 command 6-13 read control I response 6-13 read control 2 command 6-16 read control 2 response 6-16 read control 3 command 6-19 read control 3 response 6-19 read control 4 command 6-22 . read control 4 response 6-22 read control 5 command 6-24 read control 5 response 6-24 read control 6 command 6-29 read control 6 response 6-29 read control 7 command 6-33 read control 7 response 6-33 read cursor address command 6-56 read line command 6-104 read message command 6-106 read model command 6-40 read model response 6-40 read modified field mode 2-10 read operations 3-21 read page command 6-105 read status command 6-46 read status response 6-46

read terminal ID command 6-48 read terminal ID response 6-48 read unprotected field mode 2-10 RECEIVING 5-6 reset buffer address mode command ' 6-57 Reset key 4-9 reset keyboard lock and MDT bit command 6-39 reset to initiate state command 6-50 response delay parameter 7 -42 responses back tab 6-68 clear page 6-70 cursor home 6-51 cursor move 6-52 delete character 6-74 delete line' 6-75 erase EOL/F 6-71 erase EOP 6-72 erase input 6-73 extended read model 6-42 extended set buffer address 6-60 extended set cursor address 6-64 insert character 6-76 insert line 6-78 jump partition 6-100 print line 6-108 print message 6-110 print screen 6-109 print viewport 6-111 read control 1 6-13 read control 2 6-16 read control 3 6-19 read control 4 6-22 read control 5 6-24 read control 6 6-29 read control 7 6-33 read model 6-40 read status 6-46 read terminal ID 6-48 select active partition 6-98 select character set G0/G1 6-120 select host partition 6-99

X-I8 IBM 3151 Reference Manual

send line 6-104 send message 6-106 send page 6-105 set buffer address 6-58 set cursor address 6-62 set field attribute 6-83 Return key 4-9 return parameter 7-33 reverse index command 6-53 reverse question mark  $($   $)$  2-19 row and column parameter 7-16 RS 6-129

![](_page_421_Figure_2.jpeg)

screen formats display space 2-2 operator information area (OIA) 2-2 page 2-4 partition 2-3 active partition 2-3 host partition 2-3 partition separator line 2-5 viewport 2-3 screen parameter 7-15 scroll parameter 7-16 select active partition command 6-98 select active partition response 6-98 select character set G0/G1 command 6-120 select character set GO/Gl response 6-120 select host partition command 6-99 select host partition response 6-99 send data format parameter 7-40 Send key 4-10 Send Line key 4-10 send line response 6-104 send mark 3-28 send message response 6-106 send null suppress parameter 7-30 send operations 3-21

send page response 6-105 send parameter 7-36 send/read operations in a formatted page 3-24 in an unformatted page 3-26 set all default function keys command 6-116 set buffer address command 6-58 set buffer address response 6-58 set character attribute command 6-87 set column tab command 6-66 set control 1 command 6-13 set control 2 command 6-16 set control 3 command 6-19 set control 4 command 6-22 set control 5 command 6-24 set control 6 command 6-29 set control 7 command 6-33 set cursor address command 6-62 set cursor address response 6-62 set default function key command 6-117 set field attribute command 6-83 set field attribute response 6-83 Setup key 4-10 setup menus clear status function 7-13 default function 7-12, 7-13 IBM 3151 and IBM 3101 emulation modes 7-6 mode adjust function 7-13 recall function 7-12, 7-13 reset terminal function 7-12, 7-13 save function 7-12, 7-13 ten ASCII terminals' emulation mode 7-8 setup parameters ASCII LF character 7-39 attribute 7-24 auto LF 7-19 auxiliary port pacing 7-43 break signal 7-29 characters 7-38 CRT saver 7-19 edit mode 7-23 ŧ

enhance mode 7-23 enter 7-33 forcing insert 7-20 insert character 7-36 line control 7-29 line speed 7-26, 7-37 line wrap 7-19 lock command 7-37 lock KBD and keep MDT bit 7-40 machine mode 7-15 main port pacing 7-42 monitor printer status 7-44 new line 7-35 operating mode 7-25 outbound trace 7 -44 pacing 7-31 parity 7-27, 7-37 parity check 7-32 print data null suppression 7-44 print EOL and line end character 7-44 response delay 7 -42 return 7-33 row and column 7-16 screen 7-15 scroll 7-16 send 7-36 send data format 7-40 send null suppress 7-30 stop bit 7-27, 7-38 tab 7-21 term.ID 7-24 time fill character 7-44 transparent mode 7-39 turnaround character 7-27 word length 7-27, 7-37 setup parameters list 7-2 setup sheets IBM 3151 and IBM 3101 emulation A-2 ten ASCII terminals' emulation A-3 Shift key 4-10 SI 6-128 Sn Msg key 4-10

SO 6-128 SOH 6-127 space requirements 8-5 special graphics character set 2-16 stand 1-2 stop bit parameter 7-27, 7-38 STX 6-127 SUB 6-129 Sub key 4-10 SUBSCRIPT 5-6 Super key 4-11 SUPERSCRIPT 5-6 SYN 6-128 syntax error 6-7

# T

 $tab (Tab \rightarrow) key 4-11$ tab parameter 7-21 term.ID parameter 7-24 TEST 5-6 test mode 7-26 time fill character parameter 744 TRACE 5-6 Trace key 4-11 TRANSP 5-7 transparent mode 7-26 transparent mode parameter 7-39 turnaround character parameter 7-27

X-20 IBM 3151 Reference Manual

![](_page_423_Picture_1.jpeg)

ia<br>Paul

U.S. ASCII character set 2-15 unformatted page 2-6<br>UP SHIFT 5-7 UP SHIFT US 6-129

## I **Numerics <sup>I</sup>**

3151 functions differences among models 1-11 3151 functions, summary 1-6 3151 specifications 8-4

![](_page_423_Picture_5.jpeg)

video element 1-3 viewport 2-3 volatile memory (VM) 7-11 non-volatile memory (NVM) 7-11 VT 6-127

W

word length parameter 7-27, 7-37 write host message command 6-80 write null 2-10 write send mark command 6-82 WRONG PLACE 5-7

XOFF 7-31 XON 7-31

Ť

Ť

#### IBM 3151 ASCII Display Station Reference Manual Order No. GA18-2634-0

This manual is part of a library that serves as a reference source for systems analysts, programmers, and operators of IBM systems. You may use this form to communicate your comments about this publication, its organization, or subject matter, with the understanding that IBM may use or distribute whatever information you supply in any way it believes appropriate without incurring any obligation to you.

Your comments will be sent to the author's department for whatever review and action, if any, are deemed appropriate. Comments may be written in your own language; English is not required.

*Note:* Copies of IBM publications are noy stocked at the location to which this form is addressed. Please direct any requests for copies of publications, or for assistance in using your IBM system, to your IBM representative or to the IBM branch office serving your locality.

#### Your comments:

*Note:* Staples can cause problems with automated mail sorting equipment. Please use pressure sensitive or other gummed tape to seal this form.

If *you would like a reply, please supply your name and address on the reverse side of this form.* 

Thank you for your cooperation. No postage stamp necessary if mailed in the U.S.A. (Elsewhere, an IBM office or representative will be happy to forward your comments or you may mail directly to the address in the Edition Notice on the back of the title page.)

÷,

 $\sum_{i=1}^{n}$ 

![](_page_425_Picture_161.jpeg)

i<br>Stor

聚

ti.<br>Di

ß.

GA 18-2634-0

![](_page_426_Picture_2.jpeg)

![](_page_426_Picture_3.jpeg)